# שפת אסמבלי למחשב האישי

מהדורה שנייה

קבצי המקור נמצאים באתר הוד-עמי www.hod-ami.co.il

בקטגוריה "ספרי תכנות" בחר בספר ולחץ על הלינק "קוד מקור". עקוב אחר ההוראות והקבצים ייפתחו ל- C:\HodAmiBooks\59238

#### מוקדש

#### לאשתי חנה ובתי מירי היקרות והאהובות

#### ברצוני להודות למורי ועמיתי, אשר הואילו לעבור על כתב היד, העירו והאירו: רבקה הלפמו, הרצל נח, שמואל כהן.

עורד ראשי: יצחק עמיהוד

עריכה לשונית ועיצוב: **קרן לנדאו, שרה עמיהוד** 

עיצוב עטיפה: שרון רז

#### פרק 19 נכתב על ידי אסף שלי

#### תודתנו **למר יהודה ויכסלפיש** על הערותיו המועילות

#### שמות מסחריים

שמות המוצרים והשירותים המוזכרים בספר הינם שמות מסחריים רשומים של החברות שלהם. **הוצאת הוד-עמי** עשתה כמיטב יכולתה למסור מידע אודות השמות המסחריים המוזכרים בספר זה ולציין את שמות החברות, המוצרים והשירותים. שמות מסחריים רשומים (registered trademarks) המוזכרים בספר צוינו בהתאמה.

#### הודעה

ספר זה מיועד לתת מידע אודות מוצרים שונים. נעשו מאמצים רבים לגרום לכד שהספר יהיה שלם ואמין ככל שניתן, אך אין משתמעת מכך אחריות כלשהי.

המידע ניתן "כמות שהוא" ("as is"). הוצאת הוד-עמי אינה אחראית כלפי יחיד או ארגון עבור כל אובדן או נזק אשר ייגרם, אם ייגרם, מהמידע שבספר זה, או מהתקליטור המצורף.

לשם שטף הקריאה כתוב ספר זה בלשון זכר בלבד. ספר זה מיועד לגברים ונשים כאחד ואין בכוונתנו להפלות או לפגוע בציבור המשתמשים/ות.

> 09-9564716:11270  $\Box$

> ाज פקס: 09-9571582

Thfo@hod-ami.co.il : לאר אלקטרוני  $\Box$ 

http://www.hod-ami.co.il אתר באינטרנט: ⊡

# שפת אסמבלי למחשב האישי

מהדורה שנייה

אלי כהן

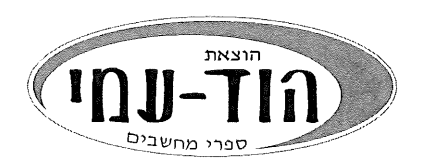

## **The PC Assembly Language**

 $\bar{\lambda}_2$ 

#### 2 Edition

#### By Eli Cohen

Editor: I. Amihud

## $(C)$

#### כל הזכויות שמורות

#### הוצאת הוד-עמי

לספרי מחשבים בע״מ ת.ד. 6108 הרצליה 46160 09-9571582 : פקס 09-9564716 09-9571582 info@hod-ami.co.il

# אין להעתיק או לשדר בכל אמצעי שהוא ספר זה או קטעים ממנו בשום צורה ובשום

אמצעי אלקטרוני או מכני, לרבות צילום והקלטה, אמצעי אחסון והפצת מידע, ללא אישור בכתב מאת ההוצאה, אלא לשם ציטוט קטעים קצרים בציון שם המקור.

הודפס בישראל 1999

עדכון 2000, 2001, 2004

All Rights Reserved HOD-AMI Ltd. P.O.B. 6108, Herzliya **ISRAEL** 

מסת"ב ISBN 965-361-207-7

# תוכן עניינים מקוצר

 $\sim$ 

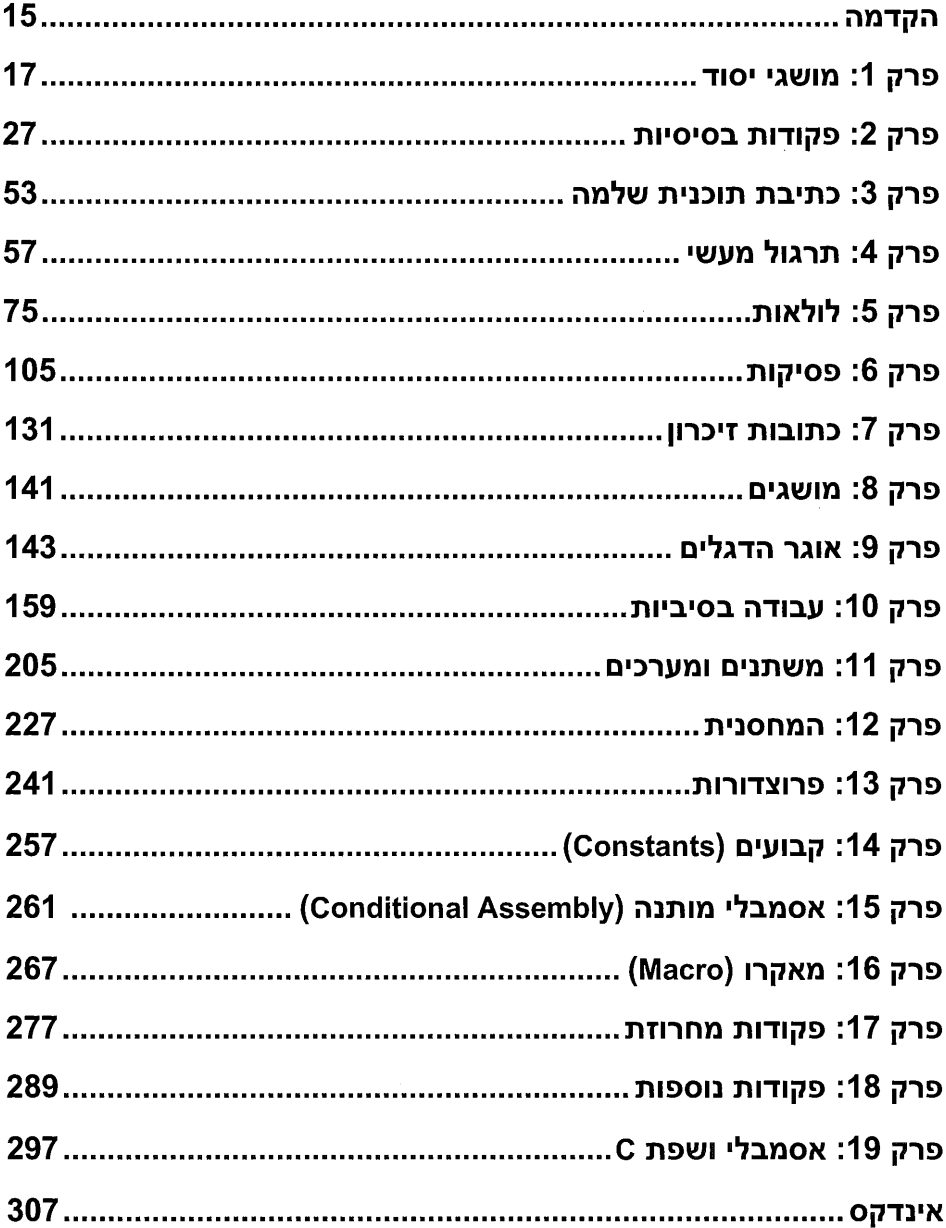

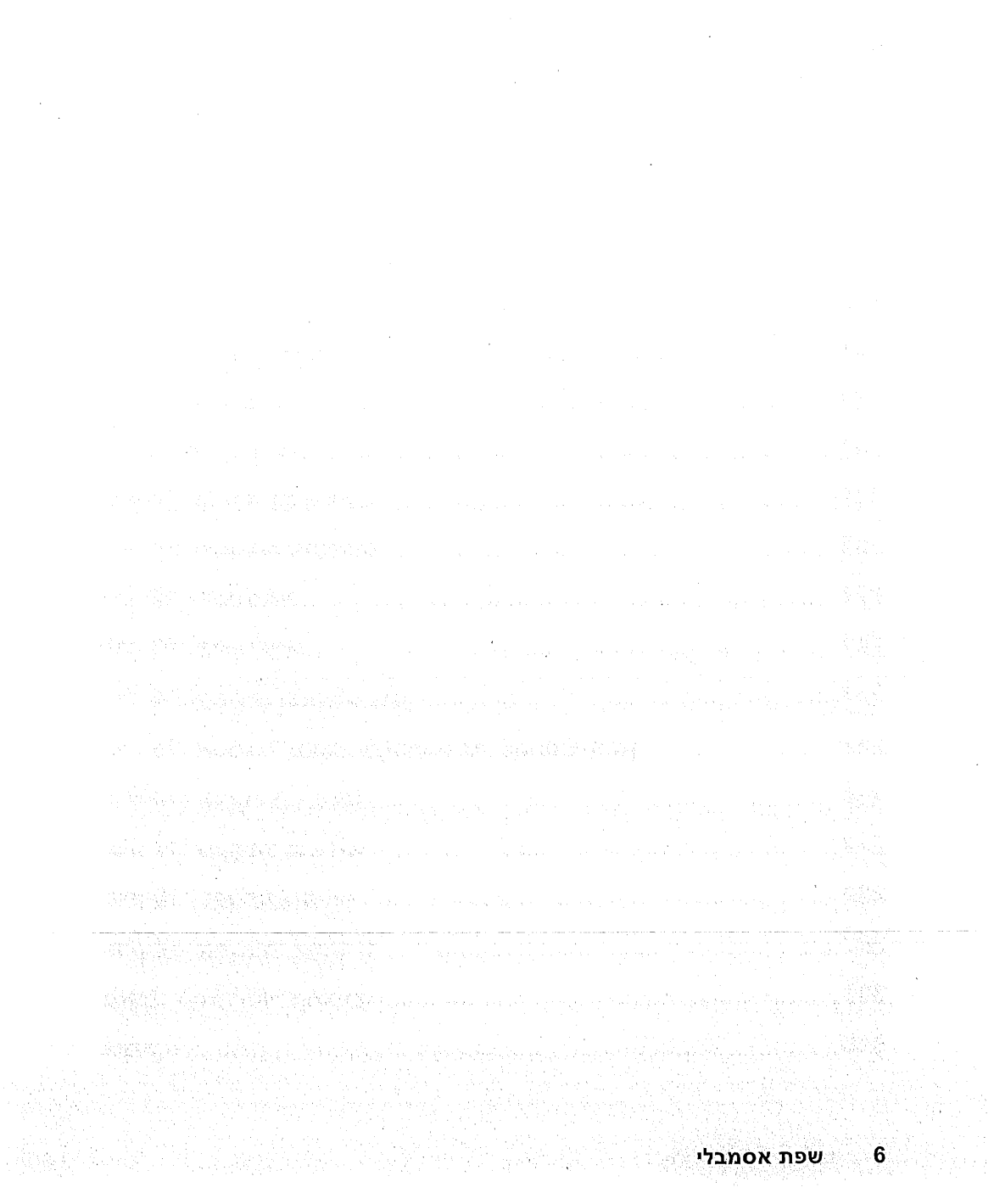

 $\frac{1}{2}$ 

 $\bar{\mathcal{A}}$ 

 $\bar{z}$ 

 $\sim$ 

# תוכן העניינים

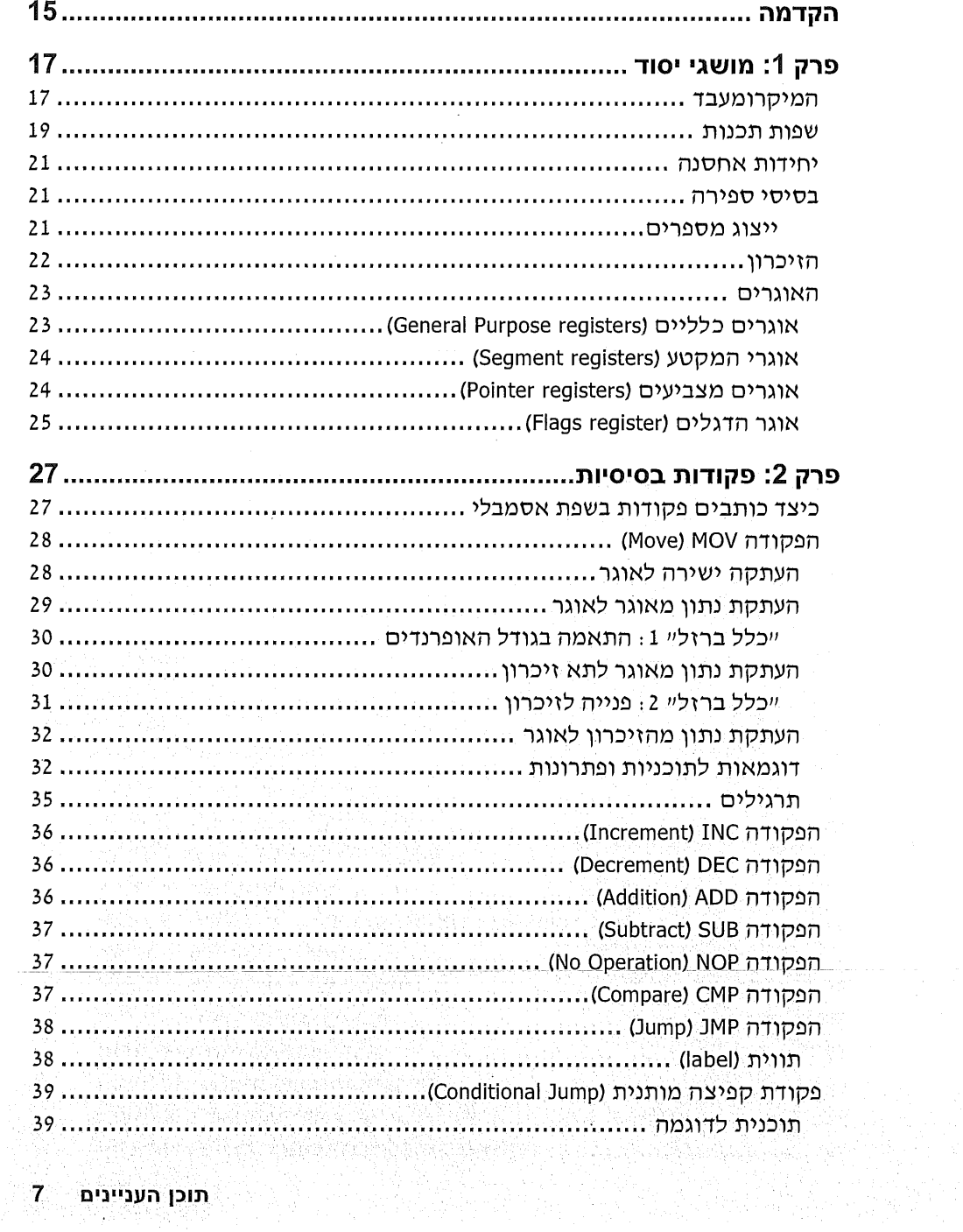

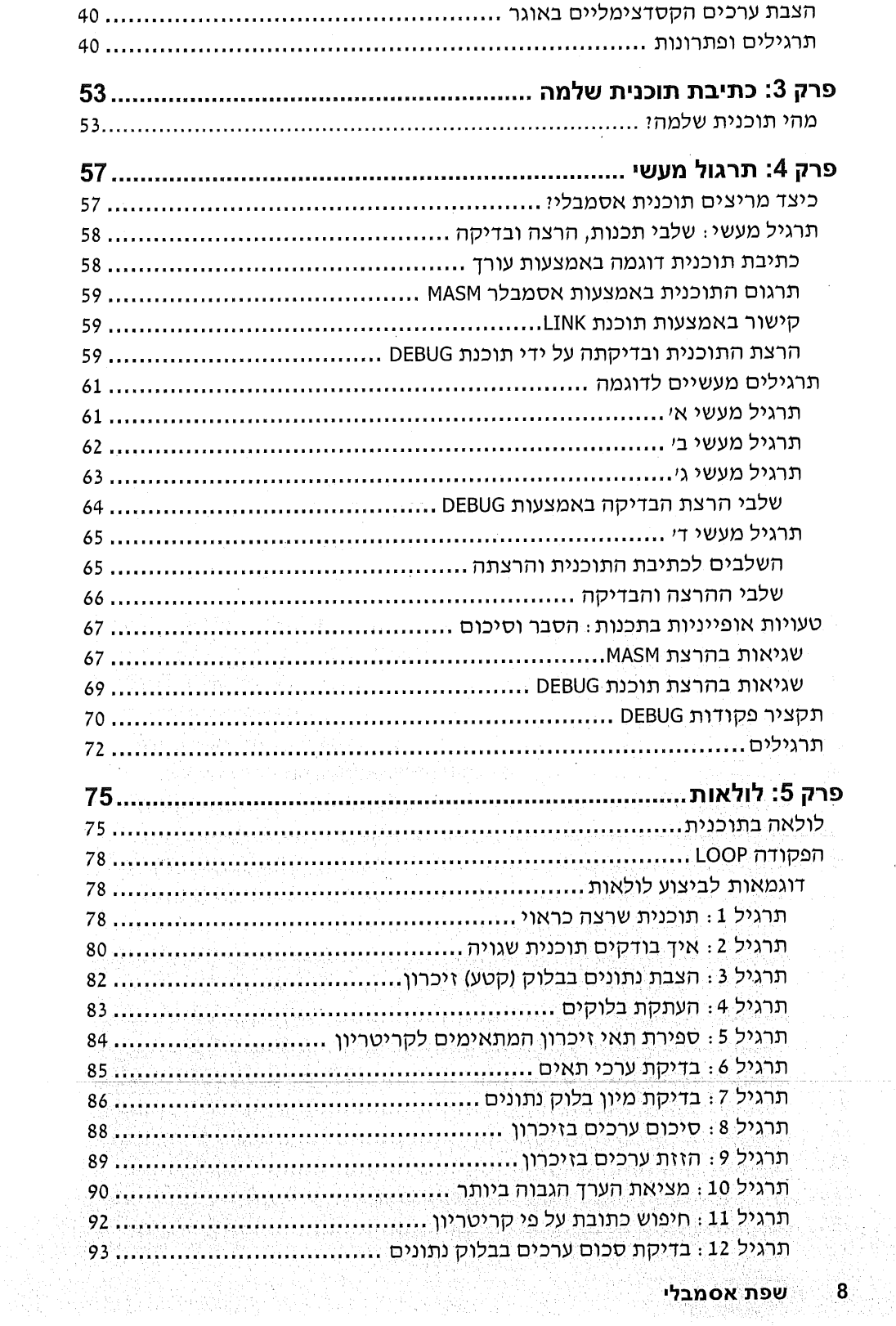

 $\bar{\phantom{a}}$ 

 $\hat{\mathcal{A}}$ 

8

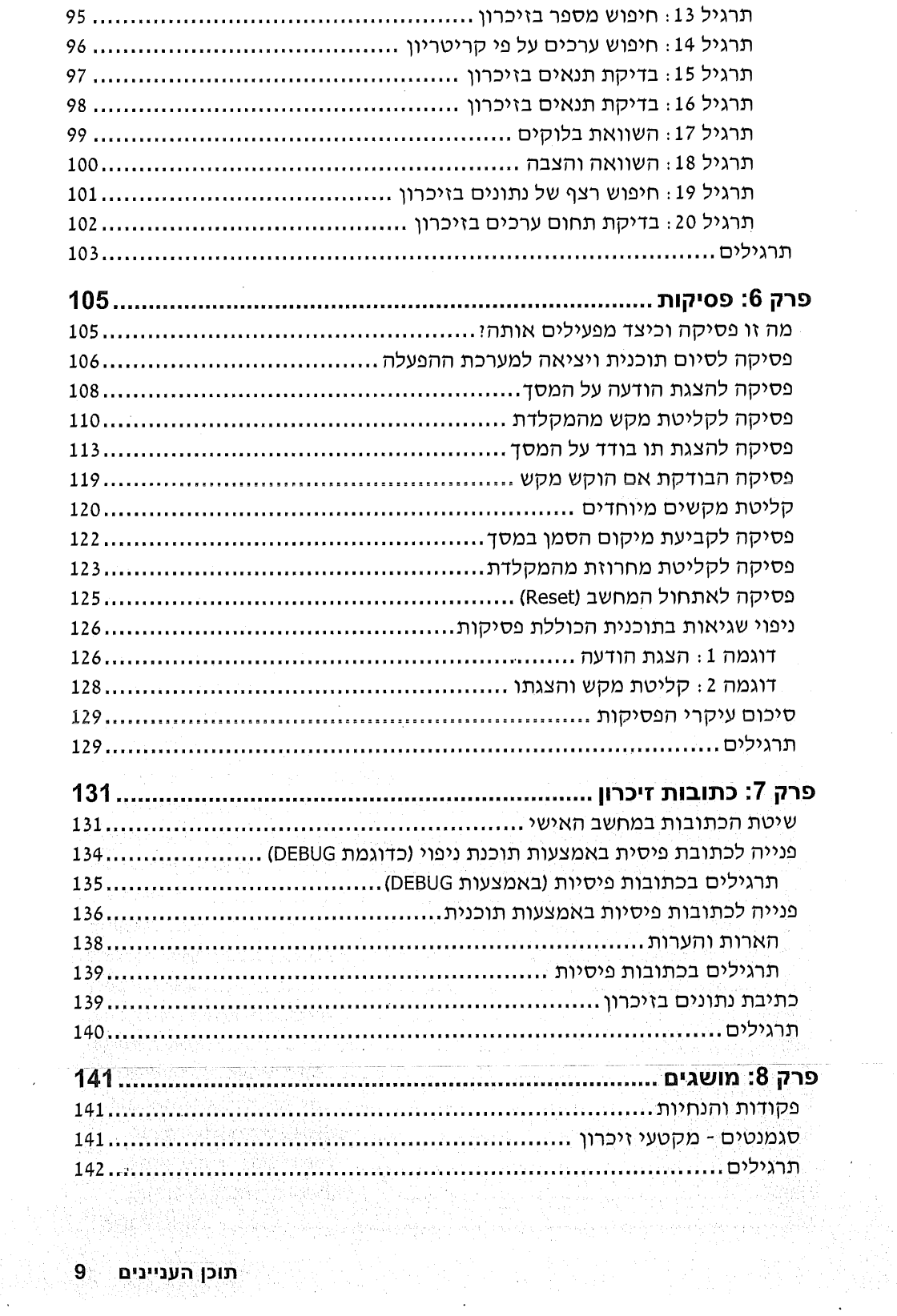

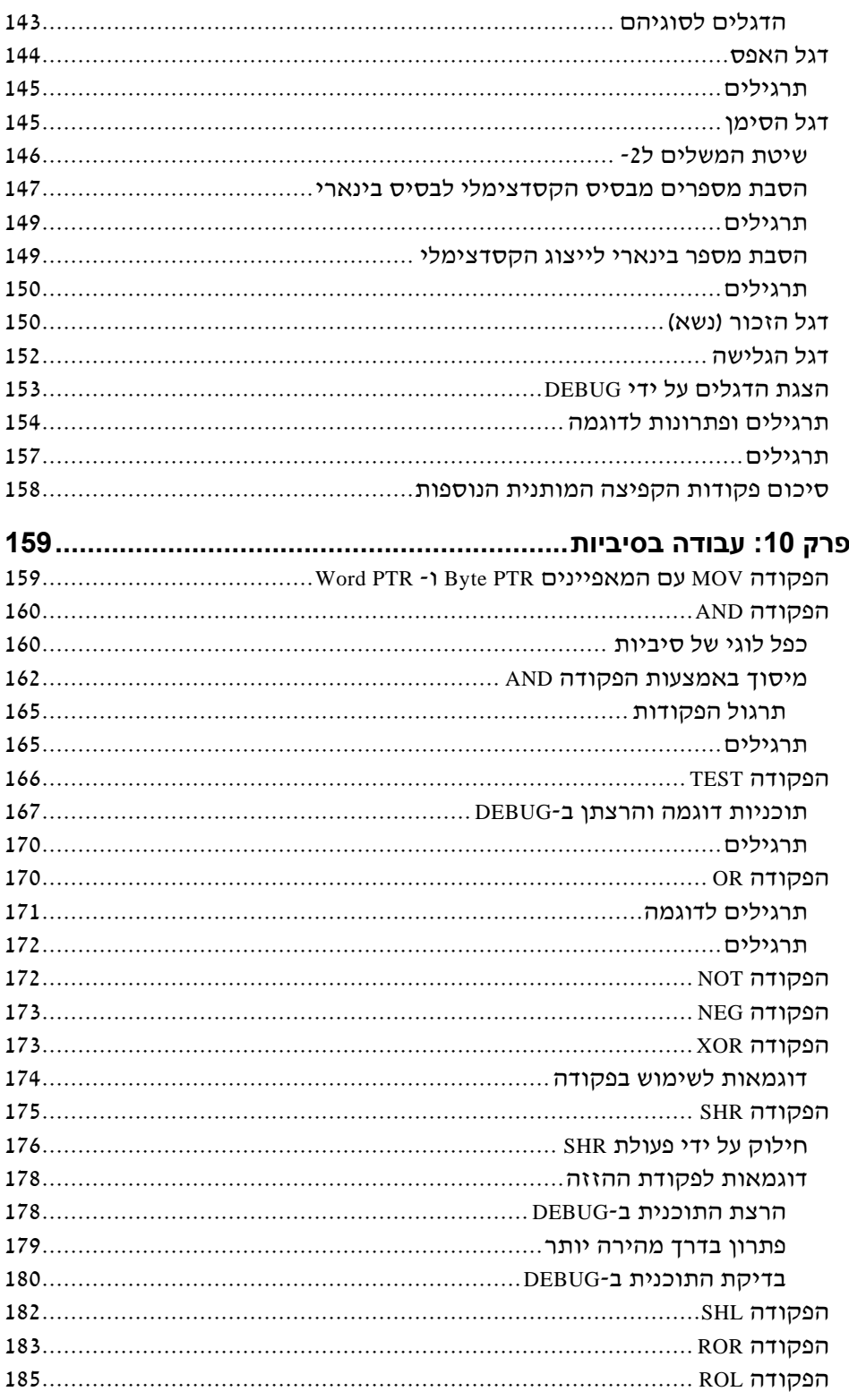

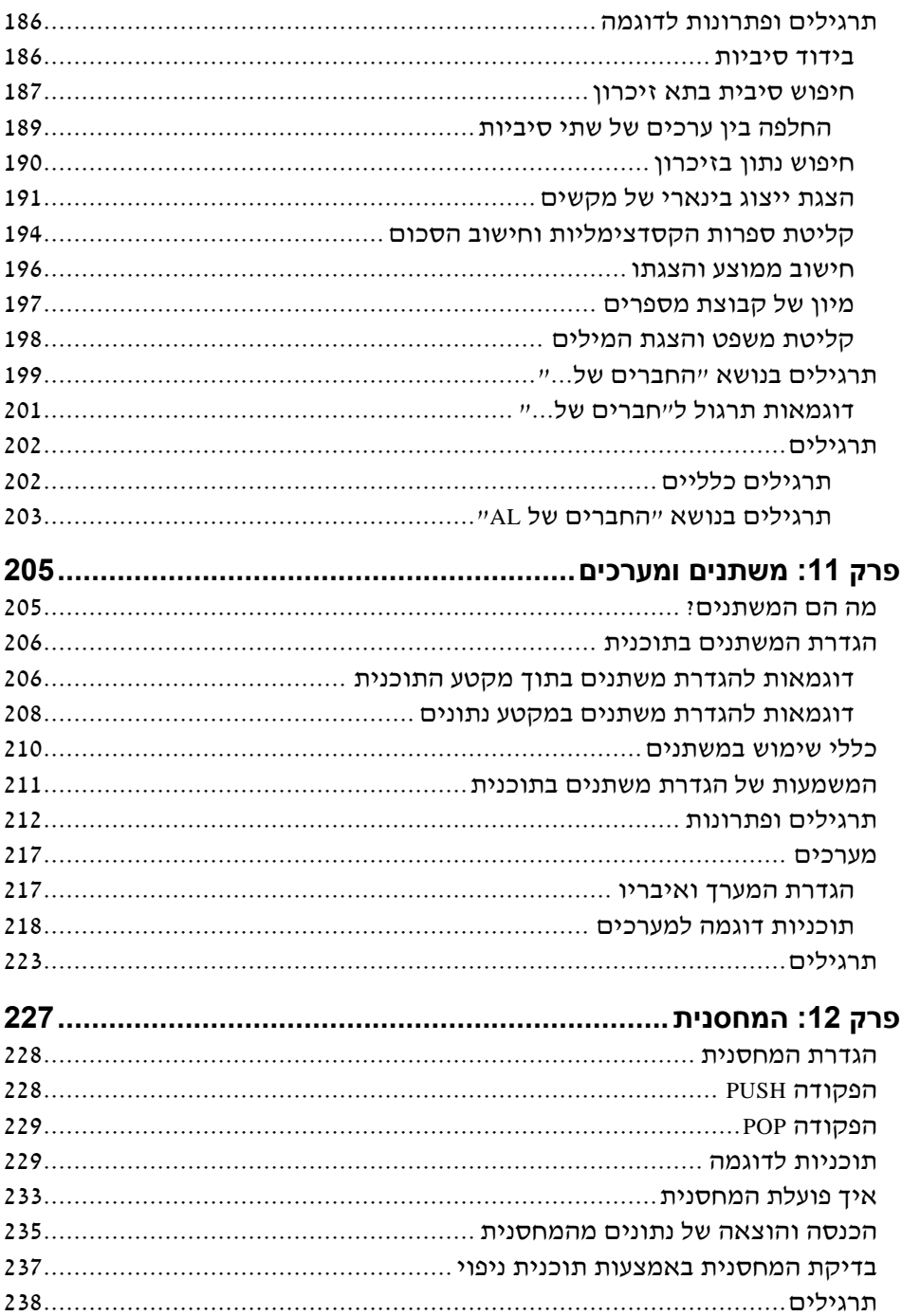

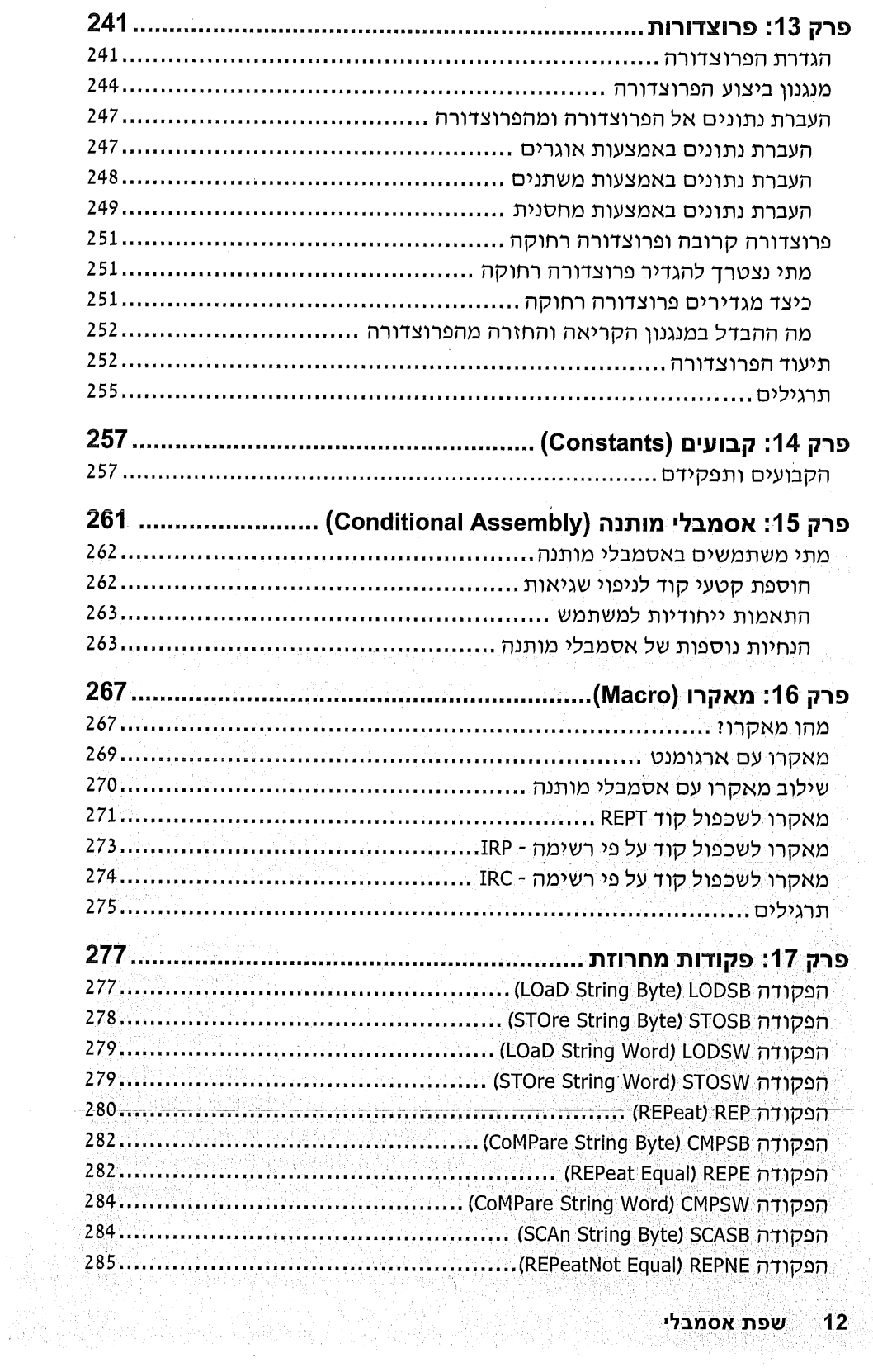

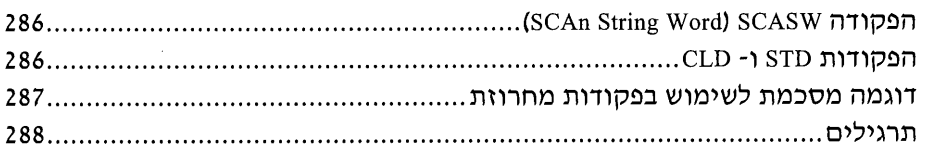

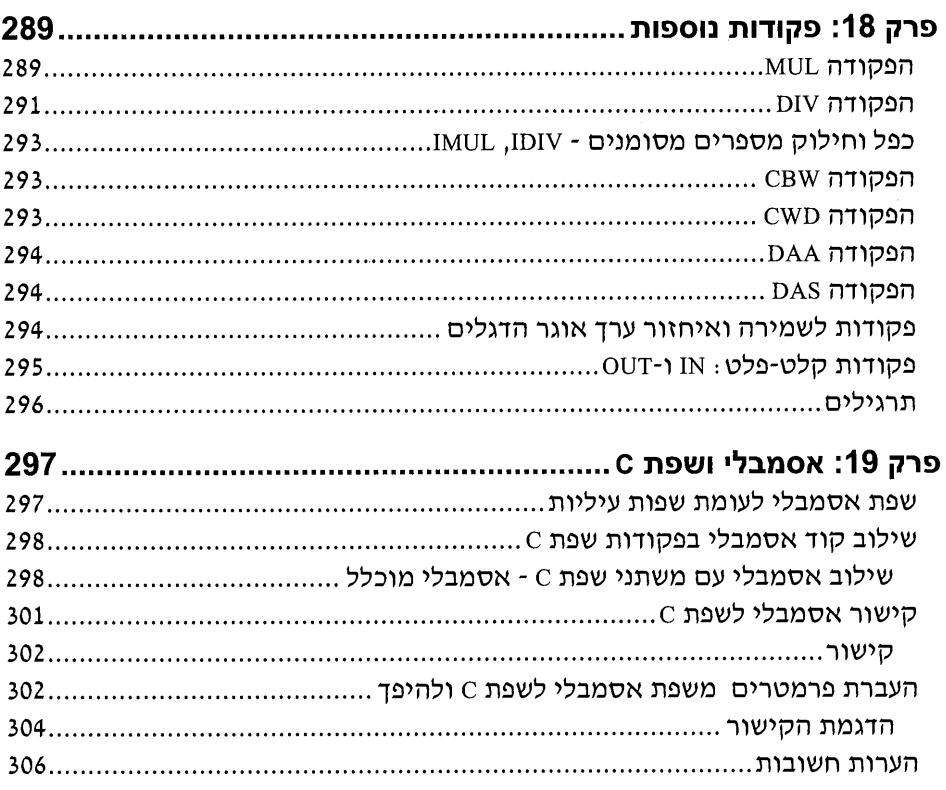

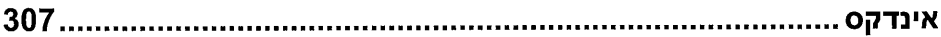

 $\sim$ 

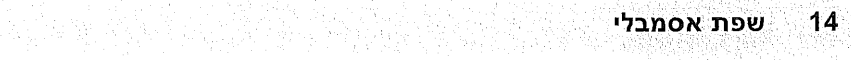

 $\mathbb{R}^3$ 

a ser ser portugal.<br>Portugal de la provincia de la provincia de la provincia de la provincia de la provincia de la provincia de la

الموهل والمواريخ والمستعمل والمككون والمستقر والمسكون والأمع والإسارة والمستعاد

تمتكيه وتشكرهم فتشاهدهم والمتباع والمترات الملاح المتقدم والتقامة أتناه والمترافع والمراقب والمنتوق والمترافي 현대로 하는 아들에 들어가 언어나는 사회 사들에 참 만들었다" - 이 등 사고 있다.

# nnth

שפת התכנות אסמבלי - Assembly Lanquage - למחשבים אישיים נלמדת במסגרות לימודים רבות, וביניהן: בתי ספר מקצועיים ומכללות שבהם לומדים את מקצועות האלקטרוניקה, מכשור ובקרה (כיתות ייש עד ייג); מגמות טכיימ; הפקולטות למתמטיקה ומחשבים באוניברסיטאות; הפקולטות למהנדסי אלקטרוניקה ובקרה; מכללות ללימודי מחשבים ועוד. רבים משתמשים בשפת אסמבלי לכתיבת שגרות ותוכניות כחלק מתוכנות עיבוד גרפיות, מולטימדיה, תקשורת ועוד.

הספר צמח מתוך ניסיון עבודה בהוראת המקצוע לתלמידים ולסטודנטים, ומתוך ניסיון מעשי. הוא מכיל הסברים מפורטים של פקודות שפת אסמבלי, דוגמאות תרגילים עם פתרונות מפורטים, ולעיתים יותר מפתרון אחד לתרגיל, שיטות לניפוי ותיקון שגיאות ועוד. המחבר שם דגש על פישוט הצגת הנושאים ונותו דוגמאות ותרשימים להמחשת ההסבר. התוכניות כתובות לפי כללי תכנות מתקדמים ובכל מקרה שהיה צורד. הודגמו טעויות אופייניות ודרכים למניעתו.

לכל הלומדים והמורים מוקדש ספר זה.

当局経済や

מהדורה זו הנוכחית מתבססת על רב המכר "שפת אסמבלי למחשב האישי", שיצא לאור בסוף שנת 1993.

# הנחיות לקורא

- הספר נכתב לפי שיטת ״קליפות״. על פיה החשיפה לחומר הנלמד הינה הדרגתית. בתחילה ניתן הסבר קצר ייכיצד לבצעיי פעולה כלשהי, ורק מאוחר יותר ניתן פירוט יימדוע לבצע כדיי.
- במקרים אחרים מובא הסבר חלקי של הנושא, ורק לאחר שתלמד חומר נוסף, אנו  $\Phi_{\Delta}^{\Psi_{\Phi}}$ חוזרים ומלמדים את הפרטים בהרחבה. שיטה זו נועדה להקל על הבנת החומר.
- קרא בעיוו את כל דוגמאות התרגילים ופתרונותיהם. הדבר יסייע לד להביו את  $\Phi_{\mathbf{A}}^{\Phi_{\mathbf{A}}}$ החומר התיאורטי ויעזור לד בעת פתרוו תרגילים מתקדמים. שים לב שלבעיה כלשהי עשויים להיות מספר פתרונות. בדרך כלל, הוצג פתרון אחד ובמקרים אחרים שניים, או שלושה פתרונות והודגשו הדרכים השונות לפתרוו.
- $\frac{1}{2}$ בסוף כל פרק ניתנו תרגילים רבים לצורך חזרה והתנסות בתכנות. מומלץ מאוד לפתור אותם, ואם מתקשים בתרגיל כלשהו, אפשר לפנות לאחת הדוגמאות או להסברים ולחזור לפתרון התרגיל.

ייתכן שבמקרים מסוימים יהיו לך שאלות אודות החומר, או תחושה שטרם הבנת את הדברים בצורה מלאה. רשום שאלה זו בצד, ונסה לענות עליה **בעצמד** מאוחר יותר, כאשר יובהרו נושאים נוספים. זכור שחלק מהלימוד של שפה הינה באמצעות ייחקירתהיי וניסיון יילפענחהיי.

- מהדרי אסמבלי שונים עלולים להפיק הודעות שגיאה כאשר תנסה להדר חלק מהתוכניות שבספר זה. במקרה כזה, עליך לנתח את הודעת השגיאה ולתקן בהתאם.
- הספר נכתב בלשון זכר לשם פישוט הכתיבה, אך יש להבין זאת כפנייה גם אליך  $\frac{1}{2}$ התלמידה. או הסטודנטית.

אני מאחל לכם הלומדים והמורים שימוש מועיל בספר.

המחבר

# מושגי יסוד

## המיקרומעבד

המיקרומעבד (מיקרופרוססור - microprocessor) מהווה את לב המחשב. במחשבים תואמי יבמ (PC), הכוונה היא לרכיב מוכלל (chip - "גיוק") המיוצר על ידי חברת Intel ונקרא מעבד פנטיום (80586, פנטיום III וכדומה). רכיבים ישנים יותר נקראים: 8086, .80486, 80386, 80486.

המיקרומעבד, או מעבד בקיצור, מפעוח ומבצע תוכניות הכתובות בשפת מכונה בלבד (נסביר זאת בהמשך). הפקודות המרכיבות את התוכנית חייבות להיות חלק מאוסף הפקודות של הרכיב. לכל משפחת מעבדים יש אוסף פקודות מיוחד להם. על כן, פקודות המעבד של תואמי יבמ שונות לחלוטין מאלו של מחשבי מקינטוש למשל.

כל רכיב במשפחת 80X86 (ה-X מייצג ספרה המציינת את המשפחה של המעבדים) יימביויי את הפקודות של רכיב מיושן יותר. זוהי **תאימות** (compatibility), בשפת אנשי המקצוע. מפתחי הרכיבים נוהגים כך, כדי לאפשר המשכיות בעבודה על תוכנות ישנות, כאשר עוברים למחשבים מתקדמים יותר.

מתכנת ב**שפת אסמבלי (assembly language) פונה ישירות** למעבד, ולכן עליו להכיר את רכיביו השונים, את המבנה שלהם, את תפקידיהם ואת אופו פעולתם. עם זאת, הוא אינו חייב להכיר את המבנה הטכנולוגי או את המבנה החשמלי של כל רכיב.

בספר זה נתייחס לאוסף הפקודות שמוכר על ידי כל משפחת המעבדים 80X86. לצורך הפשטות, נבחן את המעבד הבסיסי יותר - 8086.

#### תיאור סכימטי חיצוני של מעבד

osti voldnega

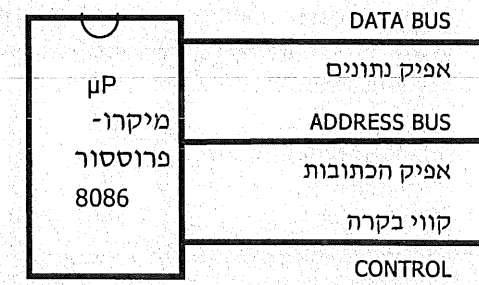

 $17$ פרק 1: מושגי יסוד כפי שנראה בתרשים, הרכיב כולל **אפיקים וקווי בקרה**.

**אפיק** (bus) הוא צירוף של מספר קווים המשמשים לקישור בין רכיבים שונים במערכת. מן המעבד יוצאים שני סוגי אפיק:

- **אפיק הכתובת** (address bus) : באמצעותו קובע המעבד לאיזה רכיב או תא זיכרון  $\frac{1}{2}$ הוא רוצה לפנות.
- . אפיק הנתונים (data bus) : האפיק הינו דו-כיווני. המעבד שולח בו נתונים (למשל,  $\phi^{\psi}_{\Delta}$ תו להצגה על גבי המסך), או מקבל באמצעותו נתון (כמו למשל, תו מלוח המקשים). בקווי הנתונים משתמש המעבד גם לקבלת הפקודות בשפת מכונה.

ק**ווי הבקרה** (control lines) משמשים לניהול מערכת המחשב. הם כוללים שתי קבוצות. קבוצה אחת של קווי בקרה פועלת על המעבד (כמו למשל, ביצוע reset), וקבוצה שנייה מאפשרת למעבד לפקח על רכיבים אחרים במערכת המחשב (על הזיכרוו, למשל).

המעבד מכיל מספר רכיבים:

- יחידה אריתמטית-לוגית Arithmetic-Logic Unit) ALU, המבצעת את כל  $\cdot$ 1 הפעולות החשבוניות (חיבור, כפל וכדומה) והלוגיות (xor ,and, הזות סיביות וכדומה).
- אוגר הדגלים (flags register): זהו רכיב השומר נתונים של 9 "דגלים". כל דגל  $.2$ מיוצג על ידי סיבית שערכה "1" או "0", והיא מתארת מאפיין מסוים בפעולה האחרונה שבוצעה על ידי ALU. לדוגמה, במקרה שהתוצאה של פעולת חישוב מסוימת הינה 0, יידגל האפסיי יהיה יי1יי (אחרת ערכו יי0יי).
- אוגרים, נכי אחד). במעבד ישנם, פרט לאוגר הדגלים, עוד 13 אוגרים, כל אחד  $\ddots$  3 מהם יכול לשמור נתון בגודל 16 סיביות. באוגרים אלה אנו משתמשים כדי לבצע את מערכת ההוראות של המעבד.
	- **יחידות בקרה (control units) : המעבד מכיל יחידות בקרה שונות, ביניהן** :  $\ddot{4}$
- \*\* מפענת הפקודות (command decoder), המתרגם את הפקודה בשפת מכונה לסדרת אותות חשמליים לצורך הביצוע שלה בחומרה (המעגלים האלקטרוניים ברכיבי המחשב).
- תור ההוראות (Instruction queue), השומר ייבתוריי כמה מהפקודות  $469$ שעומדות להתבצע על ידי המעבד.
- חוצץ כתובות (address buffer), שמחשב ושולח את הכתובת הפיסית המבוקשת, כדי לפנות לרכיב הדרוש.

## שפות תכנות

בעולם המחשוב משתמשים בשפות תכנות רבות, אותן ניתן לסווג לשלוש רמות :

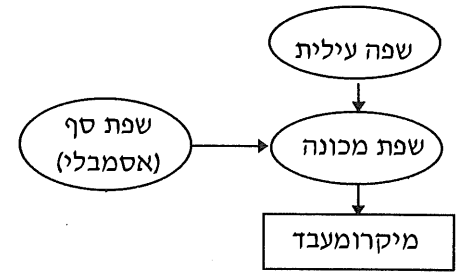

שפת מכונה (machine language): שפת מכונה הינה השפה היחידה שהמעבד  $\cdot$ 1 מכיר. השפה בנויה מרשימת פקודות, המורכבות משילוב של סיביות 1 ו-0.

שפת מכונה קשה מאוד לתכנות, להבנה ולתחזוקה. אם נתקלת פעם, תוך כדי עבודתך על המחשב, בתווים שונים המוצגים על המסך בליווי צפצופים - ראית את שפת המחשב. אפשר לראות זאת גם בדרכים אחרות, כפי שנלמד בהמשך.

- שפת סף (אסמבלי, assembly): היא השפה הקרובה ביותר לשפת מכונה. כל  $\cdot$ פקודה בשפת מכונה מיוצגת על ידי פקודה אחת בשפת אסמבלי. ההבדל ביניהן הוא בכך, שהפקודות בשפת אסמבלי מובנות ואינן קשות לתכנות בהשוואה לשפת מכונה. עם זאת, התכנות באסמבלי מורכב יותר מתכנות בשפה עילית.
- שפה עילית (high level language) : שפה זו קלה ונוחה לתכנות. היא משחררת את  $\cdot$ <sup>3</sup> המתכנת מעיסוק בנבכי המחשב ומאפשרת לו לבצע פעולות מורכבות באמצעות פסודות בודדות.

כל פקודה בשפה עילית מתורגמת על ידי מהדר (compiler) או מפרש (interpreter) לתוכנית ערוכה בשפת מכונה, כדי שהמעבד יבין ויבצע אותה. שפות עיליות לדוגמה: פסקל, קובול, Visual Basic, C, ו-Visual C++.

מדוע, אם כן, משתמשים בשפת אסמבליו חסיבה העיקרית לשימוש בשפה הינה המהירות שבה רצה התוכנית הנכתבת באסמבלי. כך לדוגמה, אילו לא נכתבה התוכנית המטפלת בכספומט בשפת אסמבלי, היה הלקוח ממתין מספר דקות עד לקבלת מבוקשו!

סיבות נוספות להעדפת שפת אסמבלי. באמצעות השפה ניתן לטפל בייקרבייםיי של המחשב וניתן ליצור תוכניות מורכבות קצרות יותר מאשר בשפה עילית.

למרות שהשפה נראית למתכנת המתחיל כלא-ברורה ולא-שימושית, ניתן לכתוב באמצעותה משחקי מחשב, לומדות ועוד. תוכנות רבות כתובות באסמבלי, או בעיקר באסמבלי. ניתן גם לשלב קטעי תוכנית אסמבלי בתוך תוכנות הכתובות בשפה עילית. דוגמאות לתוכנות הכתובות באסמבלי: מערכת ההפעלה DOS, תוכנת טורבו-פסקל, חלקים ממעבדי תמלילים ועוד. נציג לדוגמה תוכנית זהה הכתובה בשפות שונות. כלומר, שלוש התוכניות מבצעות את אותה הפעולה: הן מציגות את המשפט יישלום לכולםיי על המסך. התוכנית הראשונה כתובה בשפה עילית (פסקל), השנייה כתובה בשפת אסמבלי, והאחרונה - בשפת מכונה. מכיון שהמחשב מופעל על ידי פקודות מכונה בלבד, יימתורגמותיי התוכניות בשפות פסקל ואסמבלי לשפת מכונה. שים לב, שכל אחת מהן יוצרת ״תוכנית מכונה״ בגודל שונה.

∻ תוכנית בשפת פסקל

program dugma; beain

write('שלום לכולם');

end.

התוכנית תורגמה לקובץ הרצה (COM) שגודלו 11453 בתים.

תוכנית בשפת אסמבלי

code seament

assume cs:code, ds:code

main: mov ax, code mov ds,ax mov dx, offset mess  $\cdot$  mov ah, 9  $int$  21h mov ax,4c00h  $int$  21h mess db 'פֿשלום לכולם'

code ends end main

התוכנית תורגמה לקובץ הרצה (EXE), שגודלו 540 בתים בלבד!

e en state is als an organismes and in the final many

תוכנית בשפת מכונה

בתוכנית זו מייצגת כל שורה פקודת מכונה אחת. במקום הצגה של סיביות בודדות, בחרנו להשתמש בייצוג הקסדצימלי. התוכנית בשפת מכונה צריכה "לחפוף" לתוכנית בשפת אסמבלי. עם זאת, אין זה נכון לגמרי, כפי שנראה בהמשך, ולכן אין שוויון במספר השורות. ( ) 정부 부서, 도로 경제 (1942년 ~

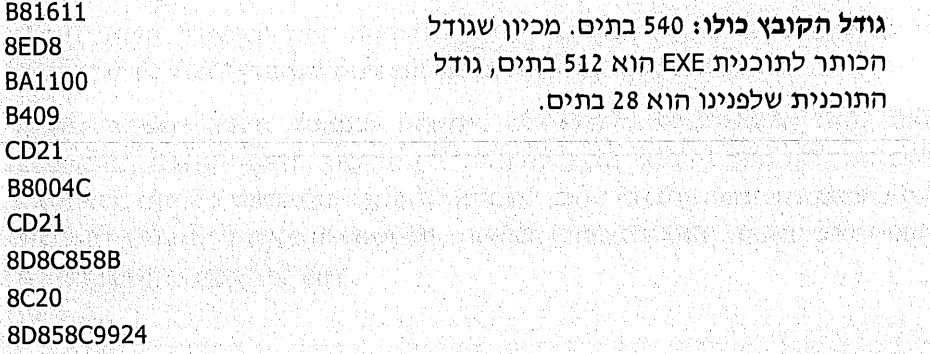

## יחידות אחסנה

הנתונים והפקודות מוחזקים במחשב ביחידות אחסנה שונות:

- סיבית (Bit) זוהי יחידת המידע הקטנה ביותר במחשב. היא מייצגת ספרה  $\Phi_{\Delta}^{\Phi} \Phi$ בינארית שערכה יי1יי או יי0יי.
- בית (Byte) צירוף של 8 סיביות. לדוגמה: 00001010. הייצוג המקובל של צירופי  $-\frac{6}{4}$ הסיביות, סה״כ 256 אפשרויות, נקרא קוד אסקי (ASCII code). לרוב הצירופים יש ייצוג גרפי שניתן לתצוגה במדפסת ולהדפסה. קיבולת זיכרון המחשב וקיבולת יחידות האחסון נמדדת ביחידות של בתים. אנו נכנה אותם גם בשם תאי זיכרוו.
	- מ**ילה** (Word) צירוף של 16 סיביות, או שני בתים  $\Phi_{\Phi}^{\Phi}$
	- מילה כפולה (Dword) צירוף של 32 סיביות, 4 בתים.  $\phi_A^{\Phi} \phi$

## בסיסי ספירה

בשפת אסמבלי נשתמש בשלושה בסיסי ספירה, מתוך האפשרויות הרבות הקיימות.

- \* בסיס דצימלי (עשרוני): בסיס זה הינו היחיד המשמש אותנו בחיי היום-יום. ברם, מכיון שהוא אינו מוכר למחשב כלל (המכיר בערכי 0 ו-1 בלבד), נשתמש בבסיסים אחרים. בכל פעם שנשתמש בבסיס עשרוני, הוא יתורגם במחשב לבסיס בינארי.
	- בסים בינארי (בסיס 2): בסיס ספירה זה כולל שתי ספרות בלבד, 0 ו-1.  $\Phi_{\mu}^{\Phi}$
- בסיס הקסדצימלי (בסיס 16): בבסיס ספירה זה משתמשים ב-10 הספרות  $\phi^{\psi}_{\lambda} \phi$ ובאותיות A עד F :

0, 1, 2, 3, 4, 5, 6, 7, 8, 9, A, B, C, D, E, F

vin Grienbien aben

השימוש בבסיס הקסדצימלי נוח למדי, מכיון שהוא מתאר בצורה ברורה יותר נתונים הכתובים בבסיס בינארי: כל 4 ספרות בינאריות מיוצגות בו על ידי ספרה הקסדצימלית אחת.

in Andrew Allen (1988) and the College of the College of the College of the College of the College of the Coll

#### ייצוג מספרים

כאשר נכתוב מספר (ערך מספרי) בשפת אסמבלי, נסמן לידו את הבסיס שבו הוא מיוצג. נעשה זאת על ידי כתיבה של אחת מהאותיות הבאות מימין למספר. נוכל 아일 알리마 2002년 대통령 12월 42일 2월 לכתוב אות קטנה או גדולה:

י בא - B - מספר בינארי, לדוגמה . 11110010B . בובי הוא המונה בינארי, במונה ב

- י H לא H מספר הקסדצימלי, לדוגמה: 45H.<br>\*\* H מספר הקסדצימלי, לדוגמה: 45H.
- ❖ 29 או ללא ציון כלל מספר דצימלי, לדוגמה: 29D או 29.

## **הזיכרון**

הזיכרון הינו ההתקן של מערכת המחשב שבו נשמרים פקודות התוכנית המתבצעת במחשב והנתונים השוטפים המשמשים אותה כקלט, או מופקים ומיועדים לאחד מאמצעי הפלט. בזיכרון נמצאים למשל תוכנית המפיקה את רשימת התלמידים הממוינת, נתוני הציונים של 40 תלמידים, תוצאות חישובים שבוצעו על ידי המעבד, חלק מהדוח שטרם הוצג על גבי המסך וכדומה.

כאמור, הזיכרון משמש לאחסון תוכניות. למעשה, כל תוכנית חייבת להיות בזיכרון כדי שהמעבד יבצע אותה. המעבד מקבל את כתובת הזיכרון (המקום) שבו נמצאת התחלת התוכנית ומשם הוא מתחיל לבצע את הפקודות זו אחר זו, עד לסיום התוכנית.

הזיכרון בנוי מתאים, שכל אחד מהם יכול להכיל נתון בגודל בית אחד בלבד (8 סיביות). לכל אחד מהתאים יש כתובת: התא הראשון הינו בכתובת 0, לאחריו הכתובת הינה 1, וכך הלאה. למשל מחשב המכיל 64M תאי זיכרון, או 64M בתים, למעשה מכיל יותר מ-64 מיליון תאי זיכרון (K מסמל 1024 או 2<sup>10</sup> בתים ו-M מסמל 2<sup>20</sup> בתים).

תיאור הזיכרון

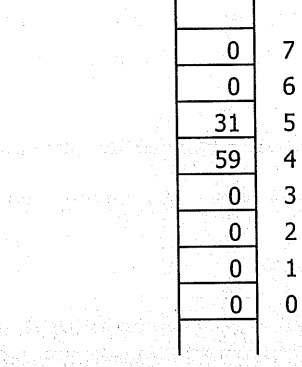

사용자는 1991 NET 회사로 가격되었다.

בשרטוט זה הצגנו חלק של זיכרון, שבו כל מלבן מייצג תא זיכרון אחד. לכל תא יש כתובת (address) המזהה את המיקום שלו באופן חד-משמעי ויש לו גם ערך (value), או תוכן. נסה לדמיין לעצמך בתי מגורים שלהם יש גם **כתובת ו**גם **תכולה, שהם שני** דברים שונים.

בדוגמה שלפנינו התא בכתובת 4 מכיל את הערך 59. התא בכתובת 5 מכיל את הערך 31. שאר התאים מכילים את הערך 0.

כדי שנוכל לעבד את הנתונים, צריך להיות מנגנון לקריאה וכתיבה שלהם בתאי הזיכרון. **קריאת הנתון** או קליטת נתון אינה הורסת ואינה משנה את ערכו בתא. בכל קריאת נתון מהזיכרון, יש להגדיר את הכתובת שממנה יש לקרוא אותו.

אפשר **לכתוב נתון** חדש לתא, אולם במקרה זה הנתון החדש **ימחק** את הנתון הקודם. שנמצא בתא ויחליף אותו. כדי לכתוב נתון לתא, יש לציין את כתובת התא ואת הנתון. לכתיבה.

> $22$ שפת אסמבלי

בדוגמה שלעיל, אם נכתוב את הנתון 77 בכתובת 5, נקבל את התוצאה הזו :

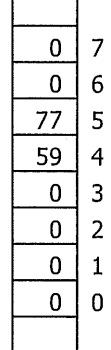

הנתונים נמצאים בזיכרון המחשב כל עוד המחשב פועל. כאשר מכבים את המחשב, או בעת הפסקת זרם החשמל, אובדים הנתונים. זוכר את הצורך לבצע גיבוי? זוהי פעולת כתיבה של הנתונים מהזיכרון על מדיה מגנטית, דיסק או דיסקט, כדי שיישמרו גם לאחר כיבוי המחשב.

## האוגרים

קיימים במעבד 14 אוגרים (registers), אשר כל אחד מהם הינו בגודל של מילה אחת (16 סיביות). כמו בזיכרון, כך גם האוגר מכיל נתון, אשר אפשר לקרוא אותו, או להחליפו באחר. כיבוי המחשב גורם לאובדן הנתונים שהיו באוגר.

האוגרים משמשים לשמירת נתונים, לביצוע פעולות חשבוניות ופעולות לוגיות, להעברת נתונים אל הזיכרון וממנו, ועוד.

לכל אוגר יש תפקיד, אולם בכמה מהאוגרים משתמשים למטרות דומות. ניתן לחלק את האוגרים ל-4 קבוצות, על פי התפקיד שלהם.

## אוגרים כלליים (General Purpose registers)

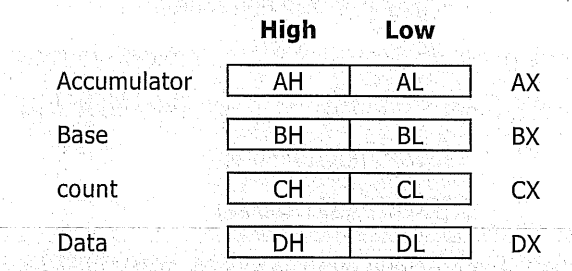

לרשותנו 4 אוגרים כלליים. נבחין שכל אחד מהאוגרים ניתן לחלוקה לשני חצאי אוגר. לכל מחצית אוגר יש סימון של אות זיהוי של האוגר ולידה האות H או L. החלק השמאלי מסומן באות H, כדי לציין High (החלק "הגבוה" של המספר) והחלק הימני מסומן באות L כדי לציין Low (הערך "הנמוך").

- אוגר AX אוגר זה מכונה גם צובר או אקומולטור (משתמשים בו לסיכום  $\cdot$ 1 מספרים). החלק השמאלי נקרא H) AH (לציון High) והחלק הימני נקרא L) AL עבור Low).
	- אוגר BX אוגר הבסיס. החלק השמאלי נקרא BH והימני BL.  $\cdot$ .2
	- $\cdot$ <sup>3</sup> .CL אוגר CH - אוגר המונה. החלק השמאלי נקרא CH והימני
	- אוגר DX אוגר הנתונים. החלק השמאלי נקרא DH והימני DL.  $\overline{.4}$

למעשה, על ידי חלוקה זו קיבלנו 12 אוגרים שונים: ניתן לפנות למשל לאוגר AX. השלם, או לכל אחד משני חצאיו: אוגר AL, או אוגר AH, וכן הלאה.

## אוגרי המקטע (Segment registers)

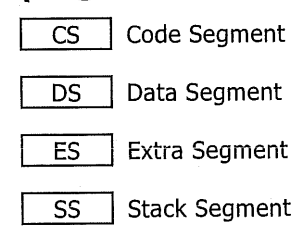

- אוגר CS אוגר מקטע הקוד. מכיל את כתובת ההתחלה של התוכנית.  $.5$
- אוגר DS אוגר מקטע הנתונים. מכיל את כתובת ההתחלה של מקטע הנתונים. .6
- $\cdot$ 7 אוגר ES - אוגר הנתונים נוספים. מכיל את כתובת תחילת הנתונים הנוספים ואם ישנח)
	- אוגר SS אוגר המחסנית. מכיל את כתובת תחילת המחסנית (יוסבר בהמשך).  $.8$

#### אוגרים מצביעים (Pointer registers)

- $\overline{\text{SI}}$  Source Index
- Destination Index DI
- אוגר SI אוגר מצביע מקור. מצביע על כתובת תא זיכרון מבוקש.  $.9$ 
	- 10. אוגר DI אוגר מצביע יעד. מצביע על כתובת תא זיכרון מבוקש.
		- **BP Base Pointer**
		-

Stack Pointer **SP** 

11. **אוגר BP - מצביע הבסיס.** משמש כמצביע על כתובת תאי הזיכרון במחסנית.

12. **אוגר SP - מצביע המחסנית.** מצביע על כתובת תא הזיכרון בקצה המחסנית.

**IP** Instruction Pointer

13. - **אוגר IP - מצביע פקודה.** זוהי הכתובת של ההוראה **הבאה** לביצוע.

## אוגר הדגלים (Flags register)

 $F$  Flags Register

14. אוגר F - אוגר הדגלים. מכיל 9 דגלים (סיביות) הנמצאים במצב אחד או אפס לוגי. הם מתארים מאפיינים מסוימים בפעולה האחרונה שבוצעה על ידי היחידה אריתמטית-לוגית (ALU) של המעבד.

הצגנו בקצרה את האוגרים ואת תפקידיהם. כמה מהתפקידים בוודאי אינם מובנים בשלב זה. אל דאגה, עוד נחזור ונסביר כל עניין בהרחבה. בשלב זה, יש בידינו די כלים, כדי לצאת לדרך ולכתוב תוכניות פשוטות. בהצלחה!

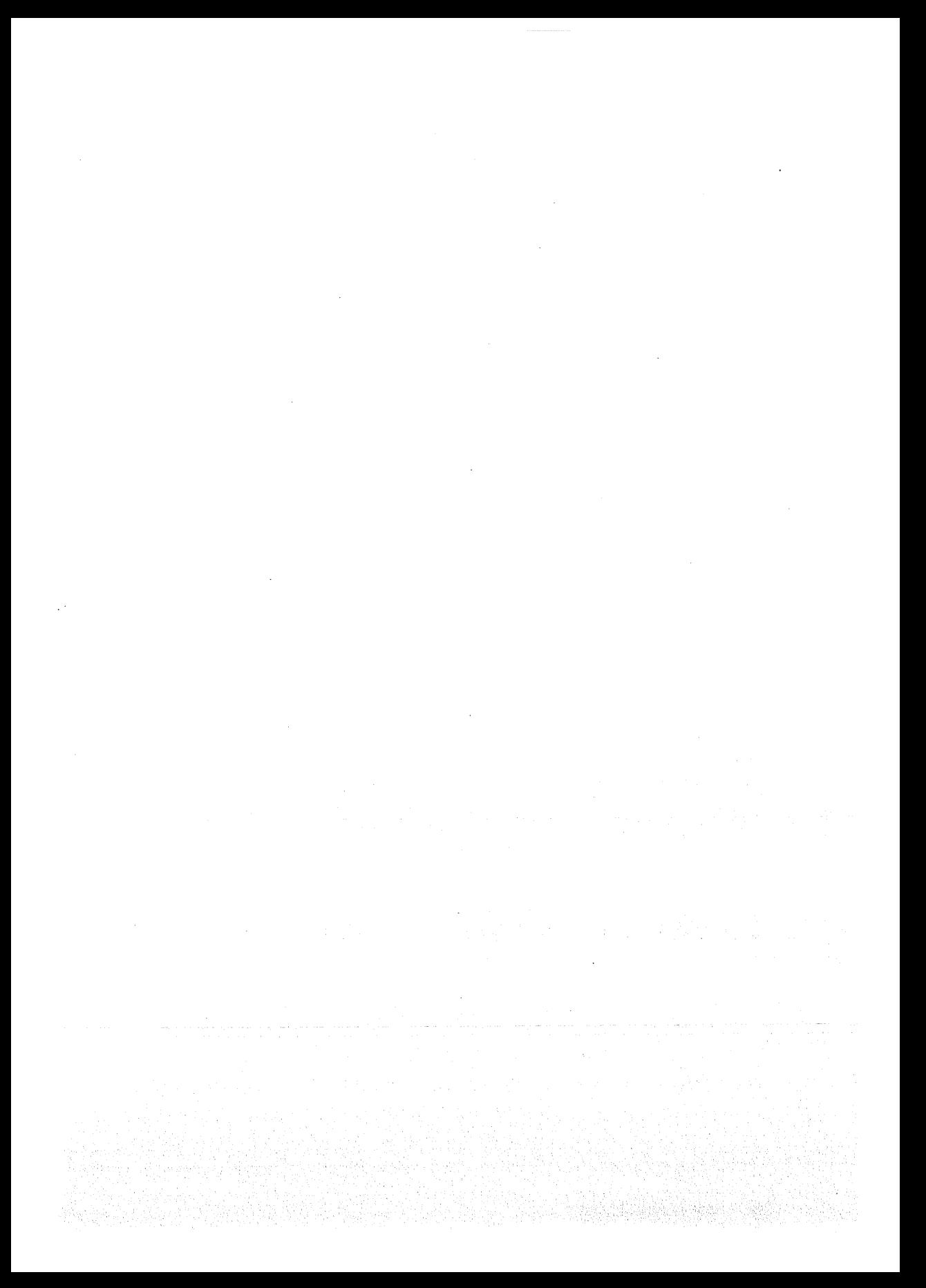

# פקודות בסיסיות

## כיצד כותבים פקודות בשפת אסמבלי

שפת אסמבלי כוללת עשרות רבות של פקודות. שמות הפקודות מרמזים על מהותן, ולכן ניתן לזכור אותן בנקל. בשל היותה שפה הניתנת לזכירה, שפת אסמבלי מכונה גם בשם mnemonic language.

חלק גדול מפקודות השפה נרשמות בתבנית הבאה :

דוגמאות :

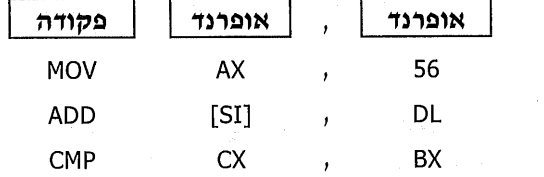

למרות שאינך מבין את הפקודות בשלב זה, תוכל להבחין בתבנית הקבועה שלהן: בשמאל (קרא תמיד משמאל לימין!) נרשמת **פקודה** (command), לאחריה אופרנד אשר יכול להיות אוגר, כתובת זיכרון ועוד. לאחר מכן, יש פסיק (,) המשמש להפרדה בין האופרנדים ואחריו מופיע אופרנד נוסף.

תבנית זו פועלת על פי הכלל הבא: האופרנד השמאלי, הקרוב לפקודה, הוא זה שעליו מבוצעת הפקודה. הוא נקרא גם **אופרנד היעד (**destination operand). האופרנד הימני הינו **אופרנד המקור (**source operand).

חלק מהפקודות כולל אופרנד אחד, המשמש כאופרנד היעד. פקודות אחרות אינו כוללות אופרנדים כלל, מכיון שהאופרנדים עבור פקודות אלו הם קבועים ואינם גיתנים לשינוי.

מימין לפקודה ניתן להוסיף **הערות** (remarks). כדי לעשות זאת, יש לרשום את סימן הנקודה-פסיק (;) ולאחריה הערה. דוגמה לפקודה הכוללת הערה :

הצבת המספר 44 באוגר DL :

משמאל לפקודה ניתן להוסיף **תווית** (Iabel), המאפשרת לקפוץ ממקום כלשהו בתוכנית אל המקום שבו מופיעה התווית. דוגמה לפקודה הכוללת תווית והערה:

GOOD: MOV BX, 5588 : מציב 5588 באוגר BX (שם התווית GOOD)

פרק 2: פקודות בסיסיות 27

MOV DL,44

# הפקודה MOV) הפקודה

הפקודה MOV גורמת ל**העתקה** (ולא העברה!) של נתון ממקום אחד למקום אחר בתוכנית. לפקודה זו מספר אפשרויות:

- העתקת ערך ישירות לאוגר. זוהי הצבת נתון באוגר.  $\cdot$ 1
	- העתקת נתון מאוגר לאוגר.  $.2$
	- העתקת נתוו מאוגר לתא זיכרוו.  $\cdot$ 3
	- העתקת נתון מתא זיכרון לאוגר.  $.4$

#### העתקה ישירה לאוגר

פעולה זו נקראת גם בשם **הצבה באוגר**.

תבנית הפקודה: צמוד לפקודה MOV נרשם שם של אחד האוגרים ומימינו, לאחר הפסיק, נרשם המספר (הערך) שברצוננו להציב באוגר.

#### $:$ דוגמאות

1. הצבת הערד 3456 (בבסיס הקסדצימלי) בתוך אוגר DX :

**MOV DX,3456H** 

아버지 자신 일반

תמונת האוגר:

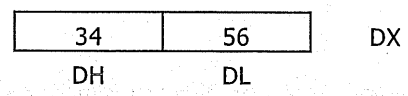

כל ספרה הקסדצימלית תופסת מקום של 4 סיביות. בכל אחד מחצאי האוגר מוצבות שתי ספרות, המהוות יחד 8 סיביות. הספרות בעלות הערכים הגבוהים יותר, Most Significant Digits - MSD, נשמרות תמיד בחצי האוגר השמאלי, הגבוה  $.$ (H)

2. – הצבת המספר 32 באוגר AL האות H מציינת שהמספר הינו בבסיס הקסדצימלי. MOV AL, 32H

הפקודה אינה משנה את חצי האוגר IAH אם למשל אוגר AX מכיל לפני ביצוע -ו הפקודה את הערד 3728H ו המקורה את הערד ה

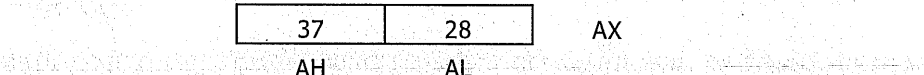

לאחר ביצוע הפקודה הזו, נקבל את התמונה הבאה:

$$
\begin{array}{|c|c|}\n\hline\n & 37 & 32 & \text{AX} \\
\hline\n\text{AH} & \text{AL} & \n\end{array}
$$

28

#### הצבת המספר 234 בתוך אוגר AX.  $\overline{3}$

MOV AX, 234H

תמונת האוגר לאחר הפקודה .

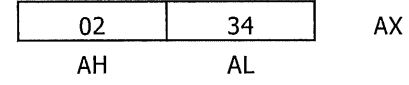

כלומר, האוגר מכיל 4 ספרות הקסדצימליות, כאשר הספרה 0 ממלאת את הספרה החסרה (המספר 234H המיוצג ב-4 ספרות הוא 0234H).

> הצבת המספר הבינארי 11110000 באוגר AX.  $.4$

MOV AX,11110000B

ּהתוצאה

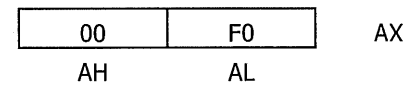

## העתקת נתון מאוגר לאוגר

תבנית הפקודה: צמוד לפקודה MOV נרשם אוגר היעד (שאליו ברצוננו להעתיק את הנתון) ומימינו, לאחר הפסיק, נרשם אוגר המקור שממנו נעתיק.

הפקודה תעתיק את הנתון מאוגר המקור לאוגר היעד. ערך אוגר המקור לא ישתנה. ערכו הקודם של אוגר היעד יימחק, והנתון החדש יתפוס את מקומו.

דוגמאות:

העתקה של הנתון שנמצא בחצי האוגר DL **אל ח**צי האוגר AH.  $\blacksquare$ . 1

MOV AH, DL

נניח למשל, שלפני הפקודה, האוגרים הכילו את הערכים הבאים .

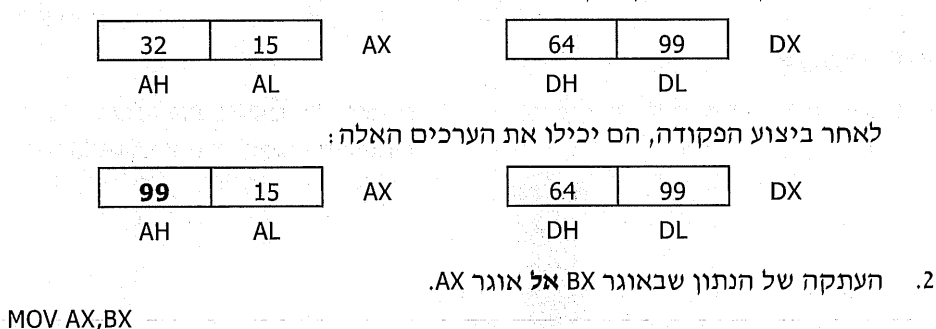

אם אוגר BX מכיל את הערך 78H, האוגרים AX ו-BX יכילו לאחר ביצוע הפקודה את הערכים הבאים : את הצייר המוכנים המולידים והמולידים והמולידים

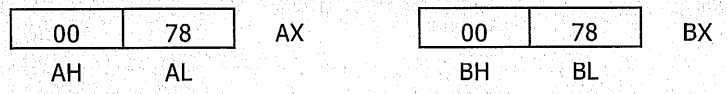

#### "כלל ברזל" 1: התאמה בגודל האופרנדים

עבור **כל** הפקודות בשפת אסמבלי, יש לשמור על **כלל ההתאמה** בגודל האופרנדים. חמשמעות היא: גודלו של אופרנד היעד (זה שמקבל את התוצאה), חייב להיות זהה לגודל אופרנד חמקור!

כדי להבהיר נקודה זו בפקודה MOV, נראה מספר דוגמאות של **פקודות שגויות** :

- 1. אסור להכניס לחצי אוגר (שהינו בן 8 סיביות) מספר גדול מ-2 ספרות. MOV AL, 569H
	- 2. אסור להכניס לאוגר מספר גדול מ-4 ספרות.

MOV AX,87321H

3. חייבת להיות התאמה בגודל האוגרים. לא ניתן להעתיק נתון בן 16 סיביות לחצי אוגר בן 8 סיביות.

MOV AL.DX

4. לכאורה, ניתן להעתיק נתון בן 8 סיביות לאוגר של 16 סיביות, אך פעולה זו אסורה.

MOV BX, CL

הערה : מקרים חריגים יתוארו בהמשך.

### העתקת נתון מאוגר לתא זיכרון.

ניתן לכתוב נתונים לזיכרון, או לקרוא נתונים הכתובים בזיכרון. בכל פעם שרוצים לסמן תא זיכרון, משתמשים בסימן [ ] (סוגריים מרובעים). יתר על כן, כל פעם שיופיע סימן זה, נדע שהכוונה לתא זיכרון. בתוך הסוגריים המרובעים רושמים את הכתובת של תא הזיכרון שאליו רוצים לפנות.

למשל, כדי להכניס את הנתון 88 לתוך תא זיכרון שכתובתו 1000, ניתן היה לכתוב את הפקודה הבאה :

MOV [1000],88

cominist parties rend

כלומר: העתק את המספר 88 לתוך תא זיכרון (בגלל הסוגריים המרובעים), שכתובתו היא 1000 (לפי הערך בתוך הסוגריים).

> כתובת 1003 1002 1001 1000 88

אולם, מפתחי החומרה ומפתחי שפת האסמבלי קבעו מספר מגבלות בקשר לכך. המגבלות של הטיפול בזיכרון ישימות לגבי כל פקודות השפה, ועל כן נציג את "כלל הברוליי השני.

## "כלל ברזל" 2: פנייה לזיכרון

כדי לציין כתובת של תא זיכרון בתוך הסוגריים המרובעים, אסור לכתוב . 1 מספר, אלא רק את אחד מהאוגרים ID, וSI, אם (במקרים מסוימים מותר השימוש באוגר נוסף).

: דוגמאות

- אם אוגר BX מפיל את הערך 700H ואנו כותבים (IBX), אנו פונים לתא  $\rightarrow$ זיכרון בכתובת 700H.
- אם נתון שאוגר SI מכיל את הערך 1022H ונרשום [SI], אנו פונים לתא  $\frac{1}{2}$ זיכרון שכתובתו 1022H.

קיימות מספר אפשרויות לשימוש באוגרים האלה:

- ❖ שימוש באחד מהאוגרים בלבד, לדוגמה : [BX],[SI] או [DI].
- שימוש באוגר וערך, לדוגמה : DI-8],[SI+1] (BX+120H], [DI-8].  $\frac{1}{2}$
- שימוש באוגר הבסיס BX ואוגר אינדקס (מצביע) SI או ID. האפשרויות ❖ הן : [BX+DI], או [BX+SI] בלבד.
	- $\cdot$  . שימוש בבסיס, אינדקס וערך, לדוגמה: FBX-DI+88HJ).

אין לרשום פקודה הכוללת תא ויכרון ונתון (מספר). כדי לבצע פעולה בין תא  $\ddot{\phantom{2}}$ .2 זיכרון למספר (למשל הצבת מספר בתא), יש לבצע מספר דברים :

- $\bullet$ להציב את הנתון באוגר בגודל מתאים.
- ❖ לבצע פעולה בין תא הזיכרון לבין האוגר.

לדוגמה: MOV [BX],8 - שגוי.

אסור לבצע פעולות ישירות בין שני תאי ויכרון. כלומר, אסור לכתוב פקודה ి 3 שבה שני האופרנדים הם תאי זיכרון. זו פעולה שגויה.

לדוגמה : MOV [SI],[DI] - שגוי.

כאשר רוצים לפעול על תא זיכרון אחד, יש להשתמש באוגר בגודל בית, על פי  $.4$ חכלל שצריכה להיות התאמה בגודל האופרנדים. כל תא מכיל נתון בגודל בית.

כאשר מבצעים פעולה על שני תאים צמודים, יש להשתמש באוגר בגודל מילה. דוגמאות לכך ניתן בהמשך.

הערה. בהמשך תוסבר השיטה שלפיה ניתן יהיה לבצע פעולה ישירה בין תאי ו יכרוו.

כדי להכניס לתא בכתובת 1000 בזיכרון את המספר 88, יש להשתמש בפקודות האלו :

**MOV BX,1000** 

MOV AL,88

MOV [BX], AL

 $31$ פרק 2: פקודות בסיסיות

| MOV [300],6   | אין לכתוב מספר בתוך הסוגריים ואסור לכתוב את<br>הנתון ישירות.                                                                                                    | לא חוקי: |
|---------------|----------------------------------------------------------------------------------------------------|----------|
| MOV [AX], DL  | אין להשתמש באוגר AX כמצביִע לכתובת.                                                                                                    | לא חוקי⊹ |
| MOV [BX], CL  | $\leftarrow$ 4 $\leftarrow$ 4                                                                                                    | ּחוקי    |
| MOV [SI], AL  | <b>44444</b>                                                                                                    | ּחוקי    |
| MOV [BX], BL  | אין להשתמש באותה פקודה באותו אוגר (BL הינו<br>חצי של האוגר BX).                                                                                                    | לא חוקי: |
| MOV [DI], CH  | $\leftarrow$                                                                                                    | ּחוקי    |
| MOV [BX],[DI] | אסור להעתיק באותה פקודה נתון מתא זיכרון אחד<br>לתא אחר.                                                                                                    | לא חוקי: |
| MOV [SI],DH   |                                                                                                    | ּחוקי    |
| MOV [DI], AX  | הפקודה חוקית, כי ניתן להשתמש באוגר בגודל<br>מילה, רק כאשר רוצים להציב נתון בגודל מילה<br>בשני תאי זיכרון <b>סמוכים</b> . הפקודה אינה נכונה, אם<br>המטרה היא להציב נתון בתא זיכרון אחד! | ּחוקי    |

כדי להמחיש את הטיפול בזיכרון, תמצא להלן מספר דוגמאות חוקיות ולא חוקיות :

## העתקת נתון מהזיכרון לאוגר

כדי לבצע העתקת ערך של תא זיכרון לאוגר, צריך לכתוב את הפקודה, כך שהאופרנד השמאלי (אופרנד היעד) יהיה האוגר והאופרנד הימני (המקור) יהיה תא הזיכרון הרצוי. לדוגמה, כדי להעתיק את ערך תא זיכרון שכתובתו 819H לאוגר DH, נכתוב:

**MOV SI,819H** MOV DH, [SI]

## דוגמאות לתוכניות ופתרונות

#### אילו פקודות אינן חוקיות, ומדוע?  $\cdot$ .1

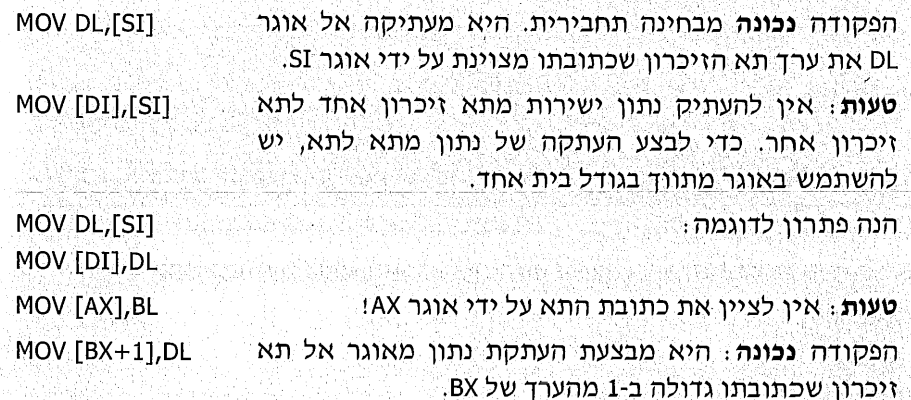

MOV [BX+SI], CH הפקודה **נכונה**: היא מעתיקה את ערך האוגר CH אל תא ויכרוו שכתובתו הינה (ערד BX + ערד SI).

MOV [BX+AX].DL **טעות** : אין להשתמש באוגר AX כמציין כתובת תא זיכרון!

MOV [SI+DI], BH טעות: אין להשתמש בשני האוגרים SI ו-DI יחד, כדי לציין כתובת של תא זיכרון. ניתן להשתמש ב-SI בלבד, או ב-DI בלבד, או בשילוב של אוגר הבסיס BX עם אחד מהם.

MOV [DI-12H], BL הפקודה נכונה. היא מעתיקה את ערך האוגר BL אל תא זיכרון הנמצא בכתובת DI-12H.

MOV [SI+5].CX הפקודה **נכונה**. אד שים לב: הפקודה מעתיקה את ערך האוגר CX (16 סיביות) לשני תאים עוקבים. מכיון שמשתמשים באוגר בגודל מילה, בעוד שגודל כל תא הינו בית אחד (חצי מילה), הנתון יוכנס ל-2 תאי זיכרון צמודים.

כתוב תוכנית שמעתיקה תוכן תא זיכרון שכתובתו 2500H לאוגרים AL ו-BL.  $\cdot$ .2

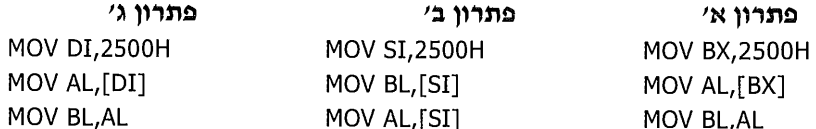

פתרונות אלה מדגימים אפשרויות שונות לפתרון. ננתח כעת טעויות שונות שנעשו בכתיבת הפקודות בפתרונות אלה. שים לב והימנע מכך בעת הכתיבה.

#### : טעות א'

זו עדיין לא טעות, כי מותר להכניס מספר לאוגר AX. **MOV AX, 2500H** 

טעות! בתוך הסוגריים המרובעים לציון כתובת של תא MOV BL, [AX] זיכרון יכולים להופיע רק אוגרים מסוימים. אם אינד זוכר MOV AL, BL אילו אוגרים, דפדף אחורה, והשתדל לזכור זאת.

#### טעות ב':

בסדר, אבל... **MOV SI, 2500H** 

 $\mathcal{F}(\mathcal{F})$  and

כאשר כותבים פקודה כזו כאן, זוהי **טעות**. MOV AX,[SI]

בפנייה לתא זיכרון אחד צריך להשתמש באוגר בגודל 8 MOV BX,[SI] סיביות בלבד. כלומר, DL ,AL וכדומה, ולא להשתמש באוגר AX או BX. בהמשך נראה שכאשר מבקשים לפנות ל-2 תאי זיכרון סמוכים, ניתן להשתמש באוגר בן 16 סיביות.

#### טעות ג':

באסמבלי אין לרשום מספר לציון כתובת של תא זיכרון, MOV AL, [2500H] פרט למקרים מיוחדים בלבד. נלמד זאת בהמשך. MOV BL, [2500H] 3. כתוב תוכנית שמציבה את הערך ההקסדצימלי 47H בתא זיכרון שכתובתו 2400H:

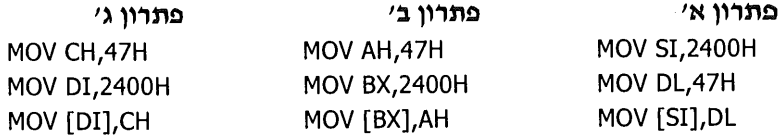

#### טעות אופיינית:

MOV SI,2400H אסור להכניס נתון ישירות לזיכרון. חובה להשתמש באוגר MOV [SI],47H מתווך בגודל 8 סיביות (בית), למעט שיטת מיעון זיכרון מיוחדת שנלמד בפרק 10.

4. העתק את הנתון שנמצא בתא זיכרון שכתובתו 1000, לתא זיכרון שכתובתו 2000. לביצוע משימה זו יש לכתוב את הפקודות האלו:

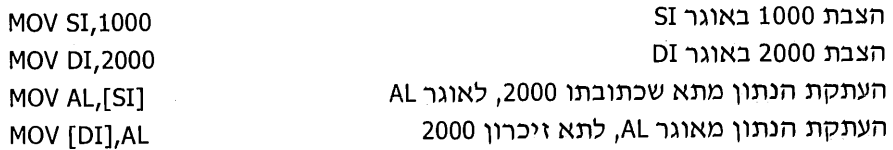

זו רק אחת האפשרויות לפתרון. ניתן לפתור זאת גם בדרכים הבאות:

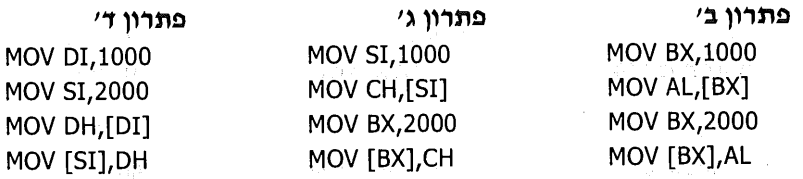

#### דוגמה לפתרון שגוי:

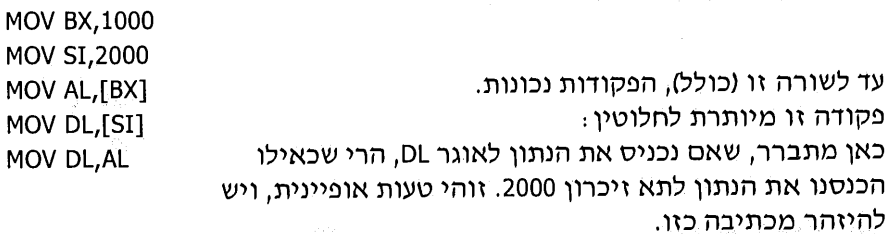

5. – כתוב תוכנית שתחליף בין הנתון הנמצא בתא 700 והנתון בתא 800.

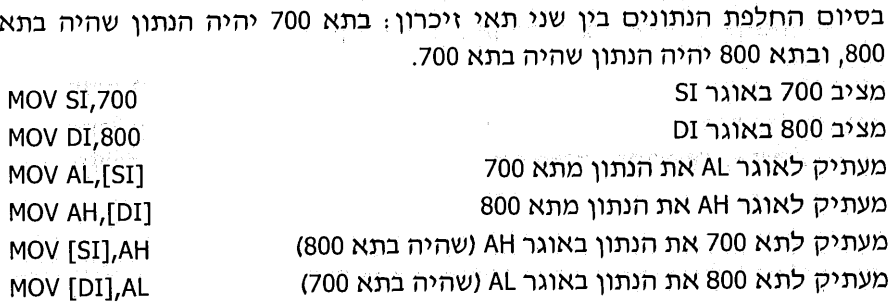

#### חרניליח

בתרגילים אלה נשתמש בפקודה MOV בלבד.

- כתוב תוכנית באסמבלי שתציב את המספר 56 בתא זיכרון 499.  $\cdot$ .1
- $.2$ כתוב תוכנית המציבה את הנתון 66 בתאי זיכרון 400,300, 500.
	- כתוב תוכנית המחליפה בין הנתונים שבתאי זיכרון 300 ו-800.  $\cdot$ .3
- כתוב תוכנית המציבה את הנתון הנמצא בתא שכתובתו 400, בתוך תאי זיכרון  $.4$ שכתובתם 1300,1200.
	- $.5$ כתוב תוכנית המציבה :

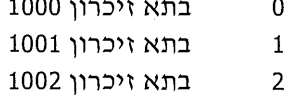

a dia an

- כתוב תוכנית המעתיקה את הנתון מתא שכתובתו 800, לאוגרים אלה: DL, DH, .6 .CH, CL
- הכן טבלת מעקב ובדוק מה יהיה תוכן האוגרים לאחר ביצוע כל אחת מתוכניות  $\overline{\phantom{a}}$ .7 : אלו

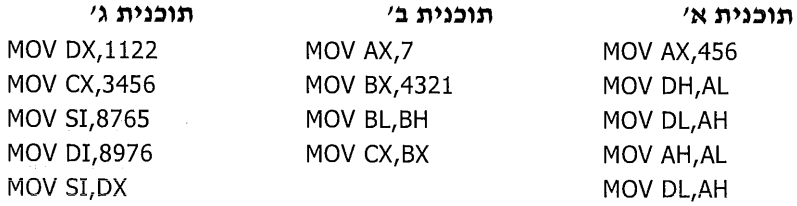

בתאי הזיכרון הבאים נמצאים הנתונים האלה:  $.8$ 

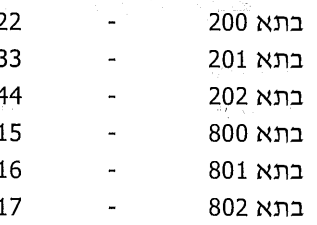

#### מה יכילו תאי זיכרון אלה לאחר ביצוע התוכנית הזו :

**MOV BX, 200** MOV AL,[BX] MOV SI, 201 **MOV DI,802** MOV DL,[SI] MOV CL, [DI] **MOV BX,800** MOV SI,801

MOV [SI], AL MOV [DI], DL MOV [BX], CL

בדוק את התוכנית בעזרת טבלת מעקב.

## הפקודה INC (Increment

הפקודה מורה למעבד להגדיל ערך של אוגר, או ערך של משתנה ב-1 (1 בלבד!). כלומר, המעבד יוסיף את הערך 1 לערך שכבר נמצא באוגר או במשתנה לפני תחילת הפעולה. להלן דוגמאות לפעולה על אוגר:

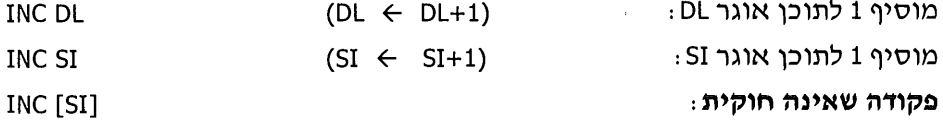

# הפקודה DEC (Decrement)

הפקודה מורה למעבד להפחית 1 (1 בלבד!) מהערך שנמצא באוגר, או במשתנה. כלומר, המעבד ייחסר את הערך 1 מהערך שנמצא באוגר לפני תחילת הפעולה. להלן מספר דוגמאות, אשר דומות לאלו של הפקודה INC ומתייחסות לפעולה על אוגר:

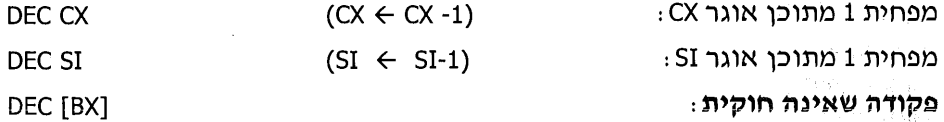

# הפקודה ADD) ADD)

הפקודה מורה למעבד לבצע פעולת חיבור. הפקודה גם יכולה להורות למעבד לחבר אל תא זיכרון כלשהו ערך שנמצא באוגר אחר. לפניך מספר דוגמאות :

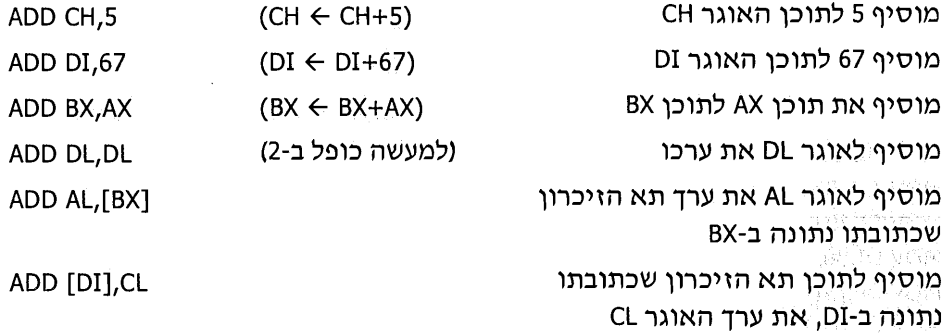

an thomas in
### דוגמאות לפקודות שאינן חוקיות:

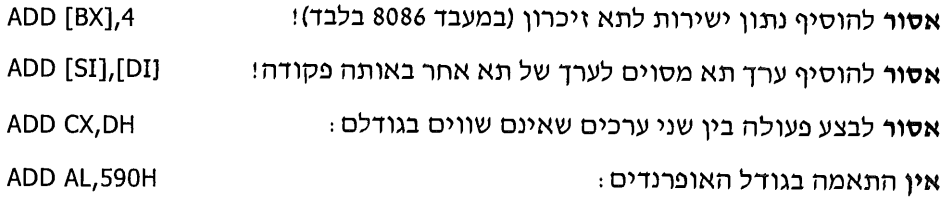

# הפקודה SUB) SUB

הפקודה מורה לבצע פעולת חיסור. הנה מספר דוגמאות:

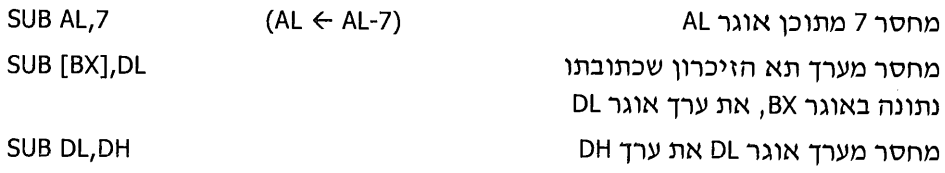

# הפקודה NOP) ROP)

פקודה זו אומרת "לא לבצע דבר". הפקודה שימושית כאשר מעוניינים לשתול פקודה כלשהי בין הפקודות מבלי שתעשה דבר (למרימי-הגבה שביניכם יוסבר השימוש בה מאוחר יותר).

# הפקודה CMP) הפקודה

ביצוע השוואה בין שני ערכים. השוואה נעשית על ידי חיסור של אופרנד המקור מאופרנד היעד, מבלי לשנות את אופרנד היעד. תוצאות ההשוואה יכולות להיות אחת מאלה: שווה, קטן או גדול. תוצאה זו תישמר באוגר הדגלים, כך שמייד לאחר ביצוע הפקודה, אפשר יהיה לבדוק זאת ולהפעיל את אחת מפקודות הקפיצה.

### לפניך מספר דוגמאות:

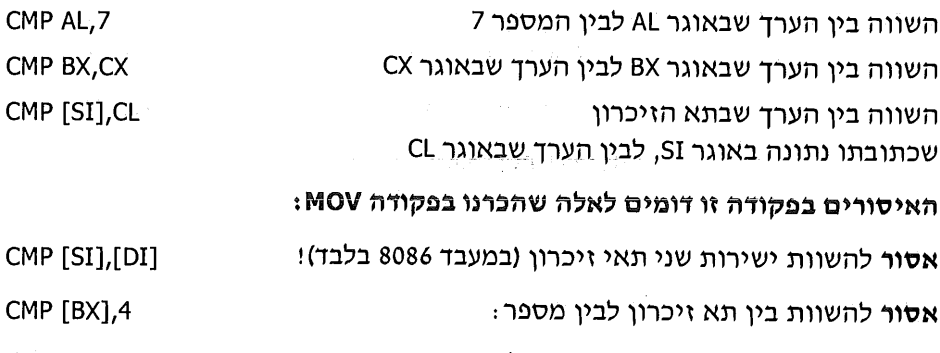

CMP AL, BX אסור להשוות בין אוגרים שאינם בגודל זהה : כדי להשוות בין נתון שנמצא בתא יחיד, יש להשתמש באוגר בגודל בית אחד בלבד כמתווד. לדוגמה, נשווה בין הערד בתא זיכרון שכתובתו 377H, לבין המספר 11H. הפסודות שיש לכתוב:

MOV DL.11H MOV BX, 377H CMP [BX], DL

בהמשך נלמד אודות השימושים בפקודה זו.

# הפקודה JMP (Jump

פקודת קפיצה (ללא תנאים) ממקום בתוכנית שבו כתובה הפקודה למקום אחר בתוכנית. פקודה זו דומה לפקודה GOTO בשפת בייסיק או בשפת פסקל. לימין הפקודה יש לרשום תווית שאליה תתבצע הקפיצה. לפניך דוגמה לתוכנית המציגה שימוש בפקודה. אין כל משמעות לתוכנית זו, מטרתה להדגים את הפקודה בלבד:

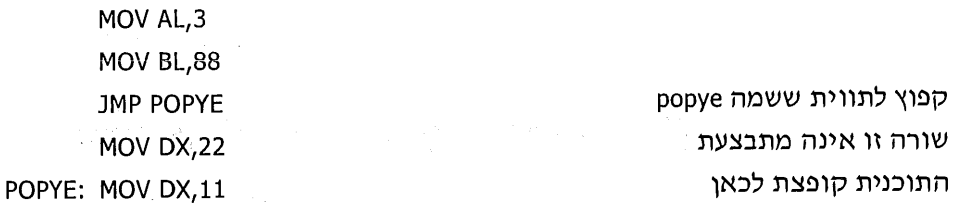

שים לב, שפקודת הקפיצה גרמה לדילוג יימעליי הפקודה MOV DX,22 אינה מתבצעת.

## תווית (label)

התווית משמשת לנו יימראה מקוםיי של פקודה בתוכנית, כדי שנוכל לפנות אליה בפקודת הקפיצה. על תפקידים נוספים של התווית נלמד בהמשך. לכתיבת תווית יש מספר כללים :

- ניתו להשתמש בכל אות אנגלית גדולה או קטנה, בספרות ובתווים מיוחדים אלה:  $\blacksquare$ . 1 \$, @, \_, ? ונקודה (.).
- התווים של התווית צריכים להיות סמוכים, ללא רווח ביניהם. לדוגמה, אסור  $\cdot$ .2 לכתוב למשל GOOD BYE. אם רוצים לכתוב שתי מילים נפרדות, צריך להשתמש במקף תחתון, למשל: GOOD\_BYE (או GoodBye).

service in the property of the month of

- אין לבחור בשם תווית ששמה כשם של פקודה.  $\cdot$ .3
- אין לבחור בשם תווית שמתחיל בספרה, או בנקודה.  $^{4}$

 $\mathcal{P}(\gamma_1) = \chi(\beta,2\beta)^{(2)}$ カカービ ひばい

# פקודת קפיצה מותנית (Conditional Jump)

בשפת אסמבלי יש מספר פקודות קפיצה מותנות, אשר גורמות לקפיצה למקום אחר בתוכנית, רק אם מתקיים תנאי מבוקש כלשהו. נציג כמה מפקודות אלו כאן כדוגמה, אחרות נסביר בהמשך. התבנית של פקודות אלו זהה לזו של הפקודה JMP. כלומר, מימין לפקודה יש לרשום תווית המציינת את המיקום לקפיצה.

קל לזכור את הפקודות הללו, כאשר מבינים שהאותיות הינן קיצור של מילת התנאי:

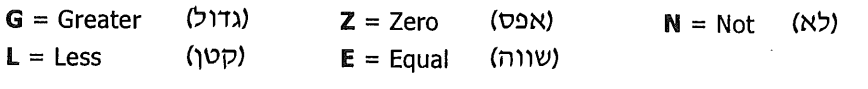

לפניך רשימה **חלקית** של פקודות הקפיצה המותנות. פקודות נוספות נלמד בהמשך:

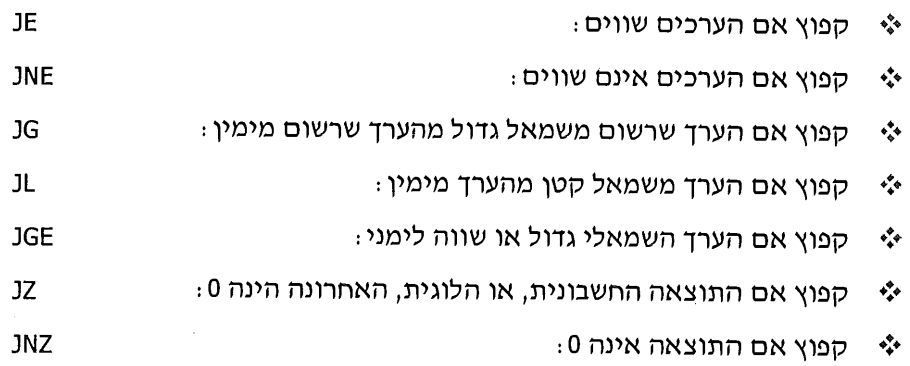

שים לב:

- הפקודה JE זהה לפקודה JZ, וניתן לבחור בכל אחת מהן. המשמעות היא  $\cdot$ 1 שהתוצאה הלוגית של מצב שוויון נותנת את התוצאה 0.
	- הפקודות JL- ו-JL מתייחסות לערכים כאל מספרים מסומנים!  $\cdot$ .2

## תוכנית לדוגמה

הבעיה: כתוב תוכנית בשפת אסמבלי, שבודקת אם אוגר AL מכיל מספר שערכו גדול מערד המספר שבאוגר DL.

אם ייכויי - סיים את התוכנית. .DL ובאוגר AL אם יילאיי - הצב 0 באוגר AL CMP AL, DL השווה בין הערכים שב-AL וב-DL. אם AL (השמאלי) גדול - קפוץ לתווית BYEBYE **JG BYFBYF** MOV AL, 0 - אם לא קפצת (כי AL לא גדול) MOV DL,0 DL ואת אוגר AL ואת אוגר **BYEBYE: NOP** סיים את התוכנית

# הצבת ערכים הקסדצימליים באוגר

כאשר הספרה הראשונה של המספר הינה אות, יש להוסיף את הספרה 0 (אפס) לפני המספר.

> לדוגמה. יש לכתוב: MOV AL, OFFH אך לא לכתוב (שגוי): MOV AL,FFH

# תרגילים ופתרונות

הערה כללית: כאשר מצוין "תא 600H", הכוונה היא לתא הזיכרון בכתובת 600H.

## תרגיל 1

כתוב תוכנית המעתיקה את הנתון שנמצא בתא 600H, אל תא שכתובתו 605H.

### פתרון א׳:

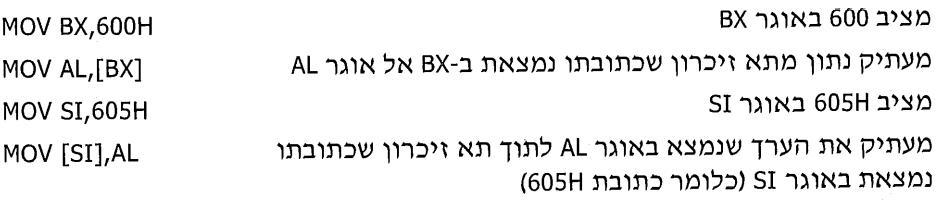

#### פתרון ב':

מציב באוגר SI את הערד 600H MOV SI,600H מעתיק לאוגר DL ערך שנמצא בתא שכתובתו רשומה באוגר SI MOV DL,[SI] מעתיק את הערך מאוגר DL לתוך תא זיכרון שכתובתו נמצאת MOV [SI+5], DL באוגר SI ועוד 5 (כלומר לכתובת 605H)

#### פתרון עם שגיאה אופיינית:

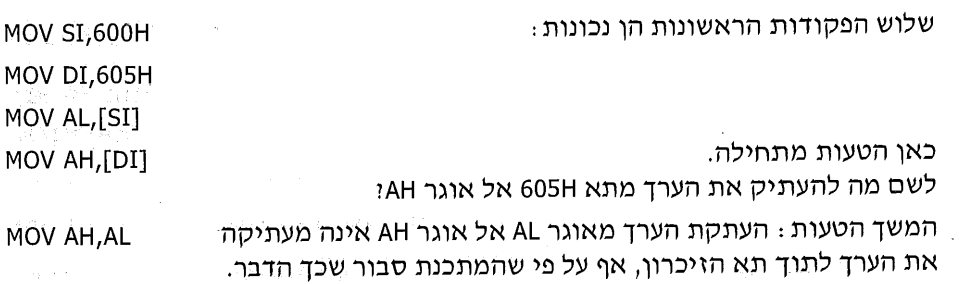

 $\label{eq:2.1} \mathcal{L}=\frac{1}{2}\mathcal{L}(\mathcal{K})\mathcal{L}(\mathcal{K})\mathcal{L}(\mathcal{K})\mathcal{L}(\mathcal{K})$ 

כתוב תוכנית המוסיפה 4 לתוכן של תא 990H.

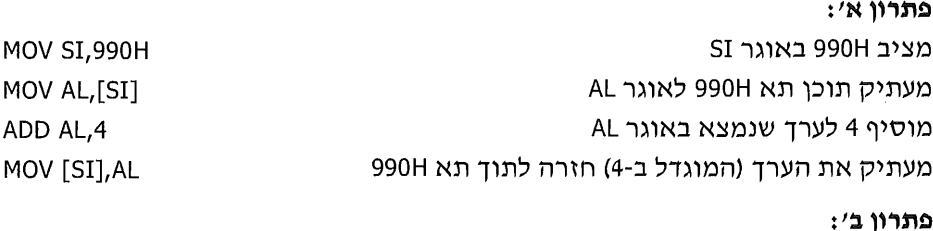

MOV DI,990H MOV CL,4 ADD [DI], CL

מוסיף 4 (תוכן של CL) לתוך תא 990H

## תרגיל 3

כתוב תוכנית הכופלת פי 2 את הערך שנמצא בתא 558H (את התוכן של התא), ולאחר מכן מציבה את התוצאה בתא 560H בזיכרון.

> BX מציב 558H באוגר SI מציב 560H באוגר מעתיק ל-DH את תוכן תא 558H כופל (על ידי חיבור הערך לעצמו) מעתיק את התוצאה לתא 560H תרשים זרימה:

MOV BX, 558H **MOV SI,560H** MOV DH,[BX] ADD DH, DH MOV [SI], DH

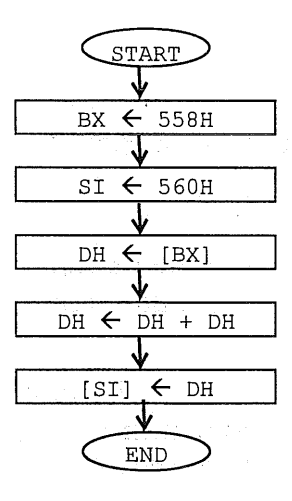

The experimental control of

כתוב תוכנית המחברת את תוכן תא 1200H עם תוכן תא 1201H, ומציבה את התוצאה .1203H בתא

**MOV DI, 1200H** 

MOV ST.3000H

#### פתרוו א׳:

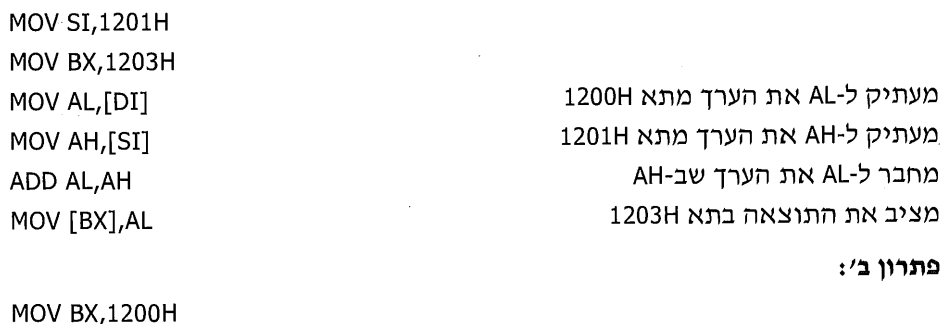

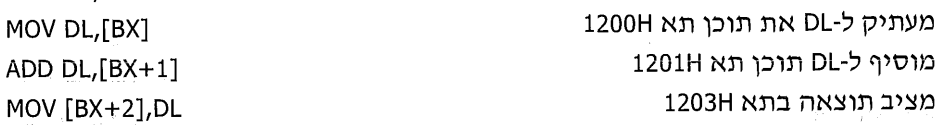

## תרגיל 5

כתוב תוכנית באסמבלי המחליפה בין תוכן תא 700H לבין תוכן תא 800H.

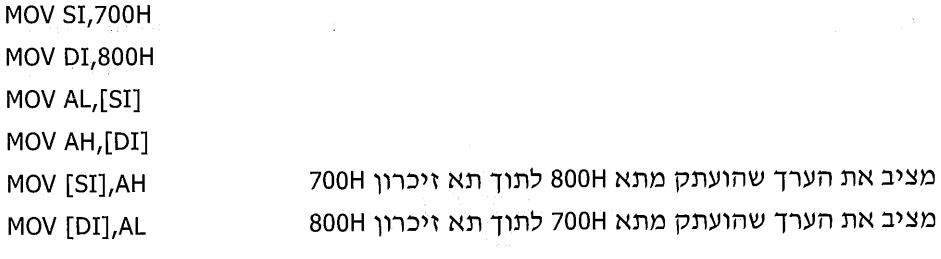

## תרגיל 6

כתוב תוכנית בשפת אסמבלי, שתמצא מהו ההפרש בין תוכן תא 3000H לבין תוכן תא 102H -100H ותציב את התוצאה בתאים 100H ו-102H

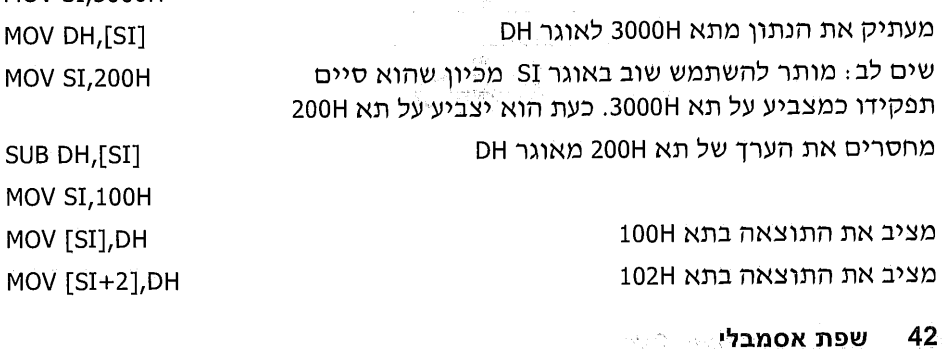

כתוב תוכנית הבודקת אם הערך שבתא 777H שווה ל-3. אם כן - התוכנית מציבה FF בתא 800H, ואם לא - היא מסתיימת.

#### פתרוו א׳:

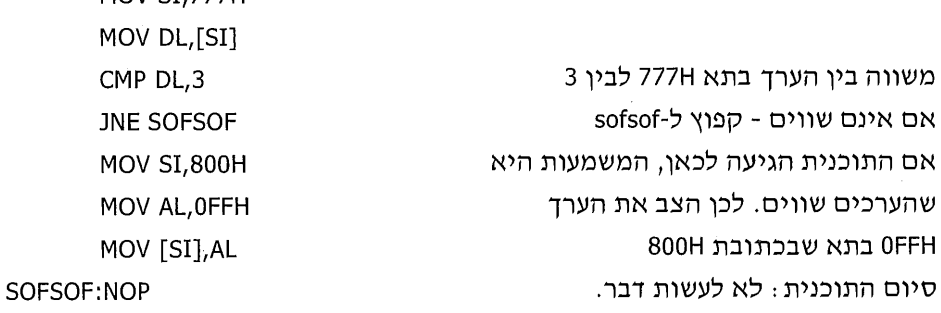

#### : הערות

- לפני המספר FF הוסף 0, מכיון שעבור כל מספר שהספרה הראשונה שלו היא אות,  $+8.001$ צריך להוסיף לפניו את הספרה 0 (אפס).
- התווית SOFSOF מציינת מיקום בתוכנית. אין חשיבות לשם שנבחר כתווית, אולם  $e^{\Phi}$ רצוי שהוא ירמוז על התפקיד של קטע התוכנית. **אסור** לבחור בשם שהוא פקודה או הוראה באסמבלי (כגון MOV או JE), ואסור שהשם יכיל רווחים (התווים צריכים להיות צמודים).

#### תרשים זרימה:

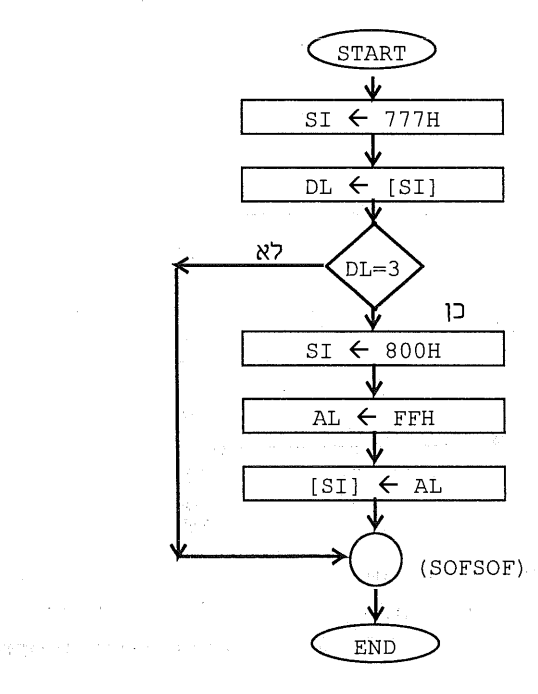

כתוב תוכנית שבודקת אם תא זיכרון 800H מכיל ערך גדול מזה של תא 2000H.

אם כן, הצב 1 בתא זיכרון 300H. ואם לא, הצב 0 בתא זיכרון 300H.

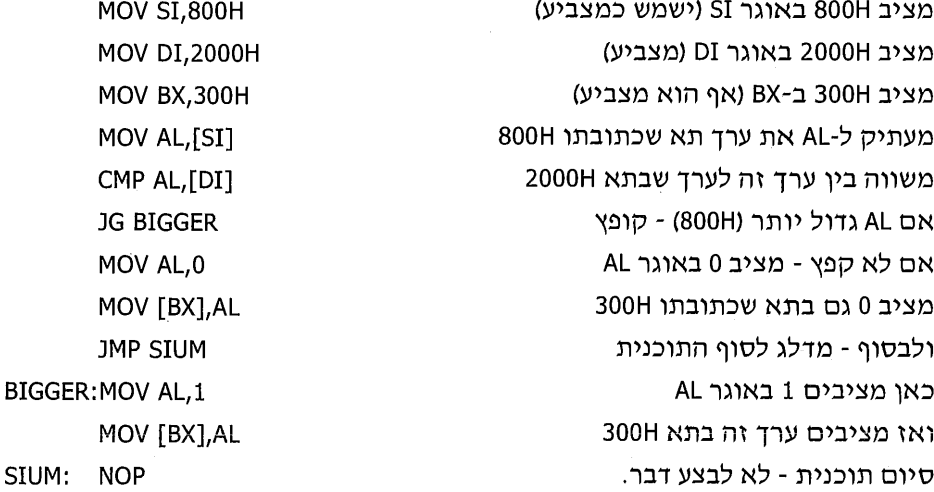

#### תרשים זרימה:

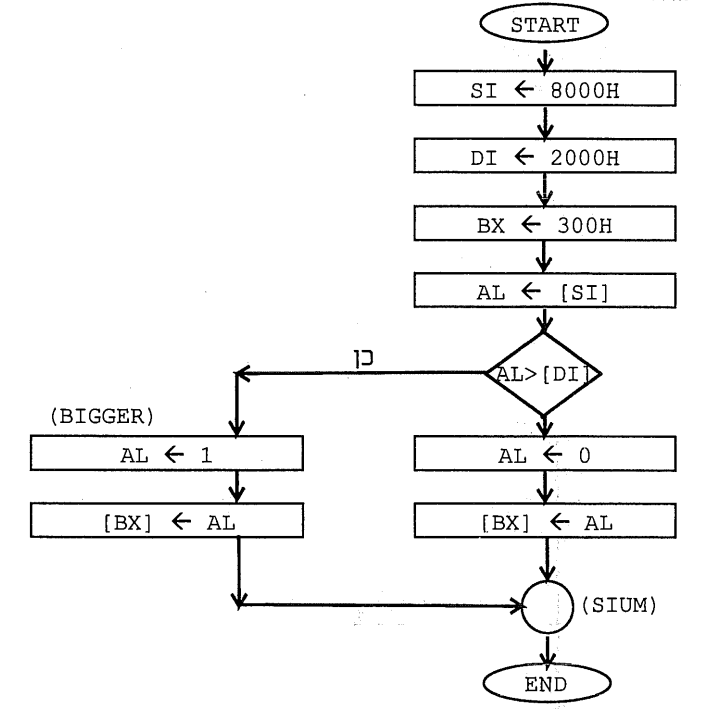

SIUM:

כאן המקום לציין, שניתן לכתוב תוכנית קצרה ופשוטה יותר לביצוע המשימה המפורטת בתרגיל זה. בפתרון זה ניסינו להציג שימושים שונים בפקודות, גם אם אינם יעילים מבחינת ביצוע התוכנית. בהמשך הדברים נלמד מהי תוכנית הערוכה כראוי, ואת משמעות הדבר מבחינת אחזקה ועדכונים ומבחינת יעילות ביצוע. כל תוכנית ניתן לכתוב בדרכים שונות, בהתאם לנוחות ולגישה של פותר התרגיל.

## תרגיל 9

כתוב תוכנית שבודקת אם הסכום של ערכי התאים 400H ו- 380H, גדול מערך תא 500H. אם כן, התוכנית תציב 0 בתאים 600H ו- 601H. במידה שלא, היא תציב 99H בתאים 277H ו- 278H.

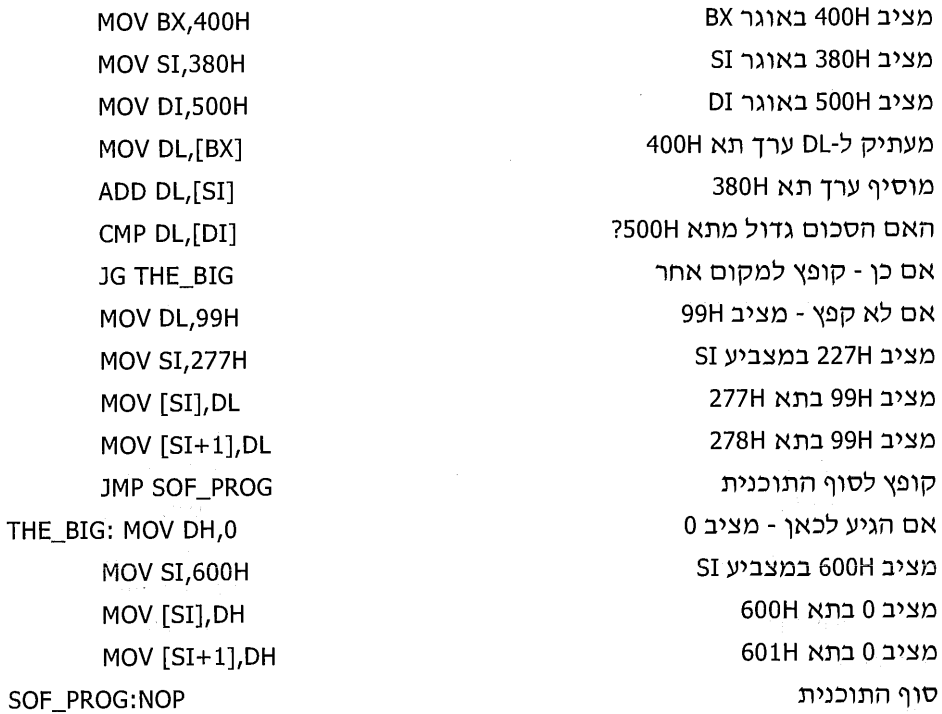

## תרגיל 10

כתוב תוכנית בשפת אסמבלי הבודקת אם תאי זיכרון בכתובות 990H ו-991H מכילים ערכים זהים. אם כן, יש להציב בתא 1000H את הערך הזהה. אחרת - יש להציב בתא זה את ההפרש ביניהם.

MOV SI,990H MOV AL,[SI] MOV  $AH,[SI+1]$ CMP AL, AH **JE SHAVIM MOV SI,1000H** SUB AL, AH

אם ערכי תאים 991H ,990H, אם ערכי תאים

מציב את ההפרש בין הערכים בתא 1000H

MOV [SI], AL JMP SIYUM SHAVIM: MOV SI, 1000H MOV [SI], AL

מציב את ההפרש בתא 1000H

SIYUM: NOP

FINISH: NOP

### תרגיל 11

כתוב תוכנית הבודקת אם ערכי תאים 200H, 201H ו- 202H מכילים ערכים זהים. אם . 0H - כן - יש להציב 1 בתא 300H. ואם לא - יש להציב בתא זה את הערך

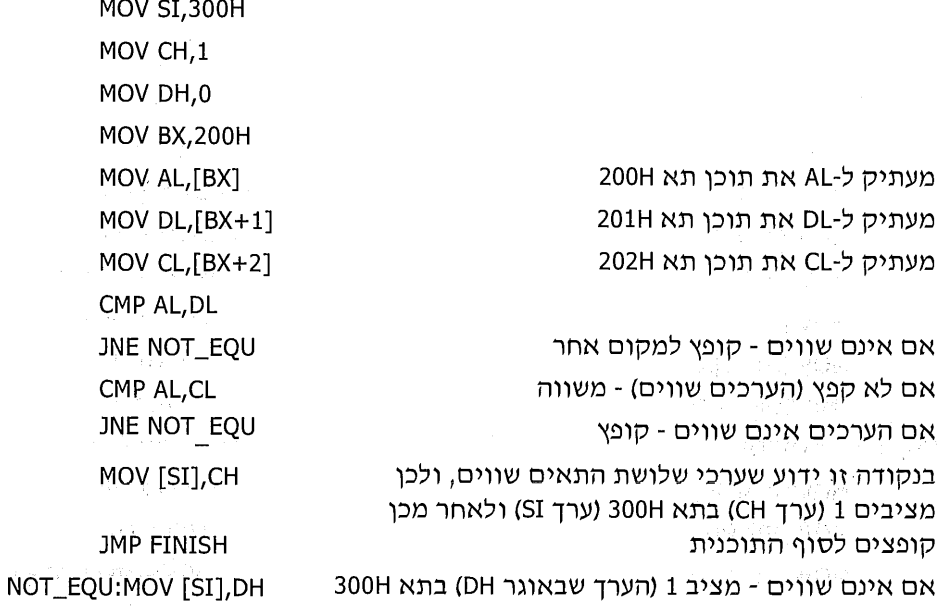

## תרגיל 12

עליך לכתוב תוכנית שבודקת אם ערך תא 3000H הוא בתחום 50H עד 70H. אם כן, יש להציב ערך זה בתא 3001H.

**MOV DI, 3000H** MOV BL,[DI] CMP BL,50H אם BL (ערך תא 3000H) קטן מ-50, קפוץ JL NOT\_GOOD CMP BL, 70H אם BL גדול מ-70H, קפוץ JG NOT\_GOOD אם הגעת לכאן, הצב את הערך כנדרש MOV [DI+1], BL NOT GOOD: NOP

#### תרשים זרימה:

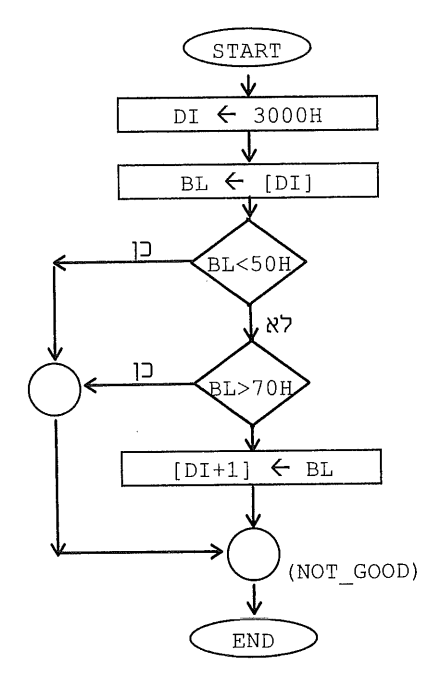

### תרגיל 13

כתוב תוכנית באסמבלי שמציבה בתא שכתובתו 890H את הערך הגדול מבין הערכים שבתאים בכתובות 665H ו-667H.

**MOV BX,665H MOV SI,667H MOV DI,890H** MOV AL,[BX] MOV AH,[SI] CMP AL, AH אם AL (ערך תא 665H) גדול - קפוץ **JG CONT** אם לא - AH (ערך 667H) גדול יותר MOV [DI], AH לסיים (כדי שלא יעבור לפקודה הבאה) **JMP ZEHU** AL (ערך תא 665H) גדול יותר CONT: MOV [DI], AL ZEHU: NOP

 $\ddot{\phantom{a}}$ 

 $\mathcal{L}_\mathbf{z}$  is the property of the set of the set of  $\mathcal{L}_\mathbf{z}$ 

אם OFH גדול או שווה - קפוץ

כתוב תוכנית שתבדוק אם תא 849H מכיל ספרה בודדת. אם לא, היא מאפסת תא זה.

**MOV BX,849H** MOV AL, OFH CMP AL, [BX] **JGE BESEDER** MOV AL.0 MOV [BX], AL

**BESEDER: NOP** 

הערה: הפתרון אינו מדויק, בכוונה. לאחר שתקרא את נושא היימספרים המכווניםיי, חזור לתרגיל זה ותקן אותו.

## תרגיל 15

כתוב תוכנית שמחליפה בין ערכי התאים 39H ו-40H, אם ערכיהם אינם זהים. MOV BX,8 MOV BX,39H MOV AL, [BX] MOV AH, [BX+1] CMP AL, AH JE SOF אם שווים - סיים MOV [BX], AH MOV [BX+1],AL

SOF:NOP

## תרגיל 16

התבונן ברשימת הפקודות, וכתוב איזו מהן אינה חוקית.

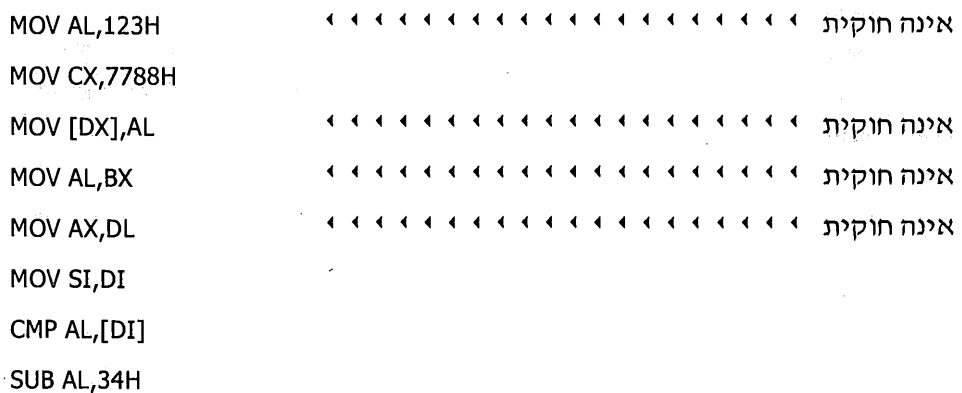

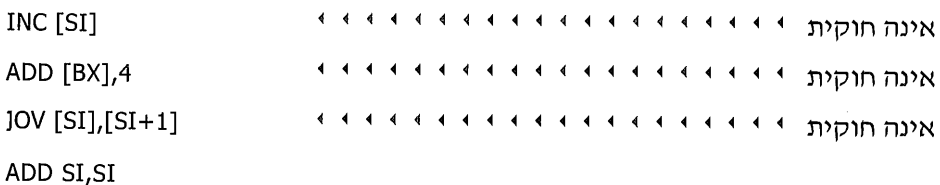

חשוב, מדוע הפקודות שאינן חוקיות, הינן כאלה?

## תרגיל 17

רשום מה מבצעת כל אחת מהתוכניות הבאות:

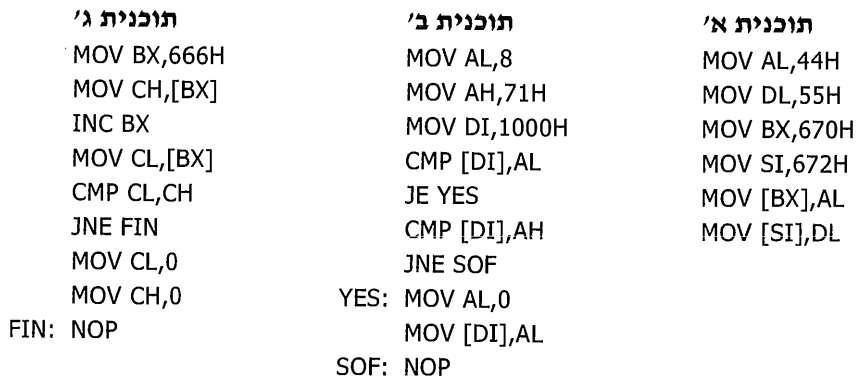

#### פתרון:

- התוכנית מציבה 44H בתא 670H ו-55H בתא 672H.  $\cdot$ .1
- התוכנית בודקת אם בתא 1000H נמצא הערך 8 או הערך 71H. אם כן, היא מציבה  $.2$ 0 בתא 1000H.
- התוכנית מציבה 0 באוגרים CH ,CL, אם ערך תא 666H זהה לערך התא בכתובת  $\cdot$ .3  $.667H$

#### 49 פרק 2: פקודות בסיסיות

מה מבצעת כל אחת מהתוכניות הבאות (ענה בקצרה)!

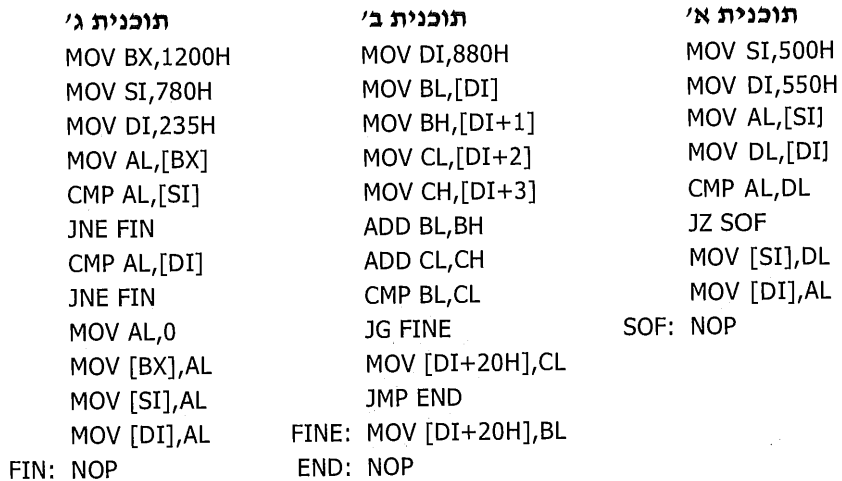

#### פתרון:

- התוכנית משווה בין תאי זיכרון 500H, 500H מם שונים, מוחלפים הערכים  $\cdot$ .1 שבתאים הללו.
- התוכנית משווה בין סכום התאים 880H ו-881H, לבין סכום התאים 882H  $\cdot$ .2 ו-883H, ומציבה את הגדול מבין סכומים אלה לתוך תא 1000H.
- תוכנית זו בודקת אם הערכים של תאי זיכרון 1200H, 780H ו-235H שווים זה  $.3$ לזה. אם כן, היא מציבה 0 בתאים אלה. בכל מקרה אחר, התוכנית מסיימת ללא פעולה נוספת.

### תרגיל 19

נתון שתוכן תא 3450H מכיל מספר X, תא 3451H מכיל מספר Y ותא 3452H מכיל מספר Z. כתוב שתי תוכניות המציבות בתא 1000H ערכים שונים: תוכנית אי: מציבה את הערך X+Y-Z ; תוכנית ב': מציבה את הערך Y, אם (Z-X) גדול מ-Y.

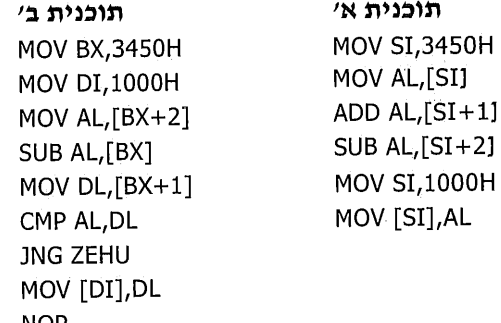

## חרגיל 20

כתוב תוכנית באסמבלי, הבודקת את ערך הציון שנמצא בכתובת 4000H. נתון שהציון הינו בתחום 0-100 (איד יכול המספר 100 להיכנס לתא בגודל 8 סיביות? חשוב על כד). התוכנית תציב בתא 4001H מספרים שונים על פי תנאים אלה: את המספר 1 אם הציון בתחום 100-90, את המספר 2 אם הציון בתחום 89-70 ואת המספר 3 אם הציון אחר.

**MOV SI, 4000H** MOV DI, 4001H MOV DH, [SI] CMP DH, 69 JG CONT1 MOV AL, 3 **JMP SOFSOF** CONT1: CMP DH,89 JG CONT2 MOV AL, 2 **JMP SOFSOF** CONT2: MOV DL,1 SOFSOF: MOV [DI], AL

## תרגיל 21

כתוב תוכנית שבודקת אם תא 990H מכיל מספר שונה מתוכן שלושת התאים 678H, 440H ו- 995H. אם כן, היא מציבה בשלושת תאים אלה את הערך 0. אם לא - היא מציבה את הערך FFH.

MOV BX,990H MOV DL, [BX] MOV BX, 440H MOV SI,678H **MOV DI,995H** CMP DL,[BX] **JE SORRY** CMP DL, [SI] **JE SORRY** MP DL, [DI] **JE SORRY** MOV AL,0 MOV [BX], AL MOV [SI], AL MOV [DI], AL JMP SIUM SORRY: MOV DL, 0FFH MOV [BX], DL MOV [SI], DL MOV [DI], DL SIUM: NOP

51 פרק 2: פקודות בסיסיות

 $\label{eq:2.1} \mathcal{L}(\mathcal{L}^{\text{max}}_{\mathcal{L}}(\mathcal{L}^{\text{max}}_{\mathcal{L}}),\mathcal{L}^{\text{max}}_{\mathcal{L}}(\mathcal{L}^{\text{max}}_{\mathcal{L}}))$ 

 $\label{eq:2.1} \frac{1}{\sqrt{2}}\left(\frac{1}{\sqrt{2}}\right)^{2} \left(\frac{1}{\sqrt{2}}\right)^{2} \left(\frac{1}{\sqrt{2}}\right)^{2} \left(\frac{1}{\sqrt{2}}\right)^{2} \left(\frac{1}{\sqrt{2}}\right)^{2} \left(\frac{1}{\sqrt{2}}\right)^{2} \left(\frac{1}{\sqrt{2}}\right)^{2} \left(\frac{1}{\sqrt{2}}\right)^{2} \left(\frac{1}{\sqrt{2}}\right)^{2} \left(\frac{1}{\sqrt{2}}\right)^{2} \left(\frac{1}{\sqrt{2}}\right)^{2} \left(\$ 

 $\mathcal{L}^{\text{max}}_{\text{max}}$  and  $\mathcal{L}^{\text{max}}_{\text{max}}$  $\label{eq:2.1} \begin{split} \mathcal{L}_{\text{max}}(\mathbf{r}) = \mathcal{L}_{\text{max}}(\mathbf{r}) \,, \end{split}$ 

 $\label{eq:2.1} \mathcal{L}(\mathcal{L}^{\text{c}}_{\text{c}}) = \mathcal{L}(\mathcal{L}^{\text{c}}_{\text{c}}) + \mathcal{L}(\mathcal{L}^{\text{c}}_{\text{c}})$ 

 $\label{eq:2.1} \frac{1}{\sqrt{2}}\int_{\mathbb{R}^3}\frac{1}{\sqrt{2}}\left(\frac{1}{\sqrt{2}}\right)^2\frac{1}{\sqrt{2}}\left(\frac{1}{\sqrt{2}}\right)^2\frac{1}{\sqrt{2}}\left(\frac{1}{\sqrt{2}}\right)^2.$ 

 $\label{eq:3.1} \rho\,R(\Omega)=\frac{1}{2}\left(\frac{1}{\pi}\right)^{1/2}\left(\frac{1}{\pi}\rho\, \frac{1}{\pi}\left(\frac{1}{\pi}\right)^{1/2}\right)\left(\frac{1}{\pi}\left(\frac{1}{\pi}\right)^{1/2}\right)\left(\frac{1}{\pi}\right)^{1/2}\,.$ 

# כתיבת תוכנית שלמה

# מהי תוכנית שלמה?

כדי לכתוב תוכנית שלמה בשפת אסמבלי יש להוסיף לתוכניות שכתבנו **פתיחה וסיום**. מבלי להיכנס עדיין להסבר מעמיק על כך, ניתן להגדיר שהפתיחה עבור כל התוכניות שכתבנו עד כה תהיה:

**CODE SEGMENT** ASSUME CS:CODE, DS:CODE START: MOV AX, CODE MOV DS, AX

הסיום של כל תוכנית יהיה :

**CODE ENDS END START** 

כלומר, כדי לכתוב תוכנית **שלמה** שמציבה למשל, את המספר 3 בתא 900H, נכתוב:

פתיחה

**CODE SEGMENT** ASSUME CS:CODE, DS:CODE

START: MOV AX.CODE MOV DS, AX MOV AL, 3 MOV BX,900H

MOV [BX], AL

סיום

גוף התוכנית

Charles State State  $\sim 10^{-1}$ 

**CODE ENDS END START** 

מעתה, עליך להתרגל לכתוב כל תוכנית בצורה שלמה, מכיון שרק כך צריך לכתוב את התוכניות לשם הרצה במחשב.

חלק מהפתיחה והסיום אינן פקודות אסמבלי, אלא הנחיות (Directives) לתוכנת האסמבלי, המתרגמת את שפת האסמבלי לשפת מכונה. נסביר את ההוראות שבקטעי הפתיחה והסיום :

- המילה SEGMENT מציינת שזהו מקטע של תוכנית אסמבלי, שגודלו המקסימלי  $\Phi_{ab}^{\Phi}$ 64K (בעניין זה נדון בהמשך).
- $\Phi_A^{\Phi}$ המילה CODE נבחרה כדי לייצג את **שם** מקטע התוכנית. במקומה ניתן לבחור כל שם אחר.

בדרד כלל מקובל להשתמש בשם של מקטע, המרמז על מהות הפעולות שמבצע קטע התוכנית. הדבר דרוש לנו, המתכנתים, ולא דרוש למחשב! מכיון שמקטע זה מכיל תוכנית (=קוד), נהוג להשתמש בשם CODE או Code SEGment) או גם SEGMENT\_CODE. אולם, כאמור אין הכרח לבחור בשם זה או אחר, והדבר נתון לשיקול דעת של המתכנת.

אם בחרת בשם אחר, רשום אותו בכל מקום שבו מופיעה המילה CODE בדוגמאות הבאות.

- המילה ASSUME מרחיבה את ההסבר אודות מקטע תוכנית האסמבלי: אוגר CS,  $\bullet^*_{\Lambda} \bullet$ אשר מכיל את כתובת ההתחלה של התוכנית, יתחיל במקטע בשם CODE. כך גם לגבּי אוגר DS : כתובת ההתחלה של הנתונים (במידה וישנם) - יתחיל במקטע בשם  $\therefore$  CODE
- הפקודה MOV AX,CODE מציבה בתוך אוגר AX את כתובת ההתחלה של המקטע  $\Phi_{\Delta}^{\Psi}\Phi$ .CODE
- לאחריה, הפקודה MOV DS,AX מציבה באוגר DS את תוכן AX, כלומר את כתובת ההתחלה של המקטע CODE. שים לב, שלא ניתן לכתוב את הפקודה MOV DS,CODE ולכו יש צורך בשתי פקודות לביצוע פעולה זו.
	- $\Phi_{\mathbf{a}}^{\Phi_{\mathbf{a}}}$ ההוראה CODE ENDS מציינת שזהו סוף המקטע ENDS = END Segment).
		- $6.6$ ההוראה END START מציינת שני דברים
			- י 1חו **סוף** (end) התוכנית.
		- ❖ תחילת התוכנית נמצאת במקום בו מופיעה התווית START.

ד**וגמאות** נוספות לכתיבת תוכנית שלמה באסמבלי:

כתוב תוכנית באסמבלי, המעתיקה את תוכן תא 777H לתא 788H.  $\blacksquare$ . 1

**DUGMA SEGMENT** ASSUME CS:DUGMA, DS:DUGMA HERE: MOV AX, DUGMA MOV DS, AX MOV SI:777H **MOV DI,788H** MOV CL,[SI] MOV [DI], CL **DUGMA ENDS HFRF FND** 

2. כתוב תוכנית המחברת את תוכן תא 1300H אל תוכן תא 1301H, ומציבה את .005H התוצאה בתא

POPYE SEGMENT ASSUME CS:POPYE, DS:POPYE OLIVE: MOV AX, POPYE MOV DS, AX MOV BX, 1300H MOV DL,[BX] ADD  $DL,[BX+1]$ MOV BX, 1005H MOV [BX], DL POPYE ENDS END OLIVE

 $\sim$   $\mu$ 

 $\label{eq:2.1} \frac{1}{\sqrt{2}}\sum_{i=1}^n\frac{1}{\sqrt{2}}\sum_{i=1}^n\frac{1}{\sqrt{2}}\sum_{i=1}^n\frac{1}{\sqrt{2}}\sum_{i=1}^n\frac{1}{\sqrt{2}}\sum_{i=1}^n\frac{1}{\sqrt{2}}\sum_{i=1}^n\frac{1}{\sqrt{2}}\sum_{i=1}^n\frac{1}{\sqrt{2}}\sum_{i=1}^n\frac{1}{\sqrt{2}}\sum_{i=1}^n\frac{1}{\sqrt{2}}\sum_{i=1}^n\frac{1}{\sqrt{2}}\sum_{i=1}^n\frac$  $\label{eq:2.1} \frac{1}{\sqrt{2}}\int_{\mathbb{R}^3} \frac{1}{\sqrt{2}}\left(\frac{1}{\sqrt{2}}\right)^2\frac{1}{\sqrt{2}}\left(\frac{1}{\sqrt{2}}\right)^2\frac{1}{\sqrt{2}}\left(\frac{1}{\sqrt{2}}\right)^2\frac{1}{\sqrt{2}}\left(\frac{1}{\sqrt{2}}\right)^2.$ 

 $\label{eq:2.1} \mathcal{L}^{(1)}(\mathbb{R}^{2n+1})=\mathbb{E}\left[\mathcal{L}^{(1)}_{\mathbb{R}^{2n+1}}\left(\mathbb{R}^{2n+1}\right)\mathbb{E}\left[\mathcal{L}^{(1)}_{\mathbb{R}^{2n+1}}\right]^{2n+1}\mathbb{E}\left[\mathcal{L}^{(1)}_{\mathbb{R}^{2n+1}}\right]\right]^{2n+1}$ 

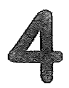

# תרגול מעשי

# כיצד מריצים תוכנית אסמבלי?

לימוד עקרונות השפה ללא תרגול, דומה ללימוד תיאורטי של משחק כדורסל ללא אימונים במגרש. ברצוני להדגיש, שהניסיון מלמד שכל מי שאינו מתרגל. מבצע טעויות לוגיות ותחביריות רבות. אם כו, הבה ניגש למלאכת התכנות וההרצה.

היימאמן" הטוב ביותר לשפת תכנות הינו המחשב האישי (PC). באמצעותו ניתן לכתוב תוכניות באסמבלי, למצוא טעויות תחביריות (לדוגמה, לגלות שכתבנו פקודה שגויה כמו CMP AL,DX), לבדוק אם התוכנית פועלת כנדרש, לראות ולבחון את התוצאות ולמצוא בהן טעויות לוגיות שנעשו.

כדי לכתוב תוכנית בשפת אסמבלי, אנו זקוקים לכלים שיפורטו להלו. בדרד כלל. מומלץ שהתוכנות הללו יהיו בדיסק הקשיח, בספריה אחת או יותר. אם אתה משתמש בדיסקט, רצוי שהן יימצאו בדיסקט אחד.

- תוכנת עורך (editor): באמצעותו כותבים את התוכנית. כל עורך מתאים למטרה  $\cdot$ 1 זו, ובלבד שיפיק קוד ASCII טהור ללא תווי עריכה המקובלים במעבד תמלילים. העורך EDIT של DOS/Win95/Win98 למשל, מתאים למטרה זו.
- תוכנת אסמבלר MASM: תוכנה זו קולטת את פקודות התוכנית בשפת מקור  $.2$ (source code) כפי שהן נכתבות על ידי המתכנת, מוצאת ומודיעה אם קיימות בה שגיאות תחביריות ומתרגמת את התוכנית ל**שפת מכונה** (object code); את התוכנה הזו יש לרכוש מאחד מספקי התוכנות.
- **תוכנת קישור LINK**: מכינה את התוכנית בשפת מכונה שהוכנה על ידי המהדר  $\cdot$ .3 ל**תוכנית בת-ביצוע שניתנת להרצה** (executable) בפיקוח מערכת ההפעלה; תוכנה זו יש לרכוש מאחד מספקי התוכנות.
- תוכנת בדיקה DEBUG (של DOS/Win95/Win98), כגון TD של Borland): מאפשרת  $.4$ הרצת התוכנית, ניפוי שגיאות ובדיקת התוצאות בשלבים שונים של ההרצה.

כדי להביו **כיצד** וועדייו לא "מדוע") משתמשים בתוכנות אלו, נפתור את התרגילים הבאים, תוך שימוש במחשב. נקליד את התוכניות ונריץ אותן.

**שים לב**, אלו תוכנות שלמות. כפי שלמדת בפרק הקודם. אם לא תכתוב כד, לא תוכל להריץ אותו.

# תרגיל מעשי: שלבי תכנות, הרצה ובדיקה

כדי להסביר בפירוט את שלבי התכנות וההרצה של התוכנית, נשתמש בתוכנית לדוגמה. בתוכניות הדוגמה הבאות נסתמך על הדברים שכבר למדנו ונסקור את שלבי הרצתו בקצרה.

כתוב והרץ תוכנית באסמבלי, המציבה את הערך 66H בתא זיכרון שכתובתו 1000H.

את כל השלבים יש לבצע ב-DOS או במצב DosBos של Win95/Win98.

## כתיבת תוכנית דוגמה באמצעות עורך

כאמור, ניתן להשתמש בעורך כלשהו, כגון EDIT, המפיק קוד Word) ASCII אינו מתאים).

- טעינת העורך וכתיבת **שם קובץ** בעל סיומת ASM. סיומת זו מרמזת על השפה  $\blacksquare$ .1 שבה נכתבת התוכנית, לדוגמה, נבחר בשם TAR1.ASM.
	- 2. הקלדת התוכנית :

**CODE SEGMENT** ASSUME CS:CODE, DS:CODE START: MOV AX, CODE MOV DS, AX MOV AL, 66H **MOV BX, 1000H** MOV [BX],AL **CODE ENDS END START** 

> שמירת התוכנית שכתבנו, ויציאה מהעורך.  $\cdot$ , 3

## תרגום התוכנית באמצעות אסמבלר MASM

בהנחה ששם התוכנית שלנו הוא TAR1.ASM. נכתוב את הפקודה הזו :

MASM TAR1,,;

כאשר אנו נמצאים מחוץ לתוכנת העורך יש להקליד MASM, כדי להפעיל את האסמבלר לתרגום תוכנית המקור שלנו לשפת מכונה. אחרי המילה MASM נקליד רווח, את שם התוכנית שלנו (ללא סיומת), שני סימני פסיק (,) ולבסוף - נקודה-פסיק (;). כל אלה הם תווי בקרה לתוכנת MASM. את משמעותם נלמד בהמשד.

התוכנה MASM מציגה על המסך הודעות על שגיאות תחביר, אם יש כאלו בתוכנית. אם התגלו שגיאות. **איו להמשיד לשלב הבא**. אלא לחזור לשלב הסודם. לשלב כתיבת התוכנית. ולתקו אותו באמצעות העורד.

## **LINK קישור באמצעות תוכנת**

בהנחה ששם התוכנית שלנו הוא TAR1.ASM. נכתוב את הפסודה הזו :

LINK TAR1..:

כפי שתוכל לראות. צורת הכתיבה של ההוראה הזו דומה לכתיבת ההוראה להרצת .MASM

אם מתקבלות הודעות שגיאה, יש לחזור לשלב עריכת התוכנית ולתקן אותן. בשלב זה, ניתן להתעלם מהודעה אחת, שהיא למעשה הודעת אזהרה, שפירושה ״אין מקטע מחסנית": WARNING: NO STACK SEGMENT

## הרצת התוכנית ובדיקתה על ידי תוכנת DEBUG

תוכנת DEBUG משמשת לבדיקת תוכניות, אשר הוכנו להרצה (סיומת EXE או COM). כפי שנראה בדוגמאות ההרצה הבאות. תחילה נתרגל מעט, ואחר כך נסקור את אפשרויות התוכנה בפירוט רב יותר.

את האפשרויות השונות של תוכנית DEBUG נפעיל באמצעות הוראות בנות תו אחד. או יותר, אשר נכתוב לאחר שהתוכנה תציג לפנינו את הסימו - (מינוס). נתחיל בבדיקת התרגיל שכתבנו זה עתה, TAR1.

> $\cdot$ 1 **DEBUG TAR1.EXE** נקליד :

כלומר, נכתוב את שם התוכנה DEBUG, אחריה רווח, שם קובץ התוכנית שלנו עם סיומת EXE, ולבסוף נקיש Enter.

לאחר שמופיע הסימן - (מינוס), נקליד U0 (התו U ולאחריו הספרה אפס - 0)  $\cdot$ .2 ונקיש Enter.

פקודה זו גורמת להצגת התוכנית שלנו, אשר נמצאת בדיסק בצורה של שפת מכונה, לתוכנית המוצגת בשפת אסמבלי. אנו כותבים את הספרה 0 (אפס) לצד הפקודה U. כדי להציג את התוכנית מראשיתה, מכתובת 0.

בעת עיוו בתוכנית המוצגת. ראוי לשים לב לדברים אלה:

- חלק מהפתיחה והסיומת אינם מופיעים!  $\Phi_{\Delta}^{\Phi}\Phi$
- לאחר התוכנית שלנו מופיעות מספר פקודות שאינן שייכות לתוכנית. נתעלם  $\phi^{\Phi}_{\mathbf{A}}\phi$ מהו בשלב זה.
- תוכל לראות את התוכן של כל האוגרים על ידי כתיבת ההוראה R והקשה  $\Phi^{\Phi}_{\Phi}\Phi$ על Enter.
- המספר הרשום בעמודה השנייה משמאל, לצד הפקודה הראשונה, הינו  $\Phi_{\mathbf{A}}^{\Phi}\Phi$ 0000. בשורה הבאה רשום המספר 0003, וכד הלאה. מספרים אלה מייצגים כתובות של תאי זיכרון, שבהם מאוחסנות הפקודות בשפת מכונה.
- יש לשים לב מהו המספר הרשום בשורה **שלאחר** התוכנית שלנו. במקרה זה  $\Phi_{\Delta}^{\Phi} \Phi$ נרשם המספר 000C. ערך זה מייצג את **כתובת תא הזיכרוו שאחרי התוכנית** שלנו.
	- כל הערכים ב-DEBUG הינם על פי בסיס הקסדצימלי (בסיס 16).  $\Phi_{\hat{\mathbf{c}}}^{\Phi_{\hat{\mathbf{c}}}}$ 
		- G=0 C: כדי להריץ את התוכנית נכתוב את הפקודה  $.3$

לאחר צירוף התווים =G ("G"). נכתוב את השורה הראשונה של התוכנית (שורה 0). לאחר מכן, נכתוב תו רווח ואחריו את הכתובת של הפקודה שלאחר סוף התוכנית (הכתובת C, ראה סעיף קודם). נסיים בהקשה על Enter.

משמעות הפקודה : נא להריץ את הפקודות הנמצאות בתאי הזיכרון החל מכתובת אפס ועד C, לא כולל.

נבדוק את תוצאת ההרצה. נבדוק שהתוכנית הציבה את הערך 66H בתא 1000H.  $.4$ 

כדי להפעיל את אפשרות הבדיקה של DEBUG נכתוב את הפקודה: 1000 1000 D

הפקודה כוללת את האות D (Dump), רווח, כתובת תא הזיכרון הראשון שרוצים להציג, רווח וכתובת התא האחרון להצגה.

במקרה זה אנו רוצים לראות את תא 1000H בלבד, ולכן זהו התא הראשון וגם האחרון הרשום בפקודה.

אם תוכו התא הוא 66 - התוכנית פועלת כנדרש.

יציאה מתוכנת DEBUG : הקשה על Quit) Q ולאחר מכן הקשה על Enter.  $.5$ 

# תרגילים מעשיים לדוגמה

בפתרוו תרגילים אלה ניישם את אשר למדנו עד כה.

## 'תרגיל מעשי א

כתוב תוכנית שתציב את הערך 1 בתא 400H ואת הערך 2 בתא 401H.

### שלבי הביצוע

א. כתוב את התוכנית באמצעות עורך, שמור וצא מהעורך, כפי שעשית בתרגיל שבסעיף הקודם. השם שנבחר לתוכנית הוא DUG2.ASM:

CODE SEGMENT ASSUME CS:CODE, DS:CODE BEGIN: MOV AX, CODE MOV DS, AX MOV AL.1 MOV BX,400H MOV [BX], AL **INC AL INC BX** MOV [BX], AL CODE ENDS **END BEGIN** 

> MASM DUG2,,; : כתוב את הפקודה ב.

אם אין שגיאות תחביר תוכל להמשיך לשלב הבא. אם יש שגיאות - עליך לחזור לשלב העריכה ולתקו אותו.

- כתוב את הפקודה: ;,,LINK DUG2  $\lambda$
- הפעל את תוכנת DEBUG ו- DEBUG DUG2.EXE  $\mathbf{I}$ .

#### עכשיו תוכל להתחיל ב**בדיקה עצמה**:

- 1... כתוב U0 ובדוק את מספר השורה שאחרי התוכנית שלך. זוהי יישורהיי 12, או הכתובת 12H.
	- 2. הרץ את התוכנית: G=0 11
	- D 400 401 : 401-1400 ו-401  $\cdot$ .3

עליך לקבל בתא השמאלי (תא 400) את הערך 1, ובתא הבא (401) - את הערך 2. אם קיבלת זאת - התוכנית פועלת כנדרש.

רגע אחד! אולי **במקרה** כבר היו הערכים הללו בתאים!

כדי לוודא שהתוכנית אמנם גורמת להצבת הערכים, נבצע את הפעולות הבאות :

- הקלד את הפקודה: "E 400" (שמשמעותה הכנסת נתון לתא זיכרון) והקש Enter.  $\cdot$ 1 הערך הנוכחי של תא 400H יוצג לפניך ותוכל לשנות אותו. הקלד את המספר 22 ולאחר מכן הקש על מקש הרווח, כדי לקבל את התא **הבא**.
- כעת יוצג לפניך ערכו של תא 401H. הקלד ערך חדש לתא זה: הערך 44. כעת,  $\cdot$ .2 משסיימת להכניס נתונים חדשים לתאים 400 ו-401, לחץ Enter.
- בדוק כעת את ערך התאים. לשם כך, הקלד את הפקודה "D 400 401" והקש  $\cdot$ 3 Enter. תראה כעת, שתא 400H מכיל 22H ותא 401H מכיל 44H.
	- הרץ שוב את התוכנית. הקלד: "11 G=0" ואחר כד הקש על Enter.  $.4$
- בדוק את ערכי התאים באמצעות הפקודה: "D 400 401" והקש על Enter. אם תא  $.5$ 400H מכיל 1 ותא 401H מכיל 2 תוכל להסיק שהתוכנית פועלת כראוי.

## 'תרגיל מעשי ב

כתוב תוכנית שמשווה בין הערכים בתאים 2000H ו- 2001H.

אם הערכים שווים, התוכנית מסתיימת. אם הערכים שונים, התוכנית תציב את הערך 55H בשני התאים האלה.

### שלבי הביצוע

1. כתוב את התוכנית באמצעות עורך, שמור וצא. שם התוכנית: TARGIL3.ASM.

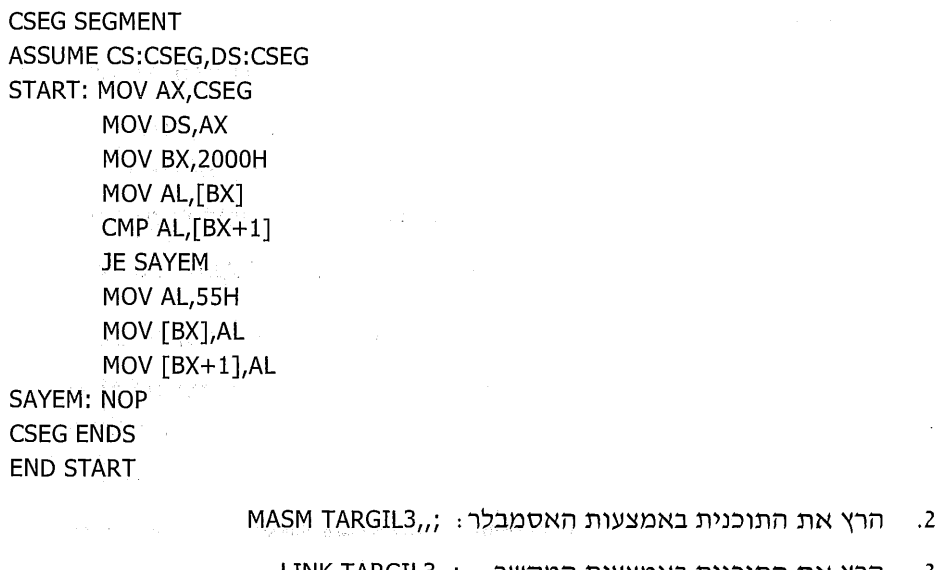

 $\label{eq:1} \mathcal{D}(\mathcal{F}) = \bigcup_{\mathcal{F} \in \mathcal{F}} \mathcal{F}(\mathcal{F}) = \bigcup_{\mathcal{F} \in \mathcal{F}} \mathcal{F}(\mathcal{F}) = \mathcal{F}(\mathcal{F}) = \bigcup_{\mathcal{F} \in \mathcal{F}} \mathcal{F}(\mathcal{F}) = \bigcup_{\mathcal{F} \in \mathcal{F}} \mathcal{F}(\mathcal{F})$ 

- LINK TARGIL3,,; והרץ את התוכנית באמצעות המקשר: د.
	- הרץ את התוכנית באמצעות DEBUG, כדי לבדוק אותה.  $\cdot$

s error i port

### ההרצה לבדיקת התוכנית תיעשה בשלבים

- חקלד את הפקודה: DEBUG TARGIL3.EXE  $\cdot$ 1
	- הקלד את הפקודה: U0  $\cdot$ .2

בדוק את מספר השורה לאחר התוכנית (קיבלנו כתובת 17H).

- הצג את תאי הזיכרון כדי לבדוק אם הם שווים בערכם: 2000 02001 D  $\overline{3}$ נניח שמצאת שערכם **שונה**.
	- הרץ את התוכנית: G=0 17  $\Delta$
	- בדוק שוב את תאי הזיכרוו הללו: 0 2000 D D  $.5$

מכיון שתאי זיכרון אלה הכילו ערכים שונים לפני הרצת התוכנית, עלינו לראות כעת, לאחר ההרצה, שתאים אלה השתנו וקיבלו את הערך 55H.

האם בזאת תמה בדיקת התוכנית! **לא**! עלינו לבדוק גם את המצב ההתחלתי האחר, שבו יש בשניהם ערכים שווים. לשם כך, נציב ערכים זהים בשני התאים ונוודא שהפעם תוכן התאים לא השתנה.

הצב ערכים זהים בשני התאים: E 2000 (ולחיצה על Enter), הקלד את הספרה 8,  $.6$ הקש על מקש הרווח, הקלד שוב את הספרה 8 (הפעם, עבור תא 2001) וסיים בהקשה על Enter.

כעת, בדוק שבשני התאים ישנו הערך הזהה 8 שהוזן בהם. עשה זאת באמצעות הפקודה: D 2000 2001

- הרץ שוב את התוכנית: G=0 17  $.7$
- D 2000 2001 : בדוק מהו הערך שנמצא בשני התאים  $.8$

אם נמצא בשני התאים את הערך 8 שהיה בהם מראש, לפני הפעלת התוכנית, תוכל להסיק שהתוכנית לא שינתה אותם, והיא פועלת כנדרש!

## 'תרגיל מעשי ג

כתוב תוכנית המשווה בין תוכן אוגר BX לבין תוכן אוגר CX, ומעתיקה את הגדול מביניהם אל אוגר DX.

### שלבי הביצוע

1. – הקלד את התוכנית בעורך, שמור וצא. שם התוכנית: YES.ASM.

**CODE SEGMENT** ASSUME CS:CODE.DS:CODE START: MOV AX, CODE MOV DS, AX CMP CX, BX

63 פרק 4: תרגול מעשי

**JG GADOL** MOV DX.BX JMP SOF **GADOL: MOV DX.CX** SOF: **NOP** CODE **ENDS END START** 

- חרץ את האסמבלר: : MASM YES  $\cdot$ .2
	- LINK YES,,; והרץ את המקשר  $\cdot$ <sub>3</sub>
- הרץ את התוכנית שלד ובדוק אותה באמצעות DEBUG.  $\cdot$

#### שלבי הרצת הבדיקה באמצעות DEBUG

- חפעל את התוכנה: DEBUG YES.EXE  $\cdot$ 1
- הקלד את הפקודה U0 ובדוק את מספר השורה שאחרי התוכנית. בתוכנית זו  $\overline{z}$ קיבלנו מספר כתובת 11H.

שים לב! התוכנה "שותלת" לעיתים פקודת NOP שלא נכתבה במקור, בעיקר לאחר הפקודה JMP. שים לב ש-NOP זו אינה הפקודה NOP שאנו כותבים בסוף התוכנית שלנו.

בוודאי שמת לב שכל התוויות שרשמת בתוכנית, כמו למשל SOF ו-GADOL, אינן מופיעות בתוכנית שהוצגה על ידי DEBUG, ובמקומן מצוינות **כתובות זיכרון**. כך למשל, הפקודה המקורית JG GADOL, שונתה לפקודה JG 000E. ניתן לראות, שהכתובת 000E מכילה את תחילת הפקודה MOV DX,CX. זו גם הפקודה לצד התווית GADOL בתוכנית המקורית.

- . הכנס לאוגר BX את הערך 3 ולאוגר CX הכנס את הערך 5  $\cdot$ 3
- כתוב את הפקודה R) R BX מציין רגיסטרים, אוגרים) והקש Enter.  $469$ 
	- $\Phi_{\Phi}^{\Phi}$ לפניד יוצג התוכו הנוכחי של אוגר BX. הקש את הערד 3 ו-Enter.
		- $460$ הקלד את הפקודה R CX והצב את הערך 5.
- ודא שערכם של האוגרים שונה עכשיו. עשה זאת על ידי הקשה על R. כל  $+6.9$ האוגרים יוצגו עכשיו על המסד.
	- הרץ את התוכנית: G=0 11  $.4$
	- בדוק אם באוגר DX הוצב הערד הגדול יותר (5).  $.5$
- הצב כעת לאוגר BX ערך גדול יותר (9). עשה זאת כך: הקלד את הפקודה ״R =BX",  $.6$ הקש 9 ולחץ על Enter.
- הרץ שוב את התוכנית באמצעות הפקודה ״11 G=0״. בדוק שאכן הערך של BX, - 7 כלומה 9, הוצב באוגר DX.

בואת סיימת את בדיקת התוכנית!

שפת אסמבלי 64 שאלה לבדיקה: האם באסמבלי ישנה רגישות לסוג האותיות, למשל האם המילה "CODE" והמילה "Code" נחשבות לזהות? בדוק והשב.

## 'תרגיל מעשי ד

כתוב תוכנית שבודקת אם בשלושת תאי הזיכרון 410H, 411H ו-412H ישנם ערכים הגדולים מ-2. אם כו - הצב 1 באוגר DX. אם לא ומספיק שאחד מהם אינו גדול מ-2) -הצב ב-DX את הערד 0.

### השלבים לכתיבת התוכנית והרצתה

כתוב את התוכנית בעורד, שמור וצא. שם התוכנית: CHECK.ASM.  $\cdot$ 1

שים לב, שהתוכנית שלפניך אינה הפתרון הטוב ביותר לבעיה, אולם היא תוכל לשמש פתרון מספק בשלב זה.

**CODE SEGMENT** ASSUME CS:CODE, DS:CODE BEGIN: MOV AX, CODE MOV DS, AX MOV DX.0 MOV SI,410H MOV AL, [SI] CMP AL, 2 JNG SOFY **INC SI** MOV AL, [SI] CMP AL, 2 **JNG SOFY** INC SI MOV AL,[SI] CMP AL, 2 **JNG SOFY** MOV DX,1 SOFY: NOP **CODE ENDS** END. **BEGIN** 

- הפעל את MASM, כדי לבדוק שגיאות תחביר וליצור תוכנית בשפת מכונה:  $\cdot$ .2 MASM CHECK,,;
	- נ. הפעל את תוכנת LINK כדי ליצור קובץ מוכן להרצה: ,, LINK CHECK
		- . הרץ את התוכנית ובדוק אותה באמצעות DEBUG.  $\ddot{4}$

k Politikaanse gehaal in hy het en van het party voor gro

## שלבי ההרצה והבדיקה

כתוב את הפקודה U0 להצגת התוכנית.  $\blacksquare$ . 1

להפתעתנו, התוכנית אינה מופיעה בשלמותה! כל שעליך לעשות, הוא לכתוב את הפקודה U (ללא 0), ואז יופיע המשד התוכנית.

נסביר זאת∶ ∪0 הינה פקודה שמציגה את התוכנית החל מכתובת 0, ואילו ∪ בלבד מציינת שאנו רוצים לראות את **המשד** התוכנית.

שים לב לשורה הראשונה בתוכנית: כתבנו את הפסודה ייMOV AX.CODE יש ב-DEBUG נכתב מספר כלשהו, שאינו קבוע. מה פירוש הדברז

הסבר ייעל קצה המזלגיי: המספר מציין את הכתובת ההתחלתית שנבחרה במחשב כדי לאחסן נתונים, ולכן, אם נרצה לראות אילו נתונים מכילים תאי הזיכרוו 410H עד 412H, לא נוכל להסתפק בפקודה "110 410 D". לשם כך, נצטרך לבדוק מהו המספר שנרשם בשורה הראשונה (במקום CODE). **נניח** שמספר זה הינו 1127, ואז נרשום את הפקודה "1127:410 412". משמעות הפקודה: הצג את תאי הזיכרון בכתובות 410 עד 412 אשר יחסיים לכתובת 1127 (על כתובות יחסיות נלמד בהמשד).

הצב ערכים גדולים מ-2 (נניח 6) לתאים 410H עד 412H. השתמש בפקודה זו:  $\cdot$ .2 F 1127:410 412 6 ולחץ על מקש Enter. (זכור ש-"1127" צריד להיות מוחלף בכתובת שמופיעה אצלך במחשב).

הפקודה F (=Fill) מאפשרת למלא נתונים ברצף תאי זיכרון. במקרה זה מציבים את הערך 6 בתאים 410H עד 412H, יחסית לכתובת 1127 (הערך הרשום כאן כ-1127 הינו סתמי ולצורך ההסבר - כאמור, יש להסתכל על המספר הרשום בפסודה הראשונה. **במקום** המילה CODE.

הערה: מספרים גדולים מהערך 7FH (למשל 83H) הינם מספרים שליליים, ולכן הם אינם גדולים מ-2 ואינם מתאימים להצבה בתאי הזיכרוו בתוכנית זו.

- הרץ את התוכנית: G=0 23  $\cdot$ 3
- התאים 410H עד 412H הכילו מספרים גדולים מ-2, ולכן עליך לראות אם הערך  $\cdot$ חרשום באוגר DX הינו 1.
- כעת, יש לשנות אחד מהתאים, כך שיכיל מספר שאינו גדול מ-2. שנה, למשל, את - 5 ערך תא 411H לערך 1: הקלד E 411 והקש Enter, הקש את הערך 1 ושוב Enter.

53-4532465145

- . 6
	- כעת תוכל לראות שאוגר DX מכיל 0. ..7

התוכנית פועלת כנדרש!

# טעויות אופייניות בתכנות: הסבר וסיכום

לפני שתתחיל לכתוב ולהריץ תוכניות מעשה-ידיך-להתפאר, כדאי שתכיר טוב יותר כל אחד מהשלבים של פיתוח התוכנית. חשוב לדעת אילו שגיאות מתגלות בכל שלב, להביו אותו וללמוד כיצד להימנע מהו ולתקו אותו, אם בכל זאת אירעו.

## **שגיאות בהרצת MASM**

**הערה**: תוכנות MASM שונות יכולות לתת הודעות שגיאה שונות. להלו יוצגו מספר דוגמאות בלבד.

השגיאות התחביריות המתגלות בתוכנית של המתכנת מוצגות על גבי המסד. פרט לכד יוצרת התוכנה שני קבצים. האחד, שמו כשם התוכנית עם סיומת OBJ. קובץ זה מכיל את התוכנית בשפת מכונה.

האחר. שמו כשם התוכנית ובעל סיומת LST. קובץ זה מכיל את פקודות התוכנית והשגיאות התחביריות שהתגלו בה (את השגיאות הלוגיות נתקן במהלד ההרצה). ניתן להציג את התוכן של קובץ זה על גבי המסך, או להדפיס אותו, באמצעות הפקודה Type של DOS. אם לדוגמה, שם הקובץ הינו YES.LST,

הפסודה להצגה במסד:

**TYPE YES.LST** 

הפקודה להדפסה במדפסת :

TYPE YES.LST > LPT1

לא תמיד השגיאות המוצגות על גבי המסד הינו ברורות ומובנות, אולם על פי רוב ניתו להבין את הטעויות. נבחן מספר טעויות נפוצות:

אם שכחנו לרשום את ההוראה CODE SEGMENT, אנו עלולים לקבל מספר הודעות  $\cdot$ 1 בו-זמנית. לדוגמה

ASSUME CS:CODE.DS:CODE

error >> symbol not defined

BEGIN: MOV AX, CODE

error >> not exists, or not reachable cs

**CODE ENDS** 

error >> block nesting error

כל הטעויות נובעות מהשמטת שתי מילים בלבד! חשוב להבין שכמות גדולה של הודעות שגיאה אינה מרמזת דווקא על טעויות רבות, לכן יש לנסות להבין אותן ולחפש מהי הטעות, או הטעויות.

> הודעות דומות נקבל אם נשמיט בטעות את השורה:  $\cdot$ .2

ASSUME CS:CODE.DS:CODE

3. – אם לא נכתוב את זוג הפסודות האלו

MOV AX, CODE MOV DS, AX

לא תגלה תוכנת MASM דבר! הסיבה לכך, שפקודות אלו חשובות **למבנה הלוגי** של התוכנית וחסרונו אינו גורם לטעות תחבירית.

**זכור.** תוכנת MASM אינה מהווה מכשיר לבדיקה אם התוכנית תפעל כראוי. אם תבצע את הנדרש. או אם לא יהיו בה שגיאות (באגים).

> הפסודות הבאות ייייזכויי אותנו בהודעת השגיאה הבאה:  $.4$

symbol not defined (סמל שאינו מוגדר)

הכוונה לכד. שבפקודה כתובים אופרנדים שאינם מוכרים ואינם חוקיים.

- MOV AX,CODE: במקום MOV AX,COD  $\frac{1}{2}$
- במקום 0 (אפס) נרשמה האות 0 (או). MOV DL.0  $\cdot$ 
	- ାNE SOF ଂ איו בתוכנית תווית בשם SOF.
- התווית הכתובה בתוכנית היא YOFY. JMP YOFI \*
	- במקום: MOV AL,DL MOV AL,D ❖
	- אם נכתוב את הפקודה INC SI,1, נקבל הודעת שגיאה זו: .5

extra characters on line (תווים מיותרים בשורה)

כזכור, מבנה הפקודה הוא INC SI:

אם נכתוב בטעות את הפקודה MOV SI,AL, נקבל את הודעת השגיאה .6

operand types must match

כלומר, אין התאמה בסוגי האופרנדים של הפקודה.

7. . . אם נשכח לכתוב את ההוראה CODE ENDS, נקבל

open segments

הכוונה לכך שלא סומן ״סוף״ התוכנית.

הפקודה IN SI הזו למשל, אשר נכתבה במקום INC SI תגרור הודעה: ่ ∶8

syntax error

שמשמעותה : טעות תחבירית.

אם לא נכתוב את ההוראה END START, תוצג לפנינו ההודעה :

?end of file encountered on input file

כלומר, לא נמצא סוף קובץ.

10. כתיבת פקודה שגויה CMP [SI],[DI] תגרום להצגת ההודעה הבאה:

improper operand type

כתבנו אופרנד שאינו חוקי.

שפת אסמבלי 68 11. הטעות בכתיבת הפקודה CMP [SI],5 תזכה לתגובה:

operand must have size

אין מצב מיידי (חשוב כיצד יש לכתוב את הפקודה!).

12. – הפסודה השגויה MOV [SI],15, תגרום להצגת ההודעה

operand must have size

13. אם לא נכתוב את הסיומת ASM בשלב כתיבת שם הקובץ עבור העורך, נקבל הודעת שגיאה כללית. הודעה כזו תתקבל בכל מקרה שהקובץ אינו נמצא.

## שגיאות בהרצת תוכנת DEBUG

בשלב זה נראה שלפנינו תוכנית ייבדוקהיי, אך גם כאן ניתן להיתקל במספר בעיות :

יש לשים לב שלא נרשמה ההודעה file not found, שמשמעותה ייהקובץ (של ុស התוכנית) לא נמצא״.

כאשר מקבלים הודעה זו, יש לצאת מהתוכנה (באמצעות Q) ולבדוק מדוע הקובץ אינו קיים: שגיאה בכתיבת שם הקובץ, הקובץ לא נשמר במקום שאנו מחפשים, שכחנו לבצע LINK, או שנמצאו טעויות בשלב MASM, או LINK.

- אם יהיו מקרים בהם המחשב יינתקעיי בשלב ההרצה, בדוק אם לא קיימת אחת ב. : מסיבות אלו (ואחרות)
- כתובות הרצה אינן נכונות. כלומר, במקום להקליד למשל 23 G=0, הקלדת  $\blacksquare$ . 1 בטעות 24 G=0.
	- כתיבת הפקודה G בלבד, במקום : 23 G=0, למשל.  $\ddot{2}$

Friend Breakt by he's Bucker Bank

טעות בתוכנית, הגורמת לביצוע לולאה אינסופית. לולאה אינסופית הינה  $\cdot$  .3 חזרה על קטע תוכנית מסוים ללא הפסקה. לדוגמה, תוכנית זו תגרום לייתקיעתיי המחשב בלולאה כזו:

**CODE SEGMENT ASSUME CS:CODE, DS:CODE** START: MOV AX, CODE MOV DS, AX AGAIN: MOV AL,4 CMP AL,5 **JNE AGAIN CODE ENDS END START** 

בחלק מגרסאות התוכנה DEBUG יש שגיאה (ייבאגיי, תקלה) המופיעה מדי  $\mathbf{.4}$ פעם. כדי להימנע ממנה, יש לבדוק את ערכו של אוגר SP לפני הרצת התוכנית. אם ערכו של האוגר הוא 2, יש לשנות את ערכו ל-0 על ידי הפקודה ."R SP"

קיימת אפשרות שהמקור לבעיה שבתוכנית שלך הינו וירוס מחשב. בדוק .5 זאת באמצעות תוכנה מתאימה.

אל תתפתה לחשוב שכל תוכנית שאינה פועלת כראוי, נפגעה מווירוסים. בדרך כלל הבעיה היא דווקא במתכנת.

- אם התוכנית יינעלמהיי לפתע מהמסך, בצע פעולות אלו:  $\cdot$
- כתוב U0 ובדוק אם התוכנית הופיעה שוב על המסך. אם לא עבור לסעיף  $\cdot$ .1 הבא.
- צא מהתוכנית באמצעות Q. היכנס שוב ל-DEBUG באמצעות הפקודה  $.2$ DEBUG TARGIL.EXE (בהנחה ששם התוכנית שלך הוא TARGIL). בדוק שלא קיבלת את ההודעה file not found. הקש U0 ובדוק.

# תקציר פקודות DEBUG

התוכנה DEBUG כוללת פקודות רבות. כמה מהן כבר הכרנו במהלך הלימוד. כעת, נסקור בהרחבה חלק מהפקודות העיקריות של התוכנה. פקודות נוספות נלמד בהמשך.

לשם תזכורת, את ההוראות כותבים כאשר התוכנה DEBUG מופעלת ובשמאל השורה מופיע הסימן - (מינוס).

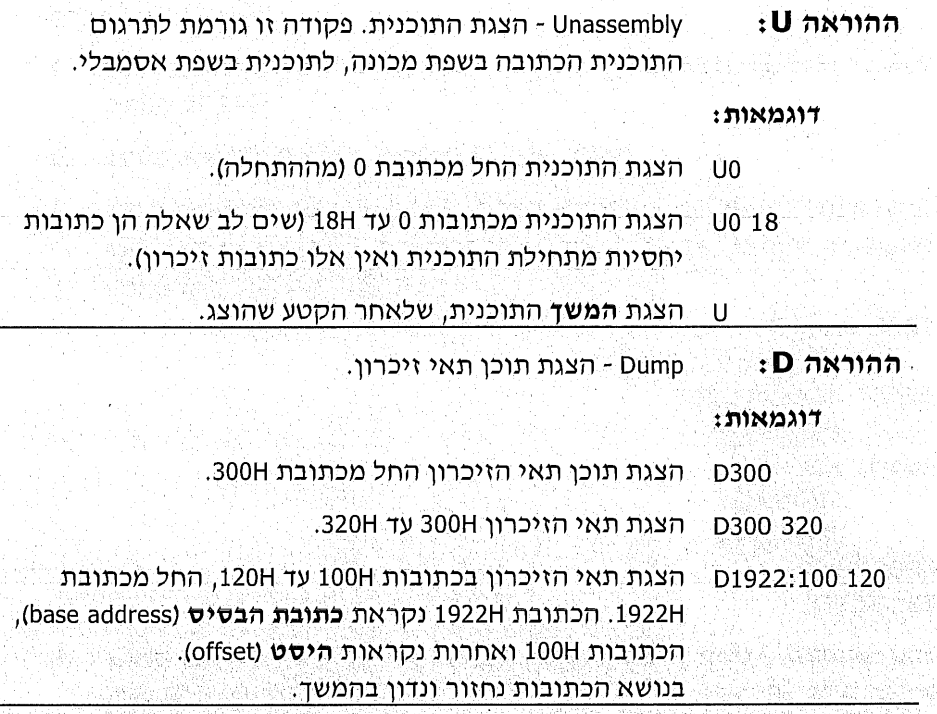

70

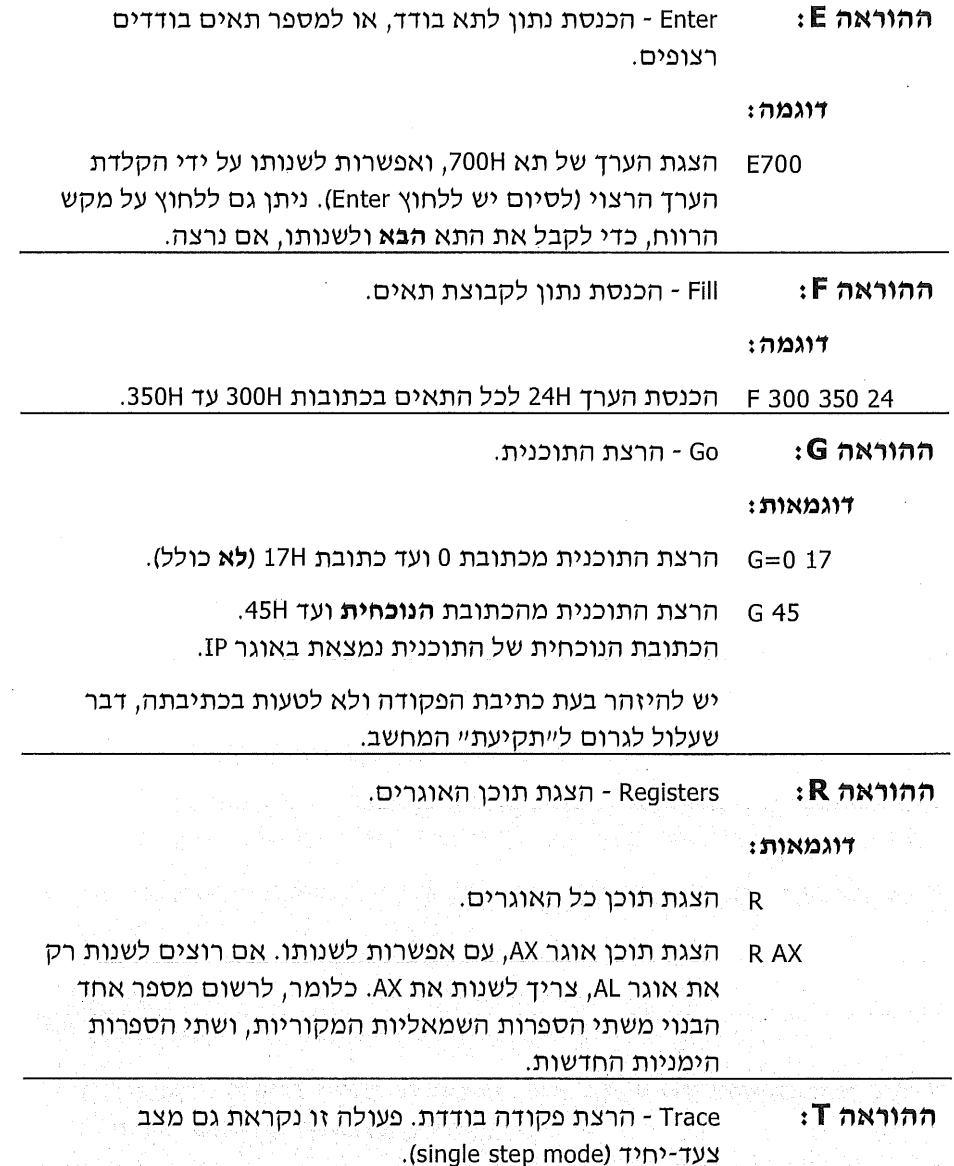

הוראה זו הינה מבין החשובות של DEBUG, לכן נרחיב עליה מעט. בכל פעם שנכתוב את ההוראה T, תבוצע פקודה אחת בלבד של התוכנית שלנו.

כך נוכל לעקוב אחרי תוכניות שאינו פועלות כראוי. נריץ את התוכנית פקודה אחר פקודה, ובכל פעם נבדוק כיצד הושפעו האוגרים ומה התבצע בתאי הזיכרון הרלוונטים לתוכנית. בדרך זו, נוכל למצוא היכן הטעות ומהי השגיאה שגרמה לה.

הפקודה שתתבצע בכל פעם, הינה זו שאוגר IP מצביע עליה. אוגר זה הינו מצביע ההוראה: מצביע על כתובת ההוראה **הבאה** לביצוע. לכן, אם נרצה להריץ את התוכנית במצב צעד-יחיד החל מתחילת התוכנית שלנו (כתובת 0). יש לעדכו את אוגר IP. כדי שיצביע על כתובת 0.

להרצה במצב צעד-יחיד נכתוב את הפקודה R IP (ו-Enter) ואחריה נזין לתוכנית את נקודת ההתחלה 0 (כתובת 0 יחסית) ו-Enter. כעת, בכל פעם שנכתוב T תבוצע פקודה אחת בלבד בתוכנית שלנו, ואוגר IP יקודם באופן אוטומטי לכתובת של הפקודה הבאה.

דוגמה: נתונה התוכנית הבאה המוצגת ב-DEBUG, אשר נריץ אותה כעת במצב צעד-יחיד. התוכנית מציבה את הערך 56H בתא זיכרון שכתובתו 220H. התוכנית עברה את שלבי העורד, MASM ו-LINK.

MOV AX, 0F68 MOV DS.AX MOV AL,56 **MOV BX.220** MOV [BX], AL

כעת נבצע:

- : נקליד ייR IP (ר-Enter) ונזין את הערך 0 (ר-Enter).  $\cdot$ .1
- נקיש T ונוכל לראות שאוגר AX קיבל את הערך 0F68. כלומר, הפקודה הראשונה  $.2$ פעלה כראוי. ניתן לראות שאוגר IP מצביע כעת על הכתובת של הפקודה הבאה.
	- ּנקיש שוב ⊤ וכעת האוגר DS מקבל את ערד AX.  $\cdot$ <sup>3</sup>
- נמשיך להקיש על ד עד לפקודה האחרונה, ונבדוק בכל מצב את הביצוע-בפועל.  $\overline{.4}$ כדי לבדוק אם בתא 220H הוצב הערך 56H, נכתוב את הפקודה הזו: 220 D 220.

**לסיכום:** יש להשתמש בפקודה זו בכל פעם שהתוכנית שכתבנו אינה מתבצעת כראוי. ואיננו מוצאים את הסיבה הנראית לעיו.

# תרגילים

לכל תרגיל כתוב תוכנית שלמה באסמבלי, אשר תבצע את הפעולות כפי שנדרש. הרץ כל תוכנית ובדוק אותה באמצעות המחשב.

תזכורת: כאשר כתוב ייתא 600Hי הכוונה היא לתא זיכרון אשר בכתובת 600H. בהצלחה!

- כתוב תוכנית שתציב באוגר DX את הערך 7.  $\sim 1$ 
	- כתוב תוכנית שתציב בתא 600H את הערד 88H. ે.2
- $\ddot{3}$ כתוב תוכנית שתעתיק את תוכן תא 900H לתא 901H.
- $\ddot{.4}$ כתוב תוכנית שתציב באוגר AL את ערך תא 1250H, ובאוגר BL - תציב את ערך תא 1260H
- כתוב תוכנית שתחבר את תוכן תא 666H עם תוכן תא 668H, ותציב את התוצאה  $.5$ בתא 1000H.
	- כתוב תוכנית שתוסיף 1 לתוכן תא 803H, ותחסר 2 מתוכן תא 849H. .6
		- כתוב תוכנית שתחליף בין תוכן האוגרים CX ו-BX.  $\cdot$ .7
		- כתוב תוכנית שתחליף בין תוכן התאים בכתובות 480H ו- 482H.  $.8$
- כתוב תוכנית שתשווה בין תוכו אוגר BX לבין תוכו אוגר AX. אם הם שווים  $.9$ בערכם, התוכנית מסתיימת. אם הערכים שונים, היא תציב את הערך 9999H באוגר BP.
- 10. כתוב תוכנית שתבדוק אם ערך תא 2200H גדול מ-4. אם כן, היא מציבה בתא 2201H את הערך 11H. אחרת - התוכנית תסתיים.
- 11. כתוב תוכנית שתשווה בין ערכי התאים 570H ו- 680H. אם הערכים שווים, היא תציב 1 באוגר DX. אם הערכים אינם זהים, היא תציב 0 באוגר DX.
- 12. כתוב תוכנית שתשווה בין תוכן התאים 579H ו- 575H. אם תוכן תא 575H גדול יותר התוכנית תציב את הערך 1 בתא 600H ; אם לא, היא תציב 0 בתא 600H.
- 13. כתוב תוכנית שתבדוק אם ערך אוגר DX גדול מ-4 וקטן מ-9. אם כן, היא תציב את הערד 33H באוגר BX ; אחרת, תציב 11H באוגר BX.
- 14. כתוב תוכנית שתבדוק אם שני התאים 638H ו-474H מכילים ערכים קטנים מ-3. אם כן, תציב את הערך 51H בתא 900H, אם לא - תציב את הערך 50H בתא 900H.
- 15. כתוב תוכנית שתעתיק את הערד הגדול מבין התאים 2439H, 2439H לתא בכתובת .2450H
- 16. כתוב תוכנית שתציב 1 באוגר AX, רק אם מתקיימים יחד ("וגם") שני התנאים הבאים: בתא זיכרון שבכתובת 1166H יש ערך גדול מ-22H, ובתא 1177H הערך שווה ל-33H.
- 17. כתוב תוכנית שתחשב את סכום התאים 394H ו- 395H. אם סכום זה גדול מסכום התאים 390H ו-391H, היא תציב באוגר DL את ההפרש בין שני הסכומים.
- 18. כתוב תוכנית שתציב את הערך FFH בתא 2000H, כאשר בתא 2001H מצוי הערך 1 .2 או
- 19. כתוב תוכנית שתבדוק את ערך תא 393H, ובהתאם לכך תציב ערכים בתא 430H :
- אם הערך בתא 393H הוא 1, התוכנית תציב בתא 430H את הערך A (בבסיס  $\Phi_{\Delta}^{\Psi_{\Phi}}$  $(16)$ 
	- אם הערך הוא 2 היא תציב בתא 430H את הערך B (בבסיס 16),  $\bullet^{\bullet}_{\phi}$ 
		- ,C אם הערך הוא 3 היא תציב את הערך  $\Phi_{\Delta}^{\Phi} \Phi$
		- אם הערד הוא 4 התוכנית תציב בתא 430H את הערד D.  $\Phi_{\Delta}^{\Phi}$

20. כתוב תוכנית שתבדוק את ערד אוגר CH. אם הוא מכיל ערך בתחום 16H עד 20H, או בתחום 46H עד 50H, התוכנית תציב 0 בתאים 1200H ו- 1201H.

אם תוצאת הבדיקה היא שלילית והערך אינו בתחומים המבוקשים, התוכנית תציב את הערך 1 בתא 1200H, ואת הערך 2 בתא 1201H.

- 21. כתוב תוכנית שתציב בתא 773H את מספר תאי הזיכרון המכילים ערכים הקטנים מ-55H. הבדיקה תבוצע על תאי הזיכרון בכתובות 990H, ו-992H.
- 22. כתוב תוכנית שתציב 1 באוגר AH, אם מתקיים אחד, או יותר, מהתנאים הבאים:
	- כל התאים 600H עד 602H (כולל) מכילים 0. ∙≿
	- כל התאים 600H עד 602H מכילים ערד קטן מ-44H.  $\star^*_{\mathbf{a}} \star$ 
		- אף לא אחד מהתאים הללו גדול מ-52H.  $\frac{1}{2}$

אם לא מתקיים אף לא אחד מהתנאים האלה, התוכנית תציב 0 באוגר AX.

23. כתוב תוכנית שתבדוק אם הערכים בתאים 200H עד 202H מכילים ערכים בסדר עולה, או בסדר יורד.

אם הסדר עולה (כלומר, כל ערך גדול מקודמו), התוכנית תציב בתא 205H את ההפרש בין המספר הגדול ביותר לבין המספר הקטן ביותר.

אם הסדר יורד (כל ערך קטן מקודמו), התוכנית תציב בתא 205H את ההפרש בין הערך הגדול לבין הערך הקרוב אליו ביותר.

- 24. כתוב תוכנית שתבדוק אם תא 1000H מכיל מספר שלילי. אם כן, היא תציב 1 באוגר AX. אם המספר חיובי, היא תציב 0 באוגר AX.
- 25. כתוב תוכנית שתעתיק מתא 1320H לתא 1321H את המספר בערך מוחלט. לשם כך, התוכנית תבדוק אם המספר הינו שלילי. אם כן, היא תהפוך אותו לחיובי על ידי חיסור מ-0. מספר חיובי יועתק ללא שינוי.

an Tokija, andrijan ng kale ing panggunakeunak resignit tinya se dina salipangkak, badayan

to a think on the side of the side of the side of the second control of the side of the side of the side of th

i ya Taipato jara Takarato yaken kukuma masharin 1

WARAN KAN TABAN AMA NASA DA

s Colorado (film)

THE CONSTRUCTION OF THE CONSTRUCTION OF THE CONSTRUCTION OF THE CONSTRUCTION OF THE CONSTRUCTION OF THE CONSTRUCTION OF THE CONSTRUCTION OF THE CONSTRUCTION OF THE OPTIMIZED OF THE OPTIMIZED OF THE OPTIMIZED OF THE OPTIMIZ

# לולאות

## לולאה בתוכנית

כדי לבצע לולאות באסמבלי, אין צורך בפקודות נוספות מעבר למה שלמדנו עד כה. עיצוב הלולאה הינו פעולה לוגית של המתכנת.

**לולאה** (loop) הינה פעולה של חזרה מספר פעמים על קטע של תוכנית. יכולה להיות לולאה שבה מספר הפעמים קבוע מראש, כמו לולאת FOR בבייסיק או פסקל, ויכולה להיות לולאה הבודקת תנאי מסוים ופועלת על פי התוצאה של בדיקה זו. כלומר, היא חוזרת על קטע התוכנית על פי קיומו, או אי-קיומו, של התנאי, בדומה ללולאות REPEAT, או WHILE, בשפת פסקל, או לולאות FOR בשפת C.

נראה דוגמה ללולאה המציבה את המספר 8 בתאי זיכרון שבכתובות 400H עד 420H. **DUGMA SEGMENT** 

ASSUME CS: DUGMA, DS: DUGMA BEGIN: MOV AX.DUGMA

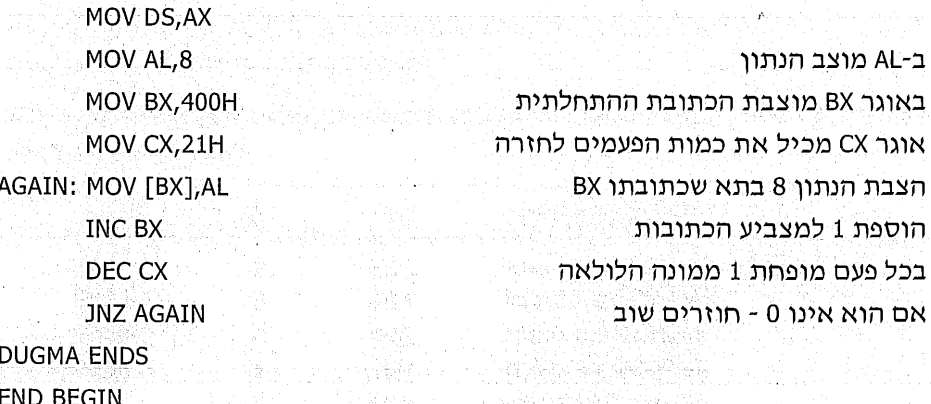

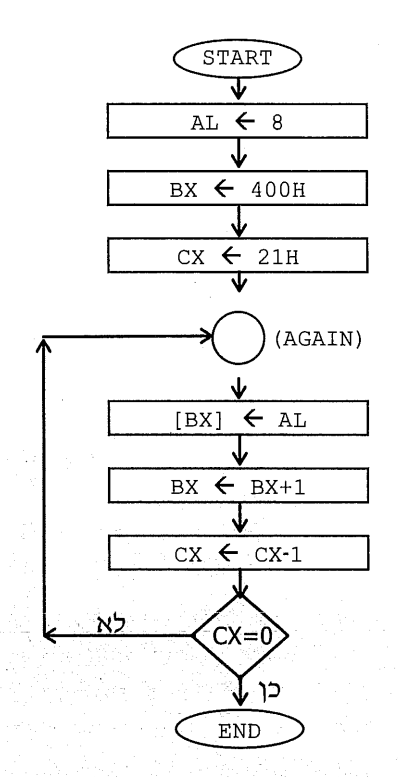

#### הסבר התוכנית:

באחד האוגרים (בדרך כלל CX, נראה בהמשך מדוע) מציבים את מספר הפעמים שהלולאה תבוצע. בתוכנית זו אנו רוצים לחזור על הצבת ערך ל-21H תאי זיכרון, מתא 400H עד תא 420H, כולל. לאחר ביצוע קטע התוכנית, שבה מוצב הערך 8 באחד התאים, מפחיתים 1 מאוגר CX, כדי לעדכן שכמות הפעמים שנותרה לביצוע קטנה ב-1.

אם אוגר CX אינו 0, הפעולה לא הסתיימה ועדיין לא הוצב הערך 8 **לכל** התאים. לכן, יש לחזור על התהליך עבור שאר התאים.

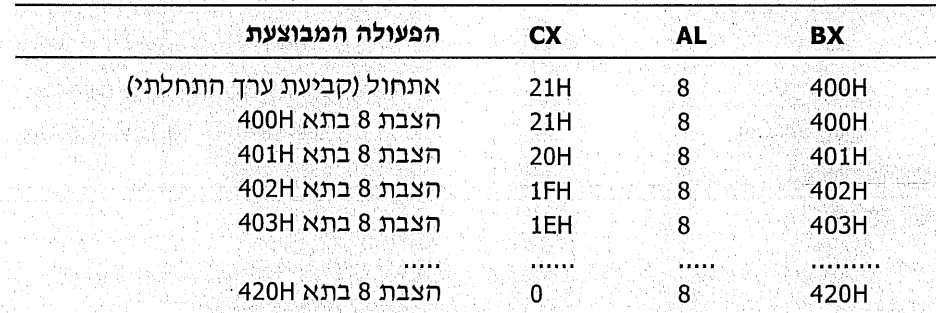

נעיין בטבלת המעקב לתוכנית זו. הטבלה מתארת את השינוי בתוכן האוגרים בכל פעם שמבצעים את הלולאה:

את התוכנית, המציבה את הערך 8 בתאים 400H עד 420H, ניתן לכתוב בדרך שונה.

כך, לאחר הצבת 8 בתא מסוים והוספת 1 למצביע על כתובת התא, תיעשה בדיקה אם הגענו לכתובת האחרונה 420H. אם לא, נמשיך בביצוע התוכנית. אם כן, התוכנית תסתיים.

תרשים הזרימה:

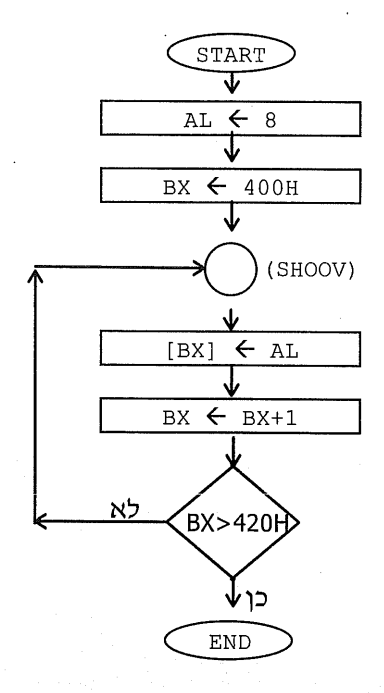

התוכנית:

**DUGMA2 SEGMENT** ASSUME CS:DUGMA2.DS:DUGMA2 START: MOV AX, DUGMA2 MOV DS, AX MOV AL, 8 MOV BX,400H SHOOV: MOV [BX], AL **INC BX CMP BX, 420H JNG SHOOV DUGMA2 ENDS** 

הצבת 8 בתא שכתובתו נתונה ב-BX קידום ב-1 של מצביע הכתובות האם הגענו לתא האחרון? אם לא - המשך להציב

**END START** 

על פי שיטה זו אין צורך במונה, אלא בודקים כל פעם אם מגיעים לתא האחרון. אנו משתמשים בפקודה JNG SHOOV, ולא בפקודה JNE SHOOV, מכיון שלאחר שמוסיפים 1 לאוגר BX וערכו מגיע ל-420H, עדיין לא הוצב 8 לתא 420H. לכן, יש להמשיך בלולאה כאשר BX שווה ל-420H, ולהפסיק רק כאשר הוא גדול מ-420H, כלומר 421H.

אפשר היה לכתוב זאת גם כד:

### **CMP BX,421H JNE SHOOV**

אולם, מבחינת התיעוד, הרישום הקודם טוב יותר, מכיון שקל יותר להבין שבודקים מה קורה בתא 420H.

## הפקודה LOOP

פקודה זו מיועדת לסייע למתכנת בכתיבת לולאות. הפקודה מחליפה שתי פקודות :

במקום זוג הפקודות :

**JNZ AGAIN** 

DEC CX

נכתוב:

**LOOP AGAIN** 

הפעולה המתבצעת תהיה זהה. הפקודה LOOP פועלת על אוגר CX **בלבד**, ולכן לא נוכל להשתמש בה כדי להחליף את צמד הפקודות הבא, למשל:

DEC DX JNZ AGAIN

## דוגמאות לביצוע לולאות

לאחר שלמדנו את הפקודה LOOP, נתרגל כתיבה והרצה של מספר תוכניות.

## תרגיל 1: תוכנית שרצה כראוי

כתוב והרץ תוכנית המציבה את הערד 99H בתאי זיכרון בכתובות 2000H עד 2050H (כולל).

פתרוו:

נכתוב את התוכנית באמצעות עורך, ונבחר עבורה את השם CODE.ASM. ៈ.× שים לב שאפשר לכתוב בעורך, אם רוצים כמובן, גם את ההערות שאנו כותבים בצד ימין של הפקודות. לשם כך, צריך לכתוב נקודה-פסיק (;) ולאחריו את נוסח ההערה.

in still andere i state folk har sports for in this source is a series for the form of the state in the series

e de la producción de la producción de la producción.<br>A desde la producción de la producción de la producción

San Contractor and the contractor of the Contractor of the contractor of the contractor of the contractor of t<br>San Contractor and the contractor of the Contractor of the contractor of the contractor of the contractor of t

ta te de construir

התוכנית:

AL מכיל את הנתון BX מצביע על הכתובת ההתחלתית CX משמש כמונה הלולאה מציב את הנתון בתא הזיכרוו BX מקודם להצבעה על התא הבא מפחית 1 מהמונה CX, אם עדיין הוא אינו 0 - קופץ ל-shoov

**CODE SEGMENT** ASSUME CS:CODE, DS:CODE START: MOV AX, CODE MOV DS, AX MOV AL, 99H **MOV BX, 2000H** MOV CX,51H SHOOV: MOV [BX], AL **INC BX** LOOP SHOOV

**CODE ENDS END START** 

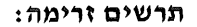

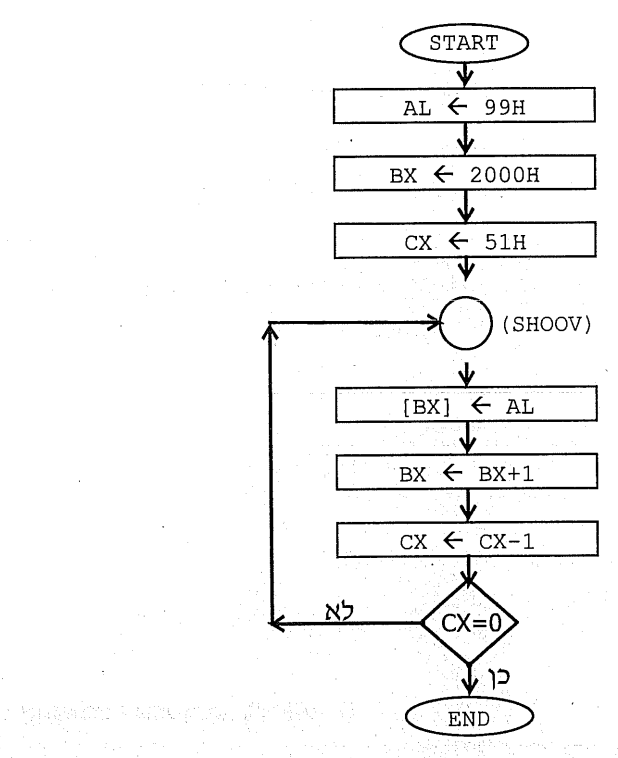

- הרצת MASM לצורך בדיקת שגיאות תחביריות ויצירת תוכנית בשפת מכונה: ב. MASM CODE,,;
	- LINK CODE, : EXE ליצירת קובץ LINK CODE, ג.
- הרצה ובדיקה באמצעות DEBUG :  $\cdot$
- הפעלת DEBUG CODE.EXE עבור התוכנית שכתבנו: DEBUG CODE.EXE  $\cdot$ 1
- כתיבת הפקודה U0 ובדיקת הכתובת היחסית של הפקודה שלאחר סוף  $\cdot$ .2 התוכנית שלנו : הכתובת הינה 12H.
	- הרצת התוכנית: G=0 12  $\cdot$ <sup>3</sup>
	- בדיקה שהתוכנית ביצעה את משימותיה:  $\overline{.4}$

נכתוב את הפקודה: D 2000 2050

נבדוק שכל התאים הללו מכילים את הערד 99H.

כדי לבדוק שלא היה במקרה בתאים אלה הערך 99H, יש להציב בהם ערך  $.5$ אחר. למשל 0. נעשה זאת בפקודה: F 2000 2050 0

נריץ את התוכנית שוב: 12 G=0. נבדוק אם כעת התאים האלה מכילים את D 2000 2050. נפעיל שוב את הפקודה: 2050 D 2000

> יציאה מהתוכנה על ידי Q.  $.6$

### תרגיל 2: איך בודקים תוכנית שגויה

כתוב ובדוק תוכנית אסמבלי שמציבה את המספרים 0 עד 9 בתאי הזיכרון 400H עד 409H בהתאמה. כלומר, בתא 400H יוצב 0, בתא 401H יוצב 1, וכן הלאה.

#### פתרוו:

נניח שפותר שאלה זו כתב בעורד את התוכנית **השגויה** הבאה .

ASSUME CS:CSEG, DS: DSEG FIRST: MOV AX, CSEG MOV DS, AX MOV SI,400H MOV CX,10 MOV DL,0 BACK: MOV [SI], DL **INC SI** 

**CSEG SEGMENT** 

<-- INC DL : כאן נשכחה הפקודה

**LOOP BACK CSEG ENDS END FIRST** 

בשל הטעות, או השגיאה, התוכנית תציב את הערד 0 **בכל** התאים 400H עד 450H. אם לא תשים לב לטעות זו ותעבור לשלב הבא:

תריץ את MASM, אשר לא תמצא טעות תחבירית כלשהי. לאחר מכן, תריץ את LINK אשר תתריע על כך שאין מחסנית (זו אינה שגיאה). בשלב DEBUG תריץ את התוכנית ותבדוק את תאי הזיכרון, ואז תגלה שהתוכנית לא ביצעה את משימתה כנדרש.

נניח כעת, שלא תצליח להבחיו מה אינו כשורה בתוכנית. לפני שתתפוס את ראשד בייאוש מהבעיה, ואולי מהשפה הזו, כדאי שתנסה את ההוראה T המאפשרת לבדוק את התקדמות התוכנית, שלב אחר שלב.

נעקוב אחר הפעולות שיש לבצע:

- עדכון אוגר IP לכתובת 0: "R IP" והזנת הערך 0.  $\cdot$ 1
- כתיבת ההוראה T (אנו נחזור על פעולה זו מספר פעמים): הפקודה הראשונה  $\cdot$ .2 שתבוצע תהיה הצבת ערך ל-AX. כעת תוצג ההוראה הבאה לביצוע: MOV DS,AX
	- כתיבת ההוראה T: ערך אוגר AX יועתק לאוגר DS.  $.3$
- כתיבת T : בתוך אוגר SI מוצב הערך 400H (כל הערכים ב-DEBUG הם בבסיס 16).  $.4$ 
	- כתיבת T: הערך 0A (זהו הערך 10 כפי שמיוצג בבסיס 16) מוצב באוגר CX. .5
- כתיבת T: באוגר DL יוצב הערך 0 (תוכן חצי-האוגר DH אינו חשוב לנו). כעת תוצג .6 הפקודה הבאה לביצוע: MOV [SI],DL. בנוסף, יוצג ערכו של תא 400H לפני ביצוע פקודה זו.
- כתיבת T: ערך האוגרים לא השתנה. פקודה זו הציבה את תוכן אוגר DL בתא  $.7$ זיכרון שכתובתו נתונה ב-SI. נבדוק זאת על ידי הפקודה "400 400 D". נוכל לראות שכעת ערך תא 400H הוא 0.
	- כתיבת T: אוגר SI הוגדל ב-1, וערכו כעת 401H.  $\overline{\mathcal{S}}$
	- כתיבת T: ערכו של CX יורד ל-9, ומתבצעת קפיצה לפקודה "MOV [SI],DL"  $\cdot$
- 10. כתיבת T: כעת הוצב ערך אוגר DL לתוך הזיכרון על פי הכתובת הנתונה ב-SI. נבדוק את ערך התא 401H : D 401 401

ערד התא: הוא: 0. **ולא** 1 כפי שציפינו! כאן התגלתה הטעות. ערך אוגר DL, שאת ערכו אנו מציבים לתאי הזיכרון נשאר 0, ולא השתנה ל-1.

נתזור לעורך, נתקן את התוכנית על ידי הוספת השורה החסרה, נריץ שוב את MASM ואת LINK, ולבסוף נריץ את התוכנית ונבדוק שוב באמצעות DEBUG.

#### טעות נוספת אפשרית:

נגיח שבתוכנית נכתבה השורה השגויה MOV SI,400 במקום השורה: MOV SI,400H. אם הכותב לא הבחין בכך בשלב העריכה, הוא בוודאי יצליח להבחין בכך בשלב .DEBUG

שים לב לכד שהפקודה "השתנתה" והיא עכשיו "MOV SI,190", מכיון שהערך העשרוני 400 תורגם לערד ההקסדצימלי 190H.

תוכל לראות באמצעות הפקודה T, שלאחר ביצוע הפקודה הזו לא הוצב בתא 400H הערד 0 כנדרש, וכד לגלות מהי הטעות.

#### טעות נוספת אפשרית

במקום לרשום את הפקודה INC SI, נרשמה בטעות הפקודה INC BX.

כתוצאה מכך, תגלה בעת הרצת התוכנית שרק בתא 400H הוצב הערך 0, ואילו שאר התאים לא קיבלו את הערכים הרצויים.

תוכל לגלות זאת על ידי מעקב אחר ביצוע פקודות התוכנית באמצעות הפקודה T.

## תרגיל 3: הצבת נתונים בבלוק (קטע) זיכרון

כתוב תוכנית שמציבה את הערכים 0 ו-1 לסירוגין, החל מתא זיכרון בכתובת 700H ועד וכולל תא הזיכרוו בכתובת 718H.

#### פתרוו:

 $\blacksquare$ . ַכתוב את התוכנית בעורך. אחד מהפתרונות האפשריים

CODE SEG SEGMENT

ASSUME CS:CODE\_SEG,DS:CODE\_SEG

BEGINING: MOV AX, CODE\_SEG

MOV DS, AX MOV DL,0 MOV DH, 1 MOV SI,700H מציב 0 בתאים CONTINUE: MOV [SI], DL **INC SI** האם הגענו לסוף: אותר האם CMP SI.718H אם כן - סיים JG END PROG אם לא - מציב 1. כל האורחות האו MOV [SI], DH ra je vanjski četer više INC SI ּהמשך בלולאה alist ketten tituks ko et dominist t **JMP CONTINUE END PROG: NOP** CODE SEG ENDS **END BEGINING** 

> .MASM של MASM. :2

ּתרצה של LINK. - 3

- הרצה ובדיקה באמצעות DEBUG :  $\overline{.4}$ 
	- הרצת התוכנית: G=0 1B ٦Ν.
- בדיקת תוכו התאים: D 700 718  $\mathbf{L}$
- שינוי תוכן תאים אלה לערכים אחרים, נניח ל-66: 66 718 700 F ۰.)
	- הרצה חוזרת: G=0 1B  $\cdot$
- בדיקת תוכן התאים: 718 700 D. התאים צריכים להכיל ערכי 0 ו-1  $\cdot \pi$ לסירוגין. אם התוכנית פעלה כראוי - המשימה הסתיימה. אם לא - צריך לעבור להרצה צעד אחר צעד, למצוא את השגיאה, לתקו, להריץ שוב ולבדוק עד לקבלת התשובה הנכונה.
	- יציאה מהתוכנה DEBUG באמצעות הפקודה 0.  $\Box$

## תרגיל 4: העתקת בלוקים

עליך לכתוב תוכנית שמעתיקה את הערכים מהתאים שבכתובות 700H עד 720H (כולל), לתאים 800H עד 820H בהתאמה. כלומר, תוכן תא 700H יועתק לתא 800H וכך הלאה.

#### שלבי הפתרון:

1. כתיבת התוכנית בעורך:

**CODE SEGMENT** ASSUME CS:CODE, DS:CODE **BEGIN: MOV AX, CODE** MOV DS, AX MOV SI, 700H **MOV DI,800H** MOV CX, 21H CONT: MOV BL, [SI] MOV [DI], BL **INC SI** INC DI **LOOP CONT CODE ENDS END BEGIN** 

מצביע על התא הראשון תא היעד הראשון

> מעתיק מתא המקור ומעביר לתא היעד מקדם את המצביעים

> > ווזר על התהליד -

- שלב MASM, בדיקה שאין שגיאות.  $-2$
- שלב LINK, בדיקה שאין שגיאות (פרט לאי-קיום מחסנית).  $.3$

#### : DEBUG שלב  $\overline{.4}$

- הרצת התוכנית: G=0 16  $\cdot$ N
- בדיקת התוצאה: 720 D 700 ולאחר מכן: 820 D 800  $\mathbf{r}$

לאחר הרצת התוכנית, הערכים של קטע הזיכרוו 700H-720H יהיו זהים לערכי התאים 800H-820H בהתאמה.

- כדי לוודא שלא במקרה שני קטעי הזיכרון זהים, נבצע:  $\Lambda$ 
	- F 700 720 66 שינוי ערכי קטע המקור:  $\Phi_{\Delta}^{\Phi} \Phi$
	- בדיקה שקטע המקור וקטע היעד אינם זהים:  $\bullet^*_{\bullet} \bullet$

> 720 720 D - כל התאים בעלי ערד 66H. . D 800 820 ≮ - ערכים שונים

- הרצת התוכנית שוב: G=0 16  $\Phi_{\Delta}^{\Phi_{\Phi}}$
- בדיקה שכעת הקטעים שוב זהים:  $\frac{1}{2}$

≻ 720 720 D - כל הערכים מכילים 66H. ≻ 800 820 D - כעת גם אלה מכילים 66H.

> יציאה מהתוכנה על ידי 0.  $\cdot$

## תרגיל 5: ספירת תאי זיכרון המתאימים לקריטריון

כתוב תוכנית המציבה באוגר AL את מספר הערכים השווים ל-11H, מתוך ערכי התאים בכתובות 140H-180H.

פתרוו:

1. – כתיבת התוכנית בעורך (mama.asm):

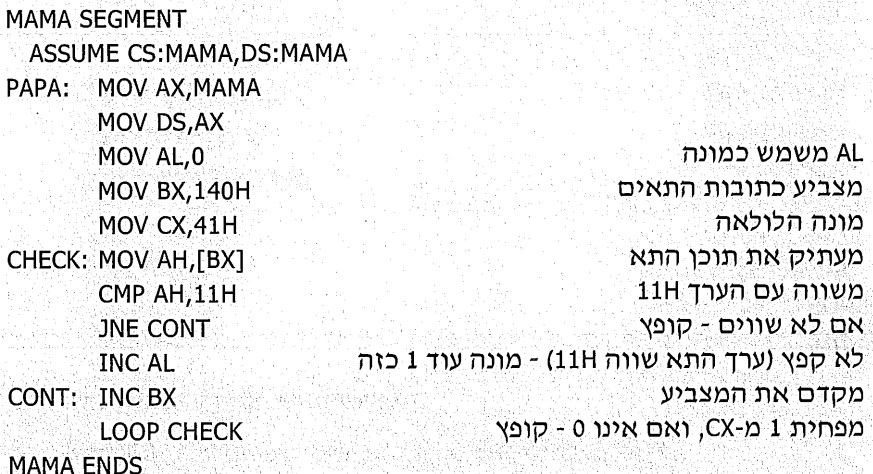

**END PAPA** 

- הפעלת MASM.  $\cdot$ .2
- יצירת קובץ מוכן להרצה באמצעות LINK.  $\cdot$ <sup>3</sup>
	- בדיקה באמצעות DEBUG:  $.4$
- א. הצבת ערכים בתאי הזיכרון 140H-180H.

נציב ערכי 0 בכל התאים הללו, ולאחר מכן נציב רק ב-3 תאים ערך 11H:

- נבדוק את המספר הרשום בפקודה הראשונה (במקום המילה MAMA).  $\Phi_{\alpha}^{\Phi}$ נגיח שהמספר הינו 1F68, ועל כן נכתוב: 1 180 F 1F68:140 (יגרום להצבת 0).
	- נציב בשלושה תאים את הערך 11H על ידי: 11 152 150:150 F.  $\Phi_{\Phi}^{\bullet}\Phi$ 
		- ב. הרצת התוכנית: G=0 19. בדיקה שאוגר AL מכיל 3.
			- ג. יציאה מהתוכנה על ידי Q.

### תרגיל 6: בדיקת ערכי תאים

כתוב תוכנית שבודקת את הערכים של בלוק (קטע) של תאי זיכרון בכתובות : 770H-780H

\*\* אם כל ערכי התאים שונים מ-0, הצב 1 באוגר DX.

י אם ערך אחד (או יותר) מהתאים שווה ל-0, הצב 0 באוגר DX.

הפתרון הבא הינו אחד מתוך רבים. שלבי הפתרון המוצע: ערכר של DX יוצב כ-1 בתחילת התוכנית. רק אם יהיה תא אחר שערכו 0, יוחלף ערך DX ל-0.

#### כתיבת התוכנית (program.asm):

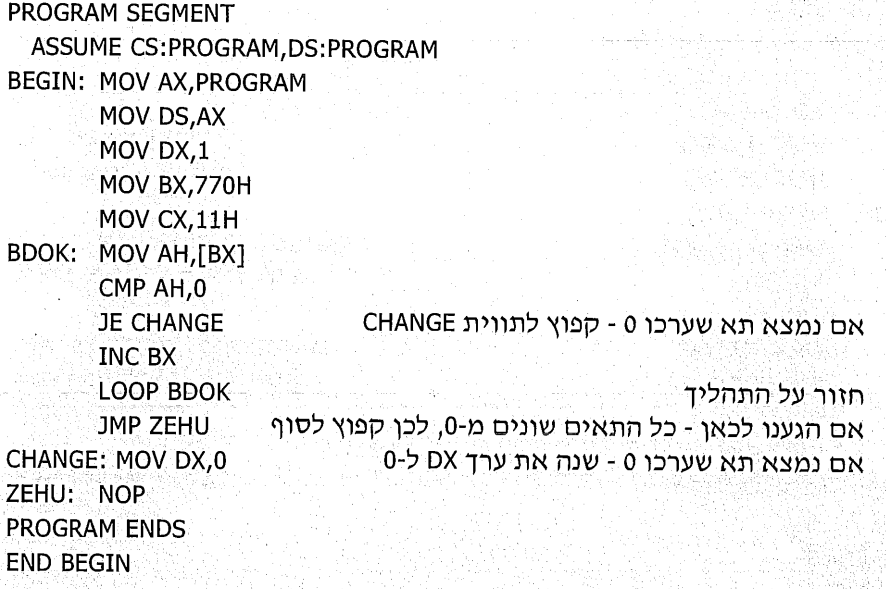

- הרצת MASM ו-LINK.  $\mathbf{r}$
- הרצת התוכנית לבדיקה ב-DEBUG :  $\lambda$
- הצב בכל תאי הזיכרון הרלוונטים ערד השונה מ-0: 6 770 780 F 770  $\phi^{\Phi}_{\mathbf{A}}\phi$ 
	- הרץ את התוכנית: G=0 1F. בדוק שאוגר DX מכיל 1.  $\triangleleft^{\mathbb{Q}}_{\mathcal{L}}\diamondsuit$ 
		- הצב 0 באחד מהתאים: E 772 0  $\phi^{\varphi}_{\lambda} \phi$
	- $\Phi_{\mathbb{A}}^{\Phi_{\mathbb{A}}}$ הרץ שוב: G=0 1F. בדוק אם אמנם ערך DX השתנה ל-0.
		- סיים בפקודה Q.  $\phi^{\varphi}_{\alpha} \phi$

## תרגיל 7: בדיקת מיון בלוק נתונים

**הערה**: ״בלוק״ הוא אזור רציף בזיכרוו הכולל מספר תאים.

כתוב את התוכנית הבאה בשפת אסמבלי, הרץ ובדוק.

נתון בלוק זיכרון החל מכתובת 800H ועד 810H. הבלוק כולל 11H ערכים שונים. בדוק אם הערכים ממוינים (מסודרים) בסדר עולה. אם כן - הצב FFH באוגר AX; אם לא -הצב 0 באוגר AX.

#### פתרוו:

נבדוק ערך של כל תא ביחס לערך התא הבא לאחריו. כלומר, נשווה כל שני תאים עוקבים. אם נמצא שהתא הראשון אינו קטן יותר מזה שבא אחריו, נסיק מכד שהנתונים אינם ממוינים כנדרש, ונציב 0 באוגר AX. רק כאשר כל אחד מהתאים קטו מתא שאחריו, נוכל להסיק שהנתונים ממוינים בסדר עולה ונציב FFH באוגר AX.

#### כתיבת התוכנית (code07.asm):

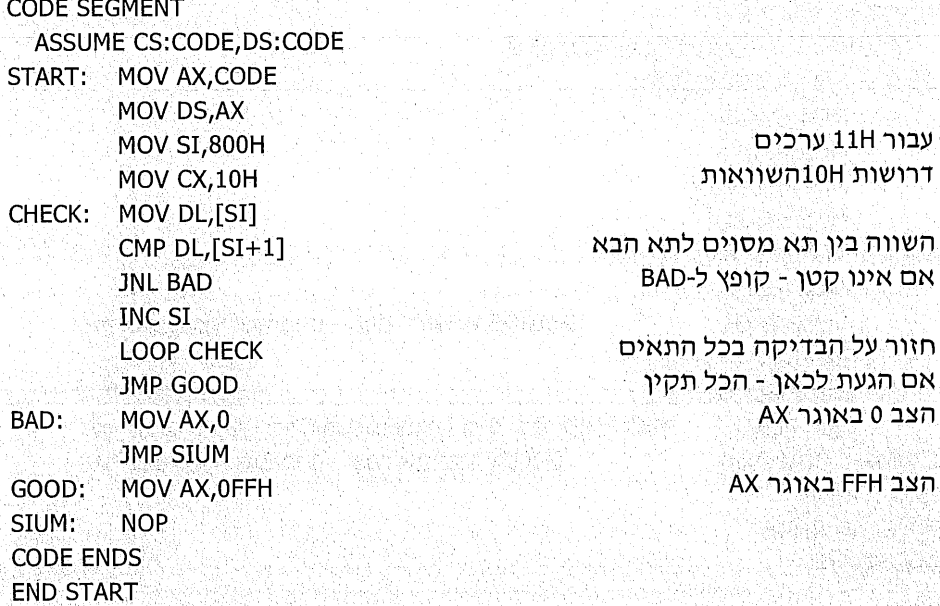

לאחר הרצת MASM ו-LINK, הרץ ובדוק את התוכנית ב-DEBUG :

בדוק מהו הערך שכתוב בפקודה הראשונה במקום המילה CODE.  $\cdot$ 1

נניח, לצורך ההסבר שהתוכנית הוטענה לתא זיכרון 1234H ולכן, הערך שמופיע במסום המילה CODE הינו 1234H.

בדוק מהי הכתובת של הפקודה שלאחר התוכנית. לשם כך, עליך להפעיל את הפקודה U0 ולאחר מכן את הפקודה U, כדי לראות את המשך התוכנית. תוכל להיווכח שהכתובת הינה 22.

מלא את הקטע 800H-810H בערכים ממוינים בסדר עולה. בהנחה שערך הבסיס  $.2$ של התוכנית הוא 1234H (ראה סעיף 1), כתוב את הפקודה הבאה. אשר תמלא את הערכים 0 עד 16H החל מתא זיכרון 800H:

F 1234:800 810 0.1.2.3.4.5.6.7.8.9.10.11.12.13.14.15.16

- הרץ את התוכנית על ידי: G=0 22.  $\cdot$ 3
- תוכל לראות שערך אוגר AL (החצי הימני של אוגר AX) הינו FFH.  $\overline{4}$
- $.5$ שנה את אחד הנתונים, כך שסדר הנתונים ישתנה. קבע למשל את הערד 4 בתא 805 במקום 6 שהיה בו בתחילה: 4 E 805 . הדבר יגרום לשיבוש המיוו.
	- הרץ שוב: 22 G=0. כעת ערכו של AL הינו 0.  $.6$ 
		- $\cdot$ .7 סיים בפקודה 0.

#### הערה חשובה!

ייתכו שאתה מבולבל מעט מצורת הכתיבה של הפסודה D. נבהיר זאת.

D 1234:800 810 לעיתים יש צורך לרשום את הפקודה עם הבסיס. כמו למשל: D 800 810 ולפעמים ניתו לרשום רק

מתי רושמים כך ומתי אחרת?

אם רוצים לטפל בזיכרון (להציג, לשנות וכדומה) לפני הרצת התוכנית, חובה לבדוק מהו. **הבסיס** (הערך הרשום, בפקודה הראשונה במקום המילה CODE), ולאחר מכו לכתוב פקודה הכוללת את **הבסיס וההיסט**, כמו למשל

E 10D6:400.99

אם כבר הרצת את התוכנית, מיותר לכתוב את הבסיס, ואפשר לכתוב את ההיסט בלבד, לדוגמה: E 400 99.

הסבר : לאחר שהרצנו את התוכנית, הבסיס **התעדכו** ולכן אין צורך לרשום אותו. בפקודה. בנושא זה נדון בהרחבה בהמשך.

### תרגיל 8: סיכום ערכים בזיכרוו

כתוב תוכנית המחשבת את סכום הערכים של 5 תאי הזיכרון המתחילים בכתובת 1000H, ומציבה את התוצאה בתא שכתובתו 1200H.

השיטה: נאפס אוגר מסוים ולאחר מכן, נוסיף את ערכו של כל תא לתוך אוגר זה. לבסוף, נעתיק את ערכו של האוגר לתא 1200H.

תחליך זה דומה למקובל בשפות עיליות: למעשה, כתיבת תוכנית באסמבלי דומה מבחינה לוגית לשפה עילית ולעיתים היא אף ברורה יותר!

התוכנית (code08.asm):

באוגר AL נחשב את הסכום

נחבר ל-AL את ערד התא

נמשיך עבור 5 התאים

נציב את התוצאה

**CODE SEGMENT** 

ASSUME CS: CODE, DS: CODE START: MOV AX, CODE MOV DS, AX **MOV SI, 1000H** MOV CX.5 MOV AL, 0 CONT: ADD AL, [SI] **INC SI LOOP CONT** 

**MOV SI, 1200H** MOV [SI], AL

**CODE ENDS END START** 

לאחר הרצת MASM ו-LINK נריץ ונבדוק באמצעות DEBUG:

- 1. . . נכתוב את הפקודה U0 ונראה מהי הכתובת של הפקודה לאחר התוכנית. נקבל את המספר 17. נראה מהי כתובת הבסיס שבמקום המילה CODE בפקודה הראשונה.
- 2. כדי לעקוב אחרי הביצוע של התוכנית נציב בתאים 1000H-1004H ערכים נוחים עבורנו לחישוב. למשל, נציב את הערך 1. נעשה זאת באמצעות ההוראה F. באמצעות ההוראה D נוודא שהערכים נכונים.
	- 3. ⊂נריץ את התוכנית : G=0 17.
	- נבדוק מהי התוצאה בתא 1200H (באמצעות D) התוצאה צריכה להיות 5.  $.4$
	- ננסה לבדוק חיבור של ערכים נוספים, כדי לוודא פעולה תקינה של התוכנית. - 5

**שים לב:** אנו מתעלמים מאפשרות שבה התוצאה תהיה גדולה מדי עבור האוגר AL. מצב כזה נקרא גלישה, נעסוק בכך בהמשך.

## תרגיל 9: הזזת ערכים בזיכרון

מוטלת עליך משימה לכתוב תוכנית אסמבלי, שתזיז **ימינה** בתא אחד את הערכים של שישה תאים החל מכתובת 200H, ותאפס את התא השמאלי.

לדוגמה, אם ערכי התאים 200H עד 205H (קרא משמאל לימין) הם:

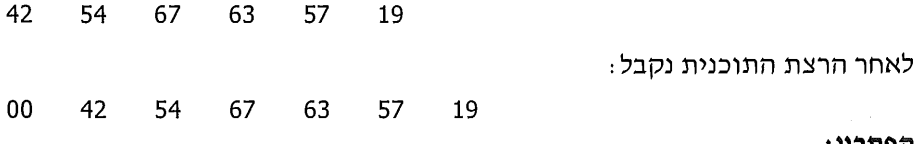

: הפתרוו

התחל בתא הימני ביותר, תא 205H. העתק אותו לתא הבא 206H. אחר כך, העתק את תא 204H לתא 205H, וכך הלאה. לבסוף הצב 0 בתא 200H. שים לב, שאם היית מתחיל את התהליך בתא 200H, היית מוחק את תוכן התאים!

: (code09.asm) התוכנית

**CODE SEGMENT** 

ASSUME CS:CODE, DS:CODE

START: MOV AX, CODE MOV DS, AX **MOV SI, 205H** MOV CX,6 CONT: MOV AL, [SI] MOV [SI+1],AL **DEC SI LOOP CONT MOV SI.200H** MOV AL,0

MOV [SI], AL

ang panahanggal sa pangang

**CODE ENDS** 

**END START** 

לאחר הרצת MASM ו-LINK, הרץ את התוכנית ובדוק באמצעות DEBUG :

- בדוק את כתובת סיום התוכנית (תקבל: 1A). בדוק את ערך הבסיס (נניח שקיבלת  $\ddot{\mathbf{1}}$  $.0FC9$ 
	- <u>מלא נתונים בתאים: 1,2,3,4,5,6 F 0FC9:200 205 ו-</u> ב-1,2,3,4,5,6 ב-1,2,3,4,5  $\cdot$ .2
		- הרץ את התוכנית: G=0 1A د:
			- בדוק את התוצאה: D 200 206  $.4$ 
				- בדוק עבור נתונים נוספים.  $.5$ 
					- צא מהתוכנית על ידי 0. - 6

## תרגיל 10: מציאת הערך הגבוה ביותר

כתוב תוכנית שתמצא את המספר הגדול ביותר בין הערכים של התאים שבקטע הזיכרון 450H-460H, ותציב את התוצאה באוגר DL. התייחס אל המספרים כמסומנים!

#### האלגוריתם (תהליך הפתרון):

אוגר DL נבחר כדי להכיל את המספר הגדול ביותר. נתחיל בכך שנכניס בו את ערך התא הראשון (450H), אשר כעת הוא הערך הגדול ביותר.

לאחר מכן, נשווה כל אחד מהתאים שבקטע הזיכרון אל אוגר DL, עד שנגיע לתא ּהאחרוו

- אם מצאנו שערך התא גדול מזה שנמצא ב-DL, נציב אותו ב-DL. כלומר, נעדכו את  $\ddot{\bullet}$ DL בערך הגדול יותר.
	- אם ערך התא אינו גדול מ-DL (כלומר, קטן או שווה), נמשיך הלאה לתא הבא. ∙

התוכנית שלפניך (code10.asm), הינה אחת מאפשרויות רבות לפתרון הבעיה :

**CODE SEGMENT** 

ASSUME CS:CODE , DS:CODE

START: MOV AX, CODE MOV DS.AX MOV BX,450H

ב-DL מוצב ערך התא הראשון BX מתקדם ומצביע על התא הבא

אם BX הגיע לתא האחרון - סיים ערך התא מוצב ב-AL

אם AL אינו גדול - המשד <u> אם הגעת לכאן - AL מכיל ערך גדול יותר ויש</u> להעביר לאוגר DL את הערך הגדול יותר. המשך בתהליד

MOV DL, [BX] CONT: INC BX **CMP BX.460H JG FINISH** MOV AL, [BX] CMP AL, DL **JNG CONT MOV DL.AL** 

**JMP CONT FINISH: NOP** CODE ENDS **END START** 

לאחר הרצת MASM ו-LINK, נריץ את התוכנית ונבדוק אותה באמצעות DEBUG :

Peace feedby Catherina and Content and the content of Content and the Content of the Content of the Content of

- נכתוב U0 כדי לראות את הכתובת של הפקודה שלאחר סיום התוכנית: נקבל 1C.  $\cdot$ 1 כך גם נראה את כתובת הבסיס. כזכור, זהו המספר הרשום במקום המילה CODE בפקודה הראשונה. נניח, לצורך הדוגמה, שנראה את הערך 1076.
	- נמלא את תאי הזיכרון בכתובות 450H-460H בערך 0: 0 460 F 1076:450  $\cdot$ .2
		- נציב שני מספרים: 5 בתא 455H ו-9 בתא 456H .  $\cdot$ <sub>3</sub>

F 1076:455.5 E 1076:456 9

- נבדוק מה מכילים התאים בקטע הזיכרון שקבענו: 01076:450 D 1076:450  $.4$ נראה שני תאים המכילים ערכים 5 ו-9, ושאר התאים מכילים את הערד 0.
	- נריץ את התוכנית: G=0 1C  $.5$

נוכל לראות שאוגר DL (החצי הימני של אוגר DX) מכיל את הערד 9. זהו הערד הגדול ביותר מבין הערכים בתאי הזיכרון שקבענו לחיפוש.

> נציב ערך שונה ונבדוק שוב. נציב את הערך 77H בתא 459H : 77 59 E 459  $.6$

תזכורת: לאחר הרצת התוכנית אין צורך לרשום את כתובת הבסיס בפקודה E, כמו למשל: 1076:459 E

- ורץ שוב את התוכנית: G=0 1C. נראה עכשיו שאוגר DL מכיל את הערך 77H,  $.7$ והתוכנית פועלת כנדרש.
- כעת, הצב את הערך 85H באחד התאים שבתחום 450H-460H, ובדוק אם קיבלת  $.8$ באוגר DL את המספר הזה. נסה להסביר את התוצאה שקיבלת!

כרגיל, אם אינך יודע את התשובה, רשום אותה בצד ונסה לענות עליה עם התקדמותך בלימוד השפה.

#### פתרון נוסף:

פתרון שונה לתרגיל זה נכתב על ידי אחד מתלמידי.

on that four hard behavior when your state

כתוב את התוכנית, הרץ ובדוק. אם התוכנית אינה פועלת לדעתך כנדרש, תקן את השגיאות והרץ שוב.

**TALMID SEGMENT** ASSUME CS:TALMID.DS:TALMID BEGIN: MOV AX, TALMID MOV DS, AX **MOV DI,450 MOV SI.451** BACK: MOV CL, [SI] MOV CH, [DI] CMP CL, CH **JNG SMALL** MOV CH.CL **SMALL: INC SI CMP SI,461 JNE BACK** MOV DL, CH **TALMID ENDS END BEGIN** 

## תרגיל 11: חיפוש כתובת על פי קריטריון

כתוב תוכנית המציבה באוגר BX את הכתובת הראשונה שבה נמצא הערד 77H. התוכנית תתחיל את חיפוש הערד 77H בתא 800H ותמשיד עד שתמצא אותו (אם תמצא).

#### פתרוו:

אוגר BX יכיל בהתחלה את כתובת ההתחלה 800H. נבדוק את הערך בכל תא

❖ אם הערך אינו 77H, נמשיך לתא הבא.

\* את כתובת התא המכיל 77H, נסיים ואז יכיל BX את כתובת התא המכיל 77H.

#### התוכנית:

**CSEG SEGMENT** ASSUME CS:CSEG, DS:CSEG **BEGIN: MOV AX, CSEG** MOV DS, AX MOV BX,800H MOV DH,77H CONT: CMP [BX], DH **JE FINISH INC BX JMP CONT** FINISH: NOP **CSEG ENDS END BEGIN** 

לאחר כתיבת התוכנית והרצת MASM ו-LINK, נריץ את DEBUG לבדיקה

נכתוב U0 לקבלת התוכנית. נקפיד להבחין בשני דברים :  $\blacksquare$ .1

- ל : הכתובת של הפקודה לאחר התוכנית (בתוכנית זו: 12H).
- ❖ הכתובת שנקבעה בכתובת הבסיס (הכתובת שיקבל אוגר DS), זהו המספר הרשום בפקודה הראשונה במקום המילה CSEG.
	- ❖ ∴נניח. לצורד הסבר תרגיל זה, שהכתובת הינה OFC9H.
	- נכניס את הערך 77H לאחד התאים, נניח לתא 899H ו- E 0FC9:899 77  $\therefore$  2

כלומר, לתא בכתובת 899H **יחסית** לבסיס של כתובות הנתונים, יוצב הערך 77H.

נריץ את התוכנית: G=0 12. נוכל לראות שערך אוגר BX הינו 899H. אם ערכו - 3 אחר, ייתכן שהערך 77H נמצא בתא בכתובת **קודמת** יותר, ולכן החיפוש ייעצר בכתובת זו. במקרה כזה, בדוק שערך תא זה הוא אכן 77H.

שים לב, במקרה שלא קיים הערך 77H, התוכנית עלולה לגרום לביצוע לולאה אינסופית, ולתקיעת המחשב.

**שאלה לדיון:** האם התוכנית סורקת את **כל** זיכרון המחשב כדי למצוא את הערך 77H?

## תרגיל 12: בדיקת סכום ערכים בבלוק נתונים

כתוב תוכנית באסמבלי. המחשבת את סכום ערכי התאים בכתובות 222H-233H.

\*\* אם התוצאה גדולה מ-29H, התוכנית תסתיים.

אם לא. התוצאה תועתק לתא בכתובת 244H.  $\bullet^*_{\mathbb{A}}\bullet$ 

פתרוו:

: (code12.asm) התוכנית

BX מצביע על הכתובות

DI מצביע על כתובת 244H

CL נבחר כצובר את הסכום

מוסיף ל-CL את תוכן התא BX מצביע על התא הבא

נחזור לבצע את הצבירה

אם לא עברנו את התא האחרוו

אם הסכום גדול מ-29, נסיים

לכאו הגענו לאחר סיום צבירת הסכום

מ-29H, ולכן נציב את התוצאה בתא 244H

אם נמצאים כאן, הסכום אינו גדול

CODE SEGMENT

ASSUME CS:CODE.DS:CODE

START: MOV AX, CODE MOV DS, AX **MOV BX, 224H** 

> MOV DI, 244H MOV CL.0

CALC: ADD CL, [BX] **INC BX** CMP BX, 233H **JNG CALC** CMP CL, 29H **JG FINISH** MOV [DI], CL

**FINISH: NOP CODE ENDS END START** 

לאחר כתיבת התוכנית בעורך, הרצת MASM ו-LINK, נבדוק את התוכנית באמצעות : DEBUG

- נכתוב U0 ונבדוק את הכתובת של הפקודה שלאחר סיום התוכנית (קיבלנו 1EH),  $\cdot$ .1 נבדוק את כתובת הבסיס (נניח שהכתובת היא 879H).
	- נציב ערכים בתאים הנבדקים : ः 2
	- \*\* תחילה נציב 0 בכל התאים: F879:222 233 0
	- \* לאחר מכן נציב ערכים שסכומם קטן מ-29H : 2879:225 22 לאחר מכן נציב ערכים שסכומם

פקודה זו תציב בתא 225H את הערך 22H ובתא 226H את הערך 4. סכום כל התאים הינו 26H.

- נריץ את התוכנית: G=0 1E - 3
- נבדוק שהסכום הוצב בתא 244H : 244 244. עלינו לקבל את הערד 26H.  $\cdot$ .4

האם בזאת הסתיימה בדיקת התוכנית! מובן שלא. יש לבדוק את תוצאות  $.5$ התוכנית כאשר סכום התאים עולה על 29H. לפי תנאי הבעיה התוכנית צריכה להסתיים. מבלי להציב את הסכום בתא 244H.

כדי לבדוק זאת, נציב ערכים כאלה, שסכומם יהיה גדול מ-29H. למשל, נכתוב את הוראות DEBUG הבאות: F 222 233 0 ולאחר מכן: E 227 28 1 1

נבדוק את הערכים בתאים אלה: 233 D 222

עכשיו עלינו **לקבל** את סכום התאים: 2AH (28+1+1=2A).

- נריץ שוב את התוכנית: G=0 1E. .6
- נראה כעת את תוכו תא 244H : 244 D 244  $\cdot$ 7 נוודא שערך התא **אינו** 2AH.
	- נצא מהתוכנית בפקודה 0.  $\overline{\mathbf{8}}$

#### פתרון נוסף:

כפי שכבר אמרנו בתרגיל קודם, לבעיה אחת יכול להיות יותר מפתרון תכנות-אחד.

**CODE SEGMENT** ASSUME CS:CODE, DS:CODE **BEGIN: MOV AX, CODE MOV DS, AX MOV BX, 222H** מצביע על הכתובת הראשונה מונה לולאה (12H תאים). MOV CX,12H MOV DL,0 צובר את סכום ערכי התאים BACK: ADD DL, [BX] CMP DL, 29H **JG SOFSOF** התוצאה גדולה מ-29H, סיים **INC BX LOOP BACK** חזרה על התהליך 12H פעם  $MOV$  BX, 244H MOV [BX], DL SOFSOF: NOP **CODE ENDS** with you 그 오늘은 화재가 되면 보 **END BEGIN** 

הערה: גם במקרה זה לא בדקנו האם האוגר DL יכול להכיל את התוצאה של הסכום. למשל, אם ערכו של כל תא הוא 70H, קל להבין ש- 12H \* 12H (הכפלה בכמות התאים) תיתן ערך שאינו נכנס בגודל של DL (8 סיביות). מה לדעתך יקרה במקרה כזה:

## תרגיל 13: חיפוש מספר בזיכרון

עליך לכתוב תוכנית שתחפש את המספר 70H, ב-100H תאי זיכרון החל מכתובת 800H.

❖ אם המספר נמצא לפחות פעם אחת - התוכנית מסתיימת.

.990H אם המספר אינו נמצא - היא מציבה את הערך 70H בתא זיכרון שכתובתו  $\Phi_{\alpha}^{\Phi} \Phi$ פתרוו:

תחילה נכתוב את התוכנית לפתרון הבעיה (code13.asm) :

**CODE SEGMENT** 

ASSUME CS:CODE, DS:CODE **START: MOV AX, CODE** 

MOV DS.AX MOV SI,800H MOV CX,100H **MOV DI,990H** MOV AH, 70H CONT: CMP AH, [SI] **JE FINISH INC ST LOOP CONT** MOV [DI], AH

מצביע על כתובת ההתחלה מונה הלולאה מצביע על תא 990H חערד שיוצב בתא 990H משווה בין ערד התא ל-70H אם נמצא - סיים

חזרה על התהליך 100H פעם אם הגענו לכאן - נבדקו כל התאים, לא נמצא הערך 70H ולכן ערך זה מוצב כעת בתא 990H

**FINISH: NOP CODE ENDS END START** 

לאחר כתיבת התוכנית, נריץ MASM ו-LINK. נריץ DEBUG ונבצע את הפעולות הבאות

איפוס ערכי תאי הזיכרון 800H-900H.  $\cdot$ .1

- $\ddotsc$ . הרצת התוכנית ובדיקה שערך תא 990H מכיל את הערך 70H.
- כעת, יש לבדוק את המצב השני, כלומר הימצאות הערך 70H באחד מהתאים.  $\cdot$ .3 נפעל כד :
	- $-\Phi_{ab}^{\Phi_{ab}}$ ַ נציב ערך אחר (למשל 22H) בתא 990H.
	- נציב באחד מהתאים בכתובות 800H-900H את הערך 70H.
		- \*\* נריץ את התוכנית, ונבדוק שבתא 990H הערך לא שונה.
			- נצא מתוכנת DFBUG  $-4$

### תרגיל 14: חיפוש ערכים על פי קריטריון

כתוב תוכנית הסופרת כמה תאי זיכרון מכילים ערך הגדול מ-20H.

הבדיקה תיעשה בתאים שכתובתם בתחום 600H עד 700H, והתוצאה (מספר התאים) תירשם בתא 800H.

#### פתרוו:

נבדוק ערך של כל תא : אם הוא גדול מ-20H, נוסיף 1 למונה (צריך לאפס אותו בתחילת העבודה) ואם אינו גדול, עוברים לתא הבא.

לאחר בדיקת כל התאים המבוקשים, יכיל המונה את מספר התאים שערכם גדול מ-20H. ערד זה יוצב בתא 800H.

: (code14.asm) התוכנית

SI נבחר כמצביע על הכתובות

אם התא מכיל ערד קטן או שווה -

אם לא קפץ והגיע לכאן, התא מכיל ערך גדול יותר מ-20H ולכו מוסיפים 1 למונה

מונה הלולאה - 101H תאים

DI מצביע על תא 800H

AH מכיל את הערד AH

AL נבחר לשמש כמונה חשוואה בין התא לערד 20H

סופא לתווית בשם SMALL

חוזר על התחליך 101H פעמים

לאחר סיום בדיקת כל התאים -מציב את ערד המונה בתא 800H

מצביע על התא הבא

**PROG SEGMENT** 

ASSUME CS:PROG, DS:PROG FIRST: MOV AX.PROG MOV DS, AX MOV SI,600H **MOV CX, 101H MOV DI,800H** MOV AH, 20H MOV AL.0 AGAIN: CMP [SI], AH **JLE SMALL** 

**INC AL** 

**SMALL: INC SI LOOP AGAIN** MOV [DI], AL

**PROG ENDS END FIRST** 

לבדיקת התוכנית ב-DEBUG נפעל כך:

- נציב בכל תאי הזיכרון הרלוונטיים, ערך שאינו גדול מ-20H (למשל 20H).  $^{\circ}$ .1
	- נציב במספר תאים (נניח 3) ערך גדול מ-20H.  $\cdot \cdot$
- נריץ ונבדוק את ערך תא 800H. ערכו צריך להכיל את כמות התאים שהצבנו בהם  $\cdot$ <sub>3</sub> ערד גדול מ-20H.
	- ניתן לבדוק את התוכנית בערכים נוספים.  $.4$

שפת אסמבלי 96

### תרגיל 15: בדיקת תנאים בזיכרוו

כתוב תוכנית שבודקת אם כל תאי הזיכרון בתחום 1200H-1300H מכילים ערך גדול מ-23H.

אם כן - הצב את הערך 15H בתא 1500H, אם לא - הצב את הערך 55H בתא 1500H.

: פתרוו

אם יימצא תא כלשהו המכיל ערך שאינו גדול מ-23H, ניתן לדעת שלא כל התאים גדולים מ-23H, ולכו יוצב הערד 55H בתא 1500H. רק אם כל התאים נבדקו, ובכולם ערך גדול מ-23H, יוצב 15H בתא 1500H.

: (code15.asm) התוכנית

**CODE SEGMENT** ASSUME CS:CODE, DS:CODE **START: MOV AX, CODE** MOV DS, AX **MOV SI, 1200H** מצביע על כתובות התאים מצביע על כתובת תא 1500H **MOV BX.1500H MOV CX, 101H** מונה הלולאה שתתבצע 101Hפעם MOV AH, 15H משווה בין ערד הזיכרון ל-23H MOV AL, 55H CONT: MOV DL, [SI] CMP DL, 23H **JNG SMALL** אם אינו גדול - קופץ לתווית SMALL,

שבה התוכנית תציב את הערד 55H בתא 1500H אם לא קפץ - מצביע על התא הבא וחוזר להמשך התהליד אם הגיע לכאו ולא דילג לתווית SMALL, הרי שכל התאים מכילים ערכים מעל 23H, לכן מוצב 15H בתא 1500H מדלגים על הפקודה שתבוצע במקרה של תא קטן מ-23H לכאן מגיעים כאשר תא מכיל ערד קטן מ-23H

INC SI **LOOP CONT** MOV [BX], AH JMP ZEHU ZE SMALL: MOV [BX], AL ZEHU ZE: NOP

**CODE ENDS END START** 

באמצעות DEBUG נבדוק את שתי האפשרויות :

כאשר כל התאים מכילים ערך גדול מ-23H, ואז יוצב 15H בתא 1500H.  $\cdot$ 1

2. . כאשר תא אחד, או יותר, אינם גדולים מ-23H, יוצב בתא 1500H הערך 55H.

## תרגיל 16: בדיקת תנאים בזיכרוו

מוטלת עליך המשימה לכתוב תוכנית בשפת אסמבלי, אשר תבדוק אם כל תאי הזיכרוו בכתובות 600H-650H מכילים את הערד 1.

אם כן - התוכנית תציב 0 באוגר AL, אחרת - היא תציב FFH באוגר זה.

פתרוו:

אם נמצא תא שערכו אינו 1 - יוצב FFH באוגר AL והתוכנית תסתיים. אם כל התאים מכילים 1 - יוצב 0 באוגר AL והתוכנית תסתיים.

התוכנית שלפניך הינה אחד מהפתרונות האפשריים. כאמור, לכל תוכנית קיימים גם פתרונות טובים נוספים.

התוכנית:

**CSEG SEGMENT ASSUME CS:CSEG,DS:CSEG** BEGINING: MOV AX, CSEG MOV DS.AX

MOV SI,600H MOV CX.51H AGAIN: MOV DL,[SI] CMP DL,1 **JNE SORRY INC ST LOOP AGAIN** MOV AL, 0 JMP FINISH SORRY: MOV AL, OFFH FINISH: NOP **CSEG ENDS** 

**END BEGINING** 

הפעולות שיבוצעו באמצעות תוכנת DEBUG :

נכתוב U0 ונבדוק מהי כתובת הבסיס שתוצב באוגר DS. נניח שהכתובת בתוכנית  $:1$ וו היא 989H.

נראה מהי כתובת הפקודה שלאחר התוכנית שלנו, ונקבל: 1DH

- נציב 1 בכל התאים שבתחום הכתובות: F 989:600 650 1:600H-650H  $\ddot{\phantom{2}}$ .2
- $\cdot$ .3 נריץ את התוכנית ונבדוק שאוגר AL מכיל 0 וּ G=0 1D . בריץ את התוכנית ונבדוק שאוגר
	- $.4$ נשנה רק את אחד מהתאים לערך שונה מ-1 : 1 E 620 2
		- נריץ ונבדוק שכעת ערך אוגר AL הינו G=0 1D : FFH ו- G=0 .  $\ddot{.}5$ 
			- נסיים בפקודה Q.  $.6$

## תרגיל 17: השוואת בלוקים

כתוב תוכנית שתבדוק אם תאי הזיכרון בכתובות 800H-820H מכילים ערכים זהים לערכים שבתאי זיכרון בכתובות 900H-920H **בהתאמה**.

אם הם שווים, הצב FFH בתא 500H. אם לא - הצב 0 בתא זה.

פתרון:

נשווה כל תא לתא המקביל אליו בהתאמה: תא 800H אל תא 900H, וכך הלאה. אם נמצא זוג תאים שערכיהם אינם זהים, נציב 0 בתא 500H ונסיים. רק אם כל זוגות התאים המתאימים יכילו מספרים זהים - נציב את הערך FFH.

<del>התוכנית</del> (code17.asm):

ASSUME CS:CODE.DS:CODE BEGIN: MOV AX.CODE MOV DS, AX MOV SI,800H מצביע על הכתובת הראשונה הנבדקת **MOV DI,900H** מצביע על הכתובת הראשונה MOV BX,500H מצביע על כתובת500H MOV CX, 21H מונה הלולאה: 21H זוגות תאים ייבדקו AGAIN: MOV DL,[SI] מעתיק לאוגר DL את ערד התא CMP DL, [DI] משווה עם ערך התא שכתובתו נתונה ב-ID JNE NOT. EOU אם אינם שווים - קופץ לתווית NOT\_EQU **INC SI** INC DI **LOOP AGAIN** אם נמצא כאן - ממשיך בבדיקת התאים אם הגיע לכאן ולא דילג לתווית NOT\_EQU, הרי MOV AL, OFFH שכל זוגות התאים מכילים ערכים שווים, ולכן מוצב MOV [BX], AL הערך FFH בתא 500H, וקופץ לסוף התוכנית JMP END\_PRG NOT EQU: MOV AL,0 לכאן התוכנית תגיע רק כאשר אחד מזוגות התאים MOV [BX], AL הנבדקים אינו מכיל ערכים זהים, ולכן יוצב 0 בתא 500H END PRG: NOP **CODE ENDS END BEGIN** 

כדי לבדוק את התוכנית באמצעות DEBUG, נציב ערכים מסוימים בבלוק הזיכרון שבתחום הכתובות 800H-820H, ואת אותם הערכים נציב בבלוק הזיכרון 900H-920H.

נריץ את התוכנית ונבדוק שהוצב FFH בתא שכתובתו 500H. לאחר מכן, נשנה את ערכו של אחד התאים בלבד, כך שלא תהיה זהות מוחלטת בין הערכים בבלוקים הנבדקים.

נריץ שוב, ונבדוק שערך תא 500H הינו כעת 0.

**CODE SEGMENT** 

### תרגיל 18: השוואה והצבה

עליד לכתוב תוכנית לבדיקת ערכי התאים 1000H ו- 1001H.

\* אם ערד תא 1001H גדול יותר - הצב 1 בכל התאים 950H-950H.

אם ערך תא 1000H הינו הגדול - הצב 2 בכל התאים 950H-950H. ంశీళ

לפניד אחת מהתוכניות שניתו לכתוב עבור בעיה זו :

**CSEG SEGMENT** 

ASSUME CS:CSEG.DS:CSEG START: MOV AX, CSEG MOV DS.AX MOV DI,900H MOV CX,51H MOV BX.1001H MOV DL, [BX] CMP  $DL$ [BX+1] **JG ONE** MOV AL.2 **JMP MAKE** MOV AL.1 ONE: MAKE: MOV [DI], AL

**INC DI LOOP MAKE** 

**CSEG ENDS END START** 

לאחר כתיבת התוכנית בעורך, נריץ MASM כדי לבדוק שגיאות תחביריות וליצור קובץ בשפת מכונה (סיומת OBJ) אם אין שגיאות, נריץ LINK ליצירת קובץ מוכן להרצה (EXE).

בשלב האחרון נריץ את התוכנית באמצעות DEBUG ונבדוק אותה:

- נכתוב U0 ונבדוק מהי הכתובת לאחר סוף התוכנית. בתוכנית זו הכתובת היא 1H.  $^{\circ}.1$ נבדוק גם מהי הכתובת שתוצב באוגר DS ותהווה כתובת בסיס (זהו המספר הרשום בפקודה הראשונה במקום המילה CSEG). נניח, לצורך ההסבר בתרגיל זה, שהכתובת הינה 1570H.
	- נציב בתא 1001H ערד גדול מזה של תא 1000H : 9 1570:1000 4 E - 2 הערד 4 הוכנס לתא 1000H והערד 9 - לתא 1001H. רצוי לבדוק שהערכים אמנם נמצאים בתאים: 0 1570:1000 D
		- נריץ את התוכנית: G=0 21 ै: 3
		- נבדוק את הערכים ב- 900H-950H ו-900 950 D 900 ו- הוא הערכים ב- $\cdot$ .4 עלינו לראות שתאים אלה קיבלו את הערך 1.
- נציב בתא 1000H ערך גדול יותר, נריץ ונבדוק שבתאים 900H-950H הוצב הערך 2.  $\cdot$  5

## תרגיל 19: חיפוש רצף של נתונים בזיכרון

הינך מתבקש לכתוב תוכנית באסמבלי, שבודקת אם שני הערכים 30H ו-31H נמצאים בבלוק הנתונים בכתובות 470H עד 490H (כולל), ואם הם רציפים.

אם כן - התוכנית תציב 1 באוגר CX, אחרת - התוכנית תציב 0.

הפתרון:

נבדוק ערך של כל תא. אם נמצא ערך 30H, נבדוק אם בתא שלאחריו נמצא הערך 31H. אם כן, נציב 1 באוגר CX ואם לא - התוכנית תמשיך לחפש תא בעל ערך השווה ל-30H.

<del>התוכנית</del> (code19.asm):

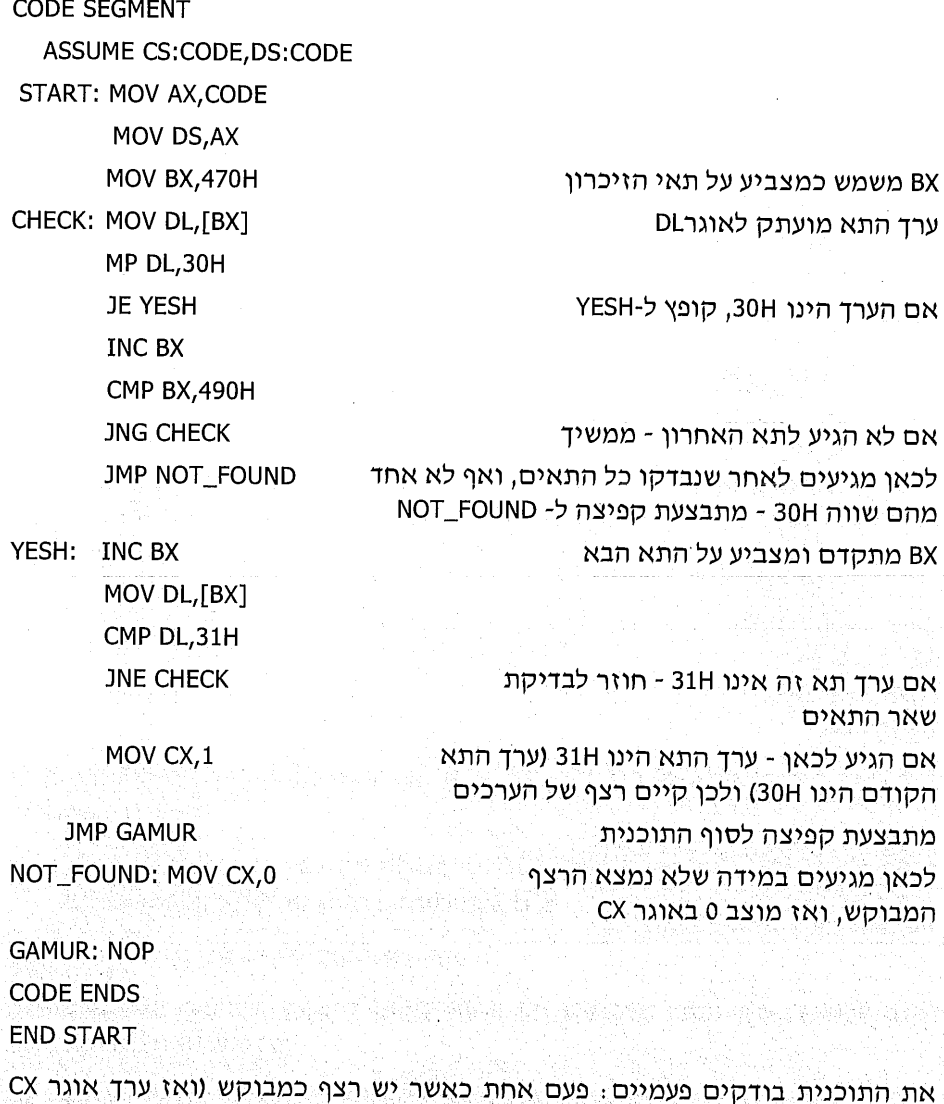

יהיה 1) ובפעם השנייה - כאשר אין רצף (CX יקבל את הערך 0).

### תרגיל 20: בדיקת תחום ערכים בזיכרון

כתוב תוכנית המציבה 1 באוגר DX, אם סכום ערכי התאים 800H-830H נע בתחום שבין 40H-60H. אחרת, יוצב 0 באוגר זה.

#### פתרון:

נחבר תחילה את סכום ערכי התאים, ולאחר מכן נבדוק :

\* אם הסכום קטן מ-40H ונציב 0 באוגר DX.

\*\* אם הסכום גדול מ-60H ונציב 0 באוגר DX.

אם לא התקיים אחד משני התנאים האלה - התוצאה הינה בתחום, ולכן יוצב 1 ב-DX. התוכנית:

CODE\_SEG SEGMENT ASSUME CS:CODE\_SEG,DS:CODE\_SEG START: MOV AX, CODE\_SEG MOV DS, AX MOV BX,800H MOV CX, 31H MOV DL,0 SAKEM: ADD DL, [BX] **INC BX LOOP SAKEM** CMP DL, 40H JL BAD CMP DL, 60H **JG BAD** MOV DX.1 JMP OK BAD: MOV DX,0  $OK:$ NOP CODE\_SEG ENDS **END START** 

נריץ את MASM ואת LINK ואחר כך נריץ את התוכנית שהתקבלה ונבדוק אותה : באמצעות DEBUG

- נציב 0 בכל התאים שבתחום הכתובות 800H-830H. לאחר מכן, נציב בכמה תאים  $\cdot$ 1 ערכים כאלה, שסכומם יהיה בתחום 40H-60H.
	- נריץ ונבדוק שאוגר DX קיבל את הערך 1.  $.2$
- נשנה את הערכים בתאים 830H-830H, כך שסכומם יהיה קטן מ-40H, נריץ  $\cdot$  3 ונבדוק ש-DX שווה 0.
	- נטעה את הערכים כך שסכומם יהיה גדול מ-60H, נריץ ונוודא ש-DX=0.  $^{\circ}$ .4

# חרנילים

עליך לכתוב, להריץ ולבדוק במחשב תוכניות שונות. כל שאלה מייצגת תוכנית נפרדת. המבצעת משימה. הקפד לכתוב תוכניות מסודרות ושלמות.

פירוט המשימות רכל תוכנית :

- הצבת הערד A8H בתאי הזיכרון בכתובות 1900H-1950H.  $\cdot$ 1
- הצבת הערד 1 בתאי זיכרון 800H-810H, ואת הערך 2 בתאי זיכרון 811H-820H.  $\overline{2}$ 
	- הצבת הערד 6 בתאים זוגיים **בלבד** בתחום הכתובות 1010H-1030H.  $\overline{3}$
- בדיקת ערכי התאים בכתובות 620H-630H. אם נמצא הערד FFH באחד (או יותר)  $\overline{a}$ מתאים אלה. להציב 1 בתא 600H.
- הצבת מספר התאים שעברנו מתחילת החיפוש ועד למציאת הערד 38H באוגר CX.  $.5$ החיפוש יתחיל בתא שכתובתו 1080H ויסתיים לאחר מציאת הערד.
	- הצבת 44H בתאים זוגיים. 33H בתאים אי-זוגיים. בתחום הכתובות 590H-590H. .6
		- נתונים ציוני תלמידים בתאים 1500H-1600H.  $\cdot$ 7
- יש למצוא את מספר הנכשלים (ציון נמוד מ-55), ולהציב את התוצאה בתא שכתובתו 1700H.
- יש למצוא את מספר המצטיינים (ציון 90 ומעלה), ולהציב את התוצאה בתא שכתובתו 1701H.
- למצוא את המספר הקטו ביותר מביו ערכי התאים 660H-670H. להציב את  $.8$ התוצאה בתא 400H.
	- להציב את ההפרש בין המספר הגדול והמספר הקטן. .9

הבדיקה תיערד על ערכי התאים בכתובות 320H-330H. התוצאה תוצב בתא שכתובתו 338H.

10. לבדוק אם קיימים יותר מ-8 ערכים השווים 0 בתאים 700H-800H.

אם כן, להציב את הערך 1 באוגר AX. אם לא, להציב את הערך 0 באוגר זה.

11. לבדוק אם סכום ערכי התאים הזוגיים שווה לסכום ערכי התאים האי-זוגיים. הבדיקה תיעשה בתחום הכתובות 300H-308H.

אם הסכומים שווים, יוצב 1 באוגר BX. אחרת - יוצב 0 באוגר זה.

- 12. להחליף בין הנתונים בבלוק 300H-305H לבין הנתונים בבלוק 320H-325H.
- 13. נתון בלוק נתונים שמתחיל בכתובת 700H ומסתיים במספר FFH. יש למצוא מהי הכתובת, שבה נמצא לראשונה זוג תאי זיכרון צמודים, המכילים שני מספרים **זהים** זה לזה. את הכתובת יש להעתיק לאוגר AX.

한 명령은 학자를 한 것이 있었다. 이 사장은 한 후에 가로 아주인 것이 to kaj konfedera de la provincia de la provincia de la provincia de la provincia de la provincia de la provinc<br>La provincia de la provincia de la provincia de la provincia de la provincia de la provincia de la provincia d droed all only the follows a se con al la segunda de la caracción de la caracción de la caracción de la caracción de la caracción de la c<br>Algunda de la caracción de la caracción de la caracción de la caracción de la caracción de la caracción de la<br>P 

e la composició de la composició de la composició de la composició de la composició de la composició de la com<br>Se altra de la composició de la composició de la composició de la composició de la composició de la composició

# *DI7'09*

## מה זו פסיקה וכיצד מפעילים אותה?

הכרת נושא זה מעלה אותנו בכמה דרגות, מכיון שבאמצעות הפסיקות ניתן לכתוב תוכניות מעניינות ושימושיות יותר. פסיקות הינו נושא נרחב ומעמיק מאוד. בהסברים ובדוגמאות שנציג, נחרוג מעט מהחומר הנדרש בתוכנית הלימודים, כדי לעורר עניין גדול יותר בשפה ולשפר את השליטה בה. אד לא נעסוק בכל ההיבטים של הפסיקות.

כשאנו מבצעים **פסיקה (Interrupt)**, אנו מפסיקים למעשה את ביצוע התוכנית שלנו, פונים לתוכנית אחרת הכתובה בזיכרון המחשב, ולאחר מכן חוזרים להמשך התוכנית שהופסקה.

מערכות ההפעלה ויצרני המחשב, מספקים עבור המתכנת רשימה ארוכה של תוכניות כתובות, אשר אנו יכולים להיעזר בהן כדי לבצע פעולות מסוימות, כמו קליטת נתונים מהמקלדת, או הצגת הודעות על גבי המסך.

כדי לפנות לביצוע אחת מהתוכניות הללו (כלומר, לבצע תהליך פסיקה), רושמים את מספר הפסיקה המבוקשת. אם כן, לכל תוכנית פסיקה יש מספר מזהה, קוד פסיקה (interrupt code), שיש להכניס אותו לאוגר. כך, כאשר נבצע פסיקת DOS, תהיה פנייה לתוכנית המבוקשת, או השירות של הפסיקה, והיא תורץ עבורנו.

כך למשל, אם נרשום "פסיקת DOS מספר 1" באמצעות פקודות מתאימות, כמובן, נפעיל תוכנית הקולטת תו בודד מהמקלדת. אם נרשום "פסיקת DOS מספר 9", נגרום להרצת תוכנית המציגה הודעות על גבי המסך, וכן הלאה.

כל תוכנית המשתמשת בפסיקה, **חייבת** להכיל **מקטע קוד (code segment), וגם מקטע מחסנית (stack segment).** 

בנושא המחסנית נדון בהרחבה בהמשך. כאן נאמר שזהו אזור בזיכרון המיועד לשמירת נתונים זמניים. כדי שהתוכנית תכיל מקטע מחסנית, עלינו לכתוב את הפקודות האלו :

**STA SEGMENT STACK DB 100H DUP (0) STA ENDS** 

**הערה:** באסמבלרים שונים, ייתכו שההגדרה שלעיל תהיה שונה. עליד לבחוו זאת בתיעוד של האסמבלר. במסרה שההגדרה לעיל אינה פועלת כנדרש.

 $t$ 110 $n$ 

- המילה **STA** נבחרה כמייצגת את שם המסטע (במסומה ניתו כמובו לבחור בכל  $\cdot$ .1 שם חוקי אחר).
- המילה **STACK** היא מילה שמורה וחובה לרשום אותה. היא מציינת שמתבצעת  $\cdot$ .2 הגדרה של מחסנית.
- הפקודה DB (Define Byte) מציינת שאנו מגדירים נתונים בגודל בית (8 סיביות,  $\cdot$ <sup>3</sup> גודלו של תא זיכרון). ההוראה Duplicate) DUP) מציינת שאנו רוצים שהמחסנית תכלול מספר נתונים כאלה ובדוגמה - 100H פעמים. הספרה (0) מציינת שכל אחד מהנתונים יהיה בעל ערד 0. לסיכום, השורה: "DB 100H DUP (0) " המחסנית מוגדרים 100H תאי זיכרון שכל אחד מהם מקבל את הערך 0.

**STA ENDS** - סיום הוראות המקטע בעל השם STA ENDS.  $.4$ 

בנוסף לכך, יש להוסיף לשורה ASSUME CS:CODE,DS:CODE התייחסות לכך שהמקטע בשם STA הינו התחלת המחסנית. נעשה זאת על ידי שינוי הפקודה:

ASSUME CS:CODE, DS:CODE, SS:STA

כלומר: אוגר SS מכיל את כתובת ההתחלה של המחסנית. בתוכנית זו נצייו שהתחלת המחסנית בתוכנית היא במקטע STA.

נציג מספר פסיקות ונדגים באמצעות תוכניות את השימוש בהן.

## פסיקה לסיום תוכנית ויציאה למערכת ההפעלה

#### פסיקת DOS מספר 21H; קוד הפסיקה 4C00H, לאוגר AX.

כאשר הרצנו תוכניות באמצעות DEBUG (באמצעות ההוראה =G), לא נדרש מאיתנו לחזור למערכת ההפעלה, למצב שבו מופיע הסימן המנחה (prompt) <A או <C.

לעומת זאת, אם נרצה להריץ תוכנית באופן ישיר ממערכת ההפעלה, כפי שאנו מריצים משחק או מעבד תמלילים, עלינו לרשום **בסוף** התוכנית שלנו הוראת פסיקה שתגרום להעברת השליטה למערכת ההפעלה לאחר סיום ביצוע התוכנית.

מתי נרצה להריץ תוכנית באסמבלי ישירות ממערכת ההפעלה!

נרצה בזאת, אם התוכנית מבצעת פעולה של קלט או פלט, כמו למשל קליטת נתונים מהמקלדת, הצגת הודעות על המסך, הפקת צלילים וכדומה. בכל המקרים האלה נעדיף להריץ את התוכנית ישירות ממערכת ההפעלה. תוכניות כגוו FORMAT, HEBREW, ואחרות, הן תוכניות של DOS שנכתבו בשפת אסמבלי ומורצות ישירות ממערכת ההפעלה. ולא באמצעות DEBUG, כפי שעשינו עד כה.

כתיבת הוראת פסיקה בסיום התוכנית הינה דבר פשוט לביצוע: בסוף כל תוכנית שנרצה להריץ ישירות ממערכת ההפעלה, נכתוב את צמד הפקודות האלו :

MOV AX.4C00H **INT 21H** 

#### הסבר:

ה**מסודה INT (**קיצור של interrupt) גורמת לכד שתתבצע פסיקה. המספר **21H ה**נמצא מימין לפקודה מציין שזוהי פסיקה של DOS, כלומר תוכנית שירות מיוחדת, שהינה חלק ממערכת ההפעלה.

הערך 4C00H המוכנס לאוגר AX הוא **קוד הפסיקה**, או זיהוי של **תוכנית הפסיקה** שאנו רוצים להפעיל. במקרה זה, התוכנית תגרום ליציאה למערכת ההפעלה. בעניין זה נשוב ונדון כשנעסוק בנושא ייוקטור הפסיקותיי.

#### דוגמה:

כדי להמחיש את ההסבר, נכתוב תוכנית המשתמשת בפסיקה זו. התוכנית אינה מבצעת דבר, אך נועדה להבהרת הנושא. נכתוב את התוכנית בעורך ונקבע עבורה את השם 001.ASM.

הגדרת המחסנית

**STA SEGMENT STACK** 

DB 100H DUP (0)

**STA ENDS** 

**CODE SEGMENT** 

ASSUME CS:CODE, DS:CODE, SS:STA START: MOV AX, CODE

MOV DS, AX

MOV AX, 4C00H

**INT 21H** 

סיום ויציאה ל-DOS

**CODE ENDS** 

**END START** 

לאחר מכן, נריץ כרגיל MASM ו-LINK. הפעם, לא נקבל את ההודעה של LINK: יישמשמעותה: "אזהרה: אין מחסנית". הסיבה "WARNING: NO STACK SEGMENT" מובנת: התוכנית שלנו כוללת עכשיו מקטע מחסנית.

כעת לא ניכנס ל-DEBUG, אלא נריץ ישירות ממערכת ההפעלה: נקליד את שם התוכנית ונקיש Enter. בדוגמה זו נקליד 001 ונקיש Enter.

התוכנית לא תבצע דבר ותצא למערכת ההפעלה. ללא הוראת הפסיקה, המחשב היה נתקע!

## פסיקה להצגת הודעה על המסך

#### פסיקת DOS מספר 21H; קוד הפסיקה 9, לאוגר AH.

כדי להציג הודעה על המסד יש לבצע את הפעולות הבאות:

- לכתוב את ההודעה שברצוננו להציג. ההודעה נרשמת בסוף התוכנית בין גרשיים,  $\cdot$ 1 ובסיומה נרשם הסימן \$ (לסימון סוף ההודעה). ההודעה תתחיל בשם כלשהו, לאחריו ההוראה DB, לאחריו ההודעה. עיין גם בנושא "משתנים".
	- להציר ראוגר DX את כתובת ההתחלה של ההודעה.  $\cdot$ .2

הדבר נעשה באמצעות הפקודה offset המחשבת את ההיסט (ההפרש) של תחילת ההודעה מתחילת הסגמנט (המקטע). עיין גם בנושא יימשתניםיי.

> לרשום את צמד הפקודות :  $\cdot$ .3

MOV AH.9 **INT 21H** 

משמעות הפקודות: לבצע פסיקת DOS מספר 9: הצגת הודעה.

שים לב: פסיקה 9, וגם פסיקה 2 גורמות לשינוי של תוכן האוגר AL.

## דוגמה 1

נכתוב תוכנית המציגה את ההודעה "Good morning": (002.asm)

```
STA SEGMENT STACK
        DB 100H DUP (0)
STA ENDS
CODE SEGMENT
    ASSUME CS:CODE, DS:CODE, SS: STA
START: MOV AX, CODE
        MOV DS, AX
        MOV DX, OFFSET BOKER
        MOV AH, 9
        INT 21H
        MOV AX, 4C00H
        INT 21H
        BOKER DB 'Good morning $'
CODE ENDS
END START
                                    Wata Suda salekeun, mko poshi yin bu waton kitabatajia ya ya
```
at kala tala 1992

#### הסבר התוכנית:

נתחיל דווקא בסוף, מההודעה שנרשמה בסוף התוכנית, לאחר הפסיקה ליציאה ל-DOS. כפי שניתן לראות, אנו מכנים את ההודעה בשם כלשהו (כאן נבחר השם BOKER), ההודעה נרשמת בין גרשיים ובסיומה נרשם סימן הדולר, המסמן את סיום ההודעה, אל תשמיט אותו בטעות! (שים לב שההודעה בגרשים בודדים).

E. 개발 : 30 - 27 -

שפת אסמבלי 108
הפקודה הבאה גורמת להציב באוגר DX את הכתובת ההתחלתית של ההודעה בשם : BOKER

MOV DX, OFFSET BOKER

הפקודות הבאות גורמות לביצוע פסיקת DOS להצגת הודעות במסך:

MOV AH.9 **INT 21H** 

צמד הפקודות הבאות גורמות לפסיקת DOS לסיום התוכנית וליציאה למערכת ּההפעלה

MOV AX, 4C00H **INT 21H** 

לאחר הרצת MASM ו-LINK נריץ את התוכנית ישירות ממערכת ההפעלה. על המסך נקבל את ההודעה: "Good morning".

### דוגמה 2

נרשום על המסך את ההודעה: "Hi", ובשורה מתחת: "Bye!!!".

: התוכנית (003.asm):

**SSEG SEGMENT STACK** DB 100H DUP (0) **SSEG ENDS CODE SEGMENT** ASSUME CS:CODE, DS:CODE, SS:SSEG BEGIN: MOV AX, CODE **MOV DS.AX** MOV DX, OFFSET MES1 MOV AH, 9 **INT 21H** MOV AX, 4C00H **INT 21H** MES1 DB 'Hi' **DB** 10,13 **DB** 'Bye!!! \$'

**CODE ENDS** <sub>op</sub>ressent in t **END START** 

הסבר: המשתנה MES1 מכיל את ההודעה ייוֹHיי, את תווי הבקרה 10 ו-13 (הגורמים להעברת הסמן במסך לתחילת השורה הבאה) ואת ההודעה "Bye!!!.

**שים לב:** הסימן \$ נרשם פעם אחת בלבד, בסיום ההודעה!

# פסיקה לקליטת מקש מהמקלדת

### פסיקת DOS מספר 21H; קוד הפסיקה 1, לאוגר AH.

פסיקה זו גורמת לכד שהמחשב יעצור וימתין ללחיצה על מקש. כאשר יילחץ מקש, הקוד שלו ייכנס לאוגר AL, וכך התוכנית תוכל לדעת איזה מקש נלחץ.

לכל מקש יש קוד מזהה משלו (הנקרא **קוד סריקה**, Scan Code). דוגמאות :

מקש Enter : הקוד 13, או ODH בבסיס 16.  $\cdot$  .

מקש Space Bar (מקש הרווח): הקוד 32, או 20H.  $\cdot$  .

מסשי הספרות 0 עד 9 : הקוד 48 (30H) עד 57 (39H) בהתאמה.  $\cdot$ 

כדי לבצע פסיקה זו יש לרשום את צמד הפקודות :

MOV AH,1 **INT 21H** 

### דוגמה 1

נכתוב תוכנית הקולטת מקשים שוב ושוב, עד שמקש הספרה 8 נלחץ ויגרום לסיום התוכנית.

> <del>התוכנית</del> (004.asm): הגדרת המחסנית

פסיקה לקליטת מקש

פסיקה לסיום ויציאה ל-DOS

האם המקש שנלחץ הינו מקש הספרה 8:

אם לא - חזור לתווית BACK לקלוט מקש נוסף

**STAM SEGMENT STACK** 

DB 100H DUP (0)

**STAM ENDS** 

PROG SEGMENT

ASSUME CS:PROG, DS:PROG, SS:STAM

FIRST: MOV AX, PROG

MOV DS, AX BACK: MOV AH,1 **INT 21H** CMP AL, 38H **JNE BACK** 

MOV AX, 4C00H **INT 21H** 

**STAM ENDS END FIRST** 

במקום הפקודה "CMP AL,38H" ניתן גם לכתוב "CMP AL,'8.

בשני המקרים מבצעים השוואה בין אוגר AL לבין **הקוד** הידוע של מקש 8. גם תוכנית זו תורץ ישירות ממערכת ההפעלה.

the Band Ball of the Andrew Photons

110 שפת אסמבלי

### דוגמה 2

נכתוב תוכנית שתציג הודעה: "Very Good", אם נלחץ מקש הספרה 4. לאחר מכן, התוכנית תמשיך לקלוט מקש כלשהו. התוכנית תסתיים רק כאשר נלחץ על מקש הרווח. כל מקש אחר לא ישפיע ולא יגרום להצגת הודעה.

האלגוריתם לפתרון: נבצע פסיקה לקליטת מקש.

אם המקש הוא מקש הרווח (קוד 20H), נקפוץ לסוף התוכנית ונסיים.  $\Phi_{\alpha}^{\Phi} \Phi$ 

אם המקש הוא 4 (קוד 34H), נבצע פסיקה המציגה את ההודעה המבוקשת.  $\Phi_{\mathbf{A}}^{\Phi}$ 

 $*_{\mathfrak{s}}^{\diamond}$ אם המקש אינו אחד מאלה - נחזור לביצוע פסיקה לקליטת מקש נוסף.

: התוכנית (005.asm):

관련을 보달려 버

있다.<br>1999년

הגדרת המחסנית

**STA SEGMENT STACK** 

DB 100H DUP (0)

**STA ENDS** 

**CSEG SEGMENT** 

ASSUME CS: CSEG, DS: CSEG, SS: STA

**BEGIN: MOV AX, CSEG** 

MOV DS, AX

KLOT: MOV AH,1 קליטת מקש **INT 21H** CMP AL, 20H אם נקלט מקש רווח - סיים **JE FINI** CMP AL, 34H אם לא נקלט מקש הספרה 4 חזור לתווית KLOT **JNE KLOT** אם הגענו לכאן - נלחץ המקש 4, ולכן נבצע MOV DX, OFFSET YES פסיקה להצגת ההודעה הרשומה ב-YES MOV AH, 9 **INT 21H** לאחר מכן נחזור להמשך קליטה **JMP KLOT** סיום ויציאה ל-DOS FINI: MOV AX, 4C00H **INT 21H YES DB** *i* Very Good \$' **CSEG ENDS** 

**END BEGIN** 

[*아이] 아이들 사람들은 아이*다. 나라

### דוגמה 3

נכתוב תוכנית שתקלוט מספר דו-ספרתי ותציג הודעה ״Yes" אם הוא גדול מ-86.

האלגוריתם לפתרוו הבעיה: מספר דו-ספרתי מורכב משתי ספרות ולכו צריד לקלוט שני מקשים. המקש הראשון שנקלוט יהיה ספרת העשרות והמקש השני - ספרת האחדות. הקליטה תתבצע באמצעות שתי פסיקות לקליטת מקש.

לאחר הקליטה נבדוק:

אם ספרת המאות הנקלטת גדולה מ-8 : המספר הנקלט גדול יותר.  $\frac{1}{2}$ 

אם ספרת המאות הנקלטת קטנה מ-8: המספר הנקלט אינו גדול מ-86. ۰.

 $\frac{1}{2}$ אם ספרת המאות הנקלטת שווה ל-8, יש לבדוק את ספרת האחדות:

- אם ספרת האחדות של המספר הנקלט גדולה מ-6: המספר הנקלט גדול  $\cdot$ 1 מ-86.
	- אם ספרת האחדות קטנה או שווה ל-6 ּ המספר הנקלט אינו גדול מ-86.  $\cdot$ .2

אם לאחר הבדיקה נמצא שהמספר הנקלט גדול מ-86, נבצע פסיקה להצגת הודעה. אם הבדיקה מציינת שהמספר אינו גדול, נסיים על ידי פסיקה ליציאה למערכת ההפעלה.

> : ה**תוכנית (**006.asm): הגדרת המחסנית

**SSEG SEGMENT STACK** 

**DB 100H DUP (0)** 

**SSEG ENDS** 

**CSEG SEGMENT** 

ASSUME CS: CSEG, DS: CSEG, SS: SSEG

START: MOV AX, CSEG MOV DS, AX

AGAIN: MOV AH.1 **INT 21H** קליטת ספרה ראשונה (ספרת עשרות) MOV DL, AL העתקת הספרה ל-DL לשם שמירתה. MOV AH,1 **INT 21H** קליטת ספרה שנייה (ספרת אחדות) העתקת הספרה ל-DH לשם שמירתה MOV DH, AL CMP DL, 38H **JG BIGGER** אם הספרה הנקלטת גדולה מ-8 **JE CHECK** אם הספרה שווה ל-8 אם הספרה קטנה מ-8 JL FIN CHECK: CMP DH, 36H אם הספרה השנייה קטנה מ-6 - סיים

**JLE FIN** 

BIGGER: MOV DX, OFFSET YOFI MOV AH, 9 **INT 21H** הצגת ההודעה על המסך  $FIN<sub>1</sub>$ MOV AX.4C00H **INT 21H** סיום ויציאה למערכת ההפעלה YOFI DB ' Yes \$ ' **CSEG ENDS END START** 

# פסיקה להצגת תו בודד על המסך

פסיקת DOS מספר 21H.

קוד הפסיקה: 1, לאוגר AH. לקליטת מקש והצגתו.

קוד הפסיקה: 7, לאוגר AH. לקליטת מקש ללא תצוגה.

כדי להציג תו בודד (אות, ספרה וכדומה) על המסך, נציב באוגר DL את הקוד של התו שברצוננו להציג, ולאחר מכן נרשום את צמד הפקודות:

MOV AH.2 **INT 21H** 

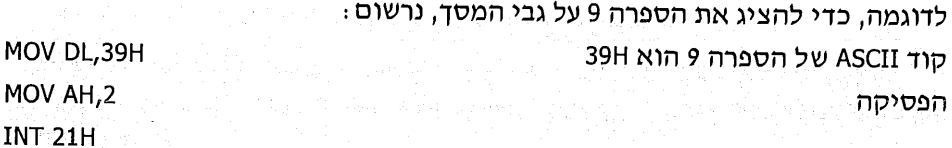

ניתן לעשות זאת בצורה שונה במקצת:

MOV DL,'9' MOV AH, 2 **INT 21H** 

לפי שיטה זו, אנו רושמים את התו שברצוננו להציג בין גרשיים. כך אנו חוסכים מעצמנו את הצורך לדעת מהו **הקוד** של התו. כאמור, בכל מקרה לאוגר DL יוצב הערך .39h

### דוגמה 1

כתוב תוכנית (007.asm) המשתמשת בשיטת הפסיקה שהצגנו, כדי להציג 100 פעם את התו ■ (ריבוע קטן), שקוד ASCII שלו הוא 254. תו זה מתקבל על ידי לחיצה קבועה על מקש Alt ולחיצה על מקשי הספרות ש**מימין** המקלדת : 2, 5 ו-4, או בקיצור : Alt+254.

STACK SEG SEGMENT STACK DB 100H DUP (0) **STACK\_SEG ENDS** CODE SEG SEGMENT ASSUME CS:CODE\_SEG,DS:CODE\_SEG,SS:STACK\_SEG BEGINING: MOV AX, CODE\_SEG MOV DS.AX **MOV CX,100** MOV DL,'■' LOOPY:  $-MOV AH.2$ **INT 21H** LOOP LOOPY MOV AX, 4C00H **INT 21H** CODE SEG ENDS **END BEGINING** 

### דוגמה 2

נכתוב תוכנית (008.asm) המציגה את הספרות 0 עד 9, זו אחר זו.

השיטה: נבצע לולאה שתציג בהתחלה את התו בעל הקוד 30H (כלומר הספרה 0), נוסיף 1 לקוד ונשלח לתצוגה (ואז תוצג הספרה 1), וכך הלאה עד הקוד 39H (המייצג את הספרה 9).

**SSEG SEGMENT STACK.** DB 100H DUP (?) **SSEG ENDS CSEG SEGMENT** ASSUME CS:CSEG, DS:CSEG, SS:SSEG START: MOV AX, CSEG MOV DS, AX MOV CX,10 MOV DL,30H AGAIN: MOV AH, 2 **INT 21H** INC DL **LOOP AGAIN** MOV AX, 4C00H **INT 21H CSEG ENDS END START** 

### דוגמה 3

נכתוב תוכנית (009.asm) המציגה על המסך את כל התווים.

השיטה: נשלח לתצוגה את התו בעל הקוד 0 (התו הראשון), לאחריו את התו בעל הקוד 1, וכך הלאה, סה״כ 255 תווים.

**SSEG SEGMENT STACK** DB 100H DUP (0) **SSEG ENDS CODE SEGMENT** ASSUME CS:CODE, DS:CODE, SS:SSEG BEGIN: MOV AX, CODE MOV DS.AX **MOV CX.255** MOV DL,0 KTOV: MOV AH,2 **INT 21H INC DL LOOP KTOV** MOV AX.4C00H **INT 21H CODE ENDS END BEGIN** 

### דוגמה 4

נכתוב תוכנית שתקלוט שתי ספרות, שהראשונה בהן גדולה מהשנייה. התוכנית תציג על המסך את ההפרש ביניהן.

#### האלגוריתם לפתרון הבעיה:

- פסיקה לקליטת מקש של הספרה הראשונה. נשמור את הנתון שהתקבל באוגר  $\cdot$ 1 .DL
	- פסיקה לקליטת הספרה השנייה. נשמור את הנתון באוגר DH.  $\cdot$  2
		- נחסר את הספרה השנייה (DH) מהראשונה (DL). ે 3
			- לתוצאה זו נוסיף 30H.  $\cdot$ 4

הסיבה : כדי להציג את הספרה באמצעות הפסיקה, יש להציב באוגר DL את **הקוד** של התו. הקוד של כל ספרה שווה לערך הספרה ועוד 30H.

- נשלח את הספרה לתצוגה באמצעות פסיקה.  $\cdot$ 5
	- נסיים את התוכנית באמצעות פסיקה.  $.6$

הערה: בתוכנית זו איננו בודקים אם הוקשו ספרות. כמובן שבפרויקט מעשי, חובה לבדוק זאת, כדי להבטיח את אמינות הפעולות.

: (010.asm) התוכנית

MACH SEGMENT STACK DB 100H DUP (0) **MACH ENDS CODE SEGMENT** ASSUME CS:CODE, DS:CODE, SS: MACH MOV AX, CODE BEG: MOV DS, AX INS: MOV AH,1 **INT 21H** MOV AL, DL MOV AH,1 **INT 21H** MOV DH, AL SUB DL, DH ADD DL,30H MOV AH, 2 **INT 21H** MOV AX, 4C00H **INT 21H CODE ENDS END BEG** 

נשפר את התצוגה על המסך:

נציג את הסימן מינוס (-) לאחר קליטת הספרה הראשונה.  $\bullet^*_{\bullet} \bullet$ 

נציג את הסימן שווה (=) לאחר קליטת הספרה השנייה. ...  $\star_{\mathcal{S}}^{\diamondsuit}$ 

: התוכנית המשופרת (011.asm)

102. 오랜만 아직 되는 동네로 사고 있다

**MACH SEGMENT STACK DB 100H DUP (0) MACH ENDS CODE SEGMENT** ASSUME CS:CODE, DS:CODE, SS: MACH BEG: MOV AX, CODE MOV DS, AX INS: MOV AH.1 **INT 21H** <u> 대 1: 1993년 11월 1</u>2일 MOV CL, AL MOV DL,'-' MOV AH, 2 **INT 21H** MOV AH.1 **INT 21H** MOV CH, AL

MOV  $DL' = '$ MOV AH.2 **INT 21H** SUB CL.CH ADD CL,30H MOV DL, CL MOV AH,2 **INT 21H** MOV AX, 4C00H **INT 21H CODE ENDS END BFG** 

### דוגמה 5

נכתוב תוכנית לקליטה של ספרה (0-9), והצגה על המסך של כל הספרות מ-0 ועד אליה. למשל, אם הקשת 3, יוצגו על המסך הספרות 1, 2, 3.

בתוכנית זו נשתמש באפשרות נוספת לקליטת מקש, באמצעות קוד פסיקה 7: MOV AH.7 **INT 21H** 

פקודות אלו יגרמו להמתנה לקליטת מקש (על פי הספרה 7 באוגר AH), בדומה לפסיקה שלמדנו קודם, אך ההבדל הוא שלאחר לחיצה על מקש כלשהו, הוא לא יוצג על המסד.

פסיקה זו שימושית כאשר מסיבה כלשהי (סודיות, נוחות, אסתטיות) לא מעוניינים שיופיע על המסך התו של המקש הנלחץ.

אזהרה: כאשר מבצעים פסיקה, עלול אוגר AH להשתנות! על כן, אסור לשמור נתונים חשובים באוגר AH כאשר עוברים לשלב פסיקה, כי הם עלולים להשתבש בו.

#### האלגוריתם לפתרוו:

- נבצע פסיקה לקליטת מקש (לצורך הדגמה נבחרה הפסיקה החדשה).  $\cdot$ 1
	- נפחית 30H מאוגר AL, כדי לקבל את הערך של הספרה שהוקשה.  $.2$
- ערד זה ישמש כמונה לולאה (מספר הספרות שנציג על המסך), לכן נעתיק את .3 .CL הערך לאוגר
	- נציב באוגר DL את הערך 30H (מייצג את הספרה 0).  $.4$
	- נבצע פסיקה שתציג את הספרה שהקוד שלה ב-DL.  $\ddotsc$ 
		- נוסיף 1 לאוגר DL.  $\ddotsc$
	- נחזור על סעיפים 5-6 מספר פעמים, השווה לערך CL.  $\cdot 7$ 
		- נסיים על ידי פסיקה ליציאה ל-DOS.  $.8$

### : (012.asm) התוכנית

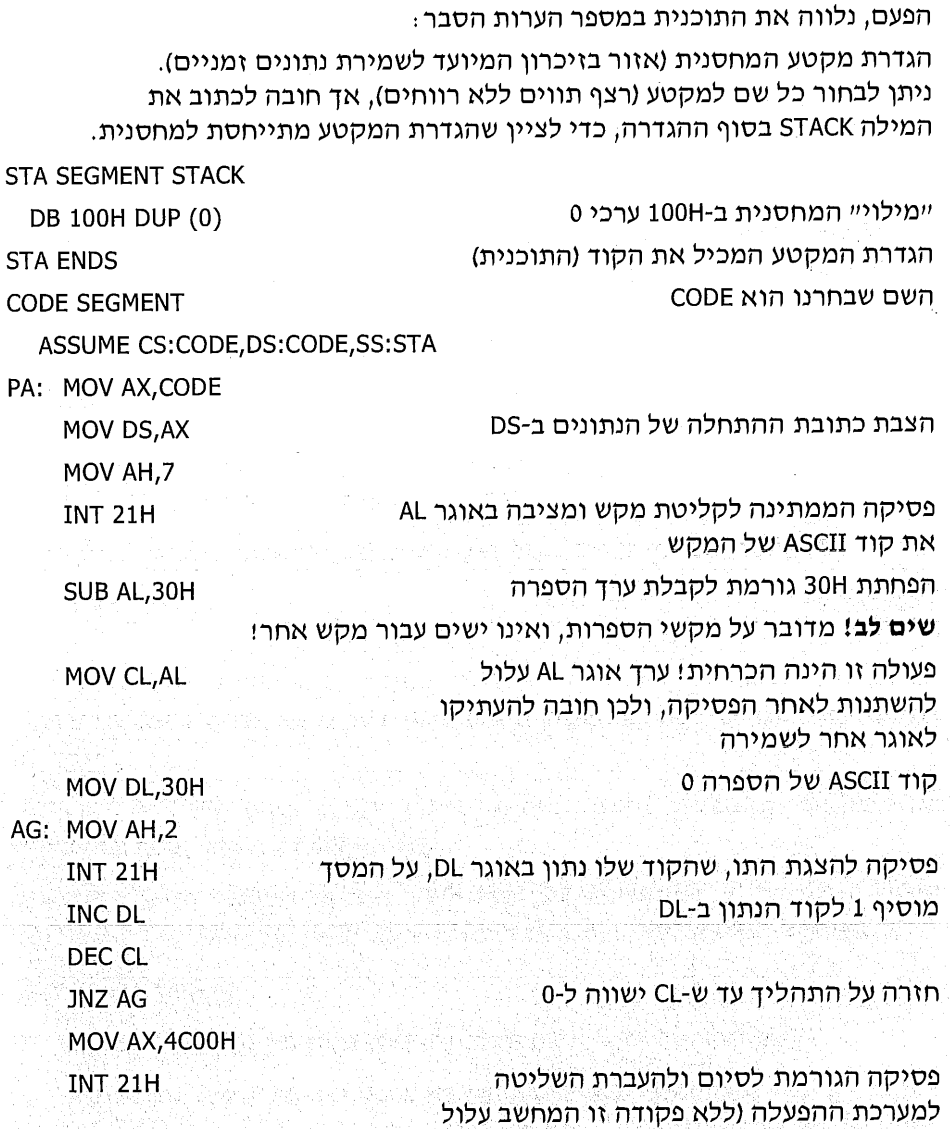

) 1940년<br>대한민국

AN 전화학교

is folklinger

**CODE ENDS** END PA and the state of the state of the state of the state of the state of the state of the state of the state of the state of the state of the state of the state of the state of the state of the state of the state of the

להיתקע!)

### פסיקה הבודקת אם הוקש מקש

### פסיקת DOS מספר 21H; קוד הפסיקה OBH, לאוגר AH.

כדי לבדוק אם הוקש **מקש כלשהו** במקלדת, צריך לכתוב את שתי הפקודות האלו :

MOV AH.0BH **INT 21H** 

אם נקיש על מקש כלשהו, יוצב באוגר AL הערך FFH, ולא - יוצב הערך 0.

#### דוגמה:

נכתוב תוכנית המציגה את ההודעה ״Waiting״ שוב ושוב, עד אשר יוקש מקש כלשהו.

בתוכנית זו עלינו ליצור מצב של השהייה בין הצגת הודעה אחת לאחרת, כדי שההודעות לא "ירוצו" על המסך במהירות רבה מדי.

ההשהייה תבוצע על ידי פקודות אלו :

MOV CX.OFFFFH HERE: LOOP HERE

#### הסבר:

בתחילה נציב באוגר CX הערך FFFFH. זהו הערך הגדול ביותר שניתן להכניס לאוגר בגודל 16 סיביות. בשורה הבאה נחסיר 1 מערכו של אוגר CX. אם ערכו אינו שווה ל-0, נקפוץ לתווית HERE, שהינה השורה שבה מתבצע החיסור של 1 מאוגר CX, וכך הלאה.

כלומר. התוכנית תבצע FFFFH פעמים את הפקודה "HERE: LOOP HERE".

הזמן הדרוש לביצוע הפקודה פעמים רבות כל כך, גורם להשהייה. משך ההשהייה נקבע, אם כן, על פי הערך ההתחלתי באוגר CX.

אם נרצה להגדיל את זמן ההשהייה לא נוכל לעשות זאת בפשטות. כי FFFFH הוא הערד המססימלי שאפשר להכניס לאוגר CX. במקרה זה עלינו לבצע לולאה בתוך לולאה, כמו בדוגמה שלפניד : |

MOV DX.5 CONT: MOV CX, OFFFFH **HERE: LOOP HERE** DEC DX **JNZ CONT** 

הלולאה החיצונית, שערכה 5, גורמת לכך שזמן ההשהייה הקודם יוכפל ב-5. כדי לקבל השהייה ארוכה יותר, פשוט נציב ערך גדול יותר מ- 5 באוגר DX.

단설의

120 שפת אסמבלי

ל-0. אם כן, יש לבצע פסיקה נוספת, כדי לקלוט את הקוד **השני** השייך למקש.

כדי לזהות בתוכנית אם נלחץ מקש מיוחד, יש לבדוק אם קוד ASCII שהתקבל שווה

בתוכנית שנציג כעת, נדגים זיהוי הקשה על **מקש חץ-ימינה**. מקש זה נותו קוד ראשון 0, וקוד שני 77. התוכנית תצייר את הסימן ∑ (Sigma) בכל פעם שנקיש על מקש

חלק מהמקשים מאופיינים על ידי שני קודי ASCII, במקום קוד אחד, המאפיין כל מקש. במקשים אלה, הקוד הראשון הינו 0 והקוד השני משתנה בהתאם למקש. בקבוצת מקשים זו נמצאים: מקשי F1 עד F9, מקשי החצים, מקשי DEL ,HOME ועוד. המקשים המיוחדים האלה נקראים לעיתים גם **מקשים כפולים**.

קליטת מקשים מיוחדים פסיקת DOS מספר 21H; קודי פסיקה 2 או 7, לאוגר AH.

חץ-ימינה. כאשר נקיש על מקש Enter, התוכנית תסתיים.

סיום תוכנית ויציאה ל-DOS

אם לא נלחץ מקש - מגיעים לכאן - ואז מתבצעת פסיקה לשליחת הודעה למסך

אם נלחץ מקש - סיים

**START: MOV AX, CSEG** MOV DS, AX

ASSUME CS:CSEG, DS:CSEG, SS:SSEG

SHOOV: MOV AH, 0BH

**SSEG SEGMENT STACK** DB 100H DUP (0)

**SSEG ENDS CSEG SEGMENT** 

**INT 21H** 

CMP AL, OFFH

**JE FINISH** 

MOV DX, OFFSET STAM

MOV AH.9

**INT 21H** 

FINISH: MOV AX, 4C00H

**JMP SHOOV** 

DELAY: LOOP DELAY

STAM DB / Waiting \$ /

**CSEG ENDS END START** 

**INT 21H** 

MOV CX, OFFFFH

נחזור אל התוכנית שעלינו לכתוב (013.asm):

ביצוע השהייה לזמן קצר

חזרה להתחלה

בדיקה אם נלחץ מקש כלשהו

תרגילים ודוגמאות נוספות אודות המקשים המיוחדים נביא בהמשך.

ASSUME CS:CODE, DS:CODE, SS:STA START: MOV AX, CODE MOV DS, AX SHOOV: MOV AH, 0BH בדיקה אם נלחץ מקש כלשהו **INT 21H** CMP AL, OFFH אם נלחץ מקש - סיים **JE FINISH** אם לא נלחץ מקש - מגיעים MOV DX, OFFSET STAM לכאן - ואז מתבצעת פסיקה MOV AH.9 **INT 21H** לשליחת הודעה למסך קוד ASCII∙של התו ∑ הוא 228 MOV CX.0FFFFH MOV DL,'Σ' תו זה יצויר קודם על המסך התו מתקבל על ידי לחיצה קבועה על מקש MOV AH, 2 **INT 21H** Alt ועל הספרות שמימין המקלדת: 2, 2 ו-8. AGA: MOV AH,7 **INT 21H** קליטת מקש לתוך אוגר AL CMP AL.13 **JE FINISH** אם נלחץ Enter ~ סיים CMP AL, 0 האם זה מקש מיוחד! **JNE AGA** אם לא - המשך לקלוט מקש אם הגענו לכאן - זהו מקש MOV AH, 7 **INT 21H** מיוחד - ויש לקלוט את הקוד השני האם הקוד השני הינו 77 (הקוד של מקש חץ-ימינה) CMP AL, 77 אם לא - המשך לקלוט **JNE AGA** MOV DL,'Σ' MOV AH, 2 אם הגענו לכאן - נלחץ מקש **INT 21H** חץ-ימינה, ולכן יוצג התו ∑ המשך לקלוט מקש **JMP AGA** FINISH: MOV AX, 4C00H סיום ויציאה למערכת ההפעלה **INT 21H CODE ENDS END START** 

**STA FNDS CODE SEGMENT** 

**STA SEGMENT STACK** 

DB 100H DUP (0)

לפניד התוכנית בשלמותה (014.asm):

# פסיקה לקביעת מיקום הסמן במסך

### פסיקת BIOS מספר 10H; קוד הפסיקה 2, לאוגר AH.

כדי לשנות את מיקום הסמן במסך יש לבצע את הפעולות הבאות:

- להציב באוגר BH את מספר המסד המוצג (מסד ראשוו הינו 0).  $\cdot$ 1
- להציב באוגר DH את מספר השורה (24...0) ובאוגר DL את מספר הטור (0...79).  $\cdot$ .2
	- לרשום את הפקודות:  $\cdot$ .3

MOV AH, 2 **INT 10H** 

שים לב, שמספר הפסיקה הינו 10H, ולא 21H, כפי שראינו עד כה. זוהי פסיקה שונה. כל הפסיקות בעלות המספר 21H הן פסיקות DOS, כלומר, אלו הן תוכניות של מערכת ההפעלה. פסיקות בעלות מספר אחר הן **פסיקות BIOS**, תוכנית שמסופקת על ידי יצרן המחשב ונמצאות בזיכרון הקרוי ROM-BIOS.

נראה דוגמה לתוכנית המציגה על ידי שימוש בפסיקה 10H, את הספרה 1 בפינה העליונה השמאלית של המסך, ואת הספרה 2 בפינה התחתונה הימנית (015.asm):

**STAC SEGMENT STACK** 

**DB 100H DUP (0)** 

**STAC ENDS** 

**CODE SEGMENT** 

ASSUME CS:CODE, DS:CODE, SS:STAC

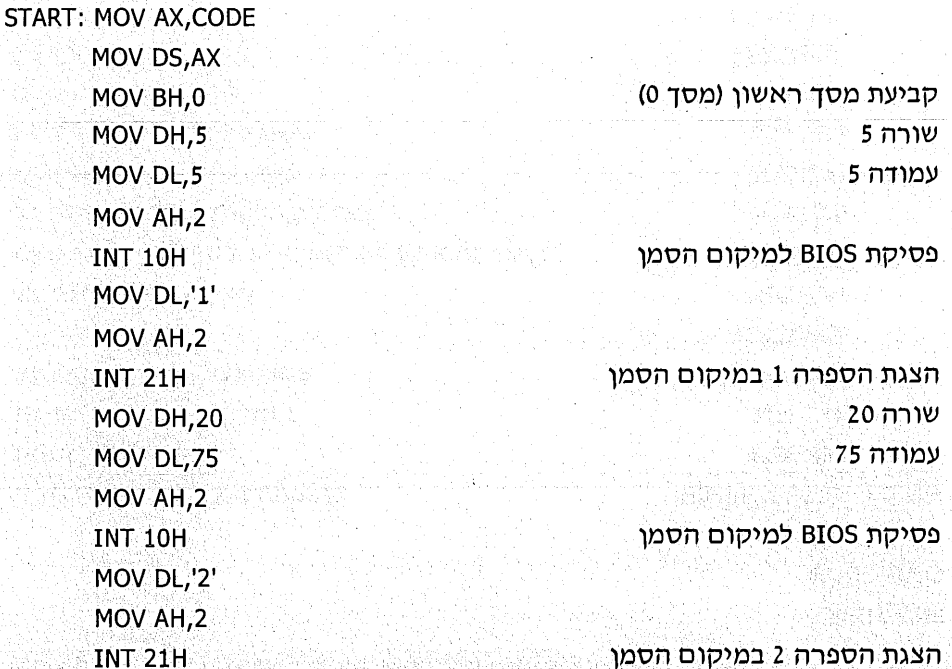

סיוח ויציאה למערכת ההפעלה

MOV AX, 4C00H **INT 21H CODE ENDS END START** 

# פסיקה לקליטת מחרוזת מהמקלדת

### פסיקת DOS מספר 21H; קוד הפסיקה OAH, לאוגר AH.

עד כה למדנו, שכדי לקלוט מספר תווים מהמקלדת, צריך תווים בודדים, בכל פעם מקש אחד. אפשר לעשות זאת בדרך שונה: לקלוט ברצף את כל המקשים שהוקשו עד להקשת מקש Enter, ואז לפענח אותם זה אחר זה. כיצד נעשה זאתי כך:

- נגדיר משתנה כלשהו (בתוכנית שבדוגמה, שמו MAKOM), שיכיל:  $\cdot$ 1
- במיקום הראשון שלו יירשם מספר המציין את גודל המחרוזת (מספר  $\Phi_{ab}$ התווים המקסימלי שאנו רוצים לקלוט; כאשר נחרוג ממספר זה המחשב יצפצף). בתוכנית שתוצג נקבע את גודל המחרוזת 30.
- נגדיר שטח של מספר בתים ריקים, אשר לשם תוכנס המחרוזת מהמקלדת.  $\Phi_{\mathbf{A}}^{\Phi}$ צריך להקצות מספר בתים גדול יותר מגודל המחרוזת, אך ניתן להסתפק במספר בתים השווה לגודל המחרוזת ועוד 2.

בתוכנית שתוצג, הוגדר אורך המחרוזת בהוראה: DB 30, ומספר הבתים עבור המחרוזת הנקלטת הוגדרה כ-32, בהוראה: DUP (?). DUP. משמעות הפקודה היא, שיש להקצות 32 בתים ללא ערך התחלתי. סימן השאלה שבתוך הסוגריים מצייו נתוו ללא ערד התחלתי מוגדר.

- נציב באוגר DX את כתובת ההתחלה של המשתנה. בתוכנית נרשמה לצורד כד  $\cdot$ .2 הפקודה: MOV DX,OFFSET MAKOM.
	- ּנרשום את הפקודות . 3

MOV AH, 0AH **INT 21H** 

כתוצאה מכך נקבל:

בתא **השני** של המשתנה יירשם מספר התווים שנקלטו, לא כולל את המקש Enter  $\Phi_b^{\phi}\phi$ המסמן את סוף הקלט מהמקלדת. בתוכנית השתמשנו בתא זה, כדי לדעת כמה מקשים הוקשו. נכתוב פקודות אלו:

MOV SI.DX MOV  $CL$ ,  $[SI+1]$ 

הפקודות מציבות בתוך אוגר CL את מספר המקשים שהוקשו.

- תזכורת : התא הראשון כתובתו אפס, ולכן כתובתו של התא השני היא 1.
- ❖ קודי ASCII של המקשים שהוקשו, יוכנסו החל מהתא השלישי של המשתנה.

הערה: נושא זה מורכב יותר מקודמיו. תוכל לחזור וללמוד אותו לאחר שנעסוק בנושאים מתקדמים ויהיה לך רקע רחב יותר להבינו.

#### דוגמה

התוכנית הבאה (016.asm) תקלוט מחרוזת מהמקלדת, עד להקשה על Enter, ולאחר מכו תציג את המחרוזת על המסד.

**השיטה:** קליטת המחרוזת מהמקלדת תיעשה על ידי שימוש בפסיקה לקליטת מחרוזת. הצגת המחרוזת במסך תיעשה על ידי הצגת תו אחר תו, באמצעות פסיקה להצגת תווים בודדים.

**SSEG SEGMENT STACK** 

DB 100H DUP (?)

**SSEG ENDS** 

**CSEG SEGMENT** 

ASSUME CS:CSEG, DS:CSEG, SS:SSEG

START: MOV AX, CSEG

MOV DS,AX MOV DX, OFFSET MAKOM MOV AH, 0AH **INT 21H** קליטת מחרוזת MOV SI, DX אוגר CL יכיל את מספר המקשים שהוקשו MOV  $CL$ ,  $[SI+1]$ MOV DL.10 MOV AH, 2 **INT 21H** מעבר לשורה הבאה מצביע על תחילתהנתונים של המקשים שנקלטו ADD SI,2 מעתיק את קוד המקש שנקלט לתוך DL BACK: MOV DL, [SI] MOV AH.2 **INT 21H** מציג את התו מצביע על הנתון הבא (המקש הבא שנקלט) **INC SI** מפחית 1 מכמות המקשים שיש להציג DEC CL **JNZ BACK** MOV AX, 4C00H סיום ויציאה ל-DOS **INT 21H** MAKOM DB 30 to the state of the control of the DB 32 DUP (?) **CSEG ENDS** 

**END START** 

# פסיקה לאתחול המחשב (Reset)

### פסיקת DOS מספר 19H; ללא קוד כלשהו.

אחת הדרכים לאתחל את המחשב הינה לחיצה על Reset. אפשר, כמובן, לכבות ולהדליק את המחשב או לאתחל על ידי לחיצה בו-זמנית על Alt+Ctrl+Del. אנו נלמד לעשות זאת בתוכנית שלנו, באמצעות פסיקה 19H.

התוכנית שלפנינו (017.asm) תציג הודעה על המסד "?Reset now". אם תוקש האות יץ (אות קטנה) כתשובה, יתבצע האתחול. כל מקש אחר יסיים את התוכנית.

**STA SEGMENT STACK** DB 100H DUP (0) **STA ENDS CODE SEGMENT** ASSUME CS:CODE, DS:CODE, SS: STA **START: MOV AX, CODE** MOV DS, AX MOV DX, OFFSET MES MOV AH, 9 **INT 21H** הצגת הודעה על המסך MOV AH.7 **INT 21H** קליטת מקש (ללא הצגתו) CMP AL, 'y' האם המקש הנלחץ הינו y שים לב שהאות חייבת להיות קטנה האסמבלר מבדיל בין אות קטנה לגדולה! **JNE SOFY** אם לא הוקש y - סיים **INT 19H** פסיקה לאתחול המחשב SOFY: MOV AX, 4C00H

**INT 21H** 

MES DB / Reset now \$ /

**CODE ENDS** 

**END START** 

### ניפוי שגיאות בתוכנית הכוללת פסיקות

כאשר משתמשים בתוכנת ניפוי, כמו DEBUG למשל, כדי לבדוק תוכניות הכוללות פסיקות, יש לנהוג לפי כללי עבודה מסוימים.

### דוגמה 1: הצגת הודעה

ניקח לדוגמה את התוכנית הבאה (018.asm), אשר מציגה הודעה "HELLO" על המסך ומסיימת את פעולתה.

**SSEG SEGMENT STACK** DB 100H DP (0) **SSEG ENDS CSEG SEGMENT** ASSUME CS:CSEG, DS:CSEG, SS:SSEG START: MOV AX, CSEG MOV DS.AX MOV DX, OFFSET HOD MOV AH.9  $INT 21H$ MOV AX.4C00H **INT.21H** 

HOD DB ' HELLO \$

**CSEG ENDS END START** 

לאחר שלב MASM ו-LINK, נעבור לתוכנת הניפוי (DEBUG, או אחרת).

התוכנית תוצג ב-DEBUG בצורה זו :

**MOV AX, 1168** MOV DS, AX **MOV DX,0011** MOV AH, 9 **INT 21** MOV AX, 4C00 INT 21  $-$ 

. . . . .

: הערות

- 1. במקום המספר 1168 תקבל ודאי מספר שונה. מספר זה מציין את כתובת הבסיס (הכתובת ההתחלתית) של התוכנית בזיכרון ה-RAM.
- המספר 0011 שמוצב באוגר OX, מציין את הכתובת ההתחלתית של ההודעה HOD.  $-2$ בתוכנית המקורית נרשמה הפקודה MOV DX,OFFSET HOD

פירוש הפקודה: העבר לאוגר DX את הכתובת ההתחלתית של המשתנה HOD. הכתובת ההתחלתית הינה, אם כן, 11. הנקודות בסוף התוכנית מציינות שיש המשך לפקודות, אולם הן לא נרשמו מאחר  $\cdot$ 3 שאינו שייכות לתוכנית.

נניח שברצוננו לבדוק את התוכנית בהרצת צעד-יחיד, פקודה אחר פקודה. פעולה זו תיעשה בשני שלבים:

- בתחילה, נשנה ל-0 את ערכו של אוגר IP, אשר מצביע על כתובת ההוראה הבאה  $\cdot$ 1 לביצוע. נעשה זאת על ידי הפקודה RIP והערד 0.
- בשלב השני, נשתמש בהוראה T של DEBUG. בכל פעם שנקיש T תבוצע פקודה  $\cdot$ .2 אחת בלבד.

#### נעקוב אחר שלבי ההרצה הזו:

לאחר שנקיש T בפעם הראשונה תבוצע הפקודה הראשונה, ותוצג הפקודה הבאה, שעדייו **לא ב**וצעה: MOV DS.AX.

שוב נקיש T ונבצע את הפקודה: MOV DS,AX. אבל כעת... ראה זה פלא! הפקודה שרשומה כפקודה הבאה לביצוע, הינה: MOV AH,9. כלומר, המחשב "דילג" על הפקודה MOV DX,0011. מבט נוסף יגלה שהפקודה כבר בוצעה, אך לא הוצגה (זכור שאנו מפעילים את תוכנת DEBUG, ייתכן שבתוכנית ניפוי אחרת תופעה זו אינה סיימת).

> כשתקיש שוב על T תבוצע הפקודה: MOV AH.9 **INT 21** הפקודה שתוצג כממתינה היא

> > כעת, עליד לזכור **שאיו** להקיש T.

**הסיבה:** אם תעשה זאת (אתה מוזמן לנסות), תגיע לתוכנית **אחרת**, תוכנית הפסיקה, וכל הקשה על T תבצע כעת הרצת צעד-יחיד של תוכנית הפסיקה (ייתכן שבתוכנית הבדיקה שלך תופעה זו אינה מתרחשת). אם מסיבה כלשהי הגעת לתוכנית הפסיקה. הדרך הנוחה לחזור לתוכנית שלך היא להתחיל מההתחלה, כלומר :

> לכתוב O ולצאת מתוכנת הניפוי.  $e^+_{\phi}$

> > להיכנס שוב לתוכנת הניפוי. -లోల

מכאן למדנו - אין לבצע הרצת צעד-יחיד כאשר עומדים לפני ביצוע פסיקה.

12 [1] [1] [1] 아이는 아이를 사용하는 것이다.<br>이 아이는 아이들이 아이들이 아니라 아이들이 아이들이 아이들이 아이들이 아니라 아이들이 아니라 아이들이 아니라 아이들이 아니라 아이들이 아니라 아이들이 아니라 아이들이 아니라 아이들이 아니라 아이들

ניתן להריץ את החלק המבצע את הפסיקה בתוכנית על ידי הפקודה G. אם נכתוב: יים 0=0" התוכנית תורץ עד לביצוע הפסיקה הראשונה, כי הפקודה הזו מריצה את התוכנית מכתובת 0, כתובת התחלת התוכנית ועד לכתובת C, לא כולל.

נוכל גם לכתוב את הפקודה ייC Gיי שתגרום להרצת התוכנית מהכתובת שאוגר מצביע החוראות IP, מצביע עליו כעת, ועד לכתובת C (לא כולל). הרצה כזאת הינה הרצה עם נקודות עצירה (break points).

### דוגמה 2: קליטת מקש והצגתו

נציג תוכנית נוספת. הקולטת מקש ומציגה אותו על המסד. לפניד הפקודות הראשונות של התוכנית, כפי שהיא מוצגת ב-DEBUG :

MOV AX,10F4 < ראו יירשם מספר אחר **MOV DS.AX** MOV AH.1 **INT 21H MOV DL.AL** MOV AH, 2 **INT 21H** MOV AX.4C00 **INT 21H**  $\mathbf{1}$ 

לתוכנית זו מספר שלבים :

- קליטת מקש (באמצעות פסיקה).  $\cdot$ .1
- הצגת המקש הנקלט (באמצעות פסיקה אחרת).  $\cdot$  2
- סיום ויציאה ל-DOS (באמצעות פסיקה שלישית). .3

נניח שהרצנו את כל התוכנית (14 G=0), והיא אינה פועלת מסיבה לא ידועה. כדי לאתר את מקור הבעיה, נבדוק כיצד היא פועלת בכל שלב (פקודה, או מספר פקודות) בתוכנית שלנו, ורק לאחר שנמצא כי השלב מבוצע כראוי, נעבור לבדיקת השלב הבא:

נכתוב 20 ו-G=0", כדי להריץ את התוכנית עד לכתובת 9 (לא כולל). כלומר מבצעים  $\cdot$ 1 את שלב קליטת המקש.

המחשב ייעצר, והדבר עלול בטעות להתפרש כמחשב יותקועיי, וימתיו ללחיצה על מקש כלשהו. לאחר שנקיש על מקש כלשהו, נוכל לראות שקוד ASCII שלו הועבר לאוגר AL (חצי ימני של אוגר AX).

אם נקיש למשל על הספרה 8, יועבר קוד הקסדצימלי 38. מקש רווח יגרום לקוד 20, מקש Enter לקוד 0D, וכן הלאה. שים לב, שזוהי דרך טובה למצוא את קוד ישל המקשים ASCII

אם שלב זה אינו מבוצע כמצופה, יש לבדוק מהי הבעיה בחלק זה של התוכנית. אם השלב עבר בהצלחה, יש לעבור לבדיקת השלב הבא.

נכתוב את הפקודה ייC F™ שתגרום להרצת התוכנית מהכתובת הנוכחית ועד  $\cdot$ לנקודת-העצירה, הכתובת F.

כתוצאה מכך, עלינו לקבל על המסך את הצגת המקש שקלטנו. אם שלב זה לא מתבצע כנדרש, יש לבדוק את הפקודות המטפלות בחלק זה של התוכנית.

לסיכום: כדי להריץ תוכניות המכילות פסיקות, נשתמש בהרצה עם נקודות-עצירה ולא בהרצת צעד-יחיד.

### סיכום עיקרי הפסיקות

פסיקה לסיום תוכנית ויציאה למערכת ההפעלה :  $\blacksquare$ . 1

MOV AX, 4C00H TNT<sub>21H</sub>

- פסיקה להצגת הודעה על המסך:  $\overline{2}$
- יש לרשום משתנה המכיל הודעה. ההודעה תהיה בין גרשיים ובסופה, בין  $\mathcal{N}$ הגרשיים, יירשם סימן דולר. לדוגמה: '\$ MAMA DB 'POPYE LOVES OLIVE.

כדי להציג את ההודעה הקודמת על המסד. יש לכתוב את הפקודות האלו :  $\mathbf{L}$ MOV DX, OFFSET MAMA MOV AH.9 **INT 21H** 

- פסיקה לקליטת תו מהמקלדת :  $\cdot$ <sup>3</sup>
- ללא הד (echo, ללא הצגת התו הנקלט על המסך):  $\mathcal{N}$

MOV AH,7  $INT 21H$ 

> עם הד (התו יוצג במסך):  $\mathbf{L}$

MOV AH, 1 **INT 21H** 

קוד ASCII של המקש הנקלט יירשם באוגר AL.

- 4. פסיקה להצגת תו בודד:
- מציבים באוגר DL את קוד ASCII של התו. ניתן לעשות זאת בשתי דרכים. .N ניקח לדוגמה את ההצגה של הספרה 9: MOV DL,39H דרך אי: MOV DL,'9'  $:$  דרך בי
	- נכתוב את הפקודות : Ċ.

MOV AH, 2 **INT 21H** 

### חרנילים

כתוב תוכנית לכל אחד מהתרגילים הבאים והרץ אותה לבדיקה. **בהצלחה !**<br>.

- מציגה על המסך את שמך.  $\overline{\phantom{0}}$ .1
- קולטת תו בודד מהמקלדת ומציגה אותו חמש פעמים על המסד.  $\overline{.2}$ 
	- מציגה על המסך את הספרות 3 עד 7 בשורות נפרדות. . 3
	- קולטת חמש ספרות ומציגה את הספרה הגדולה ביותר.  $.4$
- קולטת מקש בודד ומציגה הודעה ״זוהי ספרה״, אם המקש הנלחץ הוא ספרה  $.5$  $(0-9)$
- קולטת רצף של שלושה מקשים המהווים ייקוד סודייי. אם הקוד הנקלט אינו .6 4E7, יבוצע Reset באמצעות פסיקה. אם הקוד נכון תירשם הודעה ייהקוד נכון, המשך בבקשהיי.
- קולטת שתי ספרות. אם ההפרש בין הספרה השנייה לראשונה גדול מ-3, תירשם  $.7$ הודעה "Big". במקרה אחר, תירשם הודעה "Small".
- קולטת מקשים שוב ושוב, עד להקשה על מקש Enter. התוכנית תציג הודעה  $.8$ "True", אם מספר המקשים שהוקשו (לא כולל Enter) גדול מ-6.
- מציגה על המסך את התו ? מספר פעמים ללא הפסקה, עד להקשה על מקש  $.9$ כלשהו (רצוי להשתמש בלולאות השהייה לצורד השהיית התצוגה).
- 10. מציגה על המסך קו בעמודה המרכזית לאורך המסך, מהשורה הראשונה ועד לשורה התחתונה.
- 11. קולטת תו מהמקלדת, לאחריו קולטת ספרה, ולבסוף מציגה את התו הנקלט מספר פעמים אשר שווה לערך הספרה שנקלטה.
	- 12. קולטת ספרות שוב ושוב, עד לקליטת מקש שאינו ספרה.

התוכנית תציג את הספרה הגדולה ביותר שנקלטה.

- 13. קולטת מספר דו-ספרתי המציין שנה נוכחית, לאחר מכן קולטת מספר דו-ספרתי המציין שנת לידה, ומציגה על המסך את הגיל המחושב.
- 14. מציירת את התו בעל קוד 254 ASCII. על גבי המסך, במקום אחד ימינה עבור כל לחיצה על מקש R, שמאלה עבור כל לחיצה על מקש L, למעלה עבור לחיצה על U ולמטה עבור לחיצה על D.

לחיצה על מקש Q תגרום לסיום התוכנית. בתחילת העבודה הסמן יהיה בפינה השמאלית העליונה של המסך.

15. יוצרת תנועה של התו (בעל קוד 206 ASCII) לאורך המסך (אנימציה).

לפניד הנחיות לפתרון התרגיל. התנועה נוצרת על ידי סדרת פעולות

- הצגת התו במקום מסוים על המסך.  $\phi^{\bullet}_{\alpha}$ 
	- ক্ষ ביצוע השהייה קצרה.
- הצגת תו רווח **באותו** מקום, אשר יגרום למחיקת התו..  $\star^{\circ}_{\circ}$
- שינוי מיקום הסמן אל שורה אחת נמוך יותר באותה עמודה. ್ನೊ
- חזרה על הפעולות עד לשורה תחתונה. במשפט המוצר המשפט המוצר ה  $\Phi_{\alpha}^{\Phi} \Phi$

**הערה:** בשני התרגילים האחרונים תוכל לבחור תווים אחרים כרצונך.

# כתובות זיכרון

### שיטת הכתובות במחשב האישי

התוכניות שלנו והנתונים שהן פועלות עליהם נמצאים בזיכרון המחשב הקרוי RAM (Random Access Memory), אשר ניתן לכתיבה וקריאה. הזיכרון הבסיסי של המחשב מכיל תאי זיכרון בגודל בית. **בית** (byte) הוא יחידת המידע הקטנה ביותר שאנו יכולים לפנות אליה בזיכרון המחשב והוא מכיל 8 סיביות. אפשר לפנות גם לסיביות בודדות כאשר הנתון נמצא באוגר, אך על כך נלמד בהמשך.

לכל תא זיכרון יש כתובת (address), אשר מציינת את מיקומו בזיכרון. על שיטת הכתובות במחשב ופנייה לנתונים, נלמד בפרק זה.

כדי להעתיק לאוגר DL את תוכן תא 2000H, אנו כותבים :

**MOV BX,2000H** MOV DL, [BX]

אילו פקודות נכתוב, כדי להעתיק ל-DL את תוכן תא 10000H?

ניסיון לבצע זאת על ידי הפקודה MOV BX,10000H יגרור הודעת שגיאה, שהרי המספר 10000H גדול מדי עבור אוגר BX (או עבור כל אוגר אחר).

מפתחי המיקרומעבד פתרו את הבעיה על ידי הגדרה האומרת ש**כל כתובת** של תא זיכרוו תחיה מורכבת משני חלקים :

- כתובת בסיס (base address).  $\cdot$ 1
	- .(offset) ו*ויסט*  $\cdot$ .2

הבסיס הוא ערך בגודל מילה (16 סיביות) שיסמן **כתובת התחלה.** כתובת התחלה דרושה למספר תפקידים, שלכל אחד מהם הוקדש אוגר נפרד .

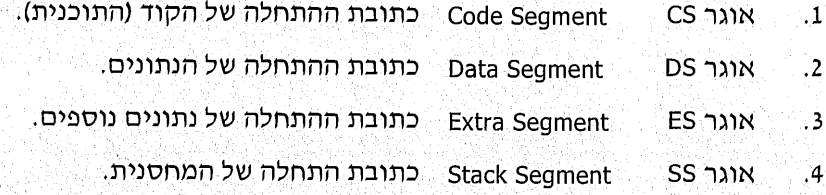

<del>ההיסט</del> הוא המרחק בבתים (תאי זיכרון) שבין כתובת הבסיס, ועד לתא הרצוי.

כתובת הזיכרוו שאליה פונה המיקרומעבד מחושבת על פי הנוסחה הבאה :

היסט + 10H \* כתובת בסיס

#### דוגמאות:

כתובת הבסיס הינה 800H וההיסט הינו 40H. הכתובת של תא הזיכרון שאליו  $\blacksquare$ . 1 יפנה המיקרומעבד:

 $800H*10H + 40H = 8000H + 40H = 8040H$ 

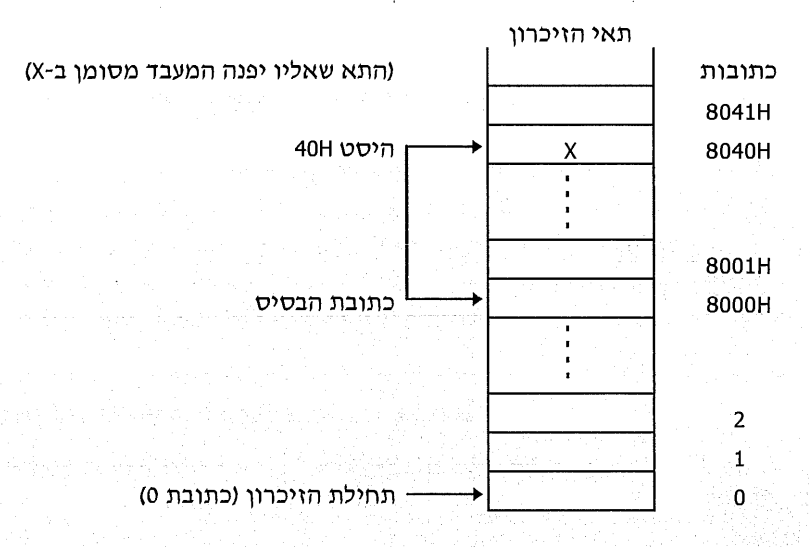

2. \_ כתובת הבסיס 1030H, היסט 80H. הכתובת בפועל:

 $1030H*10H + 80H = 80H + 10300 = 10380$ 

3. כתובת הבסיס 40H, ההיסט 8H. הכתובת בפועל:

 $40H*10H + 8H = 400H + 8H = 408H$ 

ֿכתובת הבסיס 20H, היסט 208H. הכתובת בפועל  $\cdot$ .4

 $20H*10H + 208H = 200H + 208H = 408H$ 

שתי הדוגמאות האחרונות מיועדות להדגים, שכדי לפנות לתא מסוים אפשר לנצל מיגוון כתובות בסיס והיסט:

כתובת בסיס 40H והיסט 8H (דוגמה 3) גורמות למיקרומעבד לפנות לאותה כתובת, כמו במקרה של בסיס 20H והיסט 208H (דוגמה 4).

동산은 나라 보았는 중 학부 일이 있다.

לאיזה תא פונה המיקרומעבד, כאשר רושמים בתוכנית את הפקודות הבאות :

**MOV BX.2000H** MOV DL, [BX]

ההיסט הינו הערך 2000H (כל ערך של אחד מהאוגרים המצביעים, הינו **היסט**). הבסיס, במקרה זה, הוא ערך אוגר DS (בהמשך נסביר מדוע).

נניח למשל, שבתוכנית שלנו ערד אוגר DS הינו 1635H. כתובת התא שאליו יפנה המיקרומעבד היא:

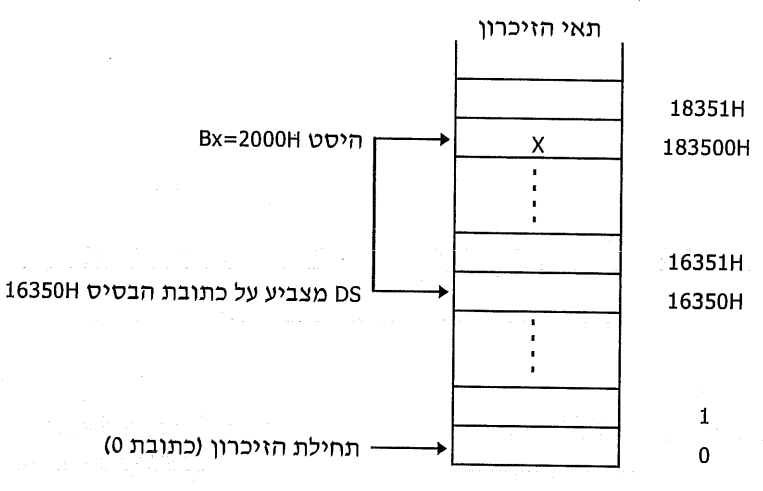

 $1635H*10H + 2000H = 16350H + 2000H = 18350H$ 

(התא שאליו יפנה המעבד מסומן ב-X)

רגע אחד! כל התוכניות שכתבנו עד כה אינן נכונות!! האם בכל פעם שכתבנו בתוכנית תֹא 2000H, פנינו למעשה לתא 18350H?

התשובה היא, שאין כל פגם בתוכניות.

כאן המקום להבהיר את העניין, אך לפני כן נכיר שני מושגים נוספים

**כתובת פיסית (physical address).**  $\sim 1$ 

> כתובת לוגית (logical address).  $\cdot$ .2

כתובת פיסית הינה הכתובת שאליה יפנה המיקרו בפועל. כתובת לוגית הינה ההיסט.

מכאן שניתן לרשום: כתובת פיסית = כתובת לוגית + בסיס \* 10H

בכל התוכניות שכתבנו עד עתה, התייחסנו לכך שכל הכתובות הינן כתובות לוגיות (היסט בלבד), ולא כתובות פיסיות (הכתובות בפועל). נשנן את הכלל הבא :

בכל תוכנית, אם לא מדרש אחרת, יל התייחסות לכתובת וגכרון הינה כאל כתובת לוגית. לכך כל התוכניות שפתרנו עד כת היין כשורה. בכולן לא נדרשה התייחסות למחותות מיסיות, ולכן הכתופות הגנוסלויגות.

באילו מקרים נרצה לכתוב תוכניות המתייחסות לכתובות פיסיות דווקאז

בכל מחשב PC קיימים מספר תאי זיכרוו בכתובות מסוימות, המכילים מידע חשוב. חלק מתאים אלה מכיל מידע על פסיקות וכמה מהם קשורים למסך.

לשם הדגמה נציג מספר תאים כאלה . . .

- התא בכתובת פיסית 449H מכיל מידע על סוג המסד הנמצא בשימוש.  $\Phi_{\mathbf{A}}^{\Psi}\Phi$
- התאים בכתובת פיסיות 408H ו-409H מכילים מידע על כרטיס המדפסת.  $\phi^{\Theta}_{\lambda} \phi$
- תאי הזיכרון בכתובות פיסיות B8000H ואילך, מטפלים בהצגת תווים וצבעים  $\phi^{\Phi}_{A} \phi$ ברוב המסכים.

כיצד מטפלים בכתובות פיסיות? ניתן לפנות לכתובת פיסית באמצעות DEBUG בלבד, או באמצעות תוכנית. נלמד לעשות זאת.

# פנייה לכתובת פיסית באמצעות תוכנת ניפוי (כדוגמת DEBUG)

כדי לקבל את ערך התא בכתובת **הלוגית 1000H נכתוב כך: 1000 1000 D** 

כאשר אנו רוצים בתא שכתובתו הפיסית היא 1000H, נוכל לרשום: 0:1000 1000 0:1000

כלומר, קיבלנו את הכתובת על ידי חיבור של בסיס 0 והיסט 1000H. על פי נוסחה זו. הכתובת הפיסית היא 1000H.

ניתו, כמובו, לרשום צירוף אחר של בסיס והיסט, שייתנו כתובת פיסית זהה. למשל:

 $D 100:0 0$ 

הסבר : בסיס 100H והיסט 0 מייצגים גם כן את הכתובת הפיסית 1000H.

לסיכום, צורת הרישום ב-DEBUG מאפשרת לפנות לכל כתובת פיסית רצויה.

תכנית הכתיבה : היסט: בסיס

נראה מספר דוגמאות לטיפול בכתובות פיסיות באמצעות DEBUG :

- נציב את הערד 55H בתא שכתובתו הפיסית B8000H.  $\ddot{\phantom{1}}$ נרשום את ההוראה פתרון אפשרי אי E B800:0 55 פתרון בי⊹ E B700:1000 55 פתרון גי F B800:0 0 55
- נציב את הערך 33H ב-101H תאי זיכרון, החל מכתובת פיסית B800H.  $\cdot$ .2 פתרוו : F B800:0 100 33
	- נציב את הערך FFH בכתובת בעלת בסיס DS והיסט 100H.  $\cdot$ 3 ּ פתרון **E DS:100 FF**

נציב את הערך 11H בתאי הזיכרון החל מכתובת בעלת בסיס SS והיסט 0, ועד  $.4$ היסט 100H.

> F SS:0 100 11 פתרוו

### תרגילים בכתובות פיסיות (באמצעות DEBUG)

- בדוק ורשום מהו ערד התא שכתובתו הפיסית 0.  $\cdot$ 1
- מה מכיל התא שכתובתו הפיסית 408H, מה מכיל 409H?  $\cdot$ .2
- הצב את הערך DDH ב- 300H תאים, החל מכתובת פיסית B8000H. מה קיבלת?  $\cdot$ <sub>3</sub>
- בדוק אם בכתובת פיסית F0000H מצוי זיכרון ROM (זיכרון לקריאה בלבד). רמז  $.4$ הבדיקה תיעשה על ידי הצבת ערך בתא זה, ולאחר מכן בדיקה אם הוא אמנם נרשם בתא. אם הוא לא נרשם, זהו זיכרון ROM.
- ערך תא בכתובת פיסית 410H מכיל מידע על הציוד ההיקפי במחשב. מה ערך  $.5$ סיבית D0?
	- מהו ערך התא שכתובתו הפיסית 449H? .6
	- מה מכיל תא בכתובת פיסית 44AH? .7 תא זה מכיל מידע על גודל המסך. מה, להערכתך, הוא מצייןז
- שני התאים בכתובות פיסיות 413H ו- 414H מכילים מידע של גודל הזיכרון. מה  $.8$ הם מכילים?
	- מהו ערך התא בכתובת פיסית 46FH?  $.9$ בדוק מספר פעמים נוספות. האם ערך התא השתנה בכל פעם?
- 10. בדוק מהו ערד התא שכתובתו הפיסית 417H, ובדוק האם וכיצד משתנה ערך תא ּ זה כאשר
	- מקישים על מקש Ins.  $\frac{1}{2}$
	- מקישים על מקש Caps Lock.  $\Phi_{\hat{\Phi}}^{\Phi}$
	- מסישים על מקש Shift בצד ימין של המקלדת.  $\Phi_{\Phi}^{\Phi}$

in this submand behavior is to study the Collection

מקישים על מקש Shift בצד שמאל.  $\Phi_{\mathbf{a}}^{\Phi}$ 

## פנייה לכתובות פיסיות באמצעות תוכנית

בכל פעם שאנו משתמשים באוגרים SI ,BX ו-DI כמצביעים על כתובות תאי זיכרון, הערכים של אוגרים אלה הינם **היסט**, ואילו **הבסיס** הינו תוכו אוגר DS כברירת מחדל (אלא אם נשנה זאת).

לכן, אם נרצה, לדוגמה, להציב את הערך 3 בתא שכתובתו הפיסית 850H, עלינו לבחור בצירוף כזה של בסיס (האוגר DS) והיסט (אחד האוגרים SI ,BX או DI), כד שנקבל לפי הנוסחה (היסט + בסיס \* 10H) את הכתובת הפיסית 850H.

וערד BX יהיה BX וערד אם לאס גקבל:

 $80H*10H + 50H = 800H + 50H = 850H$ 

בתוכנית נכתוב זאת בשני שלבים :

. הצבת הערך 80H לאוגר DS  $\bullet^n$ 

MOV AX,80H MOV DS.AX

וכור: אסור להציב ישירות את המספר לאוגר DS, אלא בתיווך של אוגר AX.

\* פנייה לכתובת לוגית 50H ·

MOV DL.3 MOV BX.50H MOV [BX], DL

### דוגמה 1

את הבעיה שהצגנו לעיל נפתור עתה בתוכנית אותה נכתוב בשלמותה (001.asm): **CODE SEGMENT** 

**ASSUME CS:CODE** START: MOV AX,80H MOV DS, AX MOV DL.3 MOV BX,50H MOV [BX], DL **CODE ENDS END START** 

#### הסבר:

ערך אוגר DS הוא 80H. לכן, מיותר לרשום כהרגלנו: ASSUME CS:CODE,DS:CODE והדבר החשוב ביותר, אין צורד לכתוב את צמד הפסודות :

MOV AX, CODE MOV DS, AX

שים לב! הפקודות האלו מציבות באוגר DS את כתובת ההתחלה של התוכנית המתחילה בשם CODE, כאשר אנו כותבים פקודות אלו, **אין לנו שליטה** על הערך שייקבע לאוגר DS! ערכו נקבע בידי מערכת ההפעלה, על פי המקום הפנוי בזיכרון. זאת הסיבה שבגללה מופיע ערך אחר במקום המילה CODE, בכל פעם שאנו מריצים תוכניות ב-DEBUG.

> שפת אסמבלי 136

### דוגמה 2

נכתוב תוכנית שמחליפה בין ערך התא שכתובתו הפיסית 10020H לבין זה שכתובתו 10022H. התוכנית (002.asm):

**CODE SEGMENT ASSUME CS:CODE** START: MOV AX, 1000H MOV DS, AX MOV SI, 20H MOV AL, [SI] MOV AH, [SI+2] MOV [SI], AH MOV [SI+21.AL **CODE ENDS END START** 

הסבר:

אוגר DS מקבל את הערך 1000H ואוגר SI מקבל 20H. על כן, הכתובת הפיסית שהמחשב יפנה אליה תהיה:

 $1000H*10H + 20H = 10020H$ 

כאמור, כאשר משתמשים באוגרי ההצבעה SI, BX או DI, הם מהווים היסט, ואילו הבסיס נקבע על פי הערך של אוגר DS.

אם נשתמש באוגר SP כדי להצביע על תאי זיכרון (השימוש העיקרי שלו הינו במחסנית), הבסיס יהיה הערך של אוגר SS. עבור אוגר IP (המצביע על כתובת ההוראה הבאה לביצוע), הבסיס הוא הערך של אוגר CS.

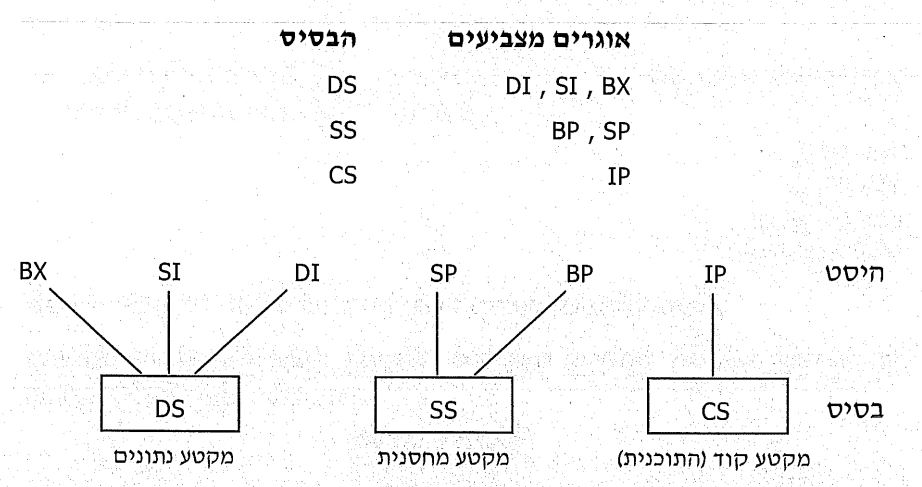

ּנסכם את הדברים בטבלה

קיים מספר קטן של פקודות מיוחדות, שעבורן הטבלה אינה מדויקת. פקודות אלו נקראות פ<del>קודות</del> מחרוזת. הבסיס שנקבע הינו **ברירת המחדל**. כלומר, ניתן לשנות את הבסיס. אם למשל, נרצה שאוגר BX יהיה היסט והבסיס יהיה CS (במקום DS), נכתוב להם <del>קידומת</del> שתציג זאת!

לדוגמה. כדי להעביר לאוגר DL את תוכן התא שנמצא בהיסט 54H החל מבסיס CS, נכתוב כך את הפקודות :

MOV BX,54H MOV DL,CS:[BX]

#### דוגמאות נוספות

נציב את הערך 77H בתא שנמצא בהיסט 660H, החל מבסיס SS :  $\mathbf{1}$ 

MOV AL.77H **MOV DI.660H** MOV SS:[SI], DL

> נציב את ערד תא שנמצא בהיסט 21H מבסיס ES, אל תוך אוגר CH.  $\cdot$ .2

MOV BX, 21H MOV CH, ES: [BX]

> נציב את הערך 0 בתא שכתובתו הפיסית 30000H.  $\cdot$ 3

**MOV AX, 3000H** MOV ES, AX MOV SI,0 MOV AL, 0 MOV ES: [SI], AL

### הארות והערות

- אין לשנות את ערך אוגר ICS ההוראה MOV CS,AX תציג שגיאת הידור, ולכן אין  $\cdot$ 1 לשנות את CS בדרך זו. כמו כן, מומלץ לא לשנות את ערך אוגר SS.
- רצוי להשתמש באוגר ES, כדי להגיע לכתובת פיסית. לדוגמה, כדי להעתיק את .2 תוכן התא שכתובתו הפיסית 267H, נכתוב

MOV AX,0 MOV ES, AX **MOV DI, 267H** MOV AL, ES: [DI]

- השיטה של שינוי הבסיס על ידי קידומת נקראת גם א**ילוץ מקטע**.  $\cdot$ .3
- כתובות פיסיות ב-DEBUG. למעשה, בכל פעם שרשמנו הוראות בפורמט של  $.4$ D 1234:0, התייחסנו לתבנית :

#### היסט: נסיס

הערך משמאל הוא כתובת הבסיס של הפקודות, או הנתונים, ואילו המספר מימין, אשר מתחיל ב-0 מהווים את ההיסט.

### תרגילים בכתובות פיסיות

- כתוב תוכנית המציבה את תוכו התא שכתובתו הפיסית 408H בתוך אוגר DL, ואת  $\cdot$ 1 תוכו תא 409H באוגר DH.
- כתוב תוכנית המציבה את הערד העשרוני 219 ב-300H בתים, החל מכתובת פיסית  $\cdot$ .2 .B8000H
- כתוב תוכנית המעתיקה את ערך התא שנמצא בהיסט 5CH לפי בסיס CS, אל תא  $.3$ שנמצא בהיסט 6CH לפי בסיס DS.

### כתיבת נתונים בזיכרון

כאשר מציבים מספר בגודל בית (8 סיביות) לתוך תא זיכרון, המספר ייכנס בשלמותו לתוך התא. לדוגמה, נכתוב את הפקודות הבאות :

**MOV BX.1000H** MOV AL, 22H MOV [BX], AL

פקודות אלו יגרמו להצבת המספר 22H בתא זיכרון שכתובתו 1000H (מיותר להזכיר שזו כתובת לוגית).

אולם, מה יקרה כאשר ננסה להכניס מספר בגודל מילה (16 סיביות) לתוך תא זיכרון? כאשר ננסה להכניס מספר כזה, הוא יוצב באופן אוטומטי בשני תאי זיכרון **צמודים**: התא שאליו פנינו, והתא הבא אחריו (שכתובתו גבוהה יותר). כלומר, אם נכתוב:

**MOV BX,1000H MOV AX, 2244H** MOV [BX], AX

המספר 2244H יוצב בתא 1000H **וגם** בתא 1001H העוקב לו.

המספר תמיד יירשם על פי הכלל הבא . הספרות הגבוהות יותר יירשמו בתא הגבוה **יותר**. במילים אחרות: הספרות המשמעותיות יותר של המספר תיכתבנה בתא שכתובתו גדולה יותר. בדוגמה זו נקבל:

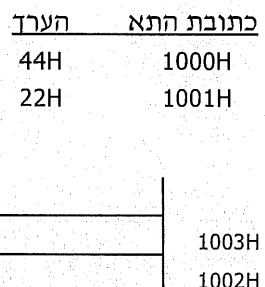

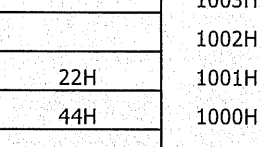

אם היינו משתמשים בקטעי התוכניות הקודמות, כדי להציב את הערך 6789H באוגר AX. התוצאה היתה:

\* בתא 1000H יוצב הערך 89H

67H 1001H יוצב הערך  $\Phi_{\Delta}^{\Phi}$ 

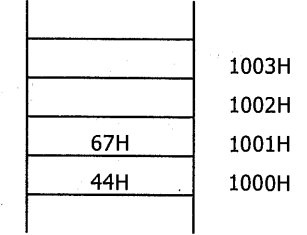

**כלל זה נכון** גם לנתונים שערכם גדול יותר (כגון מילה-כפולה).

## תרגילים

- בדוק והשב: מהן הנתון בגודל מילה הנמצא בתאים שבכתובת פיסית 0 ו-1:  $\cdot$ 1
- כתוב תוכנית שתציב באוגר DX את הנתון בגודל מילה, שנמצא בתאים שבכתובות  $\cdot$ .2 פיסיות 408H ו-409H. לאחר ההרצה, רשום מה הוצב באוגר DX.
- בתאים בכתובות פיסיות 413H ו- 414H תמצא את גודל הזיכרון של המחשב.  $\cdot$ 3 מהו?
	- כתוב תוכנית להעתקת **המילה** הרשומה החל מכתובת 700H אל כתובת 800H.  $.4$

# מושגים

### פקודות והנחיות

ייתכן וההבחנה בין ייפקודהיי לבין ייהנחיהיי אינה נעשית תמיד, אולם מומלץ להכיר את ההבדלים בין שתי קבוצות אלה. כאשר כותבים תוכנית בעורך, אנו כותבים הן פקודות והן הוראות.

- פקודות (commands) מתורגמות לשפת מכונה ומבוצעות בשלב הרצת התוכנית.  $\Phi_{\acute{a}}^{\Phi} \Phi$
- הנחיה (directives) מיועדות לייהנחותיי את תוכניות MASM ו-LINK כיצד לתרגם  $\Phi_{\alpha}^{\Phi} \Phi$ את התוכנית לשפת מכונה.

זו הסיבה, שבשלב DEBUG איננו רואים זכר לחלק מהתוכנית שלנו שנכתבה בעורך. למשל, השורות הבאות אינן מופיעות .

- $\Phi_{\hat{\alpha}}^{\hat{\Phi}}\Phi$ ASSUME CS:CODE, DS:CODE, SS:STA
- $\phi^{\Phi}_{\mathbf{a}}\phi$ CODE SEGMENT
- $\Phi_{\Phi}^{\Phi} \Phi$ END START
- DB 100H DUP (0)  $\Phi_{\underline{e}}^{\Phi}\Phi$

כל אלו הן **הנחיות** ולא פקודות.

### סגמנטים - מקטעי זיכרון

סגמנט (segment) הינו מקטע זיכרון בגודל 64KB, שהם 65536 בתים (תאי זיכרון). המיקרומעבד מסוגל לעבוד בכל תוכנית עם ארבעה מקטעים :

- מקטע תוכנית, מתחיל בבסיס שכתובתו באוגר CS.  $\Phi_{\Phi}^{\Phi}$
- מקטע נתונים, מתחיל בבסיס שכתובתו באוגר DS.  $\Phi_{\Phi}^{\Phi} \Phi$
- מקטע נתונים נוספים, מתחיל בבסיס שכתובתו ב-ES.  $\phi^{\Phi}_{ab}$ 
	- מקטע מחסנית, מתחיל בבסיס שכתובתו ב-SS.  $\Phi_{\alpha}^{\Phi} \Phi$

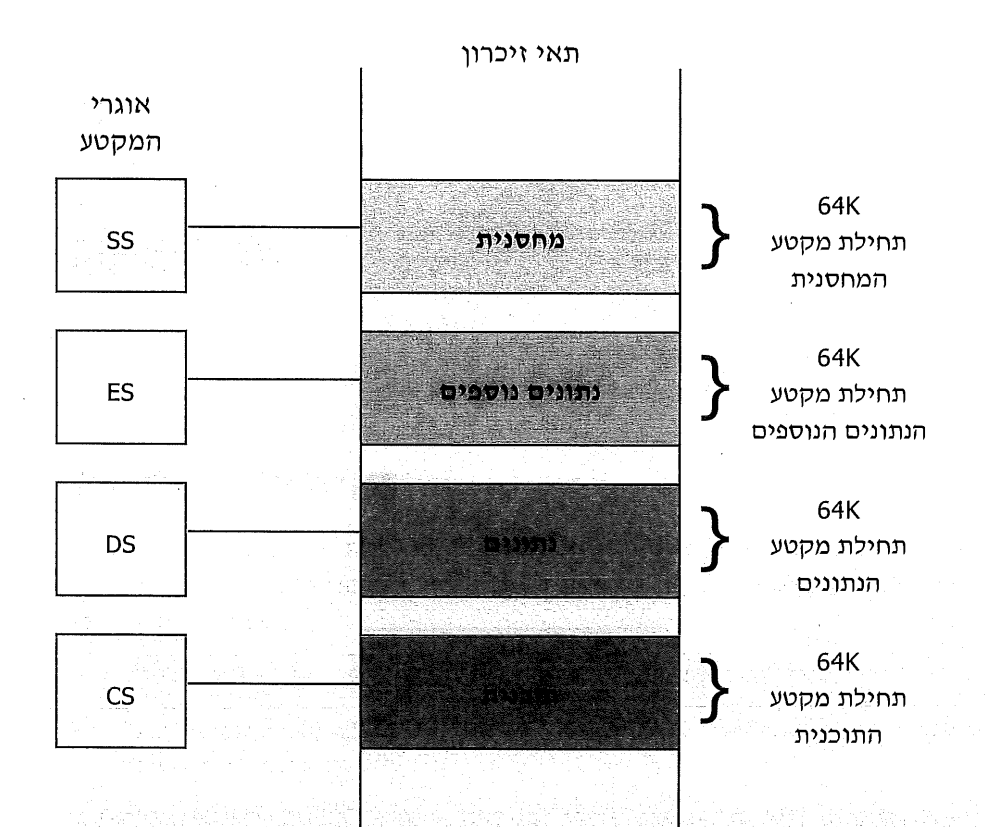

העובדה שקיימים ארבעה מקטעים, אינה מעידה על כך שהם תופסים גודל של 4 כפול 64K תאי זיכרון: כל מקטע מתחיל סמוך מאוד לתחילת מקטע אחר. לעיתים, כל המקטעים מתחילים באותה כתובת.

הסדר שבו נמצאים המקטעים בזיכרון, מי הראשון ומי אחריו, תלוי בסדר כתיבתם בתוכנית ובהוראות מיוחדות שהמתכנת יכול לכתוב.

es al la constitución de la constitución de la constitución de la constitución de la constitución de la consti<br>La constitución de la constitución de la constitución de la constitución de la constitución de la constitución

<u> 대한 동고 연</u>구

er en Stadt

בנושאים אלה נעסוק בהמשך.

# תרגילים

- בדוק וענה: האם מקטע הנתונים ומקטע התוכנית מתחילים באותה כתובת  $\cdot$ 1 בסיס: ומה לגבי המחסנית: במילים אחרות: האם ערכי DS, CS ו-SS זהים:
	- האם הערכים משתנים כתלות **באורך** התוכנית? - 2
	- האם ניתן לשנות את כתובת הבסיס של המקטע?  $\ddot{3}$
	- כתוב תוכנית שבה המקטעים יתחילו **באותה** כתובת זיכרון.  $.4$

# אוגר הדגלים

# הדגלים ותפקידיהם

אוגר הדגלים, שגודלו 16 סיביות, מכיל 9 סיביות המשמשות כ**דגלים** (flags). כל אחת מהסיביות יכולה להיות במצב 0 לוגי (יי0יי) או במצב 1 לוגי (יי1יי). הדגלים מושפעים מפקודות אריתמטיות ולוגיות בלבד! חלק מהפקודות אינו משפיעות על הדגלים. יש לזכור: מצב הדגלים יישאר באוגר עד אשר אחת (או יותר) מהפקודות יגרמו לשינוי שלהם! את הערכים של חלק <u>מהדגלים אפשר **לקבוע** על ידי פקודות מיו</u>חדות.

### הדגלים לסוגיהם

- דגל אפס (zero flag): דגל זה יהיה במצב יי!'י כאשר התוצאה של הפעולה  $\cdot$ 1 האריתמטית או הלוגית <del>האחרונה</del> היא 0.
- דגל סימן (sign) : ערכו כערכה של הסיבית השמאלית (msb) של התוצאה בפעולות  $\cdot$ .2 חיבור/חיסור ובפעולות לוגיות. כאשר סיבית זו היא "1", התוצאה שלילית, אך ורק אם אנו מתייחסים לתוצאה כאל מספר מסומו.
- דגל גלישה (overflow). מצבו ייניי כאשר התוצאה של פעולות חיבור/חיסור היא  $\cdot$ 3 מחוץ לתחום 128- עד 127 כשמדובר בבית, ומחוץ לתחום 32768- עד 32767 כשמדובר במילה. בפעולות כפל, סיבוב והזזה דגל זה ממלא תפקיד שונה. .
- דגל זכור/נשא (carry): מצבו "1" כאשר יש זכור בפעולה האריתמטית. סיבית  $.4$ שערכה יי1יי יוצאת מחוץ לאוגר משמאל, או מימין.
- nibble-ו'ת (auxiliary carry) : מצבו ייני כאשר יש העברה של ייני מה-nibble  $.5$ התחתון ל-nibble העליון (nibble = קבוצת 4 סיביות, חצי אוגר).
	- דגל פסיקה (interrupt) . כאשר דגל זה במצב יי0יי, לא ניתן לבצע פסיקות חומרה. .6
- דגל זוגיות (parity) : בפעולות חיבור/חיסור ופעולות לוגיות הוא במצב ייניי, אם יש - 7 מספר זוגי של סיביות "1" בבית (byte) התחתון (הפחות משמעותי) של התוצאה.
- דגל כיוון (direction): דגל זה קובע את הכיוון עבור פקודות מחרוזת. אלו פקודות .8 מיוחדות המטפלות במחרוזות בזיכרון, נדון בהן בהמשך.

דגל צעד-יחיד. מכנים (trap): כאשר הדגל במצב "1" מתבצעת הרצת צעד-יחיד. מכנים - .9 זאת גם יימלכודתיי, מכיון שלוכדים כל פקודה בנפרד כאשר היא מתבצעת.

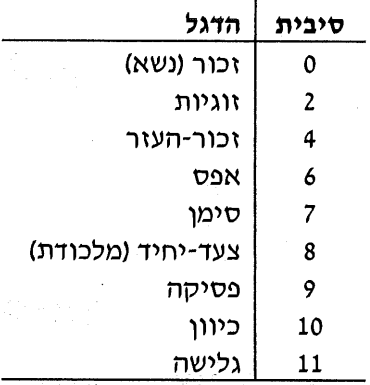

מיקום הדגלים קבוע בתוך האוגר. הסיבית הימנית ביותר הינה סיבית 0:

### דגל האפס

דגל זה נקרא באנגלית Zero Flag, או בקצרה: Z.F. כאשר מתבצע חישוב והתוצאה הינה 0, דגל זה עובר למצב "1". לפניך מספר דוגמאות לפעולות שלאחריהן דגל האפס יקבל את הערד יי1יי:

... לאחר ביצוע הפקודות : <u>1888 של ה</u>

MOV AL, 4 SUB AL.4

2. כלאחר הפקודות : באתר ב

MOV CL, OFFH ADD CL, 1

הסבר: בתחילה מוצב הערד FFH באוגר CL. ערך זה הוא למעשה 1-. לאחר הוספת 1, התוצאה היא 0, ולכן דגל האפס הוא יי1יי.

> לאחר הפקודות:  $\blacksquare$ .3

MOV CX,1 DEC CX

דגל האפס **לא** יהיה ״!״ כאשר לא מתבצעת פעולה חשבונית. הפעולה הבאה, למשל, לא תגרום לכך שדגל האפס יהיה יי1יי, מכיון שזו אינה פעולה אריתמטית!

MOV BX,0

מקרה נוסף שיגרום ל-״1״ בדגל האפס הוא כאשר פעולת **השוואה** מניבה תוצאת : שוויון. לאחר ביצוע הפקודות

MOV DH,5 CMP DH, 5

דגל האפס יעלה ל-יי1יי, מכיון שקיים שוויון.

144 שפת אסמבלי
כאשר אנו כותבים את הפקודות:

#### DEC CX **JZ FINISH**

למעשה, אנו נעזרים בדגל האפס: הפקודה JZ בודקת את מצב הדגל, ועל פי מצבו מחליטה אם לקפוץ לתווית FINISH.

כאשר נכתוב את הפסודות הבאות:

CMP DL,4 JE GOOD

נבחין שתוכנת DEBUG **שינתה** את הפקודה JE לפקודה JZ. שתי הפקודות הללו **זהות**! כלומר, ניתן לכתוב כל אחת מהן, כי המשמעות זהה.

כאשר מבצעים פעולת השוואה CMP, מתבצעת "הפחתה מדומה". בדוגמה שלפנינו מופחת 4 מערך אוגר DL, ללא שינוי הערך של DL; האוגר היחיד המושפע מביצוע הפקודה CMP הינו אוגר הדגלים. אם DL היה שווה ל-4, תוצאת ״ההפחתה המדומה״ הינה 0, ולכן דגל האפס יעלה ל-"1".

### תרגילים

באילו מהמקרים הבאים יעלה דגל האפס ל-"1"?

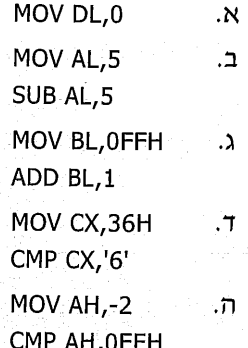

# דגל הסימן

דגל זה נקרא Sign Flag, או בקיצור . S.F. כאשר הערך המתקבל כתוצאה של פעולה חשבונית, או לוגית, הוא ערך שלילי, דגל זה עולה ל-״1״. אם הערך חיובי, הדגל יהיה  $.000$ 

מספרים שליליים נרשמים במחשב בשיטת **המשלים ל-2.** על עקרונות הייצוג של מספרים שליליים נעמוד להלו.

עיקרי השיטה: MSB - Most Significant Bit) - עיקרי השיטה: או הבכירה) מציינת את הסימן : ״0״ מציין מספר חיובי, ״1״ מציין מספר שלילי.

#### דוגמאות

- $\cdot$ 1 הערך 6 הינו חיובי.
- הערך 78H הינה חיובי.  $\cdot$ .2
- תערך 83H הינו שלילי (!).  $\cdot$ <sub>3</sub>

נסביר זאת: נחפוך את הערך 83H לבסיס 2, כדי לבדוק את הערך של הסיבית החשובה ביותר (משמאל). נקבל את המספר הבינארי 1000 0011.

אנו רואים שהסיבית השמאלית ביותר הינה "1" ועל כן, זהו מספר שלילי!

הערך 99H הוא שלילי. נסביר זאת: הערך 99H בייצוג בינארי הינו 1001 1001.  $\cdot$ הסיבית השמאלית ביותר הינה "1" ועל כן, לפנינו מספר שלילי.

### שיטת המשלים ל-2

לצורך הדיון נסביר בקצרה את שיטת המשלים ל-2 (2's complement) לייצוג מספרים שליליים. באמצעות שיטה זו ניתן להפוך ייצוג של מספר חיובי למספר שלילי, ולהיפך. כדי להסביר השיטה נשתמש בדוגמה . נרשום את המספר השלילי 26H-.

> נכתוב את המספר **החיובי** 26H במספר בינארי (בסיס 2).  $\cdot$ 1

> > נקבל את הערך הבינארי : 0010 0110.

- נהפוך, באמצעות שיטת המשלים ל-2, את המספר החיובי הזה למספר שלילי. כדי  $\cdot$ לעשות זאת, נפעל בסדר הבא
- נעתיק החל מצד ימין את כל הסיביות, עד שתופיע לראשונה הסיבית "1",  $\Phi_{\mu}^{\Psi}$ וגם אותה נעתיק.

 $\ldots$  . . . . . 10

.<br>사회 대학 대학 대학 수 있는 사회 대학

Denne man There on the College of Co 

בדוגמה שלנו, נעתיק מתוך המספר: 0010 0010

את הסיביות :

(הנקודות מציינות את הסיביות שלא העתקנו).

את שאר הסיביות נהפוך. סיבית "0" תועתק כ-"1" ולהיפד, סיבית "1" תועתק כ-יי0יי:

> נקבל : 1101 1010

נייצג את המספר הבינארי שהתקבל, על פי בסיס 16. . . 3

נקבל את הערך DAH, אשר מייצג במחשב את הערד השלילי 26H-.

#### דוגמאות

- א. נרשום במחשב את הערך 2-. פתרון:  $\blacksquare$
- 0000 0010 : הערד 2 בייצוג בינארי הינו  $\frac{1}{2}$ 
	- נכתוב אותו כמספר שלילי בשיטת המשלים ל-2 :  $\phi^{\Phi}_{\Lambda}\phi$
- $\ldots$  . . . 10 : נעתיק עד להופעת יי1יי ראשון ٦Ν.
- 1111 1110 נהפוד את שאר הסיביות :  $\blacksquare$ .
	- נתרגם לבסיס 16, והערך שנקבל הוא FEH.  $\Phi_{ab}^{\Phi} \Phi$
	- מהו הערך המוצב לאוגר AL בפקודה MOV AL,0FFH!  $\cdot$ .2
- כאן אנו מתבקשים לבצע פעולה הפוכה: לרשום מהו הערך של המספר הרשום במחשב.

1111 1111 נכתוב את הייצוג הבינארי של המספר FFH :

ניתן לראות שזהו מספר שלילי, כי הסיבית השמאלית היא "1".

- נשתמש בשיטת המשלים ל-2, כדי להפוך את הערך השלילי לערך חיובי. כאמור, אפשר להפוך מספר שלילי לחיובי באמצעות שיטה זו.
	- נעתיק עד להופעת-אורח של ״1״ : . . . . . . . 1 . .४
	- $-0000$  0001 נהפוד את שאר הסיביות. ב.
- נכתוב את התוצאה בייצוג הקסדצימלי, ונקבל את המספר "1". כלומר,  $\Phi_{\alpha}^{\Phi}$ הערך 0FFH הינו 1-, מכיון שהתוצאה ההפוכה היתה 1.

בדוק את פתרונך לתרגילים שנית בנושא דגל האפס!

# הסבת מספרים מבסיס הקסדצימלי לבסיס בינארי

ראינו שכדי למצוא ערכים שליליים או חיוביים, דרוש ידע בביצוע הסבות מבסיס הקסדצימלי לבסיס בינארי, ולהיפך. בנוסף, לצורך טיפול בפקודות רבות נוספות שנלמד בהמשך, יש לשלוט היטב בפעולות ההסבה האלו.

כדי להסב מספר המיוצג בבסיס הקסדצימלי למספר המיוצג על פי בסיס בינארי, יש להפוך **כל ספרה** הקסדצימלית ל-4 ספרות בינאריות.

לדוגמה, מספר הקסדצימלי 56 יוצג כך בבסיס 2:

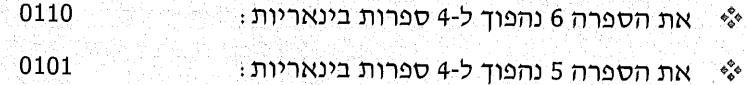

נצרף את שתי קבוצות המספרים ונקבל את המספר הבינארי: 0101 0110 (הרווח שבין שתי הקבוצות במספר הוא לצורך בהירות הכתיבה בלבד!). כדי להימנע מהצורך לזכור את הסבת המספרים בשני הכיוונים, תוכל להיעזר בטבלה : שלהלו

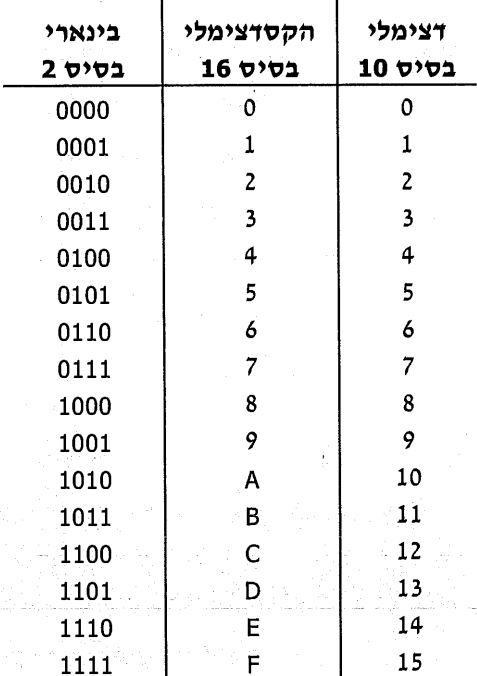

אינך צריך לוכור את הטבלה, אולם עליך לדעת לבצע בעצמך את התרגום של כל ספרה הקסדצימלית ל-4 ספרות בינאריות.

השיטה לביצוע פעולה זו. לכל ספרה **בינארית** יש משקל, או ערך מיקומי (כמו לספרות בבסיס עשרוני). במילים אחרות, הספרה הימנית ביותר תוכפל ב-1 (2°), הספרה השנייה מימין תוכפל ב-2 (2<sup>1</sup>), הספרה הבאה תוכפל ב-4 (2<sup>2</sup>) והספרה השמאלית ביותר מבין 4 הספרות תוכפל ב-8 (2<sup>3</sup>). **סכום** המכפלות של 4 הספרות שווה לערך הספרה ההקסדצימלית.

נבהיר זאת באמצעות דוגמה. כיצד נרשום את המספר הבינארי המייצג את הערד חהקסדצימלי 9?

תשובה: עלינו לחפש מספר בין 4 סיביות (ספרות בינאריות), אשר סכום המכפלות שלו יתן את הערך 9.

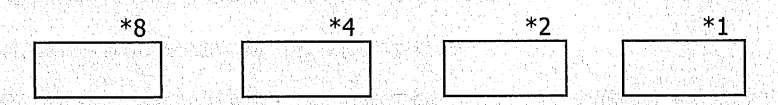

נראה שאם נציב 1 ב-ייתא 8\*יי ו-1 ב-ייתא 1\*יי, נקבל:

$$
1*8 + 1*1 = 9
$$

באותו אופן נוכל להסב כל ספרה הקסדצימלית ל-4 ספרות בינאריות. למשל, כדי להסב את הספרה F בבסיס 16, נבצע:

- הספרה ההקסדצימלית F שווה בערכה ל-15. נמלא את הריבועים כך שייתנו סכום  $\Phi_{\alpha}^{\Psi}\Phi$ מכפלות השווה ל-15.
- נרשום 1 בייתא 8\*". הסכום כעת הינו 8, חסר עוד 7 כדי להגיע ל-15.  $\Phi_{\alpha}^{\Phi} \Phi$ נרשום 1 ב-"תא 4\*". הסכום גדל כעת ב-4, ולכן נותר להוסיף 3, כדי להגיע ל-15. נרשום 1 ב-"תא 2\*" והסכום גדל ב-2, ונותר 1. נרשום 1 ב-"תא 1\*". כעת הסכום הגיע ל-15.

```
המספר שקיבלנו: 1111. זהו הייצוג הבינארי של F.
```
**זכור**, כל ספרה הקסדצימלית תהפוך בנפרד ל-4 ספרות בינאריות!

### חרנילים

1. תרגם את המספרים הבאים הנתונים בבסיס 16, לבסיס בינארי:

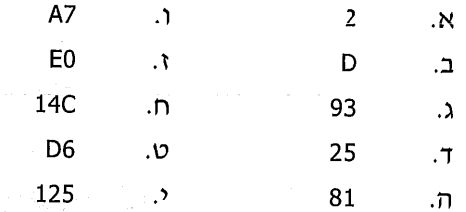

2. אילו מהמספרים הבאים, שניתנים בייצוג הקסדצימלי (בסיס 16) הם שלילייםו

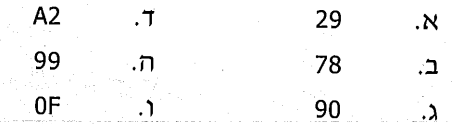

# הסבת מספר בינארי לייצוג הקסדצימלי

כדי להפוך מספר בינארי למספר בייצוג הקסדצימלי, יש להפוך **כל ארבע** סיביות, החל מימין, לספרה הקסדצימלית בודדת.

#### דוגמאות

נתון המספר הבינארי 0100 0111 (הרווח הוא לשם בהירות בלבד).  $\blacksquare$ .1

4 הספרות הימניות ״1000״ מייצגות את הספרה 4 בבסיס 16. ್ಯಂ

> 4 הספרות הבאות "0111" מייצגות את הספרה 7. ేళ

> > לכן, המספר הוא ״74״ בבסיס 16.

- נתון המספר הבא בבסיס 2: 10101010110. מהו הייצוג שלו בבסיס 16:  $\cdot$ .2
	- רביעיית הספרות הראשונה מימין: 0110 (הספרה 6). ्रै
		- $\phi^{\bullet}_{\mathcal{A}}$ הרביעיה הבאה: 0101 והספרה 5).
		- הרביעיה הבאה כוללת רק 3 ספרות: 101. ిళ

כאשר חסרות ספרות לרביעיה, נשלים אותה בייאפסיםיי משמאל ונקבל: 0101 (הספרה 5).

המסקנה היא שהמספר הוא 556 בייצוג הקסדצימלי (בסיס 16).

- מהו הייצוג בבסיס 16 של המספר הבינארי 11010111?  $\cdot$ 3
- הרביעיה הראשונה מימין (0111), היא הספרה 7.  $\bullet^{\bullet}_{\bullet}\circ$ 
	- \*\* חרביעיה הבאה (1101), היא הספרה D.

הייצוג ההקסדצימלי (בסיס 16) של המספר הוא : 07.

### תרגילים

**שים לב:** כל המספרים מיוצגים בבסיס 16, אלא אם יצוין אחרת.

- איזה מספר גדול יותר: 78 או 88?  $\blacksquare$ . 1
- איזה מספר נקבל (בבסיס 16), אם נחסר 2 מ-10  $\cdot$  2
	- כיצד יוצג המספר השלילי 45H-י ి: 3
		- מה התוצאה של החישוב: FE+5?  $\ddot{ }$ .4
- מה קורה כאשר מוסיפים למספר 7F את המספר 2: 5.
- כיצד ייתכן שהמספר הבינארי 1100 הינו חיובי, למרות שהסיבית השמאלית ∵6 ביותר שלו הינה #1ש
	- תן דוגמאות לפקודות לוגיות, הגורמות לדגל הסימן לעלות ל-11". ़7

# דגל הזכור (נשא)

דגל הזכור (נשא) נקרא גם Carry Flag, או בקיצור: C.F. הדגל עולה ל-"1", כאשר בפעולה חשבונית או פעולה לוגית קיים זכור (carry), או לווה (borrow). כלומר, נוצר מצב שבו סיבית "1" "יוצאת" מחוץ למסגרת המקום המוקצב למספר, נראה זאת בדוגמאות שבהמשך. א. הפקודות הבאות יגרמו לדגל הזכור לעלות ל-1"1":

MOV DL, OFFH ADD DL,1

כדי להבין מדוע יש זכור, יש להפוך את המספרים לבסיס 2:

המספר FF בייצוג בינארי: 1111 1111  $\phi^{\varphi}_{\lambda}$ 

חמספר 1 בייצוג בינארי: 0000 0000  $\frac{1}{2}$ 

נחבר שני מספרים אלה. נזכיר שבפעולת חיבור מתקיימים הכללים הבאים :

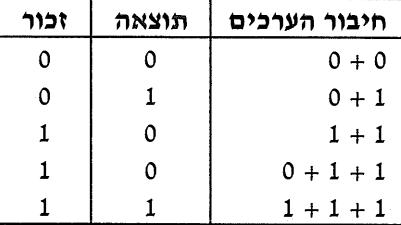

נחזור לחיבור שבדוגמה זו⊥

+ דגל זכור  $\mathbf{1}$  $1111111 +$ שורת זכור -1111 1111  $00000001$ תוצאת החיבור — |0.000 0.000

הסבר: מתחילים לחבר מימין, כמקובל. חיבור 1 עם 1 בעמודה הימנית, נותן תוצאה 0 (הנרשמת למטה) וזכור ״1״, הנרשם למעלה, בעמודה **הבאה**.

בעמודה הבאה מחברים 3 סיביות: את הזכור מהעמודה הקודמת (1), את הסיבית 1 והסיבית 0. התוצאה בעמודה זו 0. הזכור המועבר לטור הבא ״1״.

בעמודה האחרונה משמאל, תוצאת החיבור הינה 0, אך לזכור "1" אין מקום! לפיכך,הזכור **נשמר** באוגר הדגלים, בסיבית השמורה ל**דגל הזכור**.

יש פקודות המזיזות את תוכן האוגר ימינה או שמאלה (על פעולת ההזזה, shift, ב. נלמד בהמשך). פקודות אלו משפיעות על דגל הזכור.

לדוגמה, אוגר CL מכיל את המספר הבינארי: 1001 1101

פקודת הזזה שמאלה תגרום להזזת כל סיבית שמאלה: 10011 101

כך נראה שהסיבית השמאלית ביותר (שערכה 1), **הוצאה** אל מחוץ לאוגר והועתקה לדגל הזכור. במקרה זה, דגל הזכור יהיה י*י*1יי.

אם נבצע הזזה ימינה של המספר הזה: 1110 1000, נקבל: 0 1111 100.

במקרה זה יקבל דגל הזכור ערד יי0יי, כי הסיבית שהוצאה היא 0.

# דגל הגלישה

דגל הגלישה נקרא גם Overflow Flag, או בקיצור: O.F. כאשר אופרנד היעד, שהוא האוגר או התא המקבלים את התוצאה, אינו גדול דיו כדי להכיל את התוצאה. עולה דגל הגלישה ל-יי1יי.

עניין זה פשוט למדי. נסביר זאת בעזרת מספר דוגמאות.

### דוגמה 1

נבחו את הפקודות האלו :

MOV CL.7FH ADD CL,5

הפקודות מציבות באוגר CL את הערך 84H, שהוא תוצאת החיבור 7F+5.

האם דגל הגלישה יעלה ל-1.0 יי

התשובה היא כן! למרות שאוגר CL יכול להכיל את הערך 84H התבצעה גלישה. מכיוו שהוספנו למספר החיובי 7FH את הערך 5. במקום לקבל תוצאה של מספר חיובי גדול נותר, קיבלנו מספר שלילי! (הערך 84H מייצג מספר שלילי, כי הסיבית השמאלית ביותר שלו הינה 1). כלומר, אוגר CL אינו גדול דיו, כדי להכיל את התוצאה החיובית האמורה להתקבל, ולכן דגל הגלישה עולה ל-1".

כאן המקום להסביר עניין חשוב:

- הפקודה MOV AL,84H מציבה באוגר AL מספר בינארי, ואם נתייחס אליו כאל מספר מסומו, אזי הוא מייצג מספר שלילי.
	- ್ಕ್ הפקודה MOV AX,84H - מציבה באוגר AX מספר חיובי.

הסבר: כאשר מוצב המספר 84H באוגר AL (מחצית אוגר), הוא מכיל את הסיביות: 0100 1000. הסיבית השמאלית ביותר היא 1, ולכו המספר הינו שלילי.

כאשר מוצב המספר 84H באוגר AX (אוגר שלם), נקבל: 0000 1000 0000 0000

ניתן לראות, שהסיבית השמאלית ביותר כעת היא 0, ולכן המספר מוצג כמספר חיובי! כעת נכתוב כך את הפקודות שבדוגמה :

MOV AX, 7FH ADD AX.5

AZZAR MARAT AZAR ALARA ALAR

פקודות אלו יציבו את הערך **החיובי 0084H ב**אוגר AX, ועל כן דגל הגלישה במקרה זה יהיה יי0יי.

a specification companies in the companies of a companies for the companies in the specification of a companie<br>The companies in the property power specification of the state of the specification of the law specification o

**MARIAN MARKA** 

### דוגמה 2

נריץ את הפקודות הבאות :

MOV AH, OFFH ADD AL.3

פקודות אלו יגרמו להצבת תוצאת החיבור FFH+3 באוגר AH, שהוא מחצית האוגר בלבד. איזה ערך יכיל אוגר AH? ו FFH שווה בערכו למספר 1- ולכן, כאשר מוסיפים לערך זה 3, מקבלים את הערך 2. והתשובה היא, שהאוגר AH יכיל את הערך 2.

האם תהיה גלישה: ובכן, הערך 2 יכול להיות מיוצג באוגר AH, כך שלא תהיה גלישה ודגל הגלישה יהיה יי0יי.

### דוגמה 3

צמד הפקודות הבא גורם להצבת תוצאת החיבור 81H+3 באוגר DL :

MOV DL,81H SUB DL,3

הערד 81H הינו מספר שלילי. מכיון שהסיבית השמאלית ביותר של המספר הינה ״1״. כדי לדעת מהו ערך שלילי זה, נשתמש בשיטת המשלים ל-2.

> 1000 0001 המספר 81H בבסיס 2:

> 0111 1111 תרגום באמצעות משלים ל-2 :

כלומר, הערד הינו 7FH-. אם נפחית 3 מערד זה נקבל את הערד השלילי 82H-.

**לא ניתן** להציג ערך כזה באמצעות אוגר DL, מכיון שאין מקום במחצית האוגר לייצוג המספר והסימן, ולכן תהיה גלישה והדגל יהיה ״1״.

# הצגת הדגלים על ידי DEBUG

ניתו לראות את הדגלים על ידי ביצוע ההוראה R (Reaister) של התוכנה DEBUG: הדגלים מופיעים בשמותיהם הקצרים, כפי שנסביר להלו.

כדי לשנות את מצבו של דגל אחד או יותר נשתמש בהוראה Register Flags) RF). כל זוג אותיות לועזיות מציינות את מצב אחד הדגלים. בדרך כלל, האותיות מרמזות על שם הדגל, למשל:

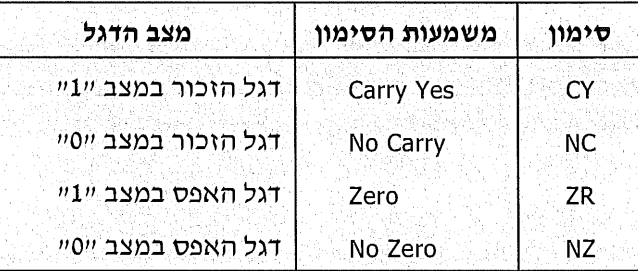

#### לפניד טבלת סימוני הדגלים בתוכנת DEBUG :

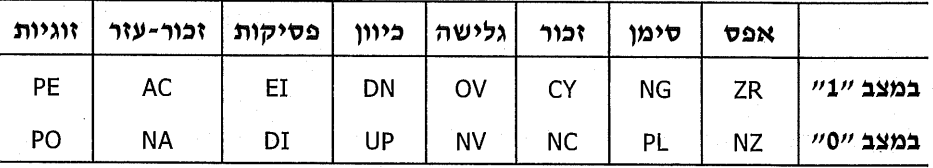

שים לב, שדגל המלכודת (דגל צעד-יחיד) אינו מוצג על ידי DEBUG.

ניתו לשנות מצב של דגל אחד או יותר. נניח שדגל האפס הינו במצב "1" וברצוננו לשנותו ל-יי0יי, הפעולות שנבצע:

- נכתוב את ההוראה RF, שמשמעותה: הצג ואפשר שינוי של אוגר הדגלים. המצב הנוכחי של הדגלים (הסיביות) באוגר הדגלים יוצג ברשימה. כל דגל מתואר על ידי שתי אותיות, לפי הטבלה שלעיל.
	- נכתוב את אותיות ההוראה NZ, כלומר את דגל האפס ב-"0", ונקיש Enter. ∘,
		- נכתוב שוב RF ונראה שהדגל השתנה. נסיים בהקשת Enter.  $\star^{\circ}_{\star}$

בשיטה זו אפשר לשנות מספר דגלים בפעולה אחת. לדוגמה, כדי לאפס את דגלי הסימו, הפסיקות והכיוון, נכתוב:

- .RF : ההוראה  $\bullet^{\bullet}_{\mathbf{a}}\bullet$
- סימוו מצב הדגלים: UP ,PL ,DI ו-Enter.  $\bullet$

אין חשיבות לסדר הכתיבה של הדגלים שעומדים לשנות!

# תרגילים ופתרונות לדוגמה

נציג עתה מספר תרגילים ופתרונות הקשורים לנושא הדגלים. בכמה מהם יוצגו גם פקודות חדשות.

### תרגיל 1

המטלה: כתיבת תוכנית לבדיקת תוכן תא הזיכרון שכתובתו 270H.

אם ערכו שלילי. יש להציב 1 באוגר AX. אם ערכו חיובי או 0, יש להציב 0 באוגר AX.

**פתרון א':** בתחילה נקבע את אוגר AX כ-0. לאחר מכן, תבוצע השוואה בין ערך התא ל-0. אם הערך אינו קטן מ-0, התוכנית תסתיים. אחרת, יוצב 1 באוגר AX. בתוכנית זו נשתמש ב**פקודה JL ו**Jump Less: קפוץ אם קטן) ונוסיף תנאי שלילה, **JNL** : Not. **CSEG SEGMENT** 

ASSUME CS:CSEG, DS: DSEG

MAIN: MOV AX, CSEG MOV DS, AX MOV AX,0 **MOV BX,270H** MOV DL,[BX] CMP DL.0 JNL POS MOV AX,1 POS: **NOP** 

קפוץ אם לא קטן

**CSEG ENDS** 

**END MAIN** 

**פתרון ב':** למדנו שהמספר 7F (בבסיס 16, כמובן) הינו המספר החיובי הגדול ביותר. לכן, אם נשווה את ערך התא ל-80H ונמצא מספר נמוך יותר, זהו מספר חיובי. כעת נשתמש בפקודות אלו:

CMP DL,80H JL POS

נמצא, שעבור הערך 71H למשל, לא תתבצע קפיצה, כי 71H אינו קטן מ-80H! לכן הפקודה JL אינה מתאימה. במקומה ניתן לרשום את הפקודה Jump Below) JB. קפוץ אם נמוך מ-). פקודה זו מתייחסת למיקום. כך למשל, המספר 74H נקטן מהמספר 99H ; והאות "Kי נמוכה בערכה מהאות "Z".

: נבחן את התוכנית לפתרון זה (002.asm)

**CSEG SEGMENT** ASSUME CS:CSEG, DS:CSEG FIRST: MOV AX, CSEG MOV DS, AX MOV AX, 0 **MOV BX, 270H** MOV DL, [BX] CMP DL,80H **JB POSIT** MOV AX,1 POSIT: NOP CSEG ENDS **END FIRST** 

jump if below 80H

155 פרק 9: אוגר הדגלים פתרון ג': נבדוק את דגל הסימן: אם הוא "1", לפנינו מספר שלילי. כדי להשפיע על מצב הדגל, עלינו לבצע פעולה חשבונית. אחת האפשרויות היא להוסיף 1 למספר, ולאחר מכן לחסר ממנו 1. כך יישאר המספר בערכו המקורי ודגל הסימן יכיל "1" עבור ערד שלילי או ״0״ עבור ערך חיובי.

הפקודה Jump Sign) שבוחנת אם האיינו הוא "1" שבוחנת הם התוצאה שלילית, תשמש אותנו למטרה זו. בתוכנית זו נשתמש בתנאי השלילה: JNS - אם המספר אינו (Not) שלילי. להלו התוכנית (003.asm):

**CODE SEGMENT** 

**ASSUME CS:CODE.DS:CODE** 

BEGIN: MOV AX, CODE

MOV DS, AX MOV AX,0 **MOV BX,270H** MOV DL.FBX1 ADD DL,1 SUB DL.1 **INS POSIT** MOV AX,1 POSIT: NOP **CODE ENDS END BEGIN** 

#### תרגיל 2

מוסיפים 1 למספר

אם המספר אינו שלילי

מפחיתים 1

כתוב תוכנית המחברת את הערכים של האוגרים AL ו-BL ובודקת אם קיים זכור. אם יש זכור, הצב 1 באוגר CX , אחרת, אפס את האוגר CX.

בתוכנית זו נשתמש בפקודה Jump Carry JC ו-Jump Carry. קפוץ אם קיים זכור). גם כאן, כמו בדוגמה הקודמת, נשתמש בתנאי השלילה Not. התוכנית בשלמותה (004.asm):

**CODE SEGMENT ASSUME CS:CODE** COOL: MOV CX,0 ADD AL.BL **JNC FIN** MOV CX.1 FIN: **NOP CODE ENDS END COOL** 

קפוץ אם אין זכור

#### הערה לתוכניות הדוגמה:

בוודאי שמת לב, שבכל התוכניות עד כה הוספנו בפקודה ASSUME גם את אוגר DS. הפקודות הראשונות גם אתחלו את אוגר DS :

MOV CODE MOV DS, AX

בדוגמה 2 לא עשינו זאת, מכיון שכאשר בתוכנית אין פנייה לזיכרון, אין צורך לאתחל את אוגר DS. אין זו טעות להוסיף את הפקודות המתייחסות לאוגר זה כפי שעשינו בתוכניות שונות עד כה, אולם ניתן היה להשמיט אותן ללא פגיעה בתוכנית:

# תרגילים

- כתוב תוכנית שתספור כמה מספרים שליליים נמצאים בתאי זיכרון שבכתובות  $\cdot$ 1 ו-600H עד 610H. התוצאה תוצב בתא שכתובתו 900H.
- ציין עבור כל אחת מהפקודות, או מקבוצת הפקודות שלפניך כיצד מושפע אחד  $.2$ מהדגלים:
	- MOV AL,82H  $\mathbf{R}$
	- CMP AL VOM  $\overline{a}$ SUB DL, 36H
	- ADD AL,''  $\cdot$ CMP DL, 20H
	- MOV AL, 6  $\cdot$  T ADD AL, 31H CMP AL,'7'
	- MOV AL, 0F0H ה. ADD AL, 20H
	- MOV CH, 66H  $\cdot$ ADD CH, 66H

# סיכום פקודות הקפיצה המותנית הנוספות

- . (Jump if Below) קפוץ אם נמוך (75H נמוך מ- 85H).  $\Phi_{\hat{\mathbf{e}}}^{\hat{\mathbf{e}}_{\hat{\mathbf{e}}}}$
- JA (Jump if Above) קפוץ אם מעל (88H גבוה מ-60H לעומת JG ו-60H).  $\Phi_{\Phi}^{\Phi_{\Phi}}$ 
	- $\Phi_{\hat{\Phi}}^{\hat{\Phi}} \Phi$ - קפוץ אם לא נמוך. (Jump if not Below) JNB
	- קפוץ אם לא מעל. (Jump if not Above) JNA  $\Phi_{\mathbf{e}}^{\Phi_{\mathbf{e}}}$
	- Uump if Carry) JC קפוץ אם יש זכור (נשא).  $\Phi_{\Phi}^{\Phi_{\Phi}}$
	- .(נשא) JNC (Jump if not Carry) JNC  $\Phi_{\Phi}^{\Phi}\Phi$
	- Jump if Sign) 5 קפוץ אם יש סימן (כלומר, התוצאה שלילית).  $\Phi_{\Delta}^{\Phi_{\Phi}}$
	- Jump if not Carry) JNS קפוץ אם אין סימן (כלומר, התוצאה חיובית).  $\Phi_{\mathbf{a}}^{\Phi_{\mathbf{a}}}$

# 10

# עבודה בסיביות

בפרק זה נציג מספר פקודות מתקדמות, אשר תהיינה דרושות לנו לפתרון בעיות מורכבות יותר. נעסוק בעיקר בפקודות לבדיקה של סיביות באוגר ובפקודות הזזה של סיביות באוגר.

# הפקודה MOV עם המאפיינים Word PTR - Byte PTR

כדי להציב בתא שכתובתו 1000H את הערך 17H, כתבנו עד כה:

MOV DL, 17H **MOV BX,1000H** MOV [BX], DL

ניתן לבצע את ההצבה בצורה מקוצרת יותר:

**MOV BX,1000H** MOV BYTE PTR [BX], 17H

**הסבר:** כבר למדנו שהפקודה MOV[BX],17H אינה חוקית. אולם על ידי הוספת המילים BYTE PTR ("מצביע על בית"), ניתן להציב ישירות ערך בתא זיכרון ללא צורך בתיווך של אוגר.

דוגמה נוספת - נהגנו לכתוב את הפקודות האלו :

MOV CL, 12H MOV SI,370H MOV [SI], CL

ניתן לכתוב במקומן:

MOV SI,370H MOV BYTE PTR [SI], 12H

אף ניתן לקצר ולכתוב פקודה אחת בלבד :

MOV BYTE PTR DS:[370H],12H

הקידומת :DS מציינת שהבסיס של הכתובת הינו האוגר DS. במקרה כזה ניתן לכתוב את כתובת התא בתוך הסוגריים המרובעים, מבלי להשתמש באוגר מצביע. לדוגמה, כדי להציב את המספר 5678H בתאי זיכרון עוקבים 1000H ו-1001H, נהגנו לכתוב :

**MOV DI.1000H MOV AX,5678H** MOV [DI], AX

**הסבר:** הפסודה האחרונה מציבה את תוכן AX בזיכרון. מכיון שגודל כל תא זיכרון הינו בית אחד (8 סיביות), הנתון שנמצא באוגר של חצי מילה (שני בתים) מוצב בשני תאים צמודים: הנתון מ-AL (78H) מוצב בתא 1000H והנתון שב-AH) מוצב בתא 1001H. ניתו לכתוב את הפעולה הזו באופו מקוצר:

**MOV DI.1000H** MOV WORD PTR [DI1,5678H

**הסבר:** המילים **WORD PTR (י**ימצביע על מילהיי) מציינות שהפנייה היא למילה המורכבת משני תאים עוקבים.

נוכל לבצע את הפעולה הזו באמצעות פקודה אחת:

MOV WORD PTR DS:[1000H],5678H

חשימוש ב- BYTE PTR וב- WORD PTR אינו מוגבל לפקודות MOV בלבד. כד למשל, כדי להוסיף 1 לתוכו תא 620H ניתן לכתוב:

INC BYTE PTR DS:[620H]

לדוגמה, אם נרצה להפחית 8 מתוכן תא 460H נוכל לכתוב בצורה מקוצרת : SUB BYTE PTR DS:[460H],8

### הפקודה AND

### כפל לוגי של סיביות

הפקודה AND מבצעת כפל סיביות (כפל לוגי), סיבית אחר סיבית. היא אינה "רואה" את המספר בשלמותו ועל כן, אינה מיועדת לבצע כפל חשבוני!

מהו **כפל סיביות**: לפניד טבלה שמסבירה זאת:

 $0 * 0 = 0$  $0 * 1 = 0$  $1 * 0 = 0$  $1 * 1 = 1$ 

על פי הטבלה ניתן לראות שמכפלת סיביות דומה לכפל של ספרות בודדות. מכפלה של שתי סיביות, שלפחות אחת מהן היא אפס (0), נותנת את התוצאה 0.

מקובל לכנות את הסיביות לפי מיקומן היחסי. על כן, הסיבית הימנית ביותר נקראת סיבית 0, או D0, לשמאלה נמצאת סיבית D1 ולאחריה D2 וכן הלאה.

### $1$  דוגמה

נניח שאוגר AL מכיל את המספר 16H, ואנו כותבים את הפקודה:

AND AL, 38H

פקודה זו יוצרת כפל סיביות בין ערך אוגר AL (שערכו 16H) לבין המספר 38H, ושומרת את התוצאה באוגר AL. כדי לבדוק מה התוצאה, יש להסב את כל המספרים לבסיס 2:

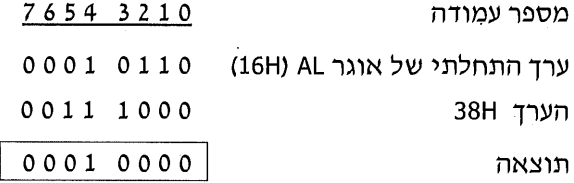

הסבר: בעמודה 0 מוכפלת סיבית 0 בסיבית 0, ולכן התוצאה היא 0. בעמודה 1 מוכפלת סיבית 1 בסיבית 0, והתוצאה שווה ל-0. בעמודה 3 התוצאה של כפל 0 ב-1 היא 0. בעמודה 4 מוכפלת סיבית 1 בסיבית 1 והתוצאה במקרה זה היא 1, בשאר העמודות התוצאה היא 0.

בסיום ביצוע הפקודה יכיל האוגר AL את הערך הבינארי: 0001 0000. אם נסב זאת לבסיס 16 (כל 4 סיביות מהוות ספרה הקסדצימלית אחת), נקבל את הערך 10H.

### דוגמה 2

לפניך קטע תוכנית:

MOV DL.1 MOV AL.35H AND DL, AL

הפקודה האחרונה מבצעת כפל לוגי בין ערכי האוגרים AL ו-DL, ושומרת את התוצאה באוגר DL. כרגיל, נשמרת התוצאה באוגר, או בתא, הרשום משמאל. מה יכיל אוגר DL לאחר ביצוע פקודות אלוז

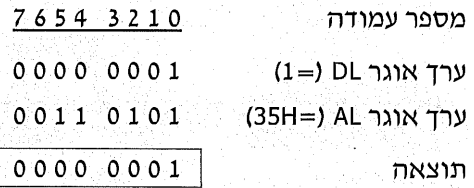

הסבר: בעמודה 0 מוכפלת סיבית 1 בסיבית 1, והתוצאה המתקבלת היא 1. בשאר העמודות התוצאה היא 0. מכאן שאוגר DL יכיל את הערד 1.

### מיסוך באמצעות הפקודה AND

השימוש העיקרי בפקודה AND הוא לצורך בידוד סיבית אחת או יותר. כדי לבודד סיבית אחת בלבד, נאפס את כל הסיביות האחרות, פרט לסיבית המבוקשת. פעולת האיפוס של חלק מהסיביות נקראת **מיסוד** (masking).

### דוגמה 1

נכתוב תוכנית המאפסת את כל הסיביות של הנתון בתא 500H, למעט סיבית D7 והקיצונית משמאל). לפניד התוכנית (001.asm):

**CODE SEGMENT** ASSUME CS:CODE, DS:CODE START: MOV AX, CODE

MOV DS.AX MOV BX,500H MOV DL, [BX] AND DL,80H MOV [BX], DL **CODE ENDS** 

**END START** 

29 35 N

בתוכנית זו מבוצע כפל סיביות בין תוכן התא לבין 80H. הערך 80H בייצוג בינארי ּתוֹא:

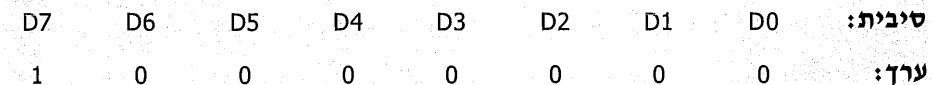

כלומר, כל הסיביות D6 עד D6 יתאפסו, ואילו הסיבית D7 תשמור על ערכה. לצורד ההסבר, נניח שתא 500H מכיל את הערד F1H.

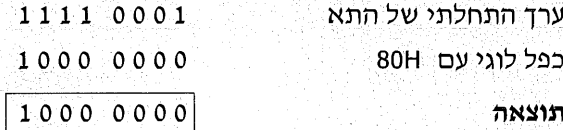

התוצאה המתקבלת היא 80H. למעשה, התוצאה שתתקבל עבור כל ערך של תא 500H תהיה אחת משתיים: 80H או 0 (הסבר מדוע!).

נעיין שוב בפתרון שלנו, בתוכנית:

1. \_ במקום הפקודה : ״AND DL,80H" ניתן לכתוב, אם רוצים, את הפקודה : AND DL, 10000000B

האות B באופרנד השני מציינת שהמספר מוצג בבסיס בינארי.

2. ניתן לקצר את התוכנית לפקודה אחת על ידי שימוש ב-BYTE PTR : AND BYTE PTR DS:[500H],80H

### דוגמה 2

כתוב תוכנית הבודקת אם הספרה הימנית של תוכן תא הזיכרון בכתובת 210H הינה 5. אם כן, יש להציב 1 באוגר CX ובמקרה אחר, יש לאפס את CX.

הפתרון: כל תא זיכרון מכיל נתון בן 8 סיביות, כלומר: 2 ספרות הקסדצימליות. כדי לבדוק מהו ערך הספרה הימנית, יש לבודד את הספרה מכל המספר. אם נאפס באמצעות הפקודה AND את כל 4 הסיביות של הספרה השמאלית, נקבל מספר שיכיל ספרה שמאלית 0 וספרה ימנית מקורית.

לשם הבהרה, נניח שתא זיכרון מכיל את הנתון 49H.

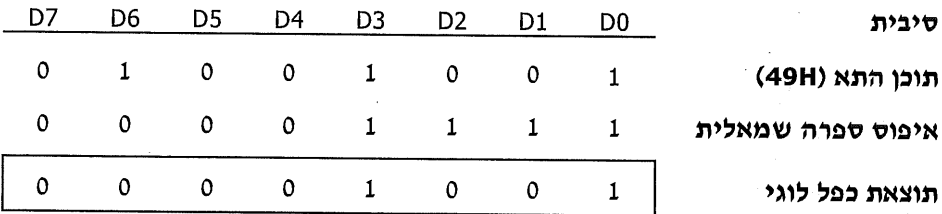

הסבר: כדי לאפס את הספרה השמאלית, מציבים 4 אפסים במקום השמאלי ביותר (כל ספרה "תופסת" 4 סיביות). כדי לשמור על ערד הספרה הימנית מציבים 4 ספרות "1" ב-4 הסיביות הימניות. התוצאה, כפי שניתן לראות, היא 09 (או בקיצור: 9). כלומר, בודדנו את הספרה הימנית. המיסוך, או הבידוד, של הספרה נעשה על ידי כפל לוגי עם המספר 1111 0000, שהינו OFH בייצוג הקסדצימלי. לפניך התוכנית  $(002.$ asm $)$ 

**CODE SEGMENT** ASSUME CS:CODE.DS:CODE START: MOV AX, CODE MOV DS, AX MOV CX,0 **MOV DI, 210H** MOV AL, [DI] AND AL, OFH CMP AL, 5 JNE NO MOV CX.1 NO: **NOP CODE ENDS END START** 

### $3$  דוגמה

נכתוב תוכנית המחברת את הספרה הימנית של תא 300H עם הספרה הימנית של תא 301H, ומציבה את התוצאה בתא 302H.

: לפניך התוכנית (003.asm)

**CODE SEGMENT** ASSUME CS:CODE, DS:CODE START: MOV AX, CODE MOV DS, AX MOV BX.300H MOV DL, [BX] AND DL.OFH MOV DH,  $[BX+1]$ AND DH, OFH ADD DL, DH MOV [BX+2], DL **CODE ENDS** 

**END START** 

### דוגמה 4

נכתוב תוכנית המאפסת את סיבית הסימן של כל תאי הזיכרון בתחום הכתובות .300H-330H

**פתרון:** נאפס את הסיבית השמאלית ביותר (D7) באמצעות הפקודה AND.

: (004.asm) לפניך התוכנית

**CODE SEGMENT** ASSUME CS:CODE, DS:CODE **BEGIN: MOV AX, CODE** MOV DS, AX MOV SI.300H MOV CX, 31H BACK: AND BYTE PTR [SI], 011111111B **INC SI LOOP BACK CODE ENDS END BEGIN** 

שפת אסמבלי

164

### תרגול הפקודות

אילו מהפקודות שגויות?

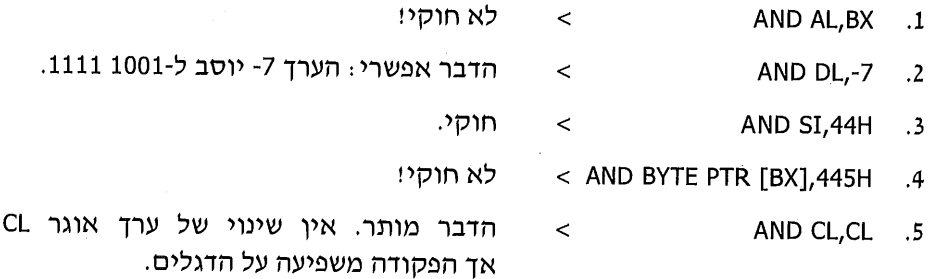

### תרגילים

- מה מבצעת הפקודה AND AL,AL? האם לדעתך יש בה שימוש כלשהו?  $\cdot$ 1
- אוגר DH מכיל את הערך 83H. כיצד ישתנה ערכו לאחר ביצוע הפקודה  $.2$ ?AND DH, 16H
- האם ניתן לרשום את הפקודה AND, כדי לאפס את כל הסיביות, למעט סיבית D0?  $.3 \cdot$ 
	- מה יכיל אוגר CX לאחר ביצוע התוכנית הבאה:  $\overline{.4}$

MOV DX,2 AND DX.1 MOV BX,2 MOV CX.2 JZ GOOD MOV DX.4 GOOD: NOP

5. כתוב תוכנית שסופרת את תאי הזיכרון שבהם ערך סיבית D6 הינו 0. תאי הזיכרון הנבדקים נמצאים בכתובות 608H עד 624H.

את התוצאה יש להציב בתא שכתובתו 630H.

כתוב תוכנית שבודקת אם בכל תאי הזיכרון בתחום הכתובות 1040H עד 1050H. .6 הספרה הימנית גדולה מ-9.

אם כן, התוכנית תסתיים; אם לא, הצב באוגר AH את מספר התאים שבהם הספרה הימנית אינה גדולה מ-9.

- כתוב תוכנית שמציגה על המסך את הספרה הימנית של תא זיכרון שכתובתו 90H. .7
- סיביות D6-1 D7 של תא הזיכרון בכתובת פיסית 410H מכילות מידע על מספר  $.8$ הכוננים במחשב (00 = כונן אחד, 01 = 2 כוננים וכדומה). כתוב תוכנית שבודקת את מצב הסיביות ומציגה על המסך את מספר הכוננים. אל תשכח לתת גם הודעת הסבר למספר שתציג.

# הפקודה TEST

הפקודה TEST מבצעת פעולה דומה לפקודה AND, אולם היא **אינה משנה** את ערד אופרנד היעד. לכן, משתמשים בפקודה זו כאשר רוצים לבדוק מצב של סיבית אחת או יותר, מבלי לשנות את הערך הנבדק. את התוצאה מכנים בשם "**תוצאה מדומה**". כיצד נשתמש בפסודה?

למשל, אם נרצה לבדוק את סיבית D2 (השלישית מימין) באוגר DH, נכתוב:

**TEST DH,00000100B** 

ניתן, כמובן, לייצג את המספר כהקסדצימלי ולכתוב : TEST DH,4

לאחר פקודה זו נוכל להשתמש בפקודה JZ, כדי לבדוק את מצב דגל האפס: אם הוא במצב "1" (תוצאה 0), הדבר מצביע על כך שהסיבית D2 באוגר DH הינה "0".

נציג **דוגמה** פשוטה לשימוש בפקודה:

MOV AL, 86H **TEST AL 1** 

נבחו את ביצוע הפקודות האלו⊹

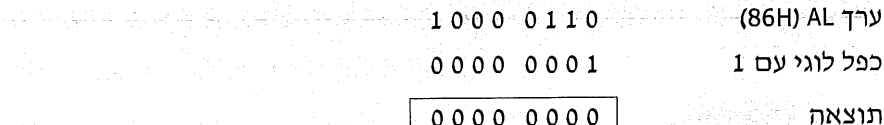

ערך התוצאה שהתקבלה הוא 0. תוצאה זו **לא** תוצב באוגר AL, אולם היא תגרום לדגל. האפס להיות במצב "1". מכיון שערך האוגר לא השתנה, מכנים את התוצאה בשם ״תוצאה מדומה״.

. דוגמה נוספת

MOV CL, 45H TEST CL, 12H

TO PARTY NO TO PARTY OF THE STATE

그는 사용할 사람들의 불교로 나왔다. 아이가 많은 부모를 들려

a ang Cilo ang Pilipinasang katapinang kabupatèn

문서, 그만 그렇다 제는 것을 모습니다.

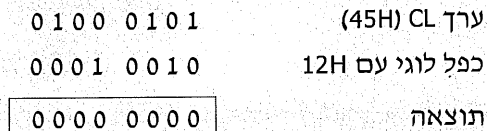

גם כאן התוצאה אינה משפיעה על תוכן האוגר CL. תוכנו יישאר 45H, אולם דגל האפס 

in hayak an And

12월 22일 대학 전 12월 22일<br>12월 22일 대학 전 12월 22일

katan

### תוכניות דוגמה והרצתן ב-DEBUG

### דוגמה 1

כתוב תוכנית שבודקת אם סיבית D0 בתא זיכרון שבכתובת 404H הינה "1". אם כן, הצב 55H בתא שכתובתו 405H ואם לא, התוכנית תסתיים.

#### הפתרון:

כדי לבדוק את מצב סיבית D0, עלינו לבצע TEST עם המספר הבינארי: 0001 0000. מספר זה יגרום לכך שכל הסיביות, למעט הסיבית הראשונה מימין, יהיו במצב "0", ולכן לא ישפיעו על התוצאה.

דגל האפס, שייבדק לאחר מכן, יושפע אך ורק ממצב סיבית Du: אם הסיבית הינה "1", דגל האפס יהיה במצב "0"; אם הסיבית הינה "0", דגל האפס יהיה במצב "1".

נניח שערד תא 404H הינו 27H. נבדוק כיצד ישפיע הדבר על ביצוע TEST :

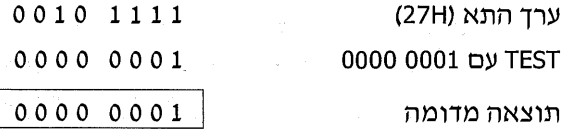

מצב דגל האפס : 0 (התוצאה אינה 0).

נניח כעת, שערד התא הוא 16H :

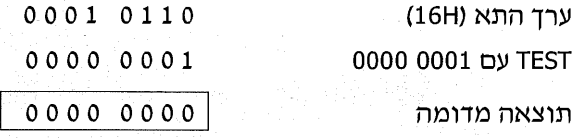

מצב דגל האפס <del>: 1</del> (התוצאה הינה 0).

ניתן לראות, אם כן, שעל ידי פעולת TEST עם המספר 0001 0000 (הערך 1) ובדיקת מצב דגל האפס לאחר מכן, ניתן לדעת מהו ערך הסיבית D0 .

להלו התוכנית (005.asm):

**CODE SEGMENT** ASSUME CS:CODE, DS:CODE START: MOV AX, CODE MOV DS, AX TEST BYTE PTR DS:[404H],1 JZ ZEHU MOV BYTE PTR DS:[405H],55H ZEHU: NOP **CODE ENDS END START** 

#### הסבר התוכנית:

בפתרון שהוצג השתמשנו בפקודות מקוצרות באמצעות BYTE PTR. למעשה, כאשר משתמשים בפקודה TEST נוח מאוד לעשות כך, מכיון שהפקודה אינה משנה את ערך אופרנד היעד (בניגוד ל-AND, למשל).

הפקודה TEST BYTE PTR DS:[404H],1 מבצעת את פעולת הבדיקה בין ערך תא הזיכרון בכתובת 404H (הבסיס הינו DS וההיסט הוא 404H) לבין המספר 1.

ערד תא הזיכרון לא ישתנה, אך דגל האפס יעודכן על פי התוצאה. באמצעות הפקודה "JZ ZEHU" תתבצע קפיצה לסוף התוכנית, כאשר דגל האפס במצב "1". כלומר, הקפיצה תתקיים כאשר התוצאה הינה 0, משמע שסיבית D0 היא "0". כאשר לא מתבצעת קפיצה, הדבר מעיד שהתוצאה אינה 0, והסיבית D0 היא "1". במקרה זה מוצב הערד 55H בתא שכתובתו הלוגית 405H.

#### בדיקת התוכנית ב-DEBUG:

- נכתוב U0 להצגת התוכנית. שים לב שהקידומת :DS אינה מופיעה כעת. הסיבה  $\cdot$  N לכך היא, שזוהי ברירת המחדל ולכן הקידומת ״מושמטת״ על ידי MASM במהלד התרגום לשפת מכונה. כאשר הקידומת שונה מ-DS (למשל, ES), היא תוצג על ידי DEBUG (נראה זאת בתוכניות אחרות שבהמשך).
- אם תנסה להריץ את התוכנית בצעד-יחיד (על ידי הפקודה T), שים לב, שחלק **.** ب מהפקודות של התוכנית מבוצעות מבלי שיוצגו.
	- עתה נבדוק את ביצוע התוכנית : ג.
	- בסיבית D0 של תא 404H נציב ערך שאינו מכיל י*י*ני.  $\cdot$ 1

למשל, ניתו להציב כל אחד מהערכים הבאים: 2AH ,F8H ,36H.

- נציב ערך שונה מ-55H בתא 405H (מדוע חשוב לעשות זאת:)  $\cdot$ .2
	- $\ddot{.}3$ נריץ את התוכנית.
	- נבדוק שערך תא 405H לא השתנה (ואינו מכיל 55H).  $.4$
- $.5$ בסיבית D0 של תא 404H נציב ערך המכיל ״1״. נציב למשל: 71H או 93H.
	- נריץ שוב את התוכנית.  $.6$
	- נבדוק את הערך בתא 405H. עכשיו נקבל את המספר 55H.  $, 7$

### דוגמה 2

כתוב תוכנית לבדיקת ערך תא הזיכרון בכתובת **פיסית** 4F0H. אם המספר שלילי וסיבית D7 היא יי1יי) יוצב 1 באוגר CX; אם המספר חיובי, יוצב 0 באוגר CX.

#### פתרוו:

כדי לבדוק את הסיבית D7 (הסיבית השמאלית ביותר) נבצע TEST עם הערד הבינארי 1000 0000 (ערד הקסדצימלי 80H). ערך זה יאפשר למסך את כל הסיביות, פרט ל-D7. לאחר מכו, נבדוק את דגל האפס : אם הדגל הוא "1" (תוצאה 0), הרי ש-D7 הוא "0" (המספר חיובי) ואם הדגל הוא "0" (תוצאה 1), הרי ש-D7 הוא "1" (המספר שלילי).

כדי להגיע לכתובת פיסית 4F0H, נציב 0 באוגר ES ונשתמש בו כבסיס. כאמור, כתובת פיסית מתקבלת על ידי כפל של ערך הבסיס ב-10H והוספת ההיסט.

הנה התוכנית (006.asm):

**CODE SEGMENT ASSUME CS:CODE** 

> מדוע איו חובה לאתחל את DS? אם אינך זוכר, פנה לסעיף "כתובות זיכרון"

START: MOV AX.0 MOV ES.AX MOV CX,0 TEST BYTE PTR ES: [4F0H], 80H **JZ NUKVAR** MOV CX.1

**NUKVAR: NOP CODE ENDS END START** 

#### בדיקת התוכנית ב-DEBUG:

נציג את התוכנית. תוכל לראות שהפקודה TEST בתוכנית התפצלה לשתי שורות.  $\cdot$ 1 בתחילה נרשם ,ES, המציין שהפקודה הבאה מתייחסת לכתובת שהבסיס שלה הינו ES. בשורה שאחריה נרשמת הפקודה ללא ES.

בכל פעם שבתוכנית יש קידומת שונה מברירת המחדל, יופיע ב-DEBUG הכיתוב שהוסבר לעיל. כלומר, בתחילה יופיע האוגר המציין את כתובת תחילת המקטע (אחד מהאוגרים CS, DS, CS, ולאחר מכן מוצגת הפקודה.

- נציב ערד חיובי בתא. למשל, המספר 66H ו E 0:4F0  $\cdot$  2
	- נריץ את התוכנית ונבדוק שאוגר CX מכיל 0.  $\ddot{\mathbf{3}}$
	- נציב ערד שלילי, למשל: DAH ,82H ,90H.  $\cdot$ 
		- נריץ את התוכנית ונבדוק שאוגר CX השתנה ל-1.  $\cdot$ .5

### תרגילים

מה מבצעת כל אחת מהפקודות האלו:  $\cdot$ 1

- a. TEST BYTE PTR DS:[1803H],1
- b. TEST BYTE PTR DS:[640H],7
- c. TEST WORD PTR DS:[709H],8000H
- d. TEST WORD PTR ES:[5],5555H
- כתוב תוכנית שבודקת אם כל תאי הזיכרון בתחום הכתובות 350H-360H מכילים  $\cdot$ .2 מספרים זוגיים. רמז: עשה זאת באמצעות בדיקת סיבית D0.
- כתובת פיסית 417H מכילה מידע על מצב מקשים מסוימים. סיבית D6 מציינת  $\cdot$ <sub>3</sub> את מצב מקש CapsLock : יי1יי מציין שהמקש פעיל, יי0יי מציין שהמקש אינו פעיל.
	- כתוב תוכנית שתציג על המסך הודעה על מצבו של המקש, על פי מצב הסיבית.  $.4$

# **OR הפקודה**

הפקודה מבצעת חיבור לוגי, סיבית אחר סיבית, מבלי יילראותיי את המספר כולו. אין זה חיבור חשבוני! לפניך החיבור הלוגי:

$$
0 + 0 = 0
$$
  
0 + 1 = 1  

$$
1 + 0 = 1
$$
  

$$
1 + 1 = 1
$$

ניתו לראות, שכאשר ערך של סיבית אחת לפחות הוא "1", התוצאה המתקבלת תהיה יי1". לפניד דוגמה לשימוש בפקודה OR :

MOV BL, 69H OR BL,84H

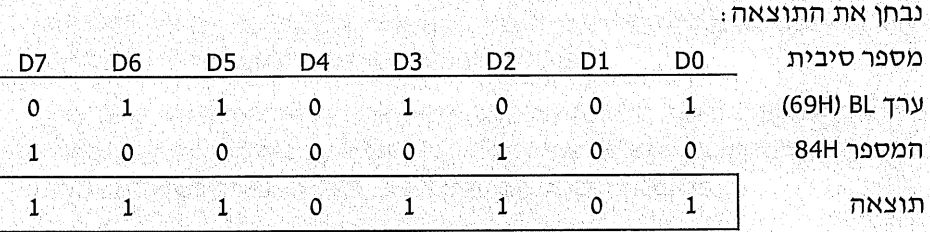

הסבר: בעמודה D0, החיבור הלוגי של "1" ו-"0" גרם לתוצאה "1". בעמודה D1 החיבור הלוגי של יי0יי ו-יי0יי נתן תוצאה יי0יי. כך מבצעים חיבור של כל עמודה בנפרד. התוצאה המתקבלת : EDH) 1110).

דוגמה נוספת :

MOV CL,55H OR CH, 0AAH

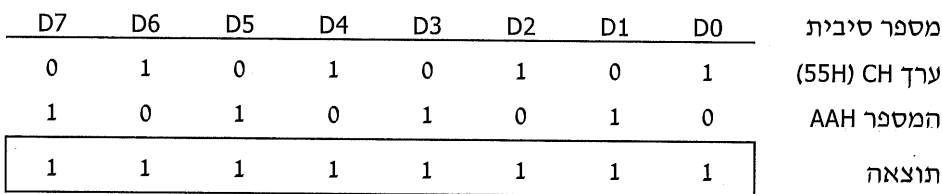

שים לב שהספרה 0 לפני המספר AA אינה מהווה חלק מהמספר.

בכל אחת מהעמודות האלו, תוצאת החיבור הלוגי הינה ״1״. על כן, התוצאה המתקבלת היא: FFH) 1111 1111).

בפקודה OR משתמשים כאשר רוצים "להדליק" (או להעלות ל-"1") סיבית אחת או יותר, למשל: OR AL,1.

פקודה זו גורמת לכך, שסיבית D0 (הימנית ביותר) תהיה במצב "1" בכל מקרה. שאר הסיביות ישארו ללא שינוי. הפקודה OR AL,7, למשל, תגרום לכך ששלוש הסיביות D0, D2 ו-D2 יהיו במצב "1" בסיום הפעולה, כי הערך 7 מייצג את המספר הבינארי "111".

### הרגילים לדוגמה

### דוגמה 1

כתוב תוכנית להפיכת כל המספרים בבלוק (קטע) הזיכרון שבכתובות 412H-41FH לערכים שליליים כלשהם.

מתרון: נהפוך מספר כלשהו למספר שלילי על ידי העלאת סיבית 07 (סיבית הסימו) שלו למצב יי1יי (007.asm).

**CODE SEGMENT** ASSUME CS:CODE, DS:CODE FIRST: MOV AX, CODE MOV DS, AX MOV SI, 412H ODD: OR BYTE PTR [SI],80H **INC SI** CMP SI, 41FH JNG ODD **CODE ENDS END FIRST** 

### דוגמה 2

כתוב תוכנית שתשנה את ערכי התאים 790H עד 797H לערכים כלשהם, ובלבד שיהיו שווים או גדולים מ-40H.

**פתרון:** כדי שכל המספרים יהיו שווים או גדולים מ-40H, נפעל כד

1. גאפס את סיבית הסימן D7 (כדי שהמספר לא יהיה שלילי).

2. נעלה את סיבית D6 למצב "1". על ידי פעולה זו נגרום לכד שערכו של התא לא יהיה קטן מ-40H (בדוק מדוע!). 008.asm :

**CODE SEGMENT** ASSUME CS:CODE.DS:CODE START: MOV AX, CODE MOV DS, AX MOV DI.790H MOV CX,8 YALA: AND BYTE PTR [DI], 7FH OR BYTE PTR [DI], 40H **INC DI LOOP YALA CODE ENDS** 

**END START** 

### תרגילים

- כתוב תוכנית להפיכת ערכי התאים בכתובות 99H עד 100H לערכים אי-זוגיים  $\overline{1}$ כלשהם.
- 2. כתוב תוכנית להחלפה של ערך סיבית D2 שבתא בכתובת 188H, עם ערך סיבית D2 . בתא שבכתובת 199H.
- כתוב תוכנית לקליטת שתי ספרות מהמקלדת, ביצוע פעולת OR ביניהן והצגת  $\ddot{3}$ התוצאה על המסך.

# הפקודה NOT

הפקודה NOT הופכת כל סיבית "0" לסיבית "1", ולהיפך. לדוגמה:

MOV DL, 17H NOT DL

> 0001 0111 : (17H) DL ערך

לאחר ביצוע NOT : 1110 1000

דוגמה נוספת : חפוך את הסיביות של הנתון שבתא 460H. נציג שני פתרונות לבעיה זו :

פתרון א׳

פתרוו ב׳

NOT BYTE PTR DS:[460H]

MOV SI, 460H MOV CL.[SI] **NOT CLEAR THE REPORT OF STATE OF STATE OF STATE OF STATE OF STATE OF STATE OF STATE** MOV [SI], CL

> 172 שפת אסמבלי

# הפקודה NEG

הפקודה NEG מבצעת פעולת משלים ל-2. כלומר, פקודה זו הופכת מספר חיובי לשלילי. ולהיפד. לדוגמה:

MOV DX,-2 **NEG DX** 

לאחר ביצוע שתי פקודות אלו, DL יכיל את הערך 2 (חיובי).

דוגמה נוספת :

MOV CL, OFFH NEG CI

בסיום, אוגר CL יכיל את הערך 1 (חיובי), מכיון ש-CL הכיל ערך שלילי (FF).

# הפקודה XOR

הפקודה מבצעת פעולת XOR על סיביות בודדות. פעולת XOR של סיבית מסוימת, X עם "1", תגרום להפיכת סיבית X. כלומר, אם הסיבית X היתה "1" היא תהיה "0", ולהיפך. כך ניתן להפוך את מצב הסיבית מבלי שנצטרך לדעת מה ערכה!

את תוצאות פקודה זו ניתן להציג במספר דרכים.

 $Y = \overline{A} * B + A * \overline{B}$  : א. על פי נוסחה

ּ כאשר

- התוצאה Y
- ש סיבית ראשונה
	- סיבית שנייה B
		- פעולת AND
			- e פעולת OR
- = פעולת NOT (הסימן שמעל שם המשתנה)

ב. על פי **טבלת אמת.** טבלת אמת מציגה תוצאה אפשרית עבור כל אפשרות.

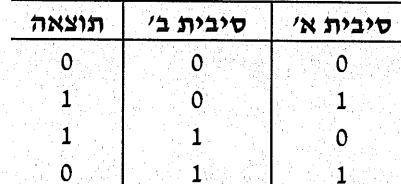

ניתן לזכור את הטבלה על פי התכונה הבאה: כאשר הסיביות שונות התוצאה הינה "1". ואכן, אחד מהמקרים בהם משתמשים בפקודת XOR, הוא לצורד השוואה בין סיביות.

### דוגמאות לשימוש בפקודה

#### דוגמה 1

כתוב תוכנית שבודקת אם סיבית D1 של אוגר AH זהה לסיבית D1 של AL. אם כן, הצב 1 באוגר DX ואם לא, הצב 0.

**פתרון:** תחילה נבודד את סיבית D1 של כל אחד מהאוגרים (נעשה זאת באמצעות הפקודה AND : ההנחה היא שאין צורך **לשמור** את ערך המקורי של האוגרים!). לאחר מכן, נשווה בין שתי הסיביות (על ידי XOR); אם דגל האפס יהיה "1" ניתן להסיק שהסיביות והות.

: התוכנית (009.asm)

**CSEG SEGMENT ASSUME CS:CODE** 

חיי! מדוע DS אינו מופיעז

HERE: MOV DX,0  $\blacksquare$  AND AL.1 AND AH, 1 XOR AH, AL JNZ NOT\_EQU MOV DX,1 NOT EOU: **NOP CSEG ENDS END HERE** 

### דוגמה 2

כתוב תוכנית שבודקת באמצעות פקודת XOR, אם ערך אוגר DH זהה לערד של אוגר .DL אם כן, התוכנית תסתיים. אם הערכים אינם שווים, DL יאופס

: התוכנית (010.asm):

**CODE SEGMENT ASSUME CS:CODE** MAIN: TEST DL, DH **JZ BESEDER** MOV DL.0 **BESEDER: NOP CODE ENDS END MAIN** 

والإضباض وراداته

### דוגמה 3

כתוב פקודה שגורמת להפיכת סיבית הסימן של אוגר AL.

פתרוו:

XOR AL, 80H

XOR BYTE PTR DS:[646H],0011000B

XOR AL, 10000000B אפשר לכתוב זאת גם בייצוג בינארי :

הסבר: הסיבית השמאלית ביותר הינה במצב "1", וגורמת להפיכת סיבית D7. שאר הסיביות אינו משתנות.

### דוגמה 4

כתוב פקודה שתהפוך את ערך הסיביות D4 ו-D4 של הנתון בתא שכתובתו 646H.

פתרוו:

הסבר: רק במקום של הסיביות D3 ו-D4 הוצב י*י*1יי, כדי שיגרום להפיכת הערך שלהן.

# הפקודה SHR

הפקודה SHR **מזיזה ימינה (**Shift Right) את כל הסיביות שבאוגר מקום אחד או יותר, ומוסיפה סיביות ״0״ מצד שמאל.

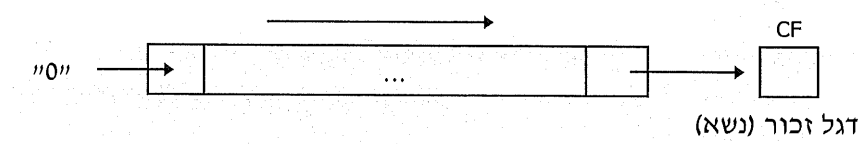

נראה עתה מהי פעולת ההזזה ומה מקבלים כתוצאה. נכתוב את הפקודות האלו, למשל:

MOV AL, 48H SHR AL, 1

נתאר עתה את משמעות פעולת ההזזה :

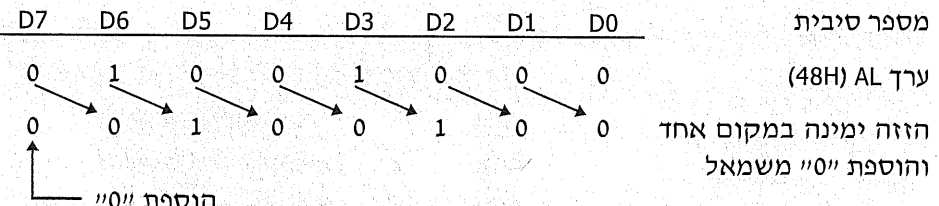

הסבר: סיבית D7 הוזזה ימינה והפכה להיות D6. במקומה נוספה ספרה "0". סיבית D6 שבמקור, הוזזה ימינה גם היא והפכה ל-D5, וכך אירע לכל שאר הסיביות. הסיבית המקורית D0 הוזזה ימינה ונשרה, אך ערכה נשמר בדגל הזכור. זכור זאת!

דוגמה נוספת :

ערד AX (1234H)

**MOV AX, 1234H** SHR AX,1

0010 0001 0011 0100

לאחר ביצוע SHR 

כאשר רוצים להזיז את הסיביות ביותר ממקום אחד, יש להשתמש באוגר CL בלבד! באוגר זה אנו מכניסים מראש את מספר המקומות שיש להזיז את הסיביות, כפי שנראה בדוגמאות הבאות.

לדוגמה, כדי להזיז ימינה את הסיביות של אוגר DL ב-3 מקומות, נכתוב כך:

MOV CL,3 SHR DL,CL

כלומר, תחילה טוענים את המספר 3 באוגר CL ואחר כד מבצעים את ההזזה. במעבד 8088 המקורי אין אפשרות לכתוב את הפקודה SHR DL,3 (בגרסאות המתקדמות של המעבד ניתו לעשות זאת).

דוגמה נוספת: כדי להזיו ב-8 מקומות ימינה את הסיביות בתא שבכתובת 52H, נכתוב:

MOV CL,8 SHR BYTE PTR DS:[52H],CL

מה יהיה ערד התא לאחר ביצוע פקודות אלוז הזזה של 8 מקומות פירושה איפוס האוגר, כיון שנכנסו 8 סיביות יי0יי משמאל.

### חילוק על ידי פעולת SHR

כפי שנוכל לראות מהדוגמאות שהוצגו, תוצאת ההזזה SHR הינה מספר בינארי שערכו קטן יותר. כמה יותר קטן: המספר המתקבל לאחר הזזה של מקום אחד ימינה גרמה לכך שקיבלנו מספר קטן פי 2, או חלוקה של המספר המקורי ב-2. הזזה של שני מקומות הינה חלוקה ב-4, הזזה של שלושה מקומות הינה חלוקה ב-8, וכן הלאה.

אפשר לסכם כך את פעולת ההזזה ימינה. החלוקה של המספר המקורי תהיה במספר ים, כאשר n מייצג את מספר המקומות שהוזזו.

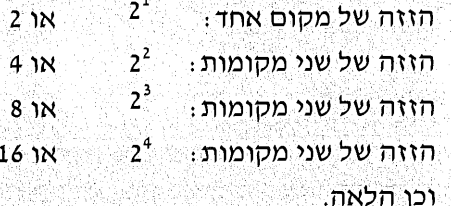

החלוקה בשיטה זו תקפה עבור **מספרים חיוביים בלבד**ו כלומר, לא ניתן להשתמש בפעולה זו אם אין יודעים בוודאות שהערד חיובי. כפי שנראה בדוגמאות הבאות, אנו עוסקים במספרים לא-מסומנים (unsigned numbers). אלה הם מספרים ללא סימן, שנחשבים לחיוביים. בנושא זה נדון בהמשך.

להבהרת פעולת ההזזה וחלוקת המספר נבחן מספר **דוגמאות**:

\* אוגר BL מכיל 40H. נזיז את הסיביות ימינה במקום אחד:

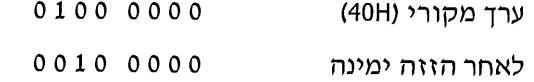

התוצאה שהתקבלה : 20H. כלומר, מחצית מהערך המקורי של המספר.

אוגר BL מכיל 26H. נזיז את הסיביות ימינה במקום אחד:  $\frac{1}{2}$ 

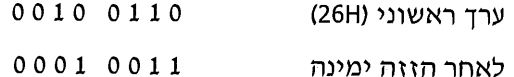

התוצאה שהתקבלה: 13H. כלומר, מחצית מהערך 26H.

אוגר BL מכיל 69H. נזיז את הסיביות ימינה במקום אחד:

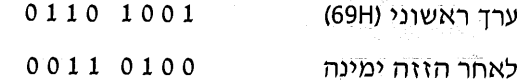

התוצאה המתקבלת היא 34H. זהו הערך השלם לאחר חלוקה ב-2.

אוגר BL מכיל 44H. נזיז ימינה בשני מקומות: م\*ٍه

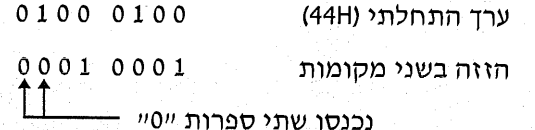

התוצאה היא 11H. המשמעות המספר המקורי חולק ב-14

אוגר BL מכיל 88H. נזיז ימינה מקום אחד  $-24$ 

 $10001000$ ערד התחלתי (88H)

00010001 לאחר הזזה ימינה

התוצאה היא 11H. לכאורה, זוהי חלוקה ב-8, אולם המספר 88H הוא שלילי, ואילו 11H הוא חיובי. לא ייתכן שחלוקה כזו תהפוך מספר שלילי לחיובי!

כפועל יוצא, המספר 88H הוא מספר חיובי לפי הגדרת מספרים לא מסומנים, אשר בהם כל המספרים נחשבים חיוביים, ועל כן התוצאה נכונה.

### דוגמאות לפקודת ההזזה

בפקודה SHR יש שימוש במקרים רבים. בדוגמאות הבאות יוצגו כמה משימושים אלה.

### דוגמה 1

בתאים שכתובתם 600H ו-601H נתונים שני ציוני תלמיד. יש לחשב את הממוצע ולהציבו בתא 602H.

פתרון: את הנתונים נכתוב בייצוג הקסדצימלי ולכן הציון הגבוה ביותר, 100, יוצג כ-64H, שהינו מספר חיובי. כך נוכל להשתמש בפקודה SHR לחלוקת ערכי הציון ב-2. את ממוצע הציונים נחשב בתרגיל זה כסכום של ציוו אי מחולק ב-2 ועוד ציוו בי מחולק ב-2. הנה התוכנית (011.asm):

**CODE SEGMENT** ASSUME CS:CODE.DS:CODE START: MOV AX, CODE **MOV DS, AX** MOV BX.600H MOV DL, [BX] MOV DH, [BX+1] SHR DL:1 SHR DH.1 ADD DL, DH MOV [BX+2], DL

**CODE ENDS END START** 

# . חלוקה ב-2 של כל אחד מהציונים

הסכום = הממוצע

חציון חראשון

הציוו השני

#### הרצת התוכנית ב-DEBUG

- 1. ∴הצגת התוכנית (על ידי U0), בדיקת כתובת הסיום שלה (זו כתובת הפקודה שאחרי התוכנית) ובדיקת הכתובת שנקבעה ל-DS (והו המספר הרשום בפקודה הראשונה במקום המילה CODE). לצורך דוגמה זו, נניח שכתוב 1000.
	- הצבת ציונים בתאי הזיכרון 600H ו-601H.  $\cdot$ .2

נציב, למשל, את הציון 96 (זהו 60 בבסיס הקסדצימלי) בתא 600H וציון 64 (40 בבסיס הקסדצימלי) בתא 601H :

E 600 60 E 601 40

1. נריץ ונבדוק את הממוצע בתא 602H ו D602

שים לב, שגם התוצאה (50H) מתקבלת בבסיס הקסדצימלי.

### דוגמה 2

נכתוב תוכנית כדי למצוא את מספר הסיביות שערכן "1", בנתון שבתא 983H. התוצאה תוצב באוגר BH.

**מתרון:** כאשר מזיזים את הנתון לימין באמצעות SHR, נושרת בכל פעם סיבית אחת מימין. ערך הסיבית, "1" או "0", נשמר בדגל הזכור. כאשר נבדוק את דגל הזכור, נוכל לדעת אחרי כל הזזה, מה היה ערך הסיבית שנשרה. אם נבצע 8 הזזות ימינה, נוכל לבדוק כל אחת מהסיביות של הנתוו.

נשתמש בפקודה JC (Jump Carry) - קפוץ אם דגל הזכור הוא "1" (012.asm).

**CODE SEGMENT** ASSUME CS:CODE, DS:CODE START: MOV AX, CODE MOV DS, AX MOV BX, 0 מונה מספר ״1״ MOV CX.8 מונה לולאה BDOK: SHR BYTE PTR DS:[983],1 הזזה ימינה. **JNC CONT** אין זכור = הסיבית היתה "0", אין לספור **INC BH** יש זכור = חסיבית חינה "1" CONT: LOOP BDOK חזרה על התהליך **CODE ENDS** 

הערה: בתוכנית זו הנחנו שניתן לשנות את הנתון בתא הזיכרון. זכור, כי ביצוע הפקודה SHR על הנתון שבתא משנה את ערכו של התא. אם אנו צריכים להשתמש שוב בנתון המקורי, עלינו לשמור אותו בתא זיכרון אחר לפני שמתחילים בפעולת ההזזה. אפשר גם להעתיק את הנתון לתא זיכרון אחר ובו לבצע את פעולת ההזזה.

בכל מקרה אנו בודקים את כל 8 הסיביות של הנתון. האם צריך לעשות זאתי התשובה היא. לא. אם גורם הזמן חשוב לנו, יש לבחור בדרך מהירה יותר, כדי למצוא את מספר הסיביות השוות ״1״.

#### פתרון בדרך מהירה יותר

נציג שיטה לחסוך בזמן ביצוע הפעולה הדרושה. לאחר כל הזזה ימינה ובדיקת הזכור, נבדוק אם ערך התא שווה ל-0. אם כן, אין צורך להמשיך בתהליך, כי אין בו סיביות נוספות אשר שוות ל-"1"! זכור שהערך 0 מתקבל כאשר כל הסיביות הן "0", כך:  $.0000.0000$ 

הערה חשובה: הדיון על חיסכון בזמן עשוי להיות תמוה. מה החשיבות של מספר מיליוניות שנייחז אולם, עלינו לזכור שלפנינו תרגיל בלבד. בעבודה מעשית, אנו עשויים לחזור על פעולות מסוימות פעמים רבות, ואז בוודאי שיש חשיבות לחיסכון בגלל כפולתו במספר הפעמים.

**END START** 

כדי לבדוק אם ערך התא הוא 0, ניתן להשתמש בפקודה CMP. ניתן גם לעשות זאת בדרך שלפניך, בהנחה שהנתון נמצא באוגר AL :

AND AL, AL **JZ FINISH** 

הסבר: ביצוע AND של נתון מסוים עם עצמו אינו משנה את ערכו, אך משפיע על הדגלים. אם הנתון הינו 0, יעלה דגל האפס ל-"1", ותתבצע קפיצה ל-FINISH.

בתוכנית הבאה (013.asm) מיושמת השיטה הזו. נניח שבבעיה זו צריך לשמור את הערך המקורי של תא 983H.

**CODE SEGMENT** ASSUME CS:CODE, DS:CODE START: MOV AX, CODE MOV DS, AX MOV BH,0 MOV SI, 983H MOV AL, [SI] **BDOK: SHR AL.1 JNC CONT INC BH CONT: AND AL, AL JNZ BDOK CODE ENDS END START** 

#### בדיקת התוכנית ב-DEBUG

- 1. הצגת התוכנית באמצעות ההוראה U0. יש לשים לב לכתובת סיום התוכנית (16H) ולכתובת הבסיס. לצורך הדוגמה נניח שכתובת הבסיס הינה 1000H.
	- .. חצבת ערך בתא 983H. נציב למשל את הערך 5, המכיל 2 סיביות יי1":

E 1000:983 5

- 3. הרצת התוכנית : G=0.16.
- 4. \_ בדיקת ערך אוגר BH. אלו הן שתי הספרות השמאליות של אוגר BX. תמצא בו את ּהערד 2.
	- 5. הצבת ערך אחר בתא, למשל FFH. כלומר, כל 8 הסיביות הן "1":

E 983 FF

זכור, כי לאחר הרצת התוכנית, אין צורך להוסיף את כתובת הבסיס (שערכה 1000 בדוגמה וו).

- 6. הרצת התוכנית : G=0 16. בדיקה ש-BH מכיל את הערך 8.
- ניתן לעקוב אחר ביצוע התוכנית באמצעות ההוראה T, ולבחון את יעילותה. - 7
#### דוגמה 3

יש לכתוב תוכנית שתפריד בין שתי הספרות של הנתון בתא שבכתובת 800H. בתא שכתובתו 802H תוצב הספרה הימנית, ובתא 804H תוצב הספרה השמאלית.

**פתרון:** נבודד את הספרה הימנית על ידי הפקודה AND. את הספרה השמאלית ניתן לבודד באמצעות הפקודה SHR בלבד.

נסביר תחילה את משמעות המשימה. נניח שתא 400H מכיל את המספר 38H. התוכנית צריכה להציב את הספרה 8 בתא 402H ואת הספרה 3 - בתא 404H. ראוי לשים לב לכך, שכל תא מכיל מקום לשתי ספרות הקסדצימליות. לכן, כאשר אנו מציבים נתון לתא זיכרון, הוא חייב להכיל שתי ספרות! כלומר, גם כאשר רוצים להציב את הספרה 8 בלבד, יש לכתוב ולהציב את הערך 08.

עד כה, לא היינו צריכים לעסוק בכך, מכיון שהיימנגנוןיי היה אוטומטי: כאשר רשמנו את הפקודות הבאות, הוצב ב-AL הערך 08 (1000 1000 בבסיס בינארי), ותא הזיכרוו : סיבל את הערד 08

MOV AL,8 MOV [SI], AL

נמשיך בפתרון הבעיה: נבודד את הספרה הימנית באמצעות הפקודה AND. נניח לצורך הדוגמה שהנתון נמצא באוגר AL.

AND AL, OFH

למעשה, מאפסים את 4 הסיביות השמאליות (את הספרה השמאלית), ונותרת הספרה הימנית בלבד. אם AL הכיל את המספר 86H למשל, לאחר הפקודה יהיה ערכו 06H. את הספרה השמאלית נבודד על ידי הזזה ימינה ב-4 מקומות. כד תעבור הספרה השמאלית לצד ימין ואפסים יתווספו משמאל.

לדוגמה: אוגר AH מכיל את המספר 27H, ואנו רוצים שיכיל את הספרה השמאלית בלבד (כלומר :02). הפקודות הבאות יבצעו זאת:

0010 0111

MOV CL,4 SHR AH, CL

נבדוק את הפעולה :

ערד מקורי של AH (27H)

הזזה ימינה 4 מקומות והוספת 4 אפסים משמאל

 $+ 00000010$ - 4 אפסים

קיבלנו את הערך 02H, המייצג את הספרה השמאלית!

: (014 asm) התוכנית

**CODE SEGMENT** ASSUME CS:CODE, DS:CODE START: MOV AX, CODE MOV DS, AX **MOV BX,802H** 

181 פרק 10: עבודה בסיביות

בידוד ספרה ימנית

בידוד ספרה שמאלית

MOV AL, [BX-2] MOV AH,[BX-2] AND AL.OFH MOV CL.4 **SHR AH, CL** MOV [BX], AL MOV [BX+2], AH

**CODE ENDS END START** 

## הפקודה SHL

הפקודה SHL מזיזה שמאלה (shift left) את כל הסיביות שבאוגר מקום אחד או יותר, ומוסיפה סיביות "0" מצד ימין. נראה עתה מהי פעולת ההזזה ומה מקבלים כתוצאה.

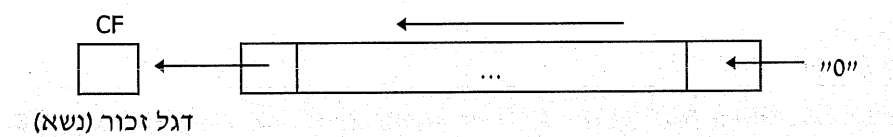

השימוש בפקודה זו זהה לשימוש בפקודה SHR (הזזה לימין). ניתן להשתמש בפקודה זו לצורך כפל ב-2 (או כפולותיו). כך למשל, הזזה של מקום אחד שמאלה הינו כפל ב-2, הזזה של שני מקומות - כפל ב-4, הזזה של 3 מקומות - כפל ב-8 וכן הלאה. למעשה, ההוזה שמאלה הינה כפל ב-2<sup>n</sup>, כאשר n הוא מספר המקומות שאנו מויוים את המספר שבאוגר.

הפקודה SHL, לעומת SHR, מטפלת ב**מספרים מסומנים (**signed numbers), הן חיוביים והן שליליים. הכוונה לכך שהיא **שומרת על כיוון המספר**.

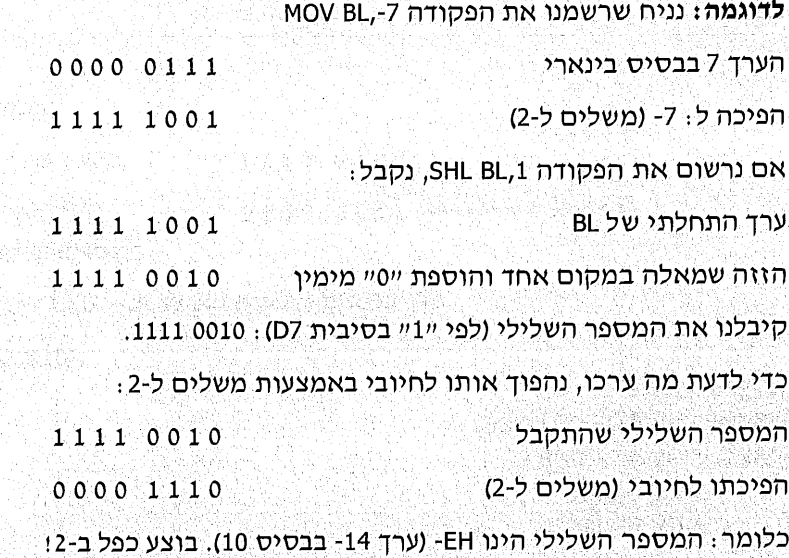

182 שפת אסמבלי

# הפקודה ROR

הפקודה ROR מסובבת בכיוון ימין (rotate right) את כל הסיביות, במקום אחד או יותר. כללי השימוש בפקודה דומים לאלה של SHR. ובכלל זה השימוש ב-CL בלבד, כדי לסובב ביותר מאשר סיבית אחת.

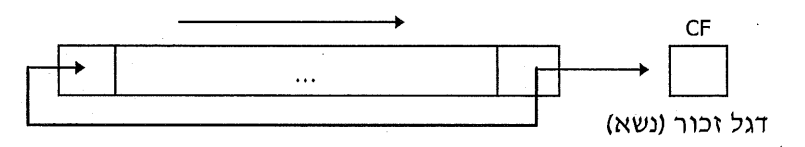

פעולת הסיבוב מתבטאת בכך שהסיבית שיצאה מימין ח**וזרת** לסיבית השמאלית ביותר. אין כניסה של "0" מצד שמאל, כמו שראינו בפקודה SHR. הסיבית שיוצאת מימין וחוזרת משמאל נשמרת **גם** בדגל הזכור. הפקודה הזו אינה מבצעת חילוק.

נראה דוגמה לשימוש בפקודה :

MOV AL, 61H ROR AL.1

> 0110 0001 ערך התחלתי של AL (61H) 1011 0000 סיבוב לימין במיקום אחד

**הסבר:** הסיבית הימנית D0 יצאה מימין והפכה להיות הסיבית השמאלית ביותר, D7. כל שאר הסיביות זזו מקום אחד ימינה. לתוצאה שהתקבלה אין משמעות חשבונית.

נראה שתי דוגמאות לשימוש בפסודה.

## דוגמה 1

נכתוב תוכנית שתציג על המסך באופן תמידי, בלולאה אינסופית, את הערכים הנוצרים על ידי העלאת סיבית ״1״ במקום אחר בכל פעם. שאר הסיביות הן ״0״.

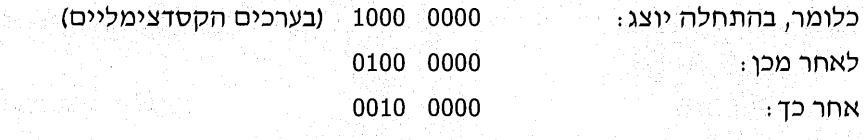

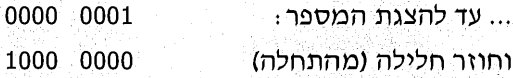

נויו ROR נויו AL את הערך 80H (1000 0000 בבסיס בינארי), ובאמצעות ROR נויו את הסיביות ימינה, זו אחר זו.

כדי להציג את ערך אוגר AL (הכולל שתי ספרות), נשתמש בשיטות שלמדנו: בידוד ספרה ימנית על ידי הפקודה AND, ובידוד הספרה השמאלית על ידי הפקודה SHR.

## לפניך התוכנית (015.asm):

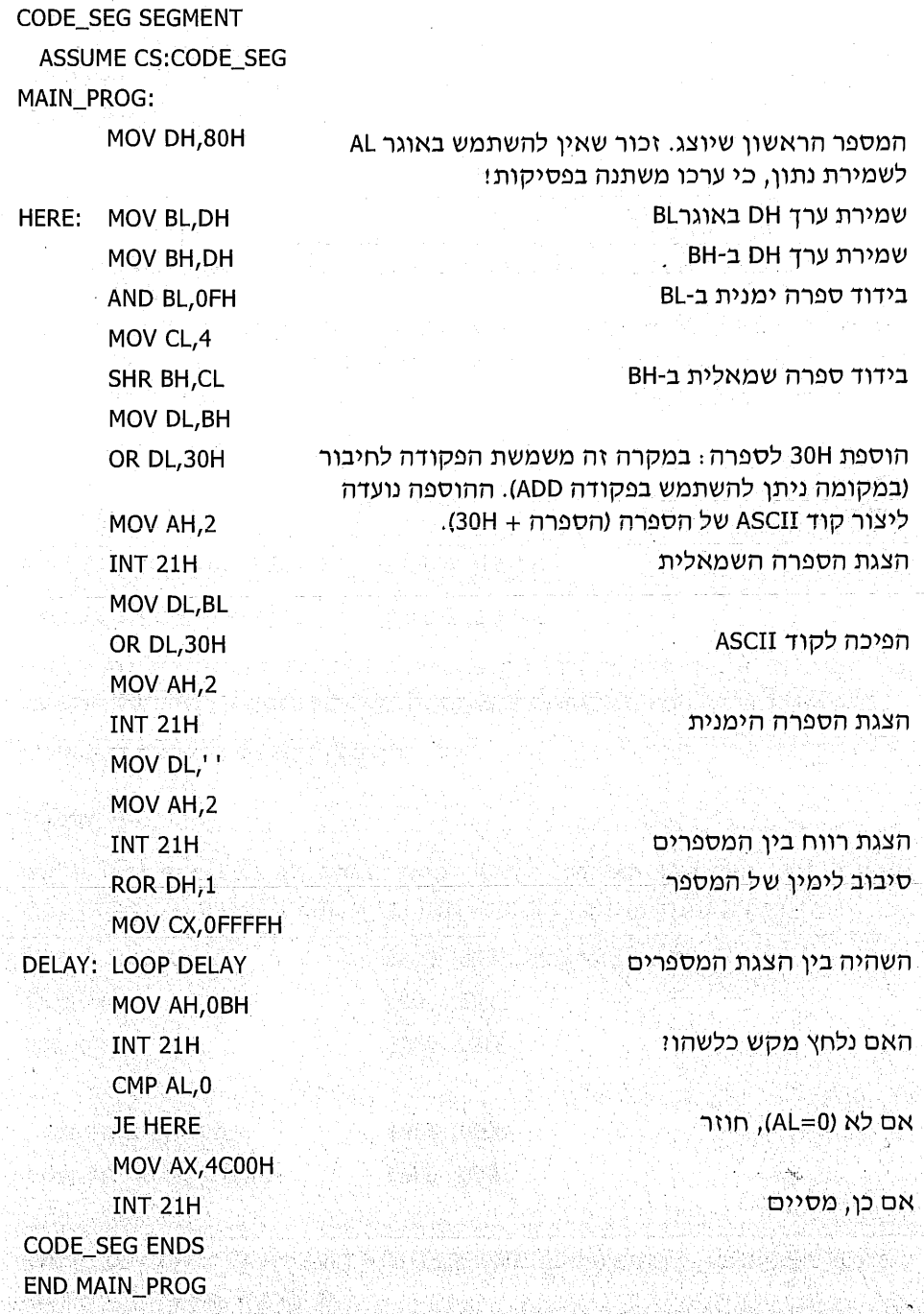

<u>לאחר הרצת MASM ו-LINK, תוכל להריץ את התוכנית ישירות ממערכת ההפעלה. </u>

#### דוגמה 2

התוכנית הבאה מאפשרת להפוך את סדר הספרות בכל תאי הזיכרון שבתחום הכתובות 1530H-1530H. כלומר, הספרה הימנית תעבור לשמאל והשמאלית תעבור לימין. למשל, בתחילה נתון המספר 3AH ולאחר הפעולה נקבל A3H. להלו התוכנית  $(016.35)$ 

**CSEG SEGMENT** 

ASSUME CS:CODE, DS:CODE START: MOV AX, CODE

MOV DS, AX

MOV DX, 31H

**MOV SI, 1500H** 

אנו צריכים לטפל ב-31H תאי זיכרוו הצבת מונה הלולאה DX (ב-CL נשתמש לצורך הסיבוב, ולכן לא יתן להשתמש ב-CX כמונה לולאה)

MOV CL,4 CONT: MOV AL, [SI] **ROR AL, CL** MOV [SI], AL **INC SI** DEC DX **JNZ CONT CSEG ENDS** 

**END START** 

# הצבת הנתון החדש בזיכרון

סיבוב 4 מקומות לימיו

## הפקודה ROL

הפקודה ROL **מסובבת את כל הסיביות שמאלה (**rotate left) במקום אחד, או יותר.

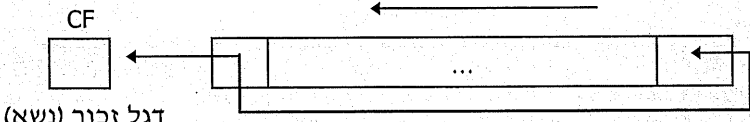

להזזה של יותר מסיבית אחת צריך להיעזר באוגר CL. נסתכל בשתי הפקודות האלו

MOV CL.2 ROL BYTE PTR [SI], CL

הפקודה ROL תסובב בשני מקומות שמאלה את כל הסיביות של התא"שכתובתו מוצבעת על ידי SI. לדוגמה, אם התא הכיל את הערך 43H, הפקודות האלו יגרמו : לשינוי הזה

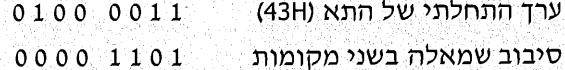

הסבר: שתי הסיביות הימניות בתוצאה, D0 ו-D1 הן שתי הסיביות השמאליות של המקור, D6 ו-D7, שנשרו משמאל וחזרו מימין.

# תרגילים ופתרונות לדוגמה

## בידוד סיביות

מטלה: כתוב תוכנית שתבודד את שלוש הסיביות הראשונות של תוכן תא 1000H. את סיבית D2 יש להציב בתא 1001H את סיבית D1 בתא 1002H ואת סיבית D0 בתא  $\sim 1003H$ 

פתרוו: נבודד כל סיבית בנפרד בפעולת AND, נזיז ימינה את הסיביות ונציב בתא. מדוע עלינו להזיז ימינה את הסיביותו לצורך ההסבר, נציג דוגמה

> 0100 1101 תא 1000Hמכיל את הערד:

> בידוד סיבית D2 יגרום לתוצאה: 0000 0000

ניתן לראות שלאחר בידוד סיבית D2, התוצאה היא: 0000 0000 וערכה הוא 4.

בתרגיל זה עלינו להציב בתא את ערך הסיבית, כלומר: 1 או 0 בלבד. לכן, אם נזיז את הערך 0000 0100 ימינה בשני מקומות נקבל את הערך 1, שהינו ערך הסיבית D2. אם ערך הסיבית היה 0, לאחר ההזזה היינו מקבלים את המספר 0, שאף הוא שווה לערך הסיבית.

<del>התוכנית</del> (017.asm):

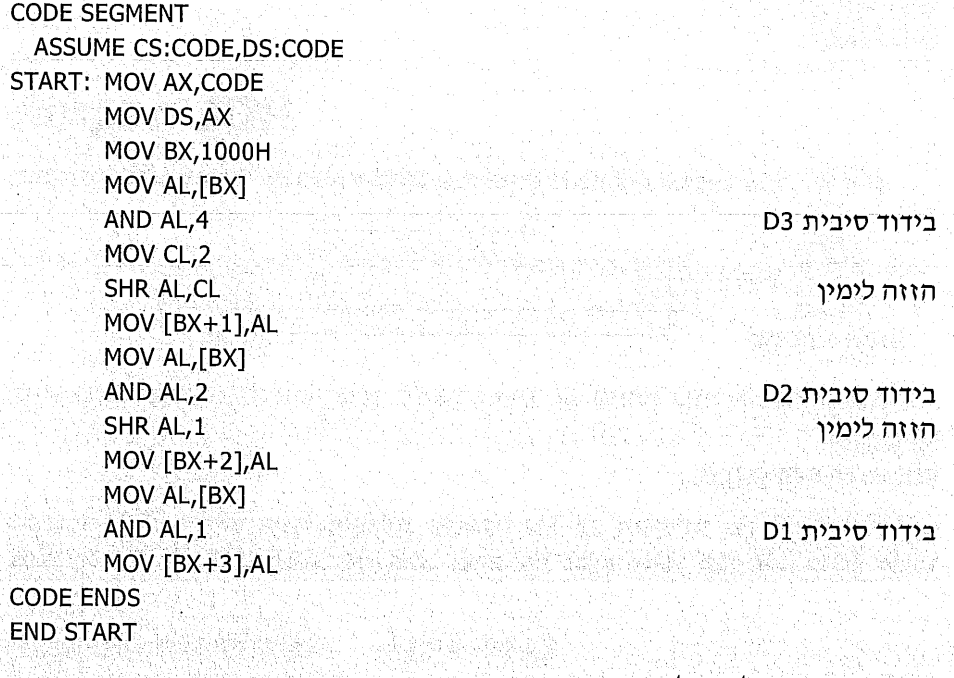

הצע פתרון נוסף לתרגיל זה.

## חיפוש סיבית בתא זיכרון

מטלה: תא הזיכרון בכתובת 345H מכיל נתון. כתוב תוכנית שתבדוק את מיקום הסיבית הראשונה שערכה "0". החיפוש יחל מימין, ממיקום 0. התוצאה תוצב באוגר DH. נציג לבעיה זו מספר פתרונות.

פתרוו א׳

נזיז ימינה את הנתון ונבדוק את דגל הזכור: אם הוא יכיל יי0יי, הדבר מצביע שהסיבית שנשרה מימין היא "0". כדי לדעת מהו המקום, נציב בתחילה באוגר DH את הערך 0 ונוסיף לו 1 עבור כל הזזה ימינה. נראה את התוכנית (018.asm):

**CODE SEGMENT** 

**ASSUME CS:CODE.DS:CODE** 

STAR: MOV AX, CODE MOV DS, AX **MOV SI,345H** MOV DH.0 MOV AL, [SI] CHECK: SHR AL, 1 **JNC FOUND INC DH** CMP DH.8 **JNE CHECK FOUND: NOP CODE ENDS END STAR** 

בדוק: איזה ערד יכיל DH כאשר הנתון בתא 345H הוא FFH?

פתרוו בי

כדי לזהות את המקום הראשון של סיבית ״0״, נבצע

פעולת OR בין ערד התא לבין הערד 1.  $\phi^{\bullet}_{\Phi}$ 

השוואה בין הערך המקורי של התא, לבין הערך החדש. אם הערכים **שונים**, הרי  $\Phi^{\Phi}_{\Phi}$ שהסיבית D0 היא יי0יי!

❖ ∈נמשיך את התהליך באופן דומה עבור שאר הסיביות, עד למציאת ״0״.

נסביר את השיטה באמצעות דוגמה.

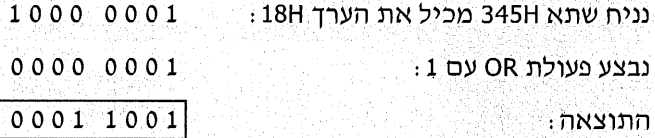

ניתן לראות שהתוצאה המתקבלת **שונה** מהערך המקורי. נסביר זאת:

פעולת OR של יי1" עם יי1" אינה משנה את התוצאה. אולם כאשר הסיבית היא יי0" ומבצעים פעולת OR עם "1", הסיבית משתנה ל-"1". כדי לבדוק את סיבית D0, נעשה OR עם הערך 1, כפי שהודגם. כדי לבדוק את הסיבית D1, נבצע OR עם 2 (ערך בינארי 0000 0010), וכך הלאה.

כך נכתוב את התוכנית בשלמותה (019.asm):

פעולת OR בין הערך המקורי של התא, לבין DL

אם אין שוויון בין ערך התא לבין הערך לאחר

נזיז שמאלה את הסיבית ״1״, כד שתיבדק

אם לא התבצעה קפיצה לתווית FOUND, יש

אם המיקום אינו 8, נסיים (המיקום 8 מציין

שאף לא אחת מהסיביות הינה יי0יי)

תמקום הראשון הינו 0

בתחילה נבדקת סיבית D0

OR, הסיבית הנבדקת היא 0

הסיבית הבאה

לעדכן את המיקום

**CSEG SEGMENT** 

**ASSUME CS:CSEG, DS:CSEG** 

OK: MOV AX, CSEG MOV DS, AX **MOV BX.345H** MOV DH,0 MOV AL, [BX] MOV DL,1 CHECK: OR AL, DL CMP AL, [BX]

**JNE FOUND** 

SHL DL, 1

**INC DH** 

CMP DH,8 **JNE CHECK FOUND: NOP** 

**CSEG ENDS** 

**END OK** 

# פתרון ג׳

נבצע פעולת AND עם סיבית אחרת בכל פעם. אם התוצאה הינה 0, המסקנה היא שהסיבית היא "0". כדי לא לשנות את ערך תא הזיכרון, נשתמש ב-TEST במקום ב-AND. גוף התוכנית (020.asm):

MOV AL, DS: [345H] MOV DH, 0 MOV AH, 1 CHECK: TEST AL, AH **JZ FOUND** SHL AH, 1 **INC DH** CMP DH,8 **JNE CHECK FOUND:NOP** 

## החלפה בין ערכים של שתי סיביות

יש לכתוב תוכנית שהופכת בין ערכי הסיביות D3 ו-D5 של תא בכתובת 1800H, כלומר: סיבית D3 תקבל את ערך סיבית D5, וסיבית D5 תקבל את ערך סיבית D3.

#### אלגוריתם א׳

- בידוד כל סיבית בנפרד והצבת שתי התוצאות בשני אוגרים: D3 יוצב באוגר  $\Phi_{\Delta}^{\varphi}$ הראשון (1), D5 יוצב באוגר השני (2).
	- $\circ^{\diamond}_{\scriptscriptstyle{\wedge}}\circ$ הזזת D3 למיקום D5 באוגר הראשון, והזזת D5 למיקום D3 באוגר השני.
- D3 חיבור לוגי של אוגר 1 ואוגר 2, כך שאוגר אחד יכיל את D5 (לשעבר D3) ואת  $\Phi^{\Phi}_{\alpha} \Phi$ (לשעבר D5).
	- איפוס שתי הסיביות D5 ו-D5 בתא הזיכרון.  $\bullet^*_\bullet\circ$

חיבור לוגי של הסיביות החדשות.  $+2$ 

לשם המחשת ההסבר. נראה את הדוגמה הבאה:

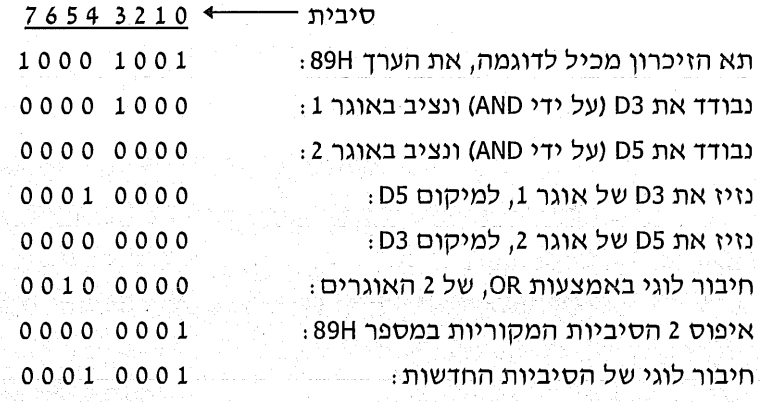

והתוצאה : הסיביות הוחלפו כנדרש.

ווף <del>התוכנית</del> (021.asm) :

**MOV SI, 1800H** MOV BL, [SI] שמירת הנתון באוגר 1 MOV BH, [SI] שמירת הנתון באוגר 2 1 בידוד סיבית D3 באוגר AND BL,8 בידוד D5 באוגר 2 AND BH, 20H חזזה שמאלה למיקום D5 MOV CL,2 SHL BL,CL הזזה ימינה למיקום D3 SHR BH, CL חיבור לוגי OR BL, BH איפוס D5-1 איפוס AND BYTE PTR [SI], 0D7H חיבור לוגי של הסיביות OR [SI], BL

#### אלגוריתם ב׳

- אם שתי הסיביות זהות (יי0יי או יי1יי), אין צורד לבצע החלפה, והתוכנית תסתיים.
- אחרת, התוכנית תהפוך את הערד של כל סיבית (באמצעות XOR)! (הסיבית  $\frac{1}{2}$ שהיתה "0" תחיה "1". ולהיפד).

: (022.asm) התוכנית

**MOV SI, 1800H** MOV AL, [SI] AND AL, 28H **JZ FINI** CMP AL, 28H JE FINI XOR BYTE PTR [SI], 28H

FINI: **NOP** 

הסבר: הערך 28H הוא 1000 1000 בייצוג בינארי. הוא מתקבל על ידי הצבת "1" במיקום של D3 ו-D5. כאשר מבצעים פעולת AND בין הנתון לבין 28H, ניתן לקבל מספר תוצאות :

> אם התוצאה היא 0, הרי ששתי הסיביות D5-1 ו-D5 הן יי0יי, כלומר זהות. ∻ूँ⇒

אם התוצאה היא 28H, הדבר מעיד שערך הסיביות ״1״, והן זהות. र्भूष

> .כל תוצאה אחרת תסמו אי-זהות של הסיביות.  $\mathbf{v}_\mathrm{a}$

ַחשוב וענה : אילו שתי תוצאות נוספות אפשריות (בערכים הקסדצימליים)ז

בתוכנית נבדקת התוצאה לאחר פעולת הכפל הלוגי. אם התוצאה היא 0 או 28H התוכנית מסתיימת. במקרה אחר, הופכים את הסיביות באמצעות XOR.

## חיפוש נתון בזיכרון

כתוב תוכנית שמחפשת נתון בתוך בלוק בזיכרון. הכתובת להתחלת החיפוש נמצאת בתאים 1000H ו-1001H. גודל הבלוק (מספר התאים לחיפוש) נמצא בתא 1002H והנתוו לחיפוש נמצא בתא 1003H. אם הנתוו נמצא, יש להציב בתאים 1004H ו-1005H את הכתובת הראשונה שבה הוא מופיע.

כזכור, כל תא זיכרון מכיל נתון בגודל בית בלבד. על כן, כאשר רוצים לשמור נתון בגודל מילה, הוא יוצב בשני תאים צמודים. כתובת זיכרון היא בגודל מילה, ולכן יש לשמור אותה בשני תאי זיכרון.

בתוכנית המבוקשת, התאים 1000H ו-1001H מכילים את הכתובת שאליה יש להגיע, כדי להתחיל בחיפוש. נרשום את הפקודות האלו:

**MOV DI.1000H** MOV BX, [DI]

כתוצאה, נקבל באוגר BX נתון המורכב מתוכן התאים 1000H ו-1001H. נתון זה הינו הכתובת ההתחלתית לחיפוש.

> 190 שפת אסמבלי

#### פתרון לדוגמה (גוף התוכנית בלבד. 023.asm):

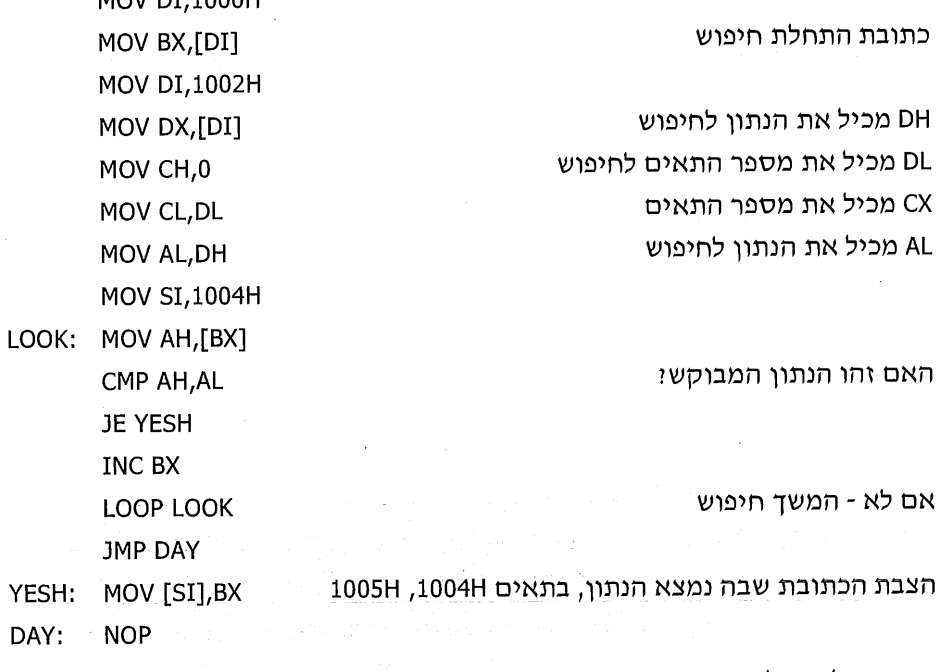

משימה לתרגול: שנה את התוכנית, כך שבתאים 1004H ו-1005H תוצב הכתובת **האחרונה** שבה נמצא הנתון המבוקש.

## הצגת ייצוג בינארי של מקשים

מטלה: התוכנית הבאה תקלוט מהמקלדת ספרה הקסדצימלית (0 עד F), ותציג על המסך את הייצוג הבינארי שלה. למשל, אם נלחץ על המקש 7 נקבל על המסך 0111 ואם נלחץ A נקבל 1010.

רמזים לפתרוו :

- $\mathbf{L}$ מכיון שאנו עוסקים בפסיקות, נגדיר מחסנית.
- לפני קליטת המקש נציג הודעה קצרה, באמצעות פסיקת DOS מסי 9.  $\ddot{2}$ 
	- נקלוט את המקש באמצעות פסיקת DOS מס*י* 7.  $\cdot$ 3
- נזכור שאין לשמור את הנתון הנקלט בתוך אוגר AL, כי הוא עלול להשתנות בזמן  $\cdot$ .4 ביצוע פסיקות DOS!
- הפסיקה לקליטת מקש תגרום להצבת קוד ASCII שלו באוגר AL אנו נצטרך  $\ddot{.}5$ לפענח על פי הקוד מהי הספרה שהוקשה.

נסביר בהרחבה את קליטת המקשים והצגתם על המסך בקוד בינארי.

 $MONAT1000H$ 

כאשר נקיש על הספרות 0 עד 9, נקבל את הקודים 30H עד 39H בהתאמה. ולכן, כדי לדעת את הספרה של אחד מהמקשים האלה, נחסר 30H מערך המקש שנקלט. אולם, כאשר נקיש על האותיות a עד f (אותיות קטנות, כאשר Caps Lock כבוי), נקבל את הערכים 61H עד 66H בהתאמה. כדי להפוך את הקודים המתקבלים לערכים שהם מייצגים, נשתמש בטבלה הבאה :

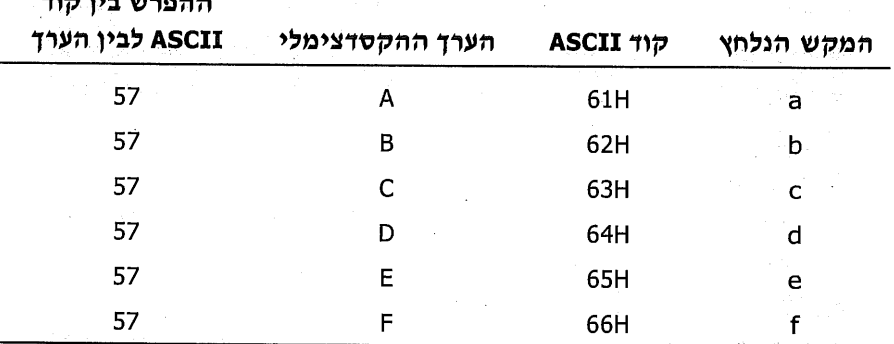

ניתן לראות על פי הטבלה, שכדי לקבל את הערך של המקש הנקלט (כאשר המקש הוא אות), יש להפחית 57H מקוד ASCII שהתקבל.

נסכם את הפעולות שיש לבצע. לאחר הפסיקה לקליטת מקש, יש לבדוק לאיזו קבוצה הוא שייך ולפעול בדרך זו:

- אם הקוד אינו גדול מ-39H, זוהי כנראה אחת מהספרות 0-9, ולכן יופחת  $\ddot{\phantom{a}}$ 30H מקוד ASCII שהתקבל.
- אם הקוד גדול מ-39H, יש להניח שזוהי אחת מהספרות ההקסדצימליות  $\hat{\mathbf{v}}^{\mathbf{\Phi}}_{\mathbf{c}}$ a עד f, ולכן יופחת 57H מקוד ASCII שיתקבל.
- אם לאחר ההפחתה הערך גדול מ-F, המקש שהוקש אינו אחד מהספרות  $\frac{1}{2}$ 0 עד F. והתוכנית תחזור לקליטת מקש אחר.

הצגת כל סיבית על המסך תתבצע באמצעות פסיקת DOS מסי 2. - 6

בדיקת הסיביות תיעשה על ידי הפקודה TEST, שתפעל בכל פעם על סיבית אחרת ;  $\cdot 7$ אם התוצאה היא 0, לפנינו סיבית "0". אחרת, לפנינו סיבית "1".

1000 - 1000 - 1000 - 1000 - 1000 - 1000 - 1000 - 1000 - 1000 - 1000 - 1000 - 1000 - 1000 - 1000 - 1000 - 1000<br>1000 - 1000 - 1000 - 1000 - 1000 - 1000 - 1000 - 1000 - 1000 - 1000 - 1000 - 1000 - 1000 - 1000 - 1000 - 1000

동안은 아이들이 만들었었다 건가? 나게 불을 받는 것

오바라 사라고 있는 보라 (Sheek Hotpace 17) 201

AT THE MANAGEMENT OF THE PARTIES OF THE PARTIES OF THE PARTIES OF THE PARTIES OF THE PARTIES OF THE PARTIES OF<br>THE PARTIES OF THE PARTIES OF THE PARTIES OF THE PARTIES OF THE PARTIES OF THE PARTIES OF THE PARTIES OF THE P

eliyi Awar Misiwa,

XAN SA

 $\bar{\alpha}$ 

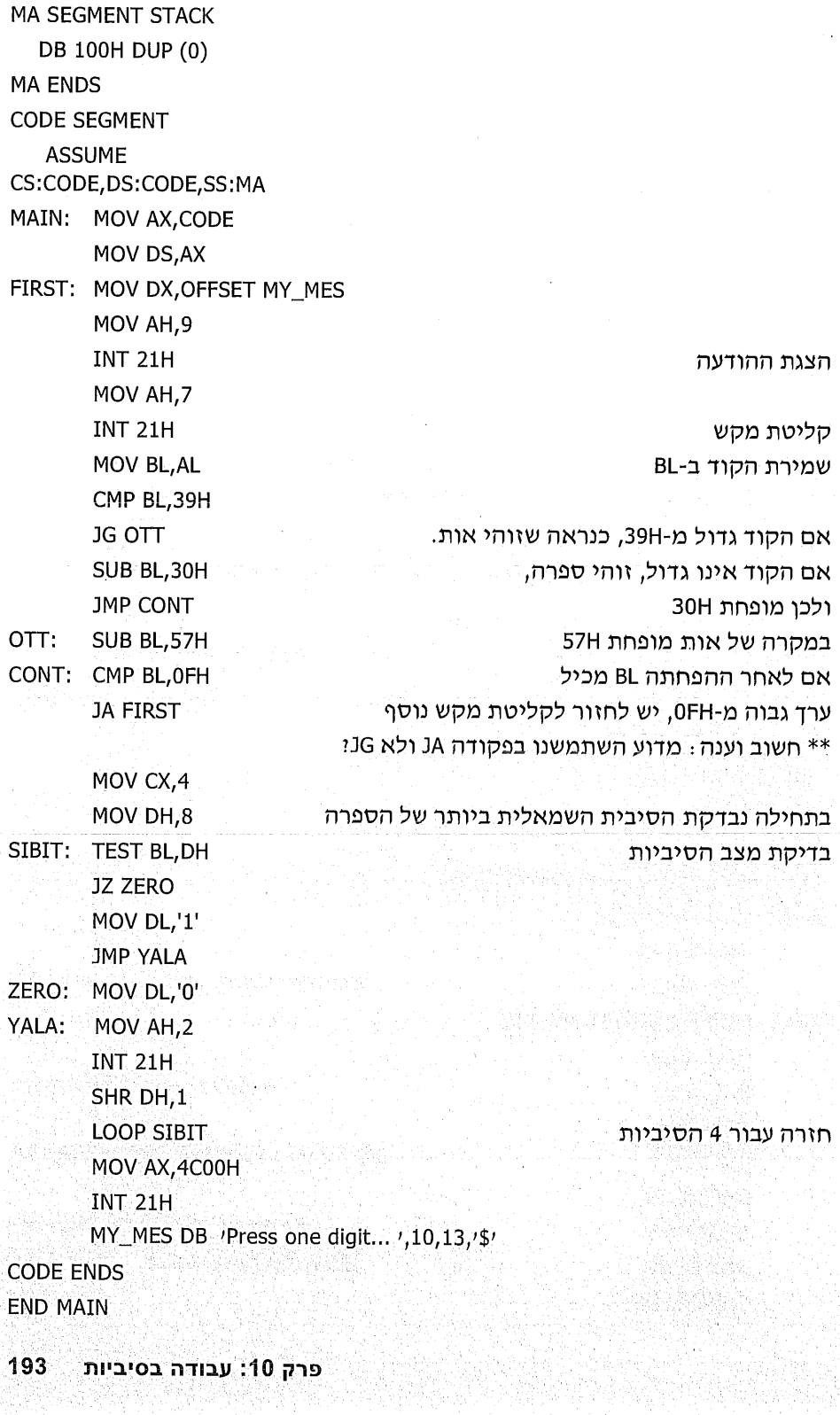

 $\sim$  .

 $\ddot{\phantom{a}}$ 

## קליטת ספרות הקסדצימליות וחישוב הסכום

התוכנית הבאה תקלוט ספרות הקסדצימליות (0 עד F) מהמקלדת, עד להקשה על Enter. היא תציג במסך את סכום הספרות שנקלטו.

נקודות התייחסות לפתרון הבעיה:

- את המקשים נקלוט בדומה לתרגיל הקודם. דהיינו, לאחר קליטת מקש, נבדוק  $\cdot$ 1 אם הוא נמצא בקבוצת הספרות או האותיות: עבור ספרות נפחית 30H מקוד ASCII של המקש שהתקבל, ועבור אותיות נפחית 57H.
	- פתרון התרגיל נעשה תוך הנחה, שהתוצאה לא תחרוג מגודל בית.  $.2$
	- כדי להציג את התוצאה על המסך, יש לבצע את הפעולות הבאות:  $\overline{3}$
	- $\phi^{\Phi}_{\mu} \phi$ לבודד את הספרה השמאלית על ידי הזזה ימינה ב-4 מקומות (SHR).
		- לבודד את הספרה הימנית באמצעות AND.  $*^{\circ}_{*}$
- לבדוק את הספרה השמאלית: אם לפנינו ספרה (0-9), יש להוסיף 30H כדי  $\bullet^{\circ}_{\mathbb{A}}\bullet$ לחפוד את הספרה לקוד ASCII לתצוגה; אם לפנינו אות (A-F), יש להוסיף 57H, מאותה סיבה.
	- להציג את הספרה השמאלית באמצעות פסיקת DOS מסי 2.  $\Phi_{\alpha}^{\Phi}$
- לבדוק את הספרה הימנית ולקבוע אם לפנינו ספרה או אות, ואחר כך להציג  $\bullet^{\bullet}_{\bullet}\circ$ את הספרה על המסך.

: (25.asm) התוכנית

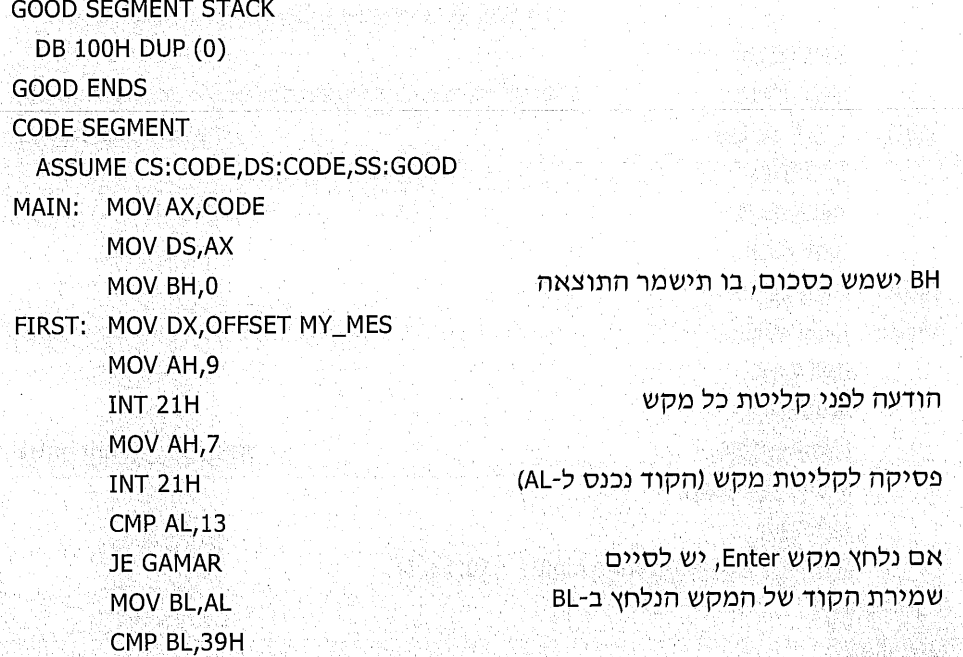

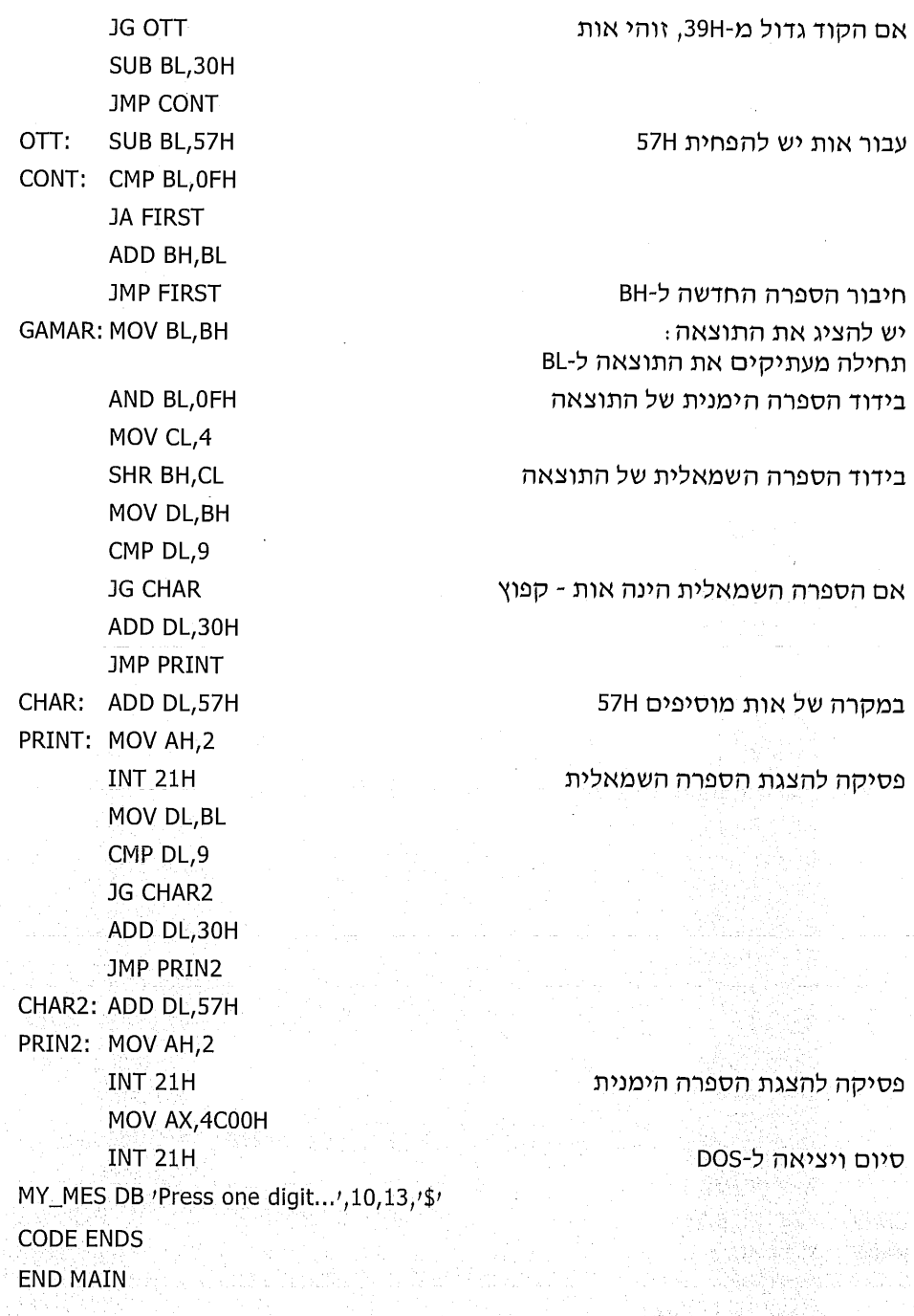

 $\frac{1}{\epsilon}$ 

## חישוב ממוצע והצגתו

מטלה: בתאי זיכרון שבכתובות 705H-714H נתונים ציוני 16 תלמידים (הציונים מיוצגים בבסיס 16). כתוב תוכנית שתחשב ותציג על המסך את הממוצע של ציונים אלה.

פתרון: את הממוצע נחשב על ידי מציאת סכום הציונים וחלוקתו ב-16. את סכום הציונים חובה להציב באוגר בגודל מילה! הסיבה לכך היא, שהסכום של 16 הציונים יחרוג מגודל של בית אחד.

בחן את התוכנית הבאה (026.asm), וראה כיצד עושים זאת.

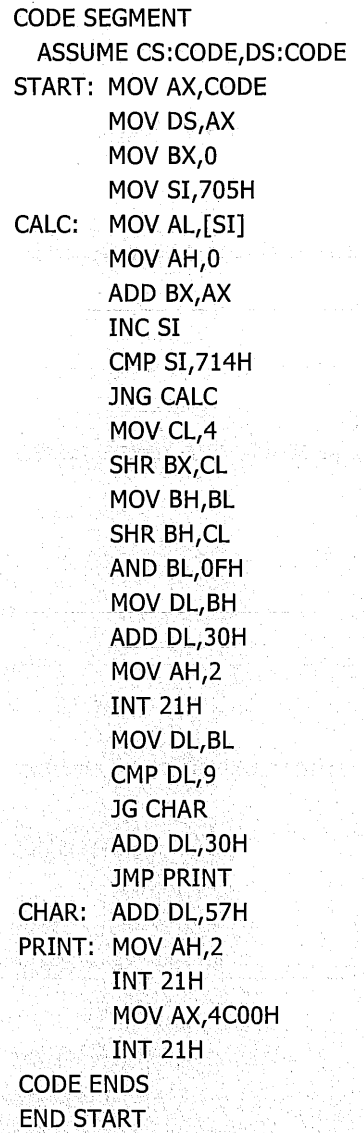

**MARTING** 

## מיון של קבוצת מספרים

מטלה: בלוק תאי הזיכרון בתחום הכתובות 1000H-1024H מכיל מספרים שונים, אשר יש לסדר אותם בצורה הבאה: תחילה יופיעו המספרים שבהם הסיבית הגבוהה ביותר שערכה "1" הינה ב-D7; לאחריהם יופיעו המספרים בעלי הסיבית הגבוהה ביותר שערכה ״1״ ב-D6, וכך הלאה.

הפתרון: כדי לחפש את המספרים בעלי סיבית "1" ב-D7 נשתמש בפקודה TEST ביו ערך התא לבין הערך 80H. אם התוצאה אינה 0, הדבר מעיד שערך סיבית D7 הוא "1". לאחר מכן, נחפש את התאים בעלי סיבית "1" ב-D6 על ידי הפעלת TEST עם הערד 40H. את 40H נקבל מהזזת הערך 80H מקום אחד ימינה. נמשיך כד עד סיום הבדיקה.

כדי לסדר את הנתונים נפעל על פי האלגוריתם הבא:

- אוגר SI ישמש כמצביע על תא הזיכרון שאליו יוכנס הנתון הממוין, אשר ערכו  $\cdot$ 1 בתחילה יהיה 1000H.
- אוגר BX ישמש כמצביע על תאי הזיכרון שבהם יש לחפש. ערכו ההתחלתי של BX  $\cdot$ .2 יהיה תמיד כערכו של SI, כדי שלא נחפש בנתונים שכבר ממוינים. אוגר BX תמיד יסרוק עד התא האחרון (1024H).
	- נחפש ערכים שערך סיבית D7 שלהם הוא "1". אם נמצא, נבצע:  $\cdot$ <sup>3</sup>
- נעתיק את ערך התא שמצאנו (שעליו מצביע BX) למקום המכיל את הנתונים  $\frac{1}{2}$ הממוינים (שעליו מצביע SI).
- נוסיף 1 ל-SI, כדי שיצביע על התא הבא כתא **פנוי** עבור הנתון הממוין הבא.  $\bullet^*_{\mathbf{a}}\bullet$
- נמשיך בחיפוש ערד "1" בסיבית D6 באותו אופן. כשנסיים, נמשיך ונחפש ערד "1"  $\cdot$ בשאר הסיביות, עד וכולל D0.

גוף התוכנית (027.asm):

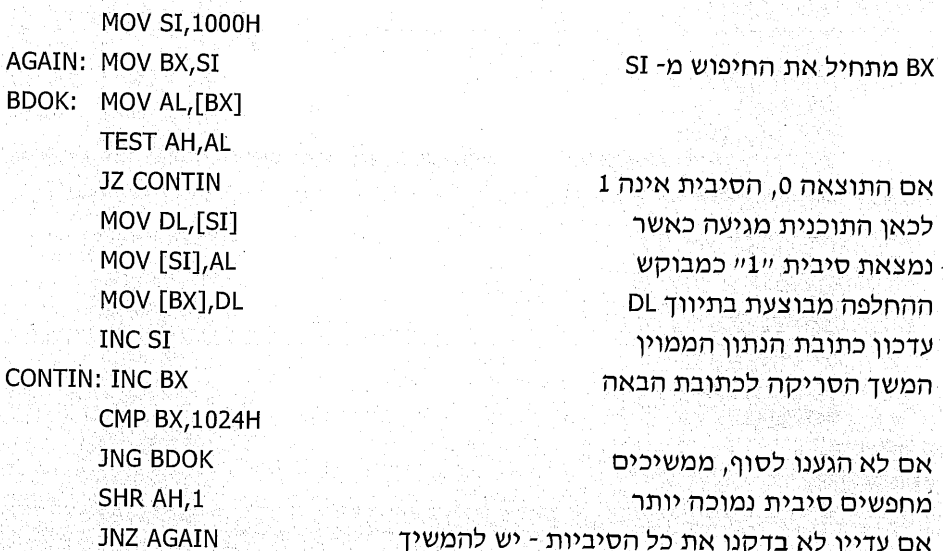

MOV AH, 80H

197

## קליטת משפט והצגת המילים

מטלה: כתוב תוכנית המבצעת את הפעולות הבאות:

- תקלוט מהמקלדת משפט בן מספר מילים, אשר יסתיים ב-Enter, ותציב אותו  $\phi^{\phi}_{\mathbf{A}}$ בזיכרון החל מהתא בכתובת 1020H.
	- תציג כל מילה בשורה נפרדת. את המילה אפשר להציב במקום כלשהו בשורה.  $\bullet^\diamondsuit_\infty$

#### שלבי הפתרון:

- כל אות הנקלטת מהמקלדת תוצב בתא נפרד, ובכלל זה הקוד של מקש Enter.  $\cdot$ 1 כאשר ייקלט מקש רווח (קוד 20H ASCII) יוחלף ערך התא בערך 0AH. קוד וה מציין מעבר לשורה חדשה עבור הדפסה על המסך.
- באמצעות פסיקת DOS מסי 2 נציג על המסך תו אחרי תו (עד למקש Enter), כאשר  $\cdot$ .2 התו 0AH יגרום למעבר לשורה חדשה, באותם מקומות שבהם היה רווח.

: התוכנית (028.asm):

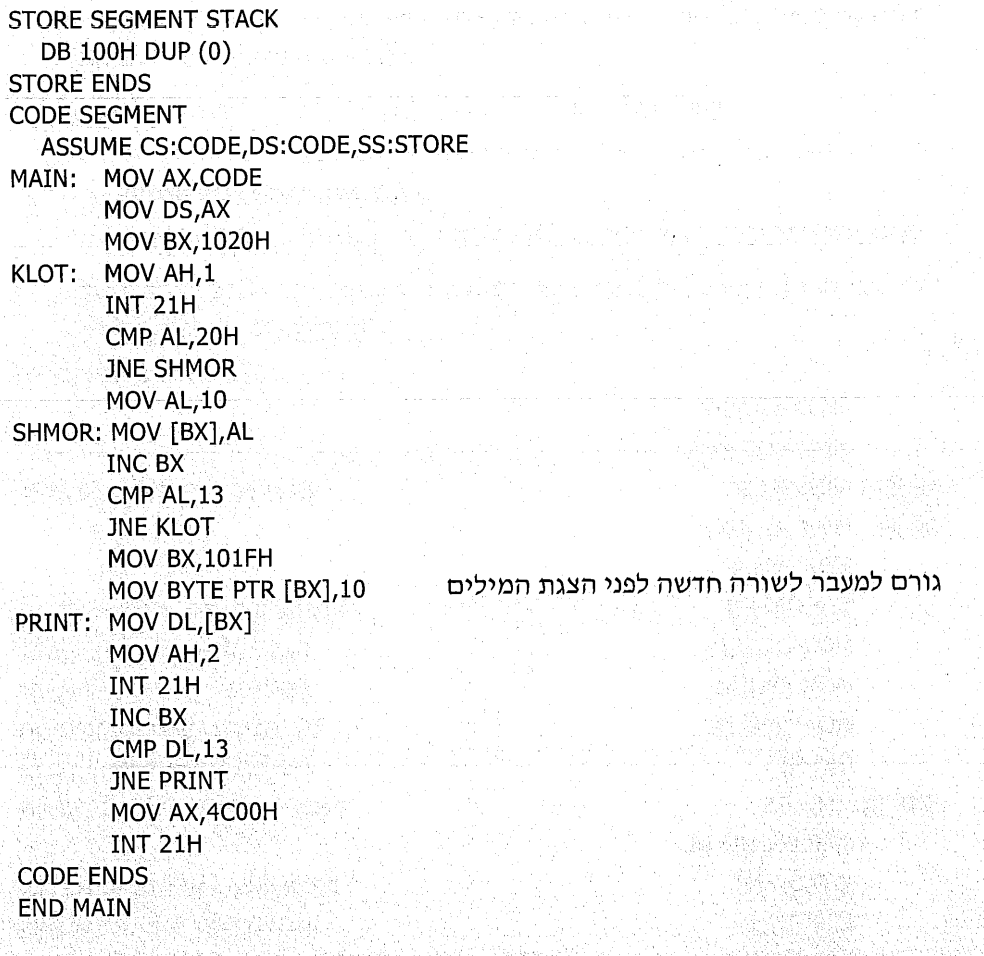

# "...לים בנושא "החברים של

ייהחברים של...יי הינו שם שניתו לתרגילים שיובאו בהמשך, כדי שנוכל להתייחס אליהו ביתר פשטות.

נתחיל בתרגילים המתייחסים ל״**חברים של AL"**.

אוגר AL מכיל 8 סיביות, שכל אחת מהן מציינת ״חבר״ אחר, על פי מיקומה באוגר : בסיבית D0 נמצא החבר ששמו : **א**. בסיבית D1 נמצא החבר **ב**.

בסיבית D2 נמצא החבר ג.

 $\mathbf{1}$  ,  $\mathbf{1}$  ,  $\mathbf{1}$ 

בסיבית D7 נמצא החבר **ח**.

נוכל לומר שהחבר נמצא ב-AL אם יש "1" במקום שלו, ונאמר שהחבר אינו נמצא באוגר כאשר נמצא "0" במקום שלו. נניח למשל, שאוגר AL מכיל את הערך הבינארי  $: 10000110$ 

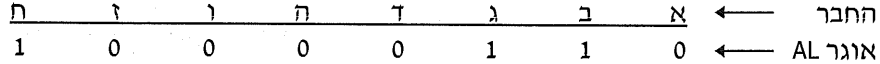

בדוגמה זו אנו רואים שיש ״1״ במקומות של ב, ג, ח ולכן נאמר ש-AL מכיל את התברים : ב. ג ו-ח בלבד.

⊤וגמה נוספת : נתון שאוגר AL מכיל את הערך הבינארי 0000 0110.

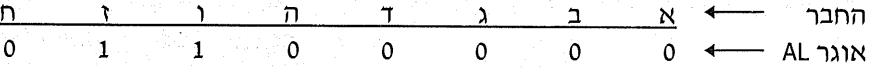

בדוגמה זו האוגר AL מכיל את החברים ו ו-ז בלבד.

התרגילים והפתרונות הבאים וחלק מהתרגילים לחזרה עוסקים בנושא זה.

התרגילים הבאים וחלק מתרגילי הבית מתייחסים לייחברים של AL", לייחברים של uAH, לייחברים של BLיי ואחרים. גם באוגרים אלה יכולים להופיע החברים א עד ח (וכור שהערד יי1" מציין שהחבר נמצא, בהתאמה). אלה הם אותם החברים שהצגנו בקשר לאוגר AL חבר מסוים יכול להיות שייך לקבוצת "החברים של AL", וגם לקבוצת הייחברים של BL", למשל.

הנה דוגמה לאפשרות שחבר מסוים ישתייד לשתי קבוצות שונות

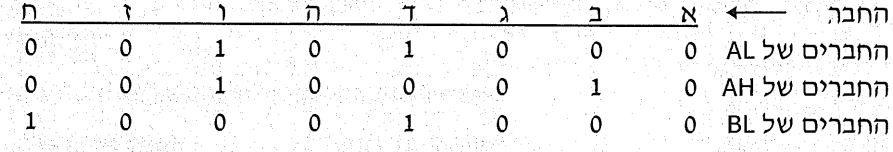

מדוגמה זו נוכל לראות שהחבר ו שייך לקבוצת "החברים של AL" וגם לקבוצת ייהחברים של AH". החבר ד שייך לקבוצת ייהחברים של AL" וגם לקבוצת ייהחברים של  $.$  $^{\prime\prime}$ BL

#### בדיקה אם "חבר" כלשהו נמצא באוגר

מטלה: נתון שאוגר BL מכיל את אחת האותיות: א עד ח, המציינת את שם החבר. על חתוכנית לבדוק אם החבר נמצא ב-AL (כלומר, יש "1" במקום שלו). אם כן, יוצב 1 ב-BH ; אם לא נמצא, יוצב 0 ב-BH.

שלבי הפתרון: תחילה עלינו למצוא דרך כדי להפוך את האות המוצבת ב-BL ומציינת את שם החבר, לספרה המציינת את **המקום** של החבר. כלומר, עבור החבר א נרצה לקבל את הערך 0 (זהו מיקומו), עבור **ב** נרצה לקבל 1, וכך הלאה.

אם נבדוק את טבלת ASCII המהווה את רשימת הקודים של התווים, נראה שהקוד של האות א הוא 128, הקוד של ב הוא 129, וכן הלאה. כלומר, אם נחסר 128 מהקוד הרשום באוגר BL, נקבל את המיקום של החבר באוגר!

לאחר שיש בידינו המיקום, ניתן להציב באוגר כלשהו את הערך ״1״ במקום זה; ואחר כך נוכל לבדוק באמצעות פעולת AND אם ב-AL יש גם כן "1" באותו מיקום. אם כן, המסקנה היא שהחבר נמצא ב-AL.

בפתרון המובא להלן, נבצע את האלגוריתם הבא (זכור תמיד, כי אין זה פתרון יחיד):

- באוגר BH נציב את הערך 1.  $\cdot$ 1
- נפחית 128 מאוגר BL, כדי להפוך את שם החבר למיקום שלו באוגר.  $\cdot$ .2
- נזיז שמאלה את הסיביות באוגר BH עד למיקום של החבר שמחפשים. כך נקבל  $\cdot$ <sup>3</sup> "1" במיקום של החבר המבוקש.
- נבצע פעולת כפל לוגי (AND) בין AL לבין BH אם החבר אינו נמצא ב-AL (יש "0"  $.4$ במיקום זה). התוצאה תהיה 0.
- נזיז ימינה את הסיביות באוגר BH עד שנתזור למיקום המקורי. אם תוצאת הכפל - 5 הלוגי הקודמת היתה 0, התוצאה תישאר 0. אך אילו הסיבית במיקום החבר היתה "1", לאחר ההזזה ימינה נקבל את התוצאה 1.

נסביר את דרך הפתרון באמצעות דוגמה:

- אוגר BL מכיל את האות (=החבר) ג (קוד 130 ASCII). נתוו: אוגר AL מכיל את הערך הבינארי: 1110 1110 (והמסקנה היא שחבר ג נמצא).
	- נפחית 128 מאוגר BL, והוא יכיל את הערך 2.  $\ddot{\phantom{0}}$ .1
- אוגר BH הכיל 1, ולאחר הזזה שמאלה בשני מקומות (על פי ערך BL) נקבל ב-BH  $.2$ את הערך הבינארי: 0000,0100, שים לב שה-11" נמצא במיקום של החבר חמבוקש.
	- $\ddot{\phantom{0}}$ .3 נראה את תוצאת הכפל הלוגי בין AL לבין BH :

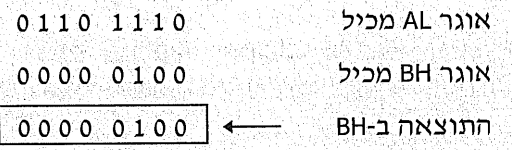

שפת אסמבלי

200

4. לאחר הזזה ימינה של אוגר BH בשני מקומות, נקבל:

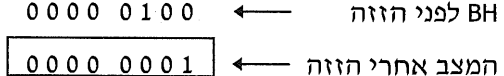

אוגר BH מכיל 1, והמשמעות היא שהחבר נמצא!

<del>התוכנית</del> (029.asm):

**CODE SFGMENT ASSUME CS:CODE** START: MOV BH.1 **SUB BL,128** MOV CL, BL SHL BH, CL AND BH, AL SHR BH.CL **CODE ENDS END START** 

## דוגמאות תרגול ל"חברים של..."

דוגמה 1

נכתוב פקודה, או פקודות, להוסיף את החבר ז אל אוגר AL, אם הוא אינו נמצא בו.

**הפתרון:** לא נבדוק אם החבר ז נמצא באוגר, אלא נוסיף אותו בכל מקרה באמצעות פעולת OR. אם הוא כבר נמצא, הפעולה לא תשנה דבר, כי פעולת OR של "1" עם "1" משאירה יי1יי. אם הוא לא נמצא (במקום זה יש יי0יי), פעולת OR תגרום לכך שבמקום זה יהיה כעת י*י*1יי, שפירושו במקרה זה - החבר נוסף.

חפקודה המבצעת זאת: OR AL,40H

a berbaya di jihar dike Kale **2010年发展的发展。** 

דוגמה 2

נכתוב פקודה, או פקודות, להציב באוגר DL את החברים המשתייכים ל-AL ול-AH. פעולת ייהצבהיי בהקשר זה משמעותה לגרום שיהיה ערך יי1יי במיקום של החברים המתאימים. הפתרוו:

MOV DL, AL AND DL, AH

דוגמה 3

יש להוסיף לייחברים של BL יי את ייהחברים של AL יי ואת ייהחברים של AL יי. הפתרון

6. P. 2: 4. A. 2: 2: 2: 2: 2: 2: 2: 2: 2: 2:

OR BL, AL OR BL, AH

#### דוגמה 4

התוכנית הבאה (030.asm) מונה את מספר החברים שמשתייכים הו ל-AL והו ל-AH. ומציבה את המספר הזה באוגר. IDL

CODE SEGMENT **ASSUME CS:CODE** START: MOV DH, AL AND DH, AH MOV DL,0 MOV AL,80H CHECK: TEST DH, AL JZ ZUZU **INC DL** ZUZU: SHR AL.1 **JNZ CHECK CODE ENDS END START** 

## תרגילים

התרגילים הבאים עוסקים בעיקר בנושאים האחרונים שנלמדו ומסודרים לפי נושאים.

#### תרגילים כלליים

- כתוב תוכנית שתאפס את דגל הזכור.  $^{\circ}$ .1
- כתוב תוכנית שתשנה את דגל הסימן למצב ״1״, או שתשאיר אותו במצב זה.  $\ddot{2}$
- כתוב תוכנית שתעתיק לכתובת פיסית B8008H את הנתון מתא בכתובת פיסית - 3  $.4H$ 
	- כתוב תוכנית שתהפוך את מצב סיבית D6 של התא בכתובת 440H.  $.4$
- $.5$ כתוב תוכנית שתמצא את כתובת התא המכיל את הספרה השמאלית הגדולה ביותר. התוכנית תבדוק את תחום הכתובות 730H-788H. הכתובת המבוקשת תוצב בתאים 800H ו-801H.
- כתוב תוכנית שתבדוק כמה סיביות "1" וכמה סיביות "0" יש בנתון שבתא 703H. .6 המטרה היא שיהיה מספר שווה של סיביות "1" וסיביות "0" בתא זה, ולכו התוכנית תאפס, או תעלה סיביות למצב ״1״, כדי להשוות את מספרן.
- כתוב תוכנית שתחליף בין ערך של התא שכתובתו הפיסית 4F0H, לבין הערד של  $-.7$ התא בכתובת פיסית 4F2H.
- כתוב תוכנית שתספור את תאי הזיכרון שבהם הספרה הימנית זהה לספרה .8 השמאלית. הבדיקה תיעשה בתאים 2170H-2280H. התוצאה, בגודל מילה, תירשם בתאים 1004H ו-1005H.

מה יכיל כל אחד מהאוגרים הרלוונטיים לאחר ביצוע כל אחת מהתוכניות האלוז  $.9$ 

> תוכנית א׳ MOV DH,63H MOV CL.2 MOV DL, DH ADD DL, DH OR AL,6 SHL DL,CL SHR DH.1

תוכנית ג׳ תוכנית ב׳ **MOV AX.4678H** AND AL.34H OR AL, 35H XOR AH, 9

MOV AL.52H XOR AL, 25H SHL AL, 1 AND AL,7 XOR AL, 99H

- 10. כתוב תוכנית שתבדוק אם סכום ספרות העשרות של ערכי התאים בתחום הכתובות 520H-520H, שווה לסכום ספרות האחדות של תאים אלה. אם כן, תוצג הודעה על המסד "Equal".
- 11. כתוב תוכנית שתקלוט מספר דו-ספרתי מהמקלדת ותציג על המסך הודעה יי, בהתאם לעניין. "Positive"

## "AL תרגילים בנושא "החברים של

- 12. כתוב תוכנית שמקבלת באוגר BL שם של חבר (האותיות א עד ח) וגורעת אותו מהייחברים של ALי. הכוונה לכך שהיא מוציאה אותו על ידי הצבת יי0יי במיקום שלו באוגר.
- 13. כתוב תוכנית שמציבה באוגר DL את המספר הגדול ביותר של רצף חברים ב-AL, החל מימין. כלומר, זהו המספר הגדול ביותר של רצף המופעים של הסיבית "1".
- 14. כתוב תוכנית שמציגה על המסך את שמו (א עד ח) של החבר השמאלי ביותר בקבוצה.
- 15. כתוב תוכנית שגורעת (מוציאה) את שני החברים הקיצוניים, מימין ומשמאל, בקבוצת ייהחברים של ALיי.
- 16. כתוב תוכנית שמציבה באוגר DL את מספר החברים שאינם משתייכים ל-AL וגם לא ל-AH.
- 17. כתוב תוכנית שמציבה בייחברים של BL יי רק את החברים הנמצאים ב-AL, אך אינם שייכים ל-BL.
- 18. כתוב תוכנית שמציבה באוגר DL את מספר החברים הנמצאים רק באחת, אד לא יותר, מהקבוצות AH, AH,
- 19. כתוב תוכנית שמוסיפה ל"חברים של BL" את כל החברים שאינם מופיעים ב-AL וגם לא מופיעים ב-AH.
- 20. כתוב תוכנית שמציבה באוגר DL את מספר החברים העונים לדרישה. נמצא ב-AL, לא נמצא ב-BL, נמצא ב-AH.

# 11

# משתנים ומערכים

## מה הם המשתנים?

לשמירת נתונים השתמשנו עד כה באוגרים, או בתאי זיכרון. שפת אסמבלי, בדומה לשפות אחרות, מאפשרת שימוש במשתנים (variables), שבהם ניתן להציב נתונים ולבצע פעולות חשבוניות ולוגיות.

כדי להשתמש במשתנה, עלינו להגדירו. ההגדרה כוללת את **שם המשתנה,** את **הגודל** ואת **הערך ההתחלתי** שלו. לדוגמה: RESULT DB 0.

שם המשתנה בדוגמה זו הוא RESULT, גודלו בית אחד, על פי ההוראה Define Byte) DB - הגדר גודל של בית) והערך ההתחלתי שלו הינו 0.

שם המשתנה צריד להכיל תווים צמודים, אשר כוללים את האותיות a-z (באותיות קטנות, או גדולות, כרצונך). אין להשתמש בתו רווח, אך אפשר להשתמש בקו-תחתון (\_), כמו למשל A\_B. אין להשתמש בספרה בתחילת שם משתנה, אך מותר להשתמש בה בגוף השם, למשל MONE1, או Test3. אין לתת שם משתנה זהה למילים שמורות (reserved words) עבור שמות של פקודות, או של הוראות.

#### דוגמאות לשמות חוקיים ולא-חוקיים:

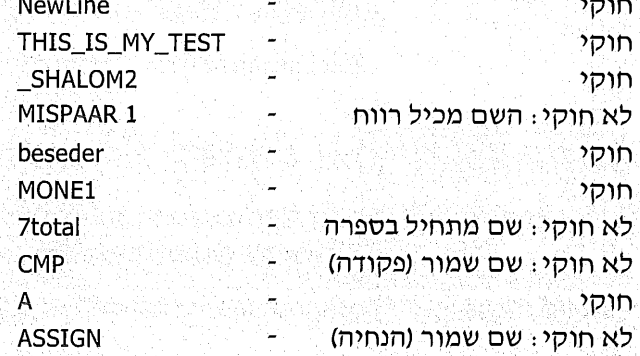

את גודל המשתנה, כמה בתים יתפוס בזיכרון, קובעים בהתאם לשימוש בו. בדרך כלל, גודל המשתנה ייקבע כאחת מהאפשרויות הבאות :

> **DB**  $\star^*_{\mathcal{L}^0}$ Define Byte 5 בית (8 סיביות)

 $\phi_{\lambda}^{\Phi}$ **DW** Define Word מילה (16 סיביות)

 $\frac{1}{2}$ Define Double מילה כפולה (32 סיביות) **DD** 

למשתנה ניתן לקבוע ערך התחלתי, למשל: SIMAN DB 37H.

גם ניתו לקבוע משתנה שאינו-מאותחל (שלא נקבע לו ערד התחלתי): . ? SIMAN DB.

סימן השאלה (?) מציין שלא נקבע ערד התחלתי למשתנה, והערד שלו אינו ידוע!

דוגמאות להגדרת משתנים:

POPYE DW 1427H

המשתנה נקרא POPYE, גודלו מילה אחת וערכו ההתחלתי 1427H.

OLIVE DB?

המשתנה OLIVE הינו בגודל מילה ואינו מאותחל.

SHALOM\_LEKULAM\_DB\_181H

זו שגיאה בהגדרת המשתנה : המשתנה מוגדר כ-DB (בגודל בית) ולכו איו להציב בו ערד התחלתי החורג מגודלו!

**KEY PRESSED DW 8** 

המשתנה מוגדר בשם KEY\_PRESSED, גודלו מילה והוא מכיל ערך התחלתי 8.

## הגדרת המשתנים בתוכנית

ניתן להגדיר משתנים בתוכנית בשני אופנים :

- 1. כתוך מקטע התוכנית Code Segment) CS).
	- 2. במקטע נתונים נפרד DS). (Data Segment)

## דוגמאות להגדרת משתנים בתוך מקטע התוכנית

לרוב אנו מגדירים את המשתנים בתחילת המקטע לפני קוד התוכנית, או בסוף המקטע לאחר התוכנית. כלל חשוב שמומלץ להקפיד עליו :

שמור על **הפרדה** בין פקודות התוכנית לבין הגדרת המשתנים!

#### דוגמה 1

ערד המשתנה מועתק ל-DX

סיום התוכנית ויציאה ל-DOS

התוכנית מציבה באוגר DX את ערך המשתנה YOFI, שערכו ההתחלתי 1234H  $(001, asm)$ 

**CODE SEGMENT** ASSUME CS:CODE, DS:CODE START: MOV AX, CODE MOV DS.AX MOV DX, YOFI MOV AX, 4C00H **INT 21H** YOFI DW 1234H

**CODE ENDS FND START** 

המשתנה הוגדר **לאחר** הפקודות לסיום התוכנית ולכן הוא אינו חלק מהפקודות. לולא נרשמו הפקודות האלו.

MOV AX, 4C00H **INT 21H** 

היה המיקרומעבד ממשיך לשורה הבאה ומנסה לפענח כפקודה את המשפט הבא: **YOFI DW 1234H** 

דבר זה עלול לגרום להודעת שגיאה, או לתוצאות לא רצויות.

אם מריצים את התוכנית מתוך DEBUG ולא ישירות ממערכת ההפעלה, ניתן להחליף את צמד הפקודות שלעיל באחת מהפקודות הבאות :

ל 1NT 3 · ל - INT 3 מסיקה שגורמת לעצירת התוכנית.

\* HLT - פקודה לעצירת התוכנית.

נעתיק ל-AL את ערד המשתנה

## דוגמה 2

התוכנית מציבה את ערך המשתנה STAM, שערכו ההתחלתי 88H בתא זיכרון שבכתובת .(002.asm) 712H

**CODE SEGMENT** ASSUME CS:CODE, DS:CODE START: JMP BEGIN STAM DB 88H BEGIN: MOV AX, CODE MOV DS, AX MOV AL, STAM MOV BX, 712H MOV [BX],AL **CODE ENDS END START** 

הפקודה הראשונה גורמת לדילוג מעל שורת הגדרת המשתנה. כך מתבצעת הפרדה בין הפקודות לבין הגדרת המשתנה. בדרך כלל, שיטה זו אינה מקובלת.

## דוגמאות להגדרת משתנים במקטע נתונים

לפי שיטה זו, הגדרת משתנים במקטע נתונים (שהינה המקובלת והנוחה יותר), מגדירים מקטע חדש המכיל את המשתנים בלבד. בדוגמה הבאה, שם המקטע החדש הוא DATA ובו מוגדרים שני משתנים שאינם מאותחלים: PAPA ו-MAMA.

**DATA SEGMENT** MAMA DB? PAPA DB? **DATA ENDS** 

מתחת למקטע זה נכתוב את מקטע התוכנית CS (לרוב כינינו אותו בשם CODE), הכולל את השינויים הבאים:

> בפקודה ASSUME נכתוב את שם מקטע המשתנים.  $\cdot$ 1

ASSUME CS:CODE.DS:CODE במקום לרשום:

ASSUME CS:CODE, DS: DATA יש לרשום :

בהוראה ASSUME אנו מודיעים לאסמבלר MASM את הכתובת ההתחלתית של התוכנית ושל הנתונים. כאשר לא השתמשנו במקטע מיוחד לנתונים, כתבנו בשורה ASSUME את שם המקטע CODE עבור מקטע התוכנית (קוד) CS ועבור מקטע הנתונים DS. כלומר. כתובת הבסיס של התוכנית זהה לכתובת הבסיס של הנתונים. כאמור, המושג **נתונים** כולל ערכים של תאי זיכרון או של משתנים.

במקרה שיש מקטע נפרד לנתונים ושמו למשל DATA. יש להודיע ש-DS יכיל את כתובת ההתחלה של מקטע הנתונים DATA. הדבר נעשה על ידי כתיבת ההוראה DS:DATA במקום DS:CODE, כפי שעשינו עד כה.

> בתחילת התוכנית, כתבנו בדרך כלל את הפקודות האלו  $\cdot$ <sub>2</sub>

MOV AX, CODE MOV DS, AX

נכתוב במקומן, בהתאמה:

**MOV AX, DATA** MOV DS, AX

שתי הפקודות האלו מציבות באוגר DS את כתובת ההתחלה של הנתונים. יש לזכור, שההוראה ASSUME רק יימודיעהיי לאסמבלר איך עומדים לנהוג, אך אינה מציבה באוגר את הכתובת של CODE, או את הכתובת של DATA. לכו, כאשר הנתונים נמצאים במקטע DATA ולא במקטע CODE, יש לרשום DATA במקום .CODE

נבחן מספר דוגמאות של ההגדרה והשימוש במשתנים.

## דוגמה 1

התוכנית מעתיקה את ערך המשתנה NO1 אל האוגר DL, ואת ערד המשתנה NO2 - אל האוגר DH. משתנה NO1 מכיל את הערך ההתחלתי 4 ו-NO2 את הערך 5 (003.asm).

**DATA SEGMENT** NO1 DB 4 **NO2 DB 5 DATA ENDS CODE SEGMENT ASSUME CS:CODE.DS:DATA** START: MOV AX, DATA MOV DS.AX MOV DL, NO1 MOV DH, NO2

DL מעתיק את ערך NO1 לאוגר DH לאוגר

**CODE ENDS END START** 

במקטע הנתונים הוגדרו שני המשתנים המבוקשים. גודלם נבחר כבית אחד (DB), כי חייבת להיות התאמה לגודל חצאי-האוגר DX. השם שנבחר למקטע הנתונים הוא DATA, ולכן הותאמו ההגדרה וההצבה באוגר DS לפי שם זה.

## דוגמה 2

התוכנית מעתיקה לתוך משתנה SIMAN שאינו מאותחל, את ערך תא הזיכרון בכתובת .(004.asm) 1000H

**NATUN SEGMENT** SIMAN DB? **NATUN ENDS** PROGRAM SEGMENT ASSUME CS: PROGRAM, DS: NATUN **START: MOV AX, NATUN** MOV DS.AX **MOV BX, 1000H** MOV AL, [BX] MOV SIMAN, AL PROGRAM ENDS

מעתיק ל-AL את ערד התא מעתיק למשתנה את ערך AL

**END START** 

השם שנבחר למקטע הנתונים הוא NATUN, והשם שנבחר למקטע הקוד (התוכנית) הוא PROGRAM. המשתנה SIMAN הוגדר כלא-מאותחל (על ידי סימן השאלה). העתקת ערך התא נעשתה בתיווך של אוגר בגודל תואם. על כך עוד נלמד בהמשך.

## כללי שימוש במשתנים

הדוגמאות וההסברים בהמשך מבוססים על גרסת האסמבלר MASM שבה השתמשנו. ייתכנו שינויים קלים בגרסאות שונות של תוכנת MASM, או תוכנות דומות שתשתמש בהם למטרה דומה. עם זאת, חשוב לציין שהכללים שנציג להלן טובים לכל הגרסאות שבדקנו.

> ניתן להציב נתון (ערך) בתוך משתנה, ללא תיווך אוגר. למשל,  $\overline{1}$

**MOV NO1,83H** MOV POPYE, 102H

> אין להעתיק נתון באופן ישיר ממשתנה אחד לאחר. לדוגמה:  $\cdot$ .2

> > חפקודה אינה חוקית ------- MOV NO1,NO2

כדי לבצע פעולה זו, חובה להשתמש באוגר מתווך:

MOV DL, NO1 MOV NO2, DL

יש להקפיד על שימוש נכון בגודל המשתנים, כפי שהוגדרו. לדוגמה, אם המשתנה  $.3$ MORE הוגדר כבית (DB), הפקודה "MOV MORE,168H" אינה חוקית.

דוגמה נוספת: אם המשתנה YES מוגדר כבית, הפקודה "MOV AX, YES" תגרום להודעת שגיאה. זכור שחייבת להיות התאמה בגודל האופרנדים.

אין לבצע העתקת נתונים באופן ישיר בין משתנה לבין תא זיכרון, ולהיפך. למשל,  $\cdot$ פסודה זו אינה חוקית: "MOV [BX],GOOD". כדי לבצע את הפעולה יש להשתמש באוגר מתווך בגודל תואם. דוגמה לפתרון נכון:

MOV CL.GOOD MOV [BX], CL

5. – ניתן לרשום את שם המשתנה בין סוגריים מרובעים.

לדוגמה, במקום: MOV MOV MONE,0 אפשר לכתוב: MOV [MONE],0 (המשמעות זהה)

ובמקום: MOV CX, KAMUT אפשר לכתוב: MOV CX, [KAMUT] (המשמעות זהה)

עד כה, השתמשנו בסימון של סוגריים מרובעים, כדי לציין תא זיכרון. האם גם המשתנים הם תאי זיכרון: ובכן, התשובה היא **כן**: את ההסבר נספק בהמשך.

- אפשר לבצע פעולות חשבוניות ולוגיות על המשתנים. הנה מספר דוגמאות: .6
- $\Phi_{\Phi}^{\Phi}$ SHR RESULT, 1
- $\Phi_{\Phi}^{\Phi}$ CMP MISPAR, 32
- ❖ TEST POPYE.80H
- $\Phi_{\alpha}^{\Phi} \Phi$ SUB MISHKAL, 20

## המשמעות של הגדרת משתנים בתוכנית

נכתוב הגדרה של משתנה כמו זו, למשל: NATUN DB 8.

תוכנת אסמבלר מקצה תא זיכרון אחד בגודל של בית אחד ומציבה בו את הערך 8. בכל פעם שאנו משתמשים בתוכנית במשתנה NATUN, אנו פונים לתא הזיכרון שהוקצה לו. למשל, אם נרשום את הפקודה "ADD NATUN,2" אנו גורמים למעשה להוספת הערך 2 אל הערך שנמצא **בתא הזיכרון** המייצג את המשתנה.

ומה עושה ההוראה הזו: SFARIM DW 1082H ?

היא גורמת להקצאה של שני תאי זיכרון עוקבים, ומציבה בהם את הערך 1082H. זכור שהערד 10H מוצב בתא הגבוה יותר.

כתיבת ההוראה הזו: BIG DD 12345678H

תגרום להקצאת 4 תאי זיכרון עוקבים ותציב בהם ערכים: הערך 78H יוצב בתא הראשון (שמספרו הנמוך ביותר), 56H יוצב בתא הבא וכן הלאה.

נכתוב את ההוראה הזו: 'HOD DB 'THIS IS AN EXAMPLE

החוראה מציינת הגדרת משתנה המכיל מחרוזת תווים. מדוע, אם כן, כתבנו DB? התשובה היא שכל אחד מהתווים, כולל תו רווח, מוצב בתא אחד שגודלו בית, כמובו. בתא הראשון מוצבת האות T על פי ערך קוד ASCII שלה, בתא הבא מוצבת האות H וכדומה. בדוגמה זו, מוקצים 18 תאים עוקבים המכילים את כל התווים שבמחרוזת, לרבות הרווחים.

נניח שהוגדר מקטע הנתונים הבא

**DSEG SEGMENT** NO<sub>1</sub> D<sub>B</sub> 3 NO<sub>2</sub> D<sub>B</sub><sub>2</sub> **NO3 DW? DSEG ENDS** 

למשתנה NO1 יוקצה תא אחד ויוצב בו הערך 3, ל-NO2 יוקצה תא אחד ויוצב בו 2 ול-NO3 יוקצו שני תאים עוקבים ללא ערך התחלתי, ועל כן יישאר בהם ערכם המקורי. יתר על כן, התא של NO2 יהיה התא בכתובת הבאה, אחרי התא של NO1 ושני התאים של NO3 יבואו מייד לאחר התא של NO2.

תיאור סכימטי של מיקום המשתנים בזיכרון ניתן בתרשים הבא, שבו החץ מסמן את כיוון הכתובות הגבוהות בזיכרון וכל היבוע מתאר תא זיכרון אחד .

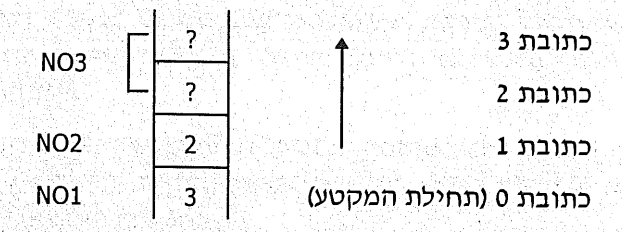

211 פרק 11: משתנים ומערכים המשתנה הראשון שמוגדר במקטע הנתונים יהיה תמיד בכתובת 0, מלבד מקרים מסוימים שידונו בהמשד.

**כתובת 0** היא, כמובן, **היסט** בלבד; **הבסיס** הוא ערד אוגר DS.

בדוגמה הקודמת ניתן לומר ש-NO1 נמצא בכתובת 0, NO2 - בכתובת 1 ו-NO3 בכתובות 2 ו- 3. משום כך, נוכל לראות ב-DEBUG, שהפקודה: MOV NO3,1600H

הוחלפה בפקודה :

MOV WORD PTR (00021.1600

הסיבה לכך היא שהמשתנה NO3 נמצא החל בכתובת 2. הערך 1600H יוצב בתא שבכתובת 2 ובתא שבכתובת 3.

11גמה: הפקודה שבתוכנית ADD NO1.7

כתובת המשתנה NO1 הינה 0, לכן בתוכנית הניפוי תופיע כך: ADD BYTE PTR [0000],7

## תרגילים ופתרונות

#### דוגמה 1

התוכנית הבאה כוללת מקטע נתונים ובו משתנה בשם POS, שערכו ההתחלתי 0. התוכנית תציב 1 במשתנה זה (005.asm).

the original and in the control of the control of the control of the control of the control of the control of the control of the control of the control of the control of the control of the control of the control of the con

**DATA SEGMENT** POS DB 0 **DATA ENDS CSEG SEGMENT** ASSUME CS:CSEG, DS: DATA **BEGIN: MOV AX, DATA** MOV DS, AX MOV POS.1 **CSEG ENDS END BEGIN** 

#### שלבי בדיקת התוכנית באמצעות DEBUG:

- נכתוב U0 להצגת התוכנית. שים לב, שמקטע הנתונים אינו מופיע כלל. הדבר נובע  $\ddots$  1 מכך שהפקודה U0 הופכת את התוכנית הכתובה בשפת מכונה (בעלת הסיומת EXE) לפקודות אסמבלי, ולכן מופיעות פקודות בלבד.
- בדיקת כתובת סיום התוכנית (במקרה זה קיבלנו 000A). נבדוק גם את הערד  $\cdot$  . 2 שנקבע לאוגר DS. זהו המספר שרשום בשורה הראשונה במקום המילה DATA. ערך זה הוא כתובת הבסיס שנקבעה לצורך שמירת המשתנים והנתונים המוגדרים במקטע הנתונים.

כתובת הבסיס נקבעת על ידי מערכת ההפעלה על פי המקום הפנוי בזיכרון, ולכן היא עשויה להשתנות בהפעלות שונות ובמחשבים שונים. לצורך הסבר הדוגמה, נניח שכתובת הבסיס שנקבעה היא 1200H. הצגת ערך המשתנה POS לפני הרצת התוכנית: 0 1200:0  $\cdot$  3

המשתנה POS הינו תא זיכרון ולכן משתמשים בהוראה D. כתובת הבסיס היא הערך שנקבע לאוגר DS, שבדוגמה זו הנחנו שערכו 1200H. המשתנה POS הינו הראשוו שהוגדר במקטע הנתונים, ולכן כתובתו 0.

במילים אחרות: כדי להציג את ערך המשתנה POS, יש להציג את תא הזיכרוו שכתובת הבסיס שלו שווה לכתובת תחילת מקטע הנתונים, וההיסט הוא 0. כתוצאה נקבל את הערך 0, שהוא הערך שנקבע כערך התחלתי של המשתנה.

- הרצת התוכנית: G=0 A  $\overline{.4}$
- בדיקת ערך המשתנה POS, אחרי הרצת התוכנית. נשתמש בפקודה: D 0 0  $.5$

לאחר הרצת התוכנית, הערך החדש של כתובת תחילת הנתונים יוצב באוגר DS, ולכן אין צורך להוסיף את הבסיס. כלומר, מיותר לרשום את ההוראה "D 1200:0 0", כפי שנהגנו בתוכניות קודמות.

ערכו של המשתנה בסיום הפעולה הוא 1.

#### דוגמה 2

נכתוב תוכנית הכוללת מקטע נתונים המכיל שלושה משתנים, שכל אחד מהם בגודל בית אחד:

משתנה A, שערכו ההתחלתי 12H,

משתנה B, המכיל את הערך 13H,

משתנה C, המכיל את הערך 0.

התוכנית תציב את סכום ערכי המשתנים A ו-B לתוך משתנה C (006.asm).

(הנחה: התוצאה לא תגלוש מעבר לגודל של בית)

**DATA SEGMENT** A DB 12H **B DB 13H**  $CDB0$ **DATA ENDS CODE SEGMENT** ASSUME CS:CODE, DS: DATA START: MOV AX, DATA MOV DS, AX MOV AH, A ADD AH.B MOV C.AH **CODE ENDS END START** 

שלבי בדיקת התוכנית ב-DEBUG:

- הצגת התוכנית, בדיקת כתובת סיום התוכנית (בדוגמה זו קיבלנו 11H) וכתובת  $\blacksquare$ . 1 תחילת מקטע הנתונים (הכתובת שתוצב באוגר DS). לצורך הדוגמה, נניח שהכתובת לתחילת מקטע הנתונים היא 1700H.
	- בדיקת ערד המשתנים: D 1700:0 2  $\cdot$ .2

כתובת המשתנה הראשון היא 0, כתובת השני 1 וכתובת השלישי היא 2. כתובות אלו הן היסט מתחילת מקטע הנתונים, ולכן דרושה הגדרה של כתובת הבסיס (כתובת ההתחלה) של מקטע הנתונים.

> $12$ 13  $\mathbf{0}$ על המסד יוצגו ערכי המשתנים .

הערך השמאלי ביותר הוא תא הזיכרון בכתובת 0, הוא המשתנה הראשון (A). לאחריו, בתא 1, מופיע המשתנה B והערך האחרון (0) שייך למשתנה C.

> הרצת התוכנית : G=0 11  $\cdot$ .3

בדיקה חוזרת של ערכי המשתנים: D 0 2.  $\overline{4}$ 

נקבל על המסך את הערכים: 25 25 12.

המשתנה C (השמאלי), אכן קיבל את סכום שני המשתנים A ו-B, כפי שציפינו.

## דוגמה 3

התוכנית הבאה מציגה על המסך את המחרוזת הרשומה במשתנה COME:

"THIS IS MY COMPUTER"

תרגיל בנוסח זה פתרנו כבר. הפעם המשתנה יוגדר בתוך מקטע הנתונים (007.asm).

```
DATA SEGMENT
  COME DB 'THIS IS MY COMPUTER $'
DATA ENDS
M SEGMENT STACK
   DB 100H DUP (0)
M ENDS
CODE SEGMENT
 ASSUME CS:CODE, DS:DATA, SS:M
MAIN: MOV AX, DATA
       MOV DS, AX
      MOV DX, OFFSET COME
       MOV AH, 9
       INT 21H
      MOV AX, 4C00H
      INT 21H
CODE ENDS
END MAIN
```
בתוכנית הוגדר מקטע מחסנית STACK. כאשר תוכנית כוללת פסיקות יש להגדיר בה מחסנית (מושג המחסנית יוסבר בהמשך). המחרוזת שהוגדרה עבור המשתנה COME גורמת להצבת קוד ASCII של התו T בתא שבכתובת 0, לאחריו יוצב הקוד של התו H וכדומה (תוכל לבדוק בעזרת DEBUG שזה אכן קורה).

הפקודה MOV DX,OFFSET COME מציבה ב-DX את ההיסט (offset) של המשתנה COME מתחילת המקטע שבו הוא נמצא. בתוכנית זו ההיסט הוא 0, מכיון שזהו המשתנה הראשוו המוגדר. תוכל לבדוק בעזרת DEBUG שהערד 0 מוצב ב-DX.

## דוגמה 4

במקטע הנתונים מוגדרים שלושה משתנים: NAME1 מכיל את המחרוזת "COM", NAME2 מכיל את המחרוזת "PUTER" ו-THE NAME מכיל 8 תאים שאינם מאותחלים ואת התו "1" בתא התשיעי.

צריך לכתוב תוכנית שתעתיק למשתנה THE\_NAME את המחרוזת של משתנה NAME1 ומייד לאחריה את המחרוזת של NAME2. כך תיווצר המחרוזת "COMPUTER". לבסוף, תוצג על המסך המחרוזת הרשומה במשתנה THE\_NAME.

התוכנית לפתרון הבעיה נתונה להלן (008.asm). בחן את הפתרון על פי הכללים שלמדת עד כה. הסבר כיצד בעזרת לולאה אחת ניתן להעתיק את שתי המחרוזות.

**DATA SEGMENT** NAME1 DB 'COM' NAME2 DB 'PUTER' THE NAME DB 8 DUP (?) DB '\$' **DATA ENDS** M SEGMENT STACK DB 100H DUP (0) M ENDS **CODE SEGMENT** ASSUME CS:CODE, DS: DATA, SS: M MAIN: MOV AX, DATA MOV DS, AX MOV SI, OFFSET NAME1 MOV DI, OFFSET THE NAME MOV CX,8 PASS: MOV AL, [SI] MOV [DI], AL INC SI INC DI **LOOP PASS** MOV DX, OFFSET THE NAME MOV AH, 9 **INT 21H** MOV AX, 4C00H **INT 21H CODE ENDS END MAIN** 

## דוגמה 5

במקטע נתונים מוגדרים שלושה משתנים בגודל בית: משתנה ONE מכיל את הערך 38H ; המשתנה TWO מכיל את הערד 46H ; הערד ONE TWO אינו מאותחל.

התוכנית תציב במשתנה ONE TWO מספר שספרתו השמאלית זהה לספרה הימנית של ONE, ושספרתו הימנית זהה לספרתו שהמאלית של TWO. אין צורד לשמור את התוכן ההתחלתי של המשתנים ONE ו-TWO, אפשר לשנות אותם במהלך העבודה (009.asm).

**DATA SEGMENT** ONE DB 38H TWO DB 46H ONE TWO DB? **DATA ENDS CODE SEGMENT** ASSUME CS:CODE, DS: DATA MAIN: MOV AX, DATA MOV DS, AX MOV CL.4 SHL ONE, CL SHR TWO,CL MOV DL,ONE OR DL, TWO MOV ONE TWO, DL **CODE ENDS END MAIN** 

## דוגמה 6

במקטע הנתונים מוגדר משתנה GADOL המכיל את הערך 1993H. המשתנים YAMIN ו-SMOL מוגדרים בגודל של בית וללא ערך התחלתי. התוכנית תציב ב-SMOL את שתי הספרות השמאליות של GADOL ותציב ב-YAMIN את שתי הספרות הימניות של GADOL.

: (010.asm) 'א (010.asm)

DATA SEGMENT GADOL DW 1993H SMOL DB? YAMIN DB? **DATA ENDS CSEG SEGMENT** ASSUME CS:CSEG, DS: DSEG START: MOV AX, DSEG MOV DS, AX MOV BX, OFFSET GADOL MOV AL, [BX] MOV YAMIN, AL MOV AL, [BX+1] MOV SMOL, AL **CSEG ENDS END START**
פתרוו ב׳ (גוף התוכנית בלבד) .

MOV AL, BYTE PTR GADOL MOV YAMIN, AL MOV AL, BYTE PTR GADOL+1 MOV SMOL, AL

ניתן לפנות לחלק מהמשתנה (בגודל בית) באמצעות BYTE PTR :

- י מקבל AL מקבל את ערך הבית "MOV AL,BYTE PTR GADOL"  $\frac{1}{2}$ הראשון של המשתנה. למעשה, זהו תא הזיכרון הראשון המייצג את המשתנה.
- ❖ הפקודה "MOV AL,BYTE PTR GADOL+1" מציבה ב-AL את הבית השני של המשתנה. התא השני הוא תא הזיכרון בהיסט 1 מתחילת המשתנה.

## מערכים

#### הגדרת המערך ואיבריו

עד כה הגדרנו נתון אחד עבור כל משתנה. לדוגמה: MISPAR DB 8

ניתן להגדיר מספר נתונים עבור משתנה אחד: MESS DB 8,9,4

הגדרנו משתנה בשם MESS המכיל שלושה נתונים, שכל אחד מופרד מחברו בפסיק. כך אנו יוצרים מערך (Array), שמגדיר קבוצה הומוגנית של משתנים בודדים המתייחסים לעניין אחד. כל אחד מהמשתנים הבודדים של המערד קרוי איבר. מושג המערך בשפת אסמבלי, זהה למושג המערך בשפת פסקל ובשפות אחרות.

כיצד ניתן לפנות לכל אחד מהאיברים של MESS!

יש לציין במפורש **לאיזה** מהאיברים מתוך קבוצת האיברים של המערך MESS אנו רוצים לפנות. כאן נאמר, שהאיבר הראשון הוא תמיד איבר 0, השני הוא איבר 1, אחריו איבר 2 וכן הלאה (בדומה לשפת C).

כך, כדי לפנות לאיבר הראשון של מערך MESS נכתוב [MESS]. לאיבר השני נפנה על ידי MESS[1] וכן הלאה. כלומר, כדי לפנות לאיבר מסוים של המערך, אנו כותבים את שם המערך ומימין לו, בסוגריים מרובעים, את המספר הסידורי של האיבר במערך. את ספירת האיברים במערך אנו מתחילים ב-0.

אם ברצוננו להציב באוגר AL את האיבר הראשון של MESS וב-AH את האיבר השני שלו, נרשום את הפקודות האלו :

MOV AL, MESS[0] MOV AH, MESS[1]

נכתוב מספר תוכניות דוגמה, המטפלות במערכים.

### תוכניות דוגמה למערכים

#### דוגמה 1

התוכנית כוללת מערך בשם A בן שני מספרים בגודל בית כל אחד. היא מציבה באוגר DL את סכום שני המספרים של המערד A.

להלן התוכנית (011.asm):

**VAR SEGMENT** A DB 4,5 **VAR ENDS** PROGRAM SEGMENT ASSUME CS:PROGRAM, DS: VAR START: MOV AX, VAR MOV DS, AX MOV DL, A[0] ADD DL.A[1] PROGRAM ENDS **END START** 

התוכנית מציבה ב-DL את האיבר הראשון של המערך A ומוסיפה את הנתון השני. אנו ממליצים שתריץ את התוכנית ותבדוק אותה באמצעות DEBUG.

#### דוגמה 2

תוכנית זו כוללת שני מערכים: מערך A מכיל שני איברים שמכילים מספרים, ומערד B הכולל שני איברים שאינם מאותחלים. התוכנית תעתיק את האיבר הראשון של מערד B למיקום השני של מערך B, ואת האיבר השני של A אל המיקום הראשון של B  $(012.asm)$ 

**DATA SEGMENT** A DB 52H, 46H **B DB 2 DUP (?) DATA ENDS CODE SEGMENT ASSUME CS:CODE, DS: DATA START: MOV AX, DATA** MOV DS, AX MOV AL, A[0] MOV B[1],AL MOV AL, A[1] MOV B[0], AL **CODE ENDS END START** 

#### דוגמה 3

מערד X כולל שמונה איברים שבהם מספרים. יש לכתוב תוכנית שתסכם את המספרים האלה ותציב את התוצאה באוגר AL.

**פתרון:** עלינו לפנות ל-8 איברים של המערך X, ולכן מובן שהפקודות הבאות מהוות פתרוו **שאינו** מתאים:

MOV AL, X[0] ADD AL, X[1] ADD AL, X[2] ADD AL, X[7]

בדומה לשפת פסקל למשל, נוכל להשתמש במונה שערכו ההתחלתי 0, אשר נקדם אותו ב-1 בכל פעם, וכך נוכל לכתוב פקודה אחת לטיפול בכל האיברים של המערך. נשתמש לצורך כך באוגר SI:

MOV SI,0 MOV AL, 0 AGAIN: ADD AL, X[SI] **INC SI** CMP SI,7 **JNG AGAIN** 

נגיח שהמערך X מוגדר כך: X DB 2,1,3,2,5,3,4,5

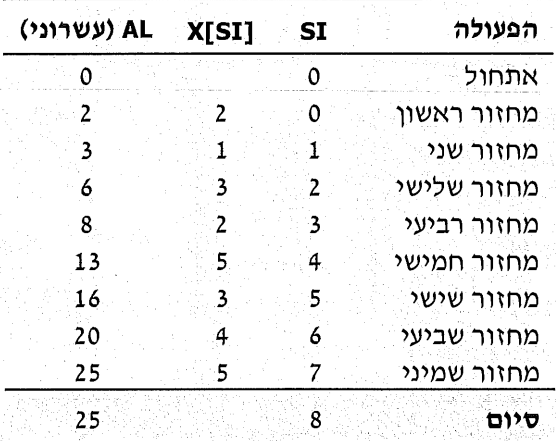

נבחן את הפתרון באמצעות טבלת מעקב:

**הערה:** בתוך הסוגריים המרובעים, המציינים את האיבר הסידורי במערד, מותר להשתמש באוגרים SI ,BX ו-DI בלבד!

הסבר: כזכור, המשתנים של המערך הם למעשה תאי זיכרון. כאשר אנו כותבים את הפקודה MOV AH,X[SI] למשל, אנו מציבים ב-AH את ערך תא הזיכרון שהכתובת שלו נמצאת בהיסט SI, החל מהכתובת ההתחלתית **של המערך**. נחזור לעניין זה בהמשך.

#### שים לב לפקודות הבאות:

MOV SI, OFFSET X ADD SI,2 MOV AL, [SI]

הן מבצעות פעולה זהה לפקודות אלו :

MOV SI.2 MOV AL, X[SI]

בשני המקרים פונים לתא הזיכרון המכיל את הנתון המבוקש, שכאן הוא האיבר השלישי במערד X.

נוכל לראות שכתובת התא מתקבלת על ידי חיבור ההיסט בתוך המערך עם ההיסט **של המערד** מתחילת המקטע.

זכור:

**היסט בתוך המערד** הוא המרחק בבתים של האיבר מתחילת המערך.  $\frac{1}{2}$ 

היסט של המערך הוא המרחק בתווים בין תחילת המקטע לבין תחילת המערך.  $\frac{1}{2}$ 

נבחו זאת באמצעות דוגמה (013.asm).

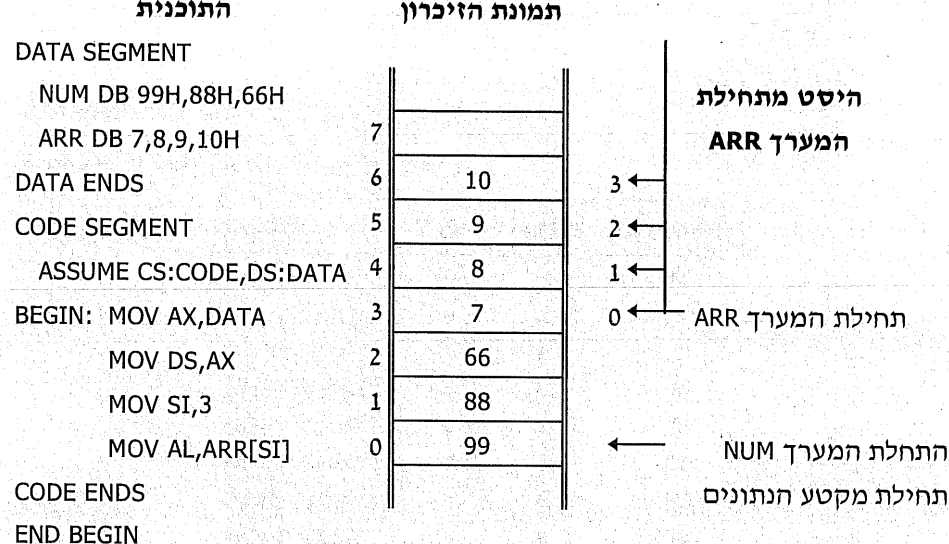

הסבר: התוכנית כוללת שני מערכים. המערך הראשון NUM מכיל שלושה איברים בגודל בית, והמערך השני ARR מכיל ארבעה איברים בגודל בית. התוכנית מציבה באוגר AL את ערך האיבר הרביעי של מערך ARR.

במבנה הטבלה ניתן לראות את ״תמונת מקטע הזיכרון״ הכולל את המערכים. רישום המערכים בזיכרון נעשה לפי הגדרתם במקטע הנתונים. שים לב, שכל אחד מהאיברים נכנס לתא אחד, שגודלו בית אחד. התא המכיל את הערך 99H הוא התא הראשון השייך למקטע הנתונים. בתא זה מוצב האיבר הראשון של מערד MUN. המערך ARR מתחיל מייד לאחר האיבר האחרון של MUN. ניתו לראות, שהמערד ARR נמצא בהיסט (מרחק) של שלושה תאי זיכרוו מתחילת מקטע הנתונים.

האיבר המכיל את הנתון 10H נמצא בהיסט של שלושה תאים מתחילת המערד ARR. ההיסט של איבר זה **מתחילת המקטע** הינו 6. כלומר, זהו התא ה-7 מתחילת מקטע הנתונים.

#### דוגמה 4

במקטע הנתונים מוגדר המשתנה MISPAR1 שמכיל חמישה איברים בגודל **מילה** כל אחד; ומוגדר גם מערך MISPAR2 המכיל חמישה איברים שערכם 0. התוכנית צריכה להעתיק את חמשת האיברים של מערך MISPAR1 אל מערך MISPAR2 (014.asm).

**VAR SEGMENT** 

MISPAR1 DW 12H,9892H,2244H,0,8FFFH

MISPAR2 DW 5 DUP (0)

**VAR ENDS** 

**TAR SEGMENT** 

ASSUME CS: TAR, DS: VAR

BEG: MOV AX, VAR MOV DS, AX MOV CX.5 MOV DI,0 CONT: MOV AX.MISPAR1[DI] MOV MISPAR2[DI], AX ADD DI,2

LOOP CONT

#### **TAR ENDS END BEG**

שים לב, שהעתקת נתון ממערך אחד אל מערך אחר, מחייבת שימוש באוגר מתווך מתאים. כמו כן, המצביע DI מתקדם ב-2 בכל פעם, כדי להגיע לאיבר הבא (בניגוד לשפות עיליות, בהן יש לקדם את המצביע ב- 1 בכל מקרה).

#### דוגמה 5

כתוב תוכנית שבמקטע הנתונים שלה יוגדרו המספרים הבאים (קרא משמאל לימין):

9, 5, 0, 2, 8, 7, 5, 1, 3

התוכנית תחבר את המספרים ותציב את התוצאה במשתנה בשם TOTAL. נניח שהתוצאה היא בגודל בית אחד בלבד. לפתרון בעיה זו נגדיר את המספרים האלה במערך (015.asm).

**DATA SEGMENT** MIS DB 9,5,0,2,8,7,5,1,3 TOTAL DB 0 **DATA FNDS CODE SEGMENT** ASSUME CS:CODE, DS: DATA START: MOV AX, DATA MOV DS, AX MOV CX.9 MOV BX,0 SHOOV: MOV DH, MIS[BX] ADD TOTAL, DH INC BX LOOP SHOOV **CODE ENDS END START** 

#### פתרון ב׳:

אין חובה להגדיר את הנתונים כמערך. הנתון הראשון שיוגדר במקטע הנתונים יהיה בכתובת 0, הנתון הבא בכתובת 1 וכדומה (016.asm).

DATA SEGMENT DB 9,5,0,2,8,7,5,1,3 **TOTAL DB 0 DATA ENDS CODE SEGMENT ASSUME CS:CODE, DS: DATA** START: MOV AX, DATA MOV DS, AX MOV BX,0 MOV CX,9 AGAIN: MOV DL, [BX] ADD TOTAL, DL **EXECUTIVE BX LOOP AGAIN** ton ta telia cika sebendak na hina a hinangan **CODE ENDS** 

**END START-**

דוגמה זו הובאה גם כדי להבהיר שניתן להגדיר במקטע נתונים ללא משתנים. שים לב, שלו היינו מגדירים את המשתנה TOTAL לפני הנתונים, היתה שגיאה בתוכנית (חשוב מדוע!).

הנתון הראשון נמצא בכתובת 0

#### דוגמה 6

בתוד מקטע נתונים מוגדרים שלושה משתנים: משתנה NATUN1 בגודל בית, משתנה NATUN2 בגודל בית ו-KTOVET בגודל מילה. נתון שהמשתנה NATUN1 מכיל ערך קטן יותר מזה של משתנה NATUN2.

נכתוב את גוף התוכנית המציבה את הערכים בתחום NATUN1 עד NATUN2, החל מתא זיכרון שכתובתו נתונה ב-KTOVET. כלומר, תא הזיכרון הראשון יכיל את הערך הרשום ב-NATUN1, התא הבא יכיל ערך הגדול ממנו ב-1 וכך הלאה, עד לערך הרשום NATUN2-7

#### התוכנית:

MOV BX, KTOVET MOV AL, NATUN1 AGA: MOV [BX], AL **INC BX INC AL** CMP AL, NATUN2 **JNG AGA** 

## חרניליח

כתוב תוכנית, שבמקטע הנתונים שלה מוגדרים שלושה משתנים: NO1 שערכו  $\cdot$ 1 NO2 שאינו מאותחל. 78H ו-RES שאינו מאותחל.

התוכנית צריכה לחבר את NO1 עם NO2 ולחציב את התוצאה ב-RES.

כתוב תוכנית הכוללת מקטע נתונים ומקטע קוד. במקטע הנתונים יוגדר משתנה  $\cdot$ .2 בגודל מילה בשם KLITA ללא אתחול. במקטע הקוד יירשמו הפקודות אשר יגרמו להצבת ערך התא בכתובת 480H בבית התחתון של המשתנה KLITA, ולהצבת ערד תא 612H בבית העליון של המשתנה.

זכור, שביקשנו שהמשתנה KLITA יהיה בגודל מילה, ועל כן הוא יכול להכיל את שני תאי הזיכרוו, שגודל כל אחד מהם הוא בית אחד.

נתונה התוכנית הבאה (017.asm). מה יהיה תוכן אוגר BX, ומה יכיל DH לאחר  $\cdot$ 3 שנריץ אותה?

**TALMID SEGMENT** BOY DB ? GIRL DB ? YES DB 1 NO DB<sub>2</sub> **TALMID ENDS CODE SEGMENT** ASSUME CS:CODE, DS: TALMID HERE: MOV AX, TALMID MOV DS, AX MOV BX, OFFSET GIRL MOV DH, [BX+1] **CODE ENDS END HERE** 

> ּנתון מקטע הנתונים הבא  $.4$

**DAT SEGMENT**  $DW4$ DB<sub>5</sub> **BEST DB 2 DAT ENDS** 

> ֿמהו ההיסט של המשתנה BEST מתחילת המקטע?  $\Phi_{\alpha}^{\Phi}$

- רשום את הפקודה שתציב באוגר CL את הערך השני ממקטע הנתונים (זהו  $\phi^{\varphi}_{\lambda}$ ּהערד 5).
- במקטע הנתונים מוגדרים שלושה מערכים: ARRAY1 המכיל שישה איברים בגודל  $.5$ מילה כל אחד, ARRAY2 המכיל שישה איברים בגודל מילה. ARR המכיל שישה איברים ריקים.

כתוב את גוף התוכנית המציבה במערך ARR את הערכים האלה.

- באיבר הראשון היא תציב את סכום האיברים הראשונים של ARRAY1  $\frac{1}{2}$ ו-ARRAY2.
- באיבר השני את סכום האיברים השניים של ARRAY1 ושל ARRAY2, וכדומה.
- כתוב תוכנית, שבמקטע הנתונים שלה מוגדר המשתנה MISHKAL המכיל עשרה .6 נתונים בגודל בית. התוכנית תמצא את הערך הגדול ביותר ותציב אותו במשתנה  $.BIG$
- במקטע נתונים רשומים המשתנים האלה: ADDR המכיל ערך בן 16 סיביות, :7 NATUN המכיל ערד בו 8 סיביות.

התוכנית תציב את ערך המשתנה NATUN ב- 120H תאי זיכרון, החל בכתובת המוגדרת ב-ADDR.

- כתוב תוכנית שתקלוט 15 הקשות מקש. התוכנית תציב במשתנה CHAR את מספר  $.8$ ההקשות של מקשי אותיות (a עד z), במשתנה NUM היא תציב את מספר הההקשות של מקשי ספרות (0 עד 9) ובמשתנה ELSE - את מספר ההקשות של מקשים אחרים.
- במערך RESULTS נתונים 12 איברים בגודל בית. כתוב תוכנית המעתיקה למערך .9 SIGN שבו 12 איברים שאינם מאותחלים, את ערך סיבית הסימן של כל איבר של

RESULT. כלומר, האיבר הראשון של SIGN יכיל "0" או "1" בהתאם לסיבית הסימן של האיבר הראשון של RESULT וכן לגבי האיבר השני, עד האיבר ה-12.

10. מערד CHAR מכיל 20 איברים בגודל בית. מערך ATT מכיל אף הוא 20 איברים בגודל בית. כתוב תוכנית שתציב את האיברים של CHAR בתאים הזוגיים, החל מהתא בכתובת פיסית B8000H, ואת האיברים של ATT היא תציב בתאים האי-זוגיים החל מכתובת פיסית B8001H.

כתוב את התוכנית כך שניתן יהיה להריצה ישירות ממערכת ההפעלה, ובדוק את אופן הביצוע.

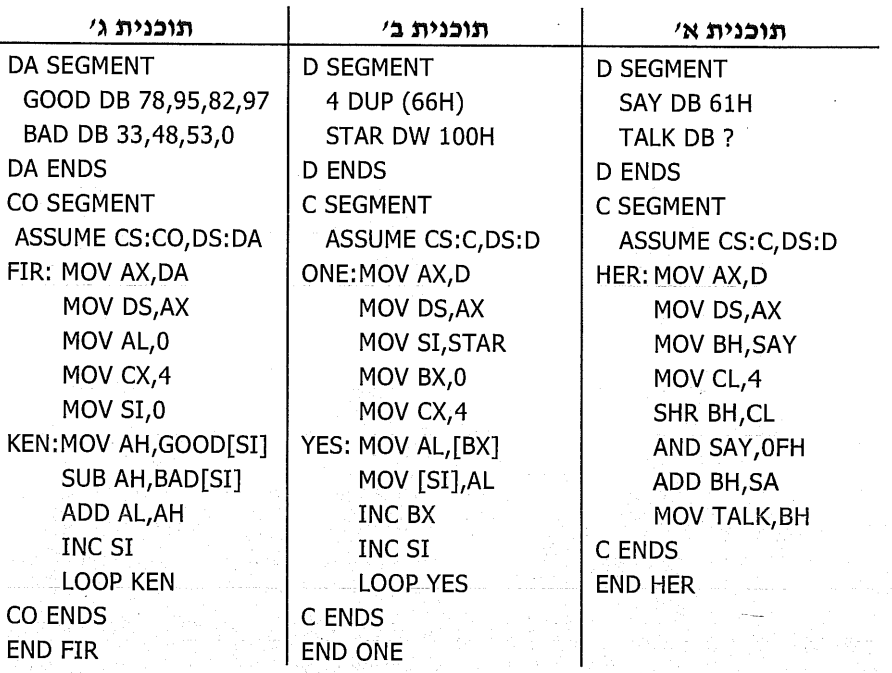

11. הסבר בקצרה מה מבצעת כל אחת מהתוכניות האלו:

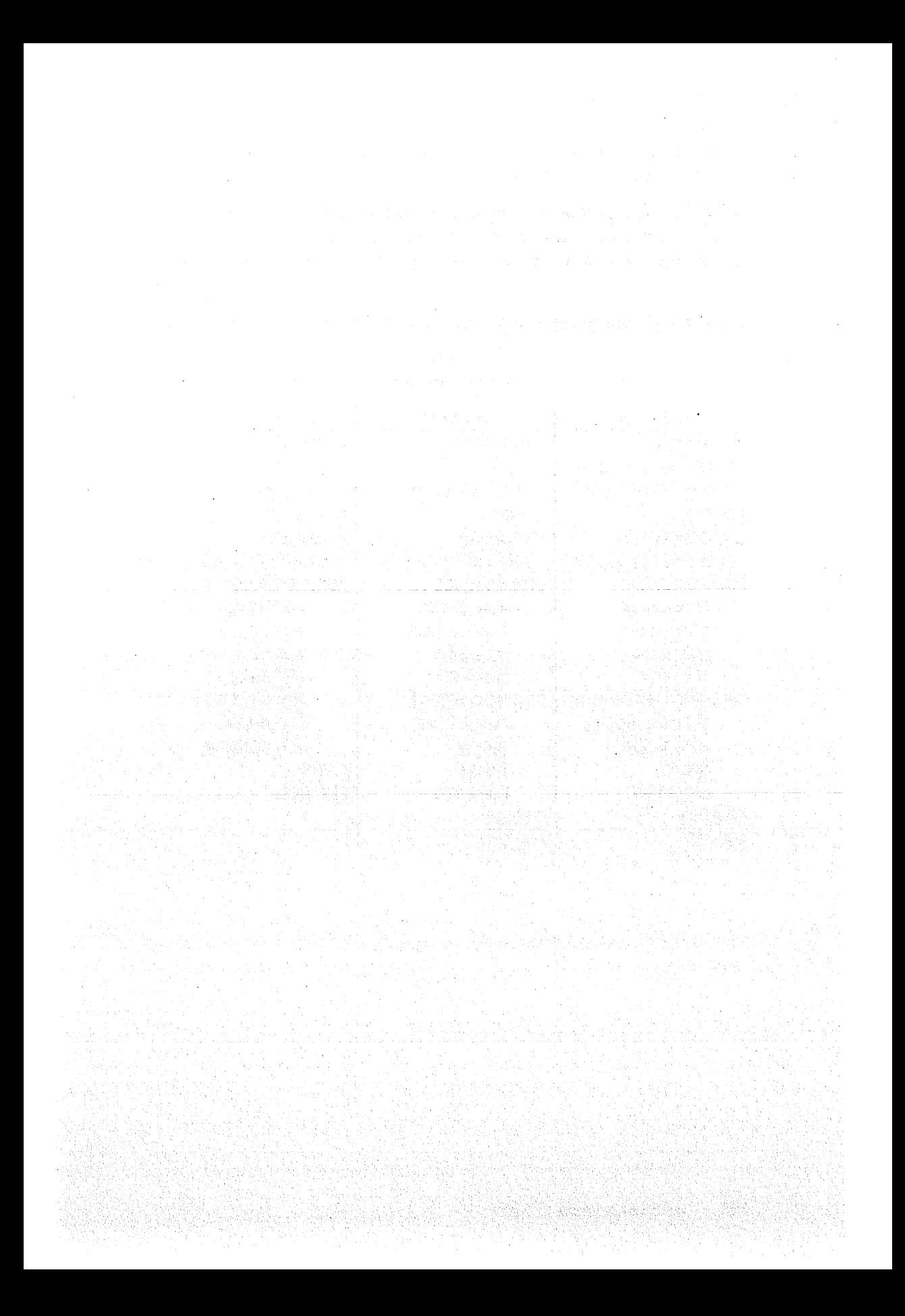

# 12

# המחסנית

מחסנית (Stack) מהווה חלק מזיכרון המחשב, המוקצה לשמירת נתונים זמניים. שני גורמים זקוקים למחסנית:

המיקרומעבד: בעת ביצוע פקודות מסוימות צריך המיקרומעבד לשמור באופו  $\cdot$ 1 זמני מספר נתונים. לדוגמה, כאשר הוא מבצע פסיקה (הפקודה INT) הוא יוצא מהתוכנית וניגש לכתובת חדשה במערכת DOS או BIOS, לביצוע תוכנית הפסיקה.

כיצד יודע המעבד, אשר מסיים את תוכנית הפסיקה, לאיזו כתובת לחזור להמשך ביצוע התוכנית שלנו: המיקרומעבד שומר במחסנית, באופן אוטומטי, את כתובת החזרה לתוכנית, לפני שהוא יוצא מהתוכנית הראשית. לאחר סיום תוכנית הפסיקה. הוא ישולףיי מהמחסנית את הכתובת של התוכנית הראשית וחוזר אליה להמשך ביצועה (נחזור לדון בעניין זה בנושא וקטור הפסיקות).

- המתכנת: קיימות מספר פקודות העומדות לרשות המתכנת המאפשרות לו  $\cdot$ <sub>2</sub> להשתמש במחסנית. המתכנת באסמבלי עשוי להשתמש במחסנית במקרים כאלה :
	- לשמירת נתונים באופן זמני ואחזורם מאוחר יותר. ್ನೊಂ
		- להעברת נתונים בין שגרות וקטעי תוכניות. ేళ్ళ
- להעברת נתונים בין תוכניות שונות, גם כאלה הכתובות בשפות שונות, כמו ంశీళ למשל אסמבלי, פסקל, שפת C וכדומה.

אופן שמירת הנתונים במחסנית ואחזורם שונה ומיוחד: הנתון האחרון שנכנס, הוא הראשון שיוצא. זהו עיקרון Last In First Out) LIFO), ומכאן גם שם המחסנית. הדבר דומה למחסנית כדורים ברובה. הכדור הראשון שיוצא הוא האחרון שהוכנס למחסנית.

לדוגמה, למחסנית הוכנסו הערכים 60H ,60H ו- 80H, לפי סדר זה. כעת מוציאים נתון מהמחסנית. הנתון הראשון שנוציא יהיה 80H.

## הגדרת המחסנית

הגדרת מחסנית אינה הכרחית בכל תוכנית. אך, **חובה** להגדיר מחסנית במקרים האלה :

- התוכנית כוללת פסיקות: המעבד שומר במחסנית את כתובת החזרה לתוכנית  $\Phi_{\rm eff}^{\Psi_{\rm sp}}$ הראשית ואת אונר הדגלים.
	- התוכנית כוללת שגרות : המעבד שומר את כתובת החזרה **לפני** היציאה לשגרה.  $\bullet^2$ 
		- המתכנת משתמש בפקודות המטפלות במחסנית.  $\Phi_{\alpha}^{\Psi} \Phi$

כדי להגדיר מחסנית בתוכנית, דרושות שלוש פעולות אלו

- להגדיר מקטע חדש בשם כלשהו ולהוסיף את המילה השמורה STACK.  $\cdot$ 1
- להגדיר את גודל המחסנית באמצעות הקצאת מספר רצוי של תאי זיכרוו.  $\cdot$
- להכריז על אוגר SS בהוראה ASSUME (תזכורת, שאינה קשורה להגדרה זו).  $\cdot$ <sub>3</sub>

לפניך דוגמת תכנות להגדרת מחסנית, שבה נגדיר מחסנית בשם GOOD, בגודל 170H בתים (תאי זיכרוו):

**GOOD SEGMENT STACK** DB 170H DUP (?) **GOOD ENDS** 

המילה STACK נרשמת לאחר המילה SEGMENT ועל ידי כך אנו מודיעים שמקטע זה הוא מסוג מחסנית.

ההוראה יי(?) DB 170H DUP יו גורמת להקצאה של 170H תאים שאינם מאותחלים. וכד היא קובעת את גודל המחסנית.

בהוראה ASSUME נהגנו לכתוב: ASSUME CS:CODE,DS:DATA

עתה נוסיף גם את ההכרזה על המחסנית : ASSUME CS:CODE,DS:DATA,SS:GOOD

כלומר, אנו מגדירים שאוגר SS יכיל את כתובת תחילת המחסנית, שהינה תחילת המקטע GOOD. כתובת זו היא גם יישם המחסניתיי שצריך להתאים לכללי הכתיבה של שמות משתנים ושל שמות תוויות.

## הפקודה PUSH

הפקודה PUSH (דחיפה) מעתיקה לתוך המחסנית נתון בגודל **מילה שלמה בלבד**. נציג מספר דוגמאות :

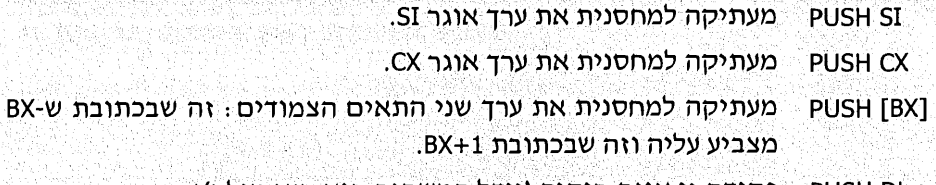

\_PUSH DL | פקודה זו **אינה** חוקית (גודל המשתנה הוא חצי מילה)!

## הפקודה POP

הפקודה POP שולפת מתוך המחסנית את הנתון האחרון שהוכנס אליה, בגודל מילה : **שלמה**. דוגמאות

- מעתיקה אל DX את הנתון האחרון שהוכנס למחסנית. POP DX
- מעתיקה את הנתון האחרון מהמחסנית אל צמד התאים בכתובות POP [DI] .DI+1 - ו-DI
	- שגיאה (חצי מילה)! POP BH
- מעתיקה את הנתון האחרון מהמחסנית, לתוך משתנה שגודלו POP MY DATA מילה.

## תוכניות לדוגמה

דוגמה 1

מה מבצעת התוכנית הזוז

MOV AX,12H **MOV BX,8844H PUSH BX** POP AX

תשובה: התוכנית מציבה במחסנית את ערך אוגר BX (שערכו 8844H), לאחר מכן שולפת את הנתון האחרון שהוכנס (שערכו 8844H) לתוך אוגר AX. כלומר, התוכנית מציבה באוגר AX את הערד של אוגר BX.

#### דוגמה 2

מה מבצעת התוכנית הזוז

**PUSH AX PUSH BX** POP AX POP BX

תשובה: התוכנית מחליפה בין ערכי האוגרים BX ו-AX.

למחסנית מוכנסים ערכי האוגרים AX ו-BX, לפי סדר זה. לאחר מכן, שולפים מהמחסנית את הנתון האחרון שהוכנס (ערך BX) ומציבים אותו באוגר AX (הפקודה POP AX). לבסוף, שולפים את הנתון הקודם שהוכנס (ערך AX) ומציבים אותו באוגר BX (הפקודה POP BX).

#### דוגמה 3

יש לכתוב פקודה, או פקודות, להעתיק למשתנה בגודל מילה STORE את הנתון שהוכנס למחסנית לפני הנתון האחרון.

POP AX נשלוף את הנתון האחרון ונציב ב-AX כדי להוציאו מהמחסנית POP STORE נשלוף את הנתון שלפני האחרון ונציב במשתנה

הסבר: הפקודה הראשונה POP AX, מוציאה את הנתון האחרון שהוכנס למחסנית, כך שבפעולת POP הבאה יישלף הנתון המבוקש.

#### דוגמה 4

התוכנית הבאה מבצעת את הפעולות הבאוח .

קולטת ספרה מהמקלדת.  $\bullet^{\diamond}_{\kappa} \circ$ 

שומרת את ערכה במחסנית.  $\phi^{\varphi}_{\mathbf{A}}$ 

 $\Phi_{\Delta}^{\Phi_{\Phi}}$ קולטת ספרה נוספת ומציבה אותה במשתנה SIFRA.

 $\bullet^{\bullet}_{\alpha}$ שולפת מהמחסנית את הספרה הראשונה ומחברת אותה למשתנה SIFRA.

: (001.asm) התוכנית

**DATA SEGMENT** SIFRA DB 0 **DATA ENDS M SEGMENT STACK DB 5 DUP (?)** M ENDS **CODE SEGMENT** ASSUME CS:CODE, DS: DATA, SS: M MAIN: MOV AX, DATA **MOV DS.AX** MOV AH, 1 **INT 21H** AND AL, OFH **PUSH AX** MOV AH, 1 **INT 21H** AND AL, OFH MOV SIFRA, AL POP DX ADD SIFRA, DL **CODE ENDS END MAIN** 

במקטע הנתונים הוגדר המשתנה בגודל בית. במקטע המחסנית M הוגדרו חמישה תאים שאינם מאותחלים. נוכל להגדיר מספר שונה של תאים, ובלבד שיספיקו להכיל את הנתונים המוכנסים למחסנית.

לאחר קליטת המקש, מבוצע מיסוך על הספרה השמאלית (הפקודה: AND AL,0FH), כדי שתיוותר הספרה בלבד. לא ניתן לשמור את הספרה בלבד, על ידי הפקודה PUSH AL, ולכן שומרים את AX בשלמותו (PUSH AX). הדבר אינו יוצר כל בעיה, מכיון שאחר כך נשלוף את הנתון חזרה לאוגר ונתייחס לחציו הימני בלבד.

בהמשך התוכנית קולטים ספרה נוספת וערכה מוצב במשתנה SIFRA (לאחר מיסוך). את הנתון מהמחסנית שולפים לאוגר DX. אנו יכולים להשתמש בכל אוגר בגודל מילה. בחרנו באוגר DX באופן שרירותי. מתוך הנתון המתקבל באוגר DX, אנו מעוניינים בחלק הימני בלבד (אוגר DL), ולכן מוסיפים אותו למשתנה.

#### דוגמה 5

התוכנית הבאה מכילה משתנה בגודל מילה כפולה בשם MISH. ערכו של המשתנה יועתק למחסנית.

: (002.asm) 'א (002.asm)

**D SEGMENT** MISH DD 10203045H **D FNDS** M SEGMENT STACK DW 2 DUP (0) M ENDS **C.SEGMENT** ASSUME CS:C,DS:D,SS:M START: MOV AX.D MOV DS, AX PUSH WORD PTR MISH PUSH WORD PTR MISH+2

**C ENDS END START** 

גודל המחסנית נקבע לשתי מילים (4 בתים), כך שניתן להכניס בה את הנתון בגודל מילה כפולה. נוכל גם להגדיר מחסנית גדולה יותר מהנדרש.

מכיון שהפקודה PUSH מאפשרת להכניס נתון בגודל מילה בלבד, משתמשים ב-WORD PTR (גודל מילה). בתחילה מבצעים PUSH למילה הנמוכה של המשתנה (16 הסיביות הנמוכות, המספר 3045H) ולאחר מכן, מוצבת המילה הגבוהה של המשתנה. הרישום MISH+2 מתייחס לבית בהיסט 2 מתחילת המשתנה (זהו הבית השלישי). הפקודה "PUSH WORD PTR+2" מציבה במחסנית את הבית השלישי ואת הבית הרביעי של המשתנה. המייצגים את המילה השנייה 16 הסיביות הגבוהות, המספר 1020H).

#### **פתרוו ב׳** (גוף התוכנית בלבד):

MOV SI.OFFSET MISH PUSH [SI] PUSH [SI+2]

באוגר SI מוצבת כתובת ההתחלה של המשתנה. זהו ההיסט מתחילת המקטע שבו הוא מוגדר.

הפקודה PUSH [SI] מכניסה למחסנית את המילה הנמוכה של המשתנה MISH.

הפקודה PUSH [SI+2] מציבה את המילה הגבוהה של המשתנה.

#### דוגמה 6

התוכנית בדוגמה זו, מעתיקה לתוך המחסנית 10 תאי זיכרון החל מכתובת 300H. לאחר מכו, היא שולפת את הנתונים מהמחסנית אל התאים 409H-409H, באופן כזה שהם יכילו ערכים זהים בהתאמה לערכי התאים המקוריים 300H-309H.

: התוכנית (003.asm):

**MA SEGMENT STACK** DB 9 DUP (0) **MA FNDS CO SEGMENT** ASSUME CS:CO,DS:CO,SS:MA BEGIN: MOV AX,CO MOV DS, AX MOV BX.300H MOV CX,5 TAKE: MOV DX, [BX] PUSH DX ADD BX,2 **LOOP TAKE** MOV BX.408H MOV CX,5 GIVE: POP DX MOV [BX], DX SUB BX.2 **LOOP GIVE** CO ENDS **END BEGIN** 

שים לב למספר פעולות חשובות בתוכנית זו :

❖ - מונה הלולאה CX מקבל את הערך 5 (מדועז).

\* כדי להעתיק את הנתונים לתאי הזיכרון שבכתובות 400H-409H, מתחילים בכתובת 408H על ידי הפקודה ייMOV BX,408 ועל וברועי).

## איך פועלת המחסנית

נניח שכתבנו את התוכנית הבאה (004.asm):

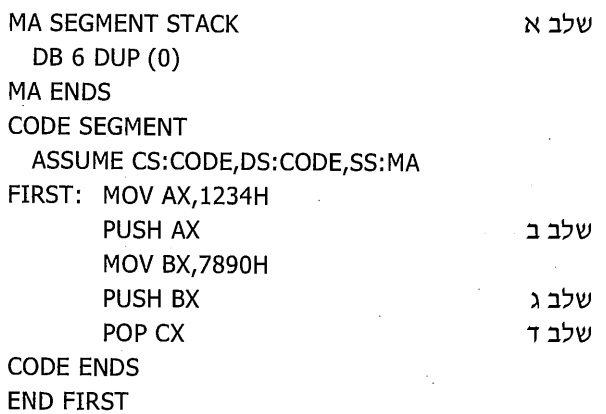

כיצד תיראה המחסנית MA בכל שלב של התוכנית?

כדי להשיב על כך, נשרטט את מצב המחסנית בשלבי פעולה שונים:

: **שלב א -** כתוצאה מהגדרת מקטע המחסנית, נקבל את המבנה הבא  $\frac{1}{2}$ 

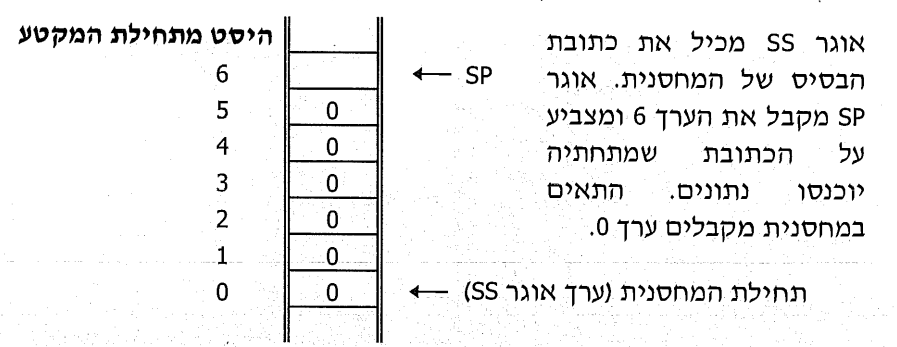

#### : PUSH AX שלב ב - לאחר ביצוע הפקודה

הנתונים מוצבים בתאים 5 ו-4. כרגיל, הבית הגבוה מוצב בתא הגבוה יותר. פעולת PUSH מציבה את הערך בשני תאי זיכרון שמתחת ל-SP. ערך SP יורד ב-2. גם כעת מצביע SP על הכתובת, שמתחתיה יוכנסו נתונים למחסנית.

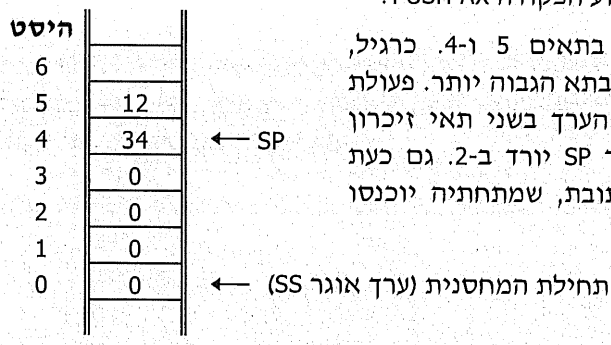

: PUSH BX שלב ג - לאחר ביצוע הפקודה

ערד BX מוצב במחסנית. ערד SP יורד ב-2.

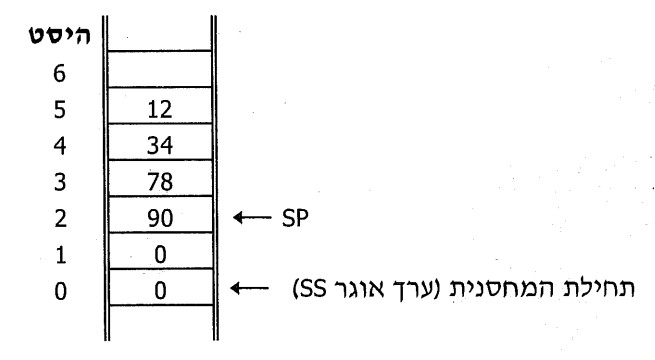

: שלב ד - לאחר ביצוע הפקודה POP CX

CX מקבל את ערך הנתון שנמצא בכתובת ש-SP מצביע עליה (2), וערך התא שמעליה (3). הפקודה POP שלפה נתונים מתא שכתובתו SP ומתא SP+1. אוגר SP עולה ב-2, ונמצא בכתובת 4.

אם בתוכנית היתה מתבצעת הפקודה PUSH, הנתון היה נכנס לתאים 3 ו-2, ומוחק את הנתונים SS שנמצאים בהם.

אילו הינו מבצעים POP, הינו מקבלים את ערכי התאים 4 ו-5.

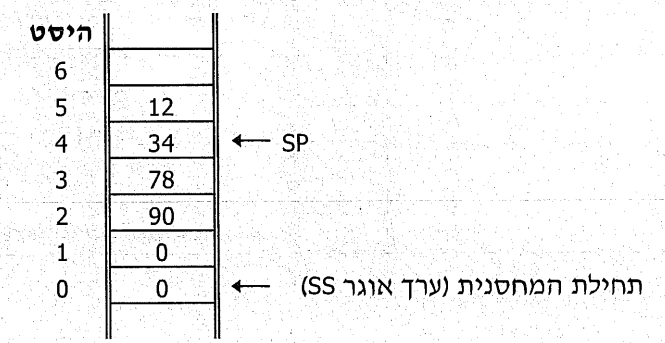

art til att omkandels i skrifte

לסיכום, דחיפה (PUSH) של נתונים למחסנית גורמת להצבת הנתון בשני תאי זיכרון שבכתובות SP-2, SP-2. שליפה (POP) של נתונים מהמחסנית גורמת להעתקת הנתון משני תאי זיכרון בכתובות SP+1, SP+1.

60 S R A

## הרוסה והוצאה של נתונים מהמחסנית

המחסנית מאפשרת הוצאה והכנסה של נתונים לפי **עיקרון LIFO.** ברם, לעיתים אנו צריכים להעתיק נתון "פנימי" יותר. כדי לבצע זאת, מבלי להוציא את כל הנתונים שלפניו (כפי שעשינו באחד התרגילים הקודמים), משתמשים באוגר BP.

א**וגר BP** מאפשר להצביע על תאי זיכרון הנמצאים **בתוד** המחסנית. נראה למשל, את הפסודות האלו :

MOV BP.6 MOV AL, [BP]

פקודות אלו מעתיקות את ערך תא הזיכרון שבכתובת 6 בתוך המחסנית אל אוגר AL. יש לזכור, שהכתובת של תא הזיכרון הינה היסט מתחילת המקטע. במקרה זה, זהו תא הזיכרון בכתובת 6 החל מתחילת המחסנית ולמעשה, התא השביעי במחסנית. נראה דוגמה:

המטלח: נתונה מחסנית. עלינו להציב באוגר DX את ערך התאים 16-7 שבמחסנית.

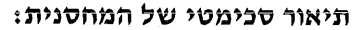

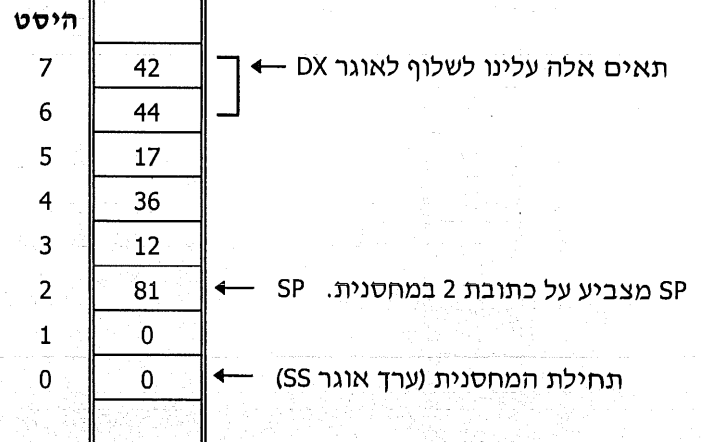

כדי לבצע את הפעולה בשיטה הרגילה, נכתוב את הפקודות האלו :

MOV<sub>CX</sub>,3 GET: POP DX **LOOP GET** 

בפעם הראשונה יישלפו ערכי התאים 2 ו-3 ויוצבו באוגר DX. ואז SP יעלה ב-2 ויצביע על כתובת 4. במחזור השני של הלולאה יוצבו ב-DX ערכי התאים 4 ו-5 SP) יעלה ל-6). במחזור השלישי והאחרון של הלולאה, יוצבו באוגר DX הערכים המבוקשים.

שים לב. שבדרד זו אנו משנים את מיקום מצביע המחסנית (אוגר SP)! דבר זה עלול לגרום לבעיה, כי אם יבוצע PUSH מספר פעמים, הנתונים החדשים ייכנסו למחסנית **במקום** הנתונים הקיימים. כדי לפתור בעיה זו, נשמור את ערך SP לפני שליפת הנתונים, ונחזירו לערכו המקורי לאחר השליפה :

MOV AX, SP MOV CX.5

GET: OP DX **LOOP GET** 

MOV SP, AX

באמצעות אוגר BP ניתן לבצע את שליפת הנתונים בתאים 6 ו-7 על ידי שתי פקודות אלו בלבד:

MOV BP,6 MOV DX,[BP]

פתרון זה פשוט ואלגנטי יותר.

קיימים מצבים שבהם קשה להשתמש בפקודה POP כדי לשלוף נתון מהמחסנית. ניתן לראות זאת בדוגמה הבאה.

. המטלה: לשלוף את הנתון שמאוחסן בתאים 2 ו-3.

נוכל לראות שלא נוכל לעשות זאת באופן פשוט באמצעות הפקודה POP.

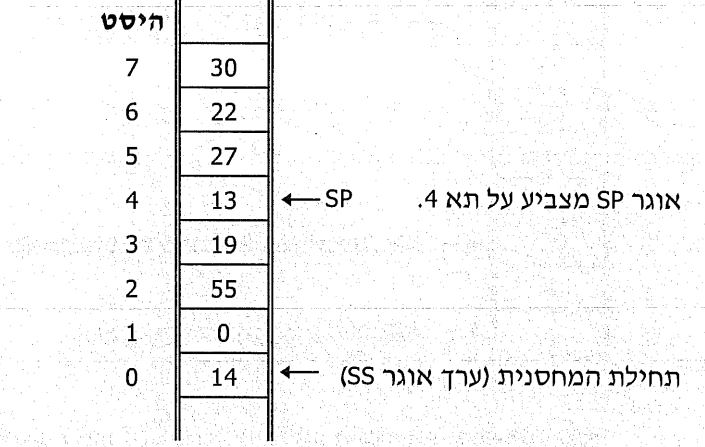

: תפתרון הנכון הוא באמצעות BP .

MOV BP,2 MOV DX, [BP]

ניתן לגשת לתאי המחסנית גם באמצעות אוגרים מצביעים אחרים, באמצעות אילוץ : (prefix) מקטע

MOV SI,2 MOV DX, SS: [SI]

הסבר: באופן רגיל, SI משמש כמצביע על היסט מהבסיס DS. כאשר אנו כותבים SS:[SI], אנו מאלצים את SI להצביע על היסט החל מהבסיס SS. כלומר, מתחילת .המחסנית קיימים מקרים נוספים שבהם משתמשים באוגר BP, בעיקר כאשר משתמשים במחסנית לצורד העברת נתונים בין תוכניות הכתובה בשפה אחת (פסקל, C וכדומה) לביו פרוצדורה הכתובה באסמבלי.

במקרים אלה, מעוניינים להעתיק מהמחסנית נתון שנמצא בהיסט מסוים מהמיקום של SP. לדוגמה, אם מעוניינים להעתיק את הנתון שנמצא בהיסט של 4 תאים מ-SP, נכתוב:

MOV BP,SP MOV AL, [BP+4]

## בדיקת המחסנית באמצעות תוכנית ניפוי

כדי לבדוק את תוכן המחסנית, יש לבדוק את ערך האוגר SP. ערכו נקבע בהתאם להגדרת גודל המחסנית בתוכנית. אם כתבנו במקטע המחסנית את הפקודה :

DB 15H DUP (?)

ערד אוגר SP יהיה 15H. המחסנית תתחיל בהיסט 0 מהמקום המוצבע על ידי אוגר SS ותסתיים בתא שבהיסט 14H. זכור, המחסנית מסתיימת תמיד בערך הקטן ב-1 מערך .SP

DW 12H DUP (?) : אם רשמנו במקטע המחסנית

נקבל באוגר SP את הערך 24H (DW מגדיר גודל מילה, או שני תאים).

המחסנית תסתיים בכתובת 23H.

באמצעות ההוראה D של DEBUG. ניתו לראות את המחסנית.

נכתוב: D SS:0 14 DB 15H DUP (?) בדוגמה הראשונה :

בדוגמה השנייה : DW 12H DUP (?) . נכתוב: D SS:0 23

**הסבר:** כל הכתובות יהיו החל מתחילת המחסנית, כלומר החל מערך SS.

שים לב שהכתובות הגבוהות יכילו את הנתונים הראשונים שייכנסו.  $\Phi^{\Psi}_{\Delta}$ 

בחו את השינוי של אוגר SP בכל שליפה, או הכנסת נתונים למחסנית.  $\Phi_{\Delta}^{\Phi}$ 

זכור שהנתונים נכנסים בשני תאים עוקבים, כך שהבית הגבוה יותר של הנתון מוצב בכתובת הגבוהה יותר.

## תרגילים

 $\ddot{.2}$ 

1. – שרטט כיצד תיראה המחסנית (כולל מיקום SP) **לאחר** ביצוע כל אחת מהתוכניות הבאות. הסבר מה עושה כל תוכנית:

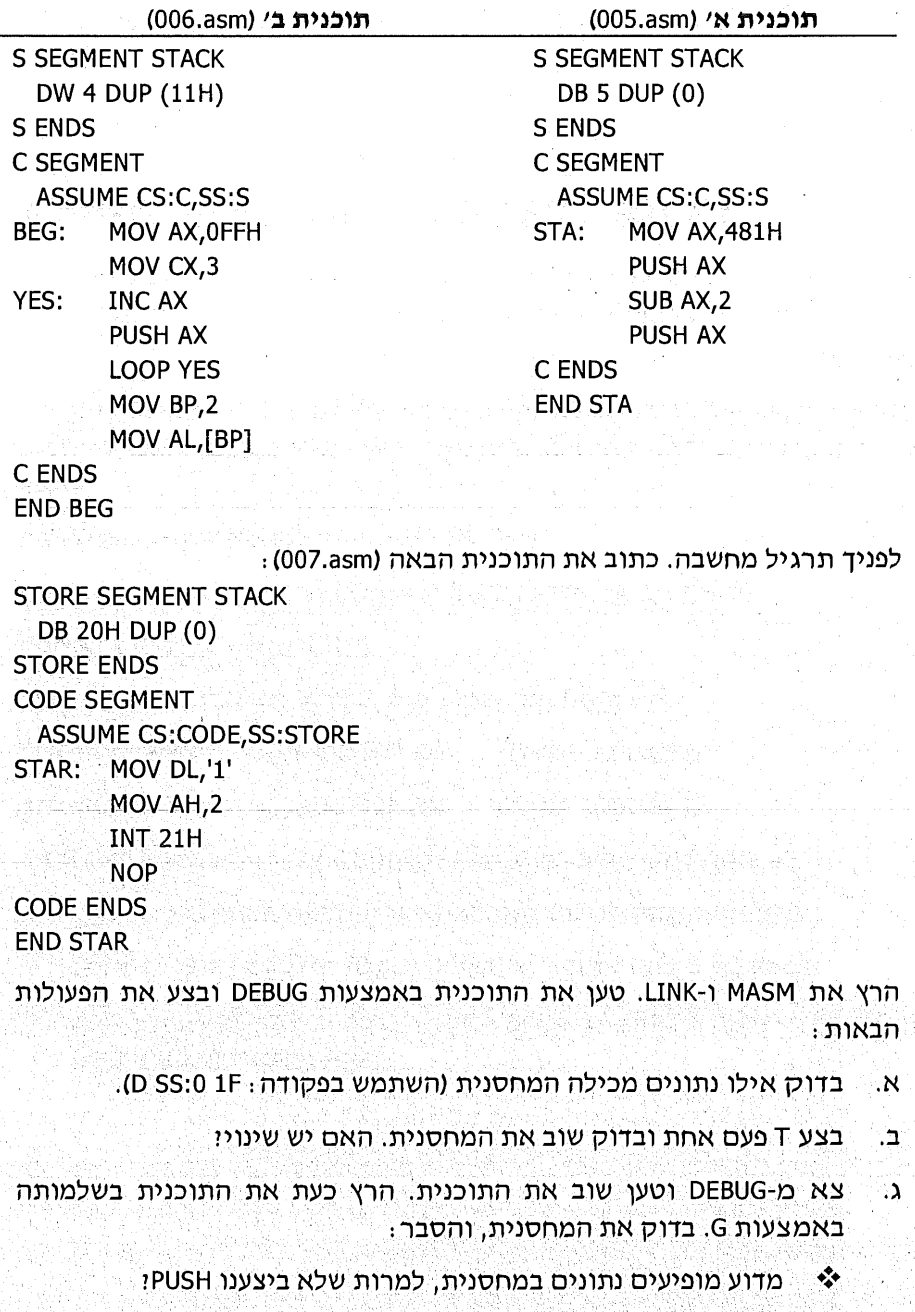

מה מייצגים הערכים שקיבלתו ❖

> 238 שפת אסמבלי

- כתוב תוכנית שמעתיקה למשתנה DEMY בגודל בית, את ערך התא בכתובת 3  $\cdot$ <sup>3</sup> שבמחסנית.
- בדוק והשב: מה קורה כאשר מכניסים נתונים למחסנית **מעבר** לקיבולת שלה כפי  $.4$ שהוגדרה וגודל/י
- כתוב תוכנית המגדירה 8 תאים במחסנית ללא אתחול. התוכנית תספור כמה תאי  $.5$ מחסנית מכילים ערד שלילי. ותציב את התוצאה במשתנה NRGATIVE.
- לפניד קטע של תוכנית. מאיזה סוג מקטע מועתק הנתון לאוגר BL : מקטע קוד,  $.6 \cdot$ מקטע מחסנית, או מקטע נתונים?

MOV SI.1 **PUSH CS** POP DS MOV BL.[SI]

ומה תהיה התשובה במקרה הבאז

MOV BP,1 MOV BL, DS: [BP]

- כתוב תוכנית שבה מוגדרת מחסנית בגודל 10 תאים, ללא אתחול. התוכנית תציג  $\cdot$ 7 על המסך את הערכים של עשרת התאים.
	- כתוב תוכנית, שבה:  $.8$
	- מקטע מחסנית בגודל 12H תאים שאינם מאותחלים.  $4^\circ_{\hat{a}}\circ$
	- מקטע נתונים הכולל מערד בגודל 12H בתים המכילים ערד 0.  $\triangleleft$
	- מסטע סוד הכולל פסודות המעתיסות למערך את 12H תאי המחסנית.  $\Phi_{\Delta}^{\Theta}$ 
		- כתוב תוכנית המציבה את הערכים 0 עד 7 ב-8 תאי המחסנית. .9
- כתוב תוכנית הקולטת שני מספרים מהמקלדת. המספר הראשון מכיל שתי  $.10$ ספרות והמספר השני מכיל ספרה בודדת.

התוכנית תציב את המספר הדו-ספרתי בתוך המחסנית, בכתובת המצוינת על ידי הספרה הבודדת.

11. כתוב תוכנית המציגה על המסך את מספר התאים של המחסנית (מספר דו-ספרתי).

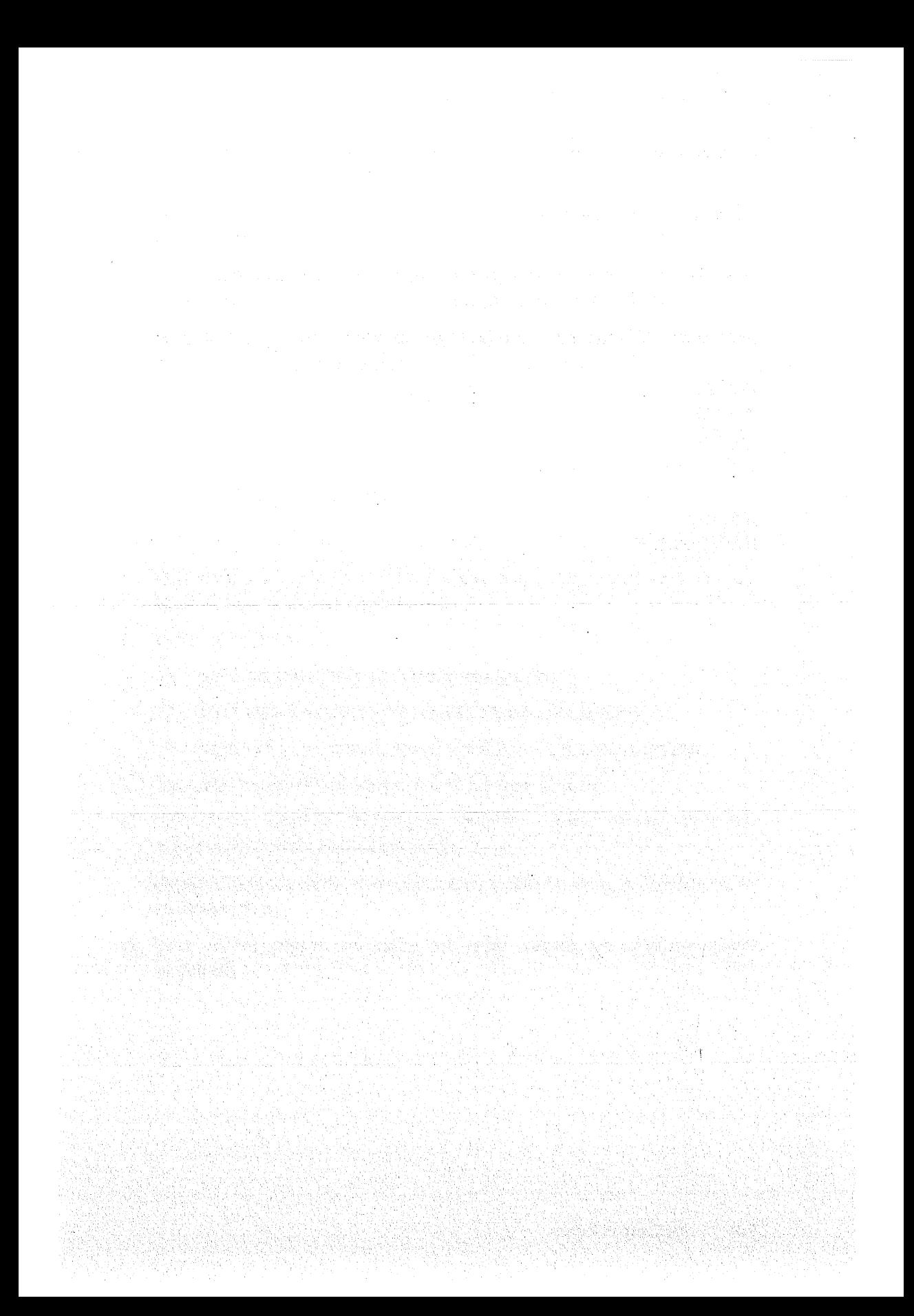

# 13

## פרוצדורות

בהנחה שכתבת תוכנית בשפה עילית כלשהי, מושג הפרוצדורה ודאי נהיר עבורך. נזכיר שהשימוש בפרוצדורות מביא למספר רב של יתרונות, וביניהם:

- גודל התוכנית המוכנה להרצה קטן (executable). משמע שהתוכנית זקוקה לפחות מקום בזיכרון כדי לפעול.
	- ּהתוכנית הופכת לברורה יותר.  $\Phi_{\Delta}^{\Phi} \Phi$
- תחזוקת התוכנית קלה יותר, מכיון שאם יש צורך לבצע תיקונים במנגנון  $\bullet^*_{\Lambda}$ הפרוצדורה, די לעשות זאת בקטע הקוד של הפרוצדורה עצמה - במקום לבצע תיקונים רבים במקומות שונים (כמו במקרה שלא נעשה שימוש בפרוצדורה).

הבנה טובה של מנגנון הפרוצדורה בשפת אסמבלי, תסייע לך בהבנת מנגנון הפרוצדורות/הפונקציות בשפות עיליות. כך תוכל להגיע לתכנות יעיל יותר גם בשפה עילית.

## הגדרת הפרוצדורה

בתוך סגמנט התוכנית אנו מגדירים וכותבים את הפרוצדורה. בצורה הפשוטה ביותר, פרוצדורה מתחילה בתווית ומסתיימת בפקודה RETurn) RET - חזרה).

הקריאה לפרוצדורה מתוך התוכנית נעשית על ידי הפקודה CALL, מלווה בשם הפרוצדורה, שהיא למעשה שם התווית אליה יש לקפוץ. למשל, אם נכתוב CALL GOOD תבוצע קפיצה אל קוד הפרוצדורה שמתחילה בתווית GOOD, ומסתיימת בפקודה RET. הפקודה RET תגרום לחזרה להמשך התוכנית הקוראת לפרוצדורה.

הדוגמאות הבאות מציגות את השימוש בפרוצדורות.

; Name: proc1.asm ; Task: The program displays a message using a procedure Data segment Message db 'Wellcome to procedures...', 10, 13, '\$' Data ends Code seament assume cs:Code,ds:Data Main: mov ax, Data mov ds,ax call PrintMessage ; Call the procedure mov ax, 4c00h Freminate ; Terminate  $int 21h$ ------------------------Here the procedure starts--------------------------------PrintMessage: mov dx, offset Message mov ah,9  $int 21h$ : Return from the procedure **ret** ;--------------------------------End of the procedure---------------------Code ends and the contract of the contract of the contract of the contract of the contract of the contract of end Main : Name: proc2.asm ; Task: This program uses a procedure to check if a number is positive i state i 1940 marcii 1940 i 1940 metodologi metodologi i 1940 metodologi i 1940. 1950 metodologi 1940 metodol<br>Des encontradores especiales especiales especiales especiales especiales especiales especiales especiales espe Data seament **Number** db 83h NegativeMessage db 'Number is negative...', 10, 13, '\$' PositiveMessage db 'Number is positive...',10,13,'\$' Data ends Code seament assume cs:Code, ds:Data Main: mov ax, Data mov ds, ax call CheckNumber : ; Call the procedure CheckNumber call DisplayMessageForNumber ; Call DisplayMessageForNumber mov ax, 4c00h int 21h (1999); Terminate (1999); Terminate ; Name: CheckNumber : Task: Checks if Number value is positive or negative ; Remarks: 0 is considered as a positive value ; Input: Number (as a global variable) : Output: in AX: 1 if Number is positive, 0 if it is negative

CheckNumber: mov ax,0 cmp Number,0 CheckNumberDone il  $mov$   $ax.1$ CheckNumberDone: ret ; Return from the procedure ,<br>|-<br>| ; Name: DisplayMessageForNumber : Task: Displays a meesage according to Number value AX (1 if Number is positive, 0 if it is negative) ; Input: ; Output: None DisplayMessageForNumber: mov dx, offset NegativeMessage  $cmp$  $ax.0$  $ie.$ Print mov dx, offset PositiveMessage Print: mov ah,9  $int$  21h  $ret$ . Return from the procedure Code ends end Main sterving with except (November 2001) שים. לב, שבין, התוכנית, לבין, הפרוצדורה, יש, הפרדה, מוחלטת, כדי, לוודא, שקוד הפרוצדורה יתבצע רק כאשר יש קריאה באמצעות הפקודה CALL. הנה דוגמה נוספת לשימוש בפרוצדורה: ; Name: proc3.asm ; Task: The program compares the two numbers NUM1 and NUM2, and copies the bigger one to RESULT r de la composición de la componentación de la construcción de la composición de la composición de la composic<br>La composición de la composición de la composición de la composición de la composición de la composición de la **GLOBAL VARIABLES VARIABLES** segment NUM1 db 4 NUM2 db 22 RESULT db 0 VARIABLES ends MAIN PROGRAM **I mente del contrador del contrado del contrado de la contrado del contrado del contrado de** PROGRAM segment assume cs:PROGRAM,ds:VARIABLES

!--------------BIGGER proc mov al.NUM1 al, NUM2 cmp UpdateBigger jg al, NUM2 mov UpdateBigger: mov RESULT.al ret BIGGER endp ;------------------MAIN: mov ax, VARIABLES mov ds,ax **BIGGER** call ax,4c00h mov int  $21h$ PROGRAM ends

end MAIN

## מנגנון ביצוע הפרוצדורה

המעבד (CPU) מבצע תמיד פקודה אחר פקודה. כאשר המעבד פוגש בפקודה CALL (בשפת מכונה כמובן), הוא מבצע את הפעולות הבאות :

- שומר בתוך המחסנית (PUSH) את הכתובת של הפקודה הבאה לביצוע (זו שבשורה  $\cdot 1$ שלאחר פקודת CALL). כתוצאה מדחיפת הנתון למחסנית, ערך SP ירד ב-2.
- משנה את ערכו של האוגר IP, כך שיצביע על הכתובת של הפרוצדורה, ועל ידי כך  $.2$ למעשה ממשיך לבצע את הפקודות הרשומות בפרוצדורה.

בסיום הפרוצדורה, כאשר המעבד פוגש בפקודה RET, הוא מבצע את הפעולות האלו

- שולף מתוך המחסנית (POP) את הכתובת שרשומה (זוהי הכתובת שהוכנסה בשלב ા הקריאה לפרוצדורה). כתוצאה מכך, ערכו של SP עולה ב-2.
- הכתובת הנשלפת מהמחסנית מועתקת לאוגר IP, וכך למעשה הוא קופץ להמשך  $.2$ ביצוע התוכנית הראשית (לפקודה הרשומה מייד לאחר שורת ה-CALL).

נראה את הדוגמה הבאה. קוד התוכנית :

: Name: proc4.asm ; Task: Demonstration: The program calls a procedure X Procedure X calls procedure Y --------------------------CODE segment assume cs:CODE, ds:CODE

```
X proc
     mov
            ax,3call
          Y; Call procedure Y
     ret
X endp
Y proc
     add
           ax, ax : Multipy ax value
     ret
Y endp
START PROGRAM:
     mov
            ax, CODE
     mov
           ds,ax
     call
          X -; Call procedure X
     mov
           ax,4c00h
     int
          21hCODE ends
     end START_PROGRAM
                                כאשר התוכנית נמצאת בזיכרון, היא נראית כך.
Using DEBUG to check the program proc4.asm
-n proc4.exe
-1-u<sub>0</sub>110C:0000 B80300
                     MOV
                            AX,0003
110C:0003 E80100
                     CALL.
                            0007
110C:0006 C3
                     RET
                                    ; End of procedure X
110C:0007 03C0
                     ADD.
                            AX,AX
110C:0009 C3
                     RET
                                    ; End of procedure Y
110C:000A B80C11
                     MOV.
                           AX,110C; Begining of the program
110C:000D 8ED8
                     MOV
                           DS.AX
110C:000F E8EEFF
                     CALL
                                      ; Call X
                           0000110C:0012 B8004C
                     MOV
                           AX,4C00
110C:0015 CD21
                     INT
                           21; End of this program
−ti
AX=110C BX=0000 CX=0137 DX=0000 SP=0120 BP=0000 SI=0000 DI=0000
DS=10EA ES=10EA SS=10FA CS=110C IP=000D NV UP EI PL NZ NA PO NC
110C:000D 8ED8
                    MOV
                           DS, AX
-tAX=110C BX=0000 CX=0137 DX=0000 SP=0120 BP=0000 SI=0000 DI=0000
DS=110C ES=10EA SS=10FA CS=110C IP=000F. NV UP EI PL NZ NA PO NC
110C:000F E8EEFF
```
After executing CALL X, SP=SP-2, and the CPU jumps to address CS:0000

0000

**CALL** 

 $-t$ 

AX=110C BX=0000 CX=0137 DX=0000 SP=011E BP=0000 SI=0000 DI=0000 DS=110C ES=10EA SS=10FA CS=110C IP=0000 NV UP EI PL NZ NA PO NC 110C:0000 B80300 **MOV** AX,0003 We can see the address which was pushed to the stack: 0012H, which is the address of the instruction MOV AX, 4C00 in the main program. -d ss:011e | 2  $-1200$ 10FA:0110  $-t$ AX=0003 BX=0000 CX=0137 DX=0000 SP=011E BP=0000 SI=0000 DI=0000 DS=110C ES=10EA SS=10FA CS=110C IP=0003 NV UP EI PL NZ NA PO NC 110C:0003 E80100 CALL 0007 -t. Calling to 0007H, where procedure Y starts. Note that SP=SP-2. AX=0003 BX=0000 CX=0137 DX=0000 SP=011C BP=0000 SI=0000 DI=0000 DS=110C ES=10EA SS=10FA CS=110C IP=0007 NV UP EI PL NZ NA PO NC 110C:0007 03C0 ADD AX,AX The address which was pushed to the stack is 0006H, which is the address of the instruction RET, right after CALL 0007 -d  $ss:011c$  | 2 10FA:0110 06.00 Чť. AX=0006 BX=0000 CX=0137 DX=0000 SP=011C BP=0000 SI=0000 DI=0000 DS=110C ES=10EA SS=10FA CS=110C IP=0009 NV UP EI PL NZ NA PE NC 110C:0009 C3 RET -t' Return from Y procedure: pop the address (0006) which is pointed by SP, and jumps to that address (CS:0006) AX=0006 BX=0000 CX=0137 DX=0000 SP=011E BP=0000 SI=0000 DI=0000 DS=110C ES=10EA SS=10FA CS=110C IP=0006 NV UP EI PL NZ NA PE NC 110C:0006 C3 **RET** ੇ†਼ Return from X procedure: pop the address (0012) which is pointed by SP, and jumps to that address (CS:0012) 1953, 2007, 2008, 2008, 2008, 2008, 2008, 2008 AX=0006 BX=0000 CX=0137 DX=0000 SP=0120 BP=0000 SI=0000 DI=0000 DS=110C ES=10EA SS=10FA CS=110C IP=0012 NV UP EI PL NZ NA PE NC 110C:0012 B8004C MOV AX,4C00 -a

## העברת נתונים אל הפרוצדורה ומהפרוצדורה

יש מקרים שבהם אין צורך להעביר נתונים כלשהם אל הפרוצדורה. למשל, כאשר קוראים לפרוצדורה שמציגה הודעה קבועה על המסך. אך, כאשר אנו מעוניינים לבנות פרוצדורה שתציג לנו בכל פעם הודעה אחרת, הרי שעלינו לבנות פרוצדורה שמקבלת כקלט (INPUT) את הכתובת שבה נמצאת ההודעה שאותה אנו מעוניינים להציג.

### העברת נתונים באמצעות אוגרים

נראה לדוגמה את התוכנית הבאה, המציגה הודעות שונות בכל פעם על ידי העברת כתובת ההודעה שרוצים להציג באמצעות האוגר DX.

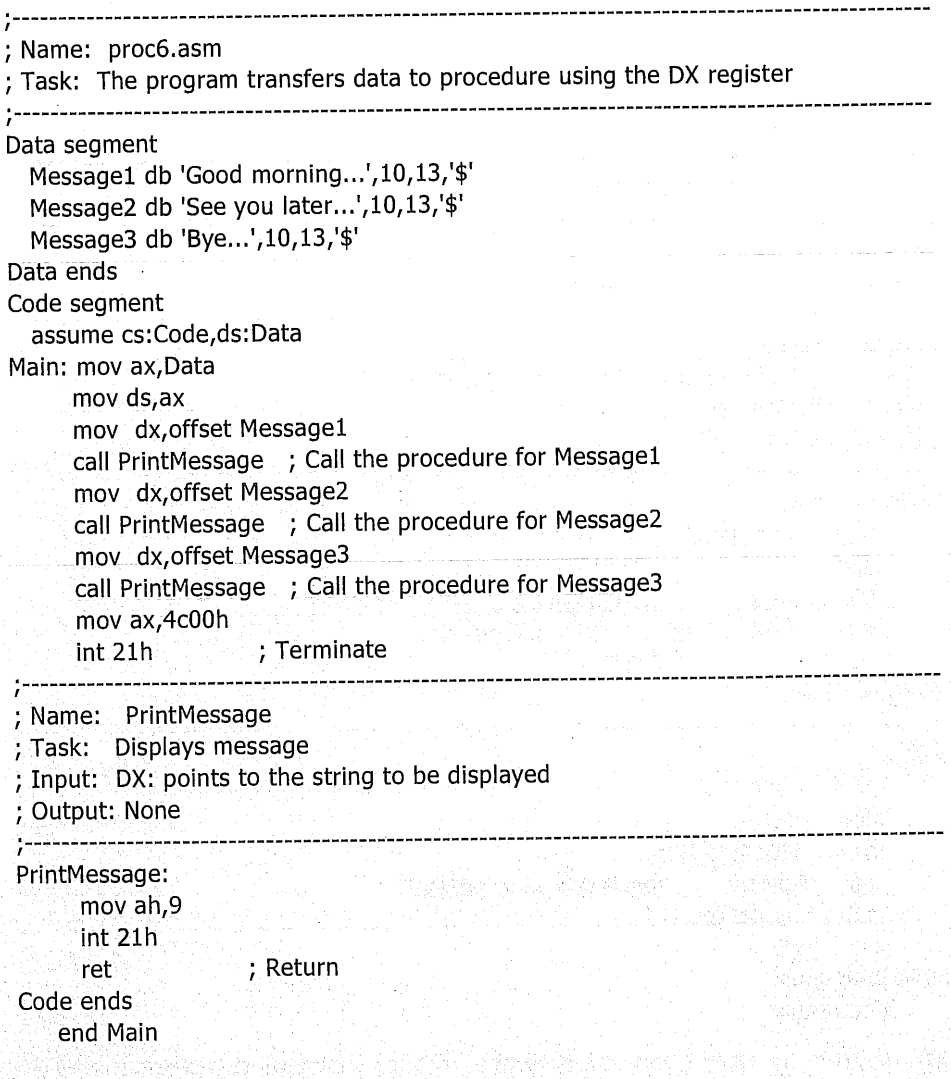

#### העברת נתונים באמצעות משתנים

אפשר להעביר נתונים באמצעות משתנים. התוכנית הבאה מעבירה דרך המשתנה NUMBER את הנתון שרוצים לכפול ב-2, ומקבלת מהפרוצדורה את התוצאה דרך המשתנה RESULT.

```
; Name: proc7.asm
; Task: Transfering data to procedure via variables
    GLOBAL VARIABLES
DATA segment
    NUMBER db?
    RESULT dw?
DATA ends
, .......................
          MAIN PROGRAM
    PROGRAM segment
 assume cs:PROGRAM, ds:DATA
; Name: Multiply
; Task: Copies to RESULT the value of NUMBER * 2
; Input: NUMBER (byte)
, Output: RESULT (word)
Multiply proc
                  n der Strotten Felder (f.d.
    mov
         al, NUMBER
    cbw and the set
                 ; Convert byte to word (in AX)
        ax, ax ; Multiply by 2
    add
         RESULT, ax ; Save the result
   mov
   ret -
             Return;
Multiply endp
5--------------
MAIN:
   mov
         ax, DATA
   mov ds,ax
   mov
         NUMBER, 43h
   call
        Multiply ; Result will be in RESULT
    mov
         ax, 4c00hint -
        21hPROGRAM ends
   end MAIN
המשתנים המוגדרים בתוכנית, נקראים גלובליים, כי הם נגישים הן לתוכנית והן
```
248 שפת אסמבלי

לפרוצדורה.

#### העברת נתונים באמצעות מחסנית

שיטה נוספת להעברת נתונים בין התוכנית הראשית לפרוצדורה, היא באמצעות המחסנית. למעשה, בשפות עיליות רוב העברות הנתונים אל הפרוצדורות ומהן, נעשית - מבלי שהמתכנת ידאג לכך - דרך המחסנית. למשל, בשפת C, כאשר כותבים:

PRINTF ("%S", MESSAGE);

גורמים להעברת כתובת המחרוזת MESSAGE אל המחסנית ולקריאה לפונקציה PRINTF לצורך הצגת ההודעה על המסך.

בדוגמה הבאה, נראה כיצד מעבירים אל פרוצדורה נתון דרך המחסנית. הנתון הוא הכתובת של ההודעה שרוצים להציג :

; Name: proc8.asm ; Task: Transfering data to the procedure via the stack Data segment Notify db 'The address of this message has been transfered via the stack...',10,13,'\$' Data ends S seament stack 'stack' dw 100h dup (0) S ends Code seament assume cs:Code,ds:Data, ss:S Main: mov ax, Data mov ds,ax mov cx, offset Notify ; Get the address of the string to display  $\rightarrow$  ; Transfer the address via the stack  $\rightarrow$ push cx call PrintMessage (Call the procedure to display message mov ax, 4c00h ; Terminate  $int 21h$ : Name: PrintMessage ; Task: Displays a message ; Input: Via the stack: Address of the string to display : Output: None PrintMessage: ; Save the address to return pop bx ; Get the address of the message pop dx mov ah,9 Fig. ; Print the message in DS:DX  $int 21h$ : Push the address of the calling program push bx ; Return (pop the address and then jump) ret Code ends end Main

שים לב, שכאשר בתוך הפרוצדורה המעבד יגיע לפקודה RET, עלינו לדאוג שהנתון שיישלף מהמחסנית הוא כתובת החזרה, להמשך ביצוע התוכנית הראשית.

דוגמה נוספת : יש לכתוב פרוצדורה שמקבלת כקלט שני מספרים בגודל מילה כל אחד, ומחזירה את תוצאת החיבור ביניהם. הקלט והפלט (INPUT ו-OUTPUT) לפרוצדורה נעשים באמצעות המחסנית. התוכנית הראשית תקרא לפרוצדורה, כדי לבצע חיבור של שני המספרים 83H ו- 45H, ולאחר מכן תציב את התוצאה של החיבור באוגר AX: ; Name: proc9.asm ; Task: The program adds two numbers. A demonstration of using the stack for transfering data to procedures StackSeg segment stack 'stack' dw 100h dup (?) StackSeg ends -----------------------------------MAIN PROGRAM Program segment assume cs:Program,ss:StackSeq : Name: AddTwoNumbers ; Task: Adds two numbers ; Input: Via the stack: two word-sized numbers ; Output: Result in AX AddTwoNumbers proc mov bp,sp ; Save current stack pointer  $ax, [bp+2]$  ; Get one of the two numbers mov add ax, [bp+4] ; Get the second one ret : Return 두백 속박 AddTwoNumbers endp ------------main program MAIN: ax, Program mov mov ds,ax mov cx,83h push  $CX<sub>2</sub>$ : Transfer first number  $mov$   $cx,45h$ Fig. 1. Fransfer second number. push  $cx$ call AddTwoNumbers ; Call the procedure mov  $ax.4c00h$ int and  $21h$ Program ends end MAIN

שים לב לשימוש שנעשה באוגר BP. אוגר זה משמש כאוגר מצביע בתוך מקטע המחסנית וכברירת מחדל).

הערה חשובה שישימה גם לשפות עיליות: כדי לא לגרום להעמסת המחסנית (שגודלה מוגבל), על המתכנת להימנע מהעברת נתונים רבים מדי אל הפרוצדורות באמצעות המחסנית. למשל, במקום להעביר דרך המחסנית מחרוזת תווים שלמה שרוצים להציג, נעביר רק את הכתובת שבה נמצאת ההודעה (גודל הכתובת היא מילה או מילה כפולה).

## פרוצדורה קרובה ופרוצדורה רחוקה

פ**רוצדורה קרובה** (NEAR) נמצאת בזיכרון בגבולות הסגמנט של התוכנית.

פ**רוצדורה רחוקה** (FAR), יכולה להיות בכל מקום בזיכרון.

עד כה, כל פרוצדורה שהגדרנו היתה פרוצדורה קרובה.

## מתי נצטרך להגדיר פרוצדורה רחוקה

- כאשר נרצה שהפרוצדורה תוכל להיות נגישה עבור כל תוכנית שנמצאת בזיכרון,  $\cdot$ 1 גם אם היא אינה נמצאת באותו סגמנט שבה נמצאת הפרוצדורה.
	- כאשר גודל התוכנית הראשית הוא מעל 64K (הגודל המקסימלי של סגמנט).  $\cdot$ .2

ניתן להגדיר כל פרוצדורה כרחוקה, גם אם אין בטוחים שיש בכך צורך.

#### כיצד מגדירים פרוצדורה רחוקה

במקום להשתמש בתווית לסימון תחילת הפרוצדורה, נשתמש בהנחיות (directives) של האסמבלר, בצורה זו:

ProcedureName PROC FAR

ret

ProcedureName ENDP

גם פרוצדורה קרובה אנו יכולים להגדיר בצורה דומה .

ProcedureName PROC NEAR

ret

ProcedureName ENDP

כלומר, ההנחיה NEAR מציינת פרוצדורה קרובה, וההנחיה FAR מציינת פרוצדורה רחוקה. בפרוצדורה קרובה אפשר להשמיט את המילה NEAR, מכיון שהיא ברירת המחדל.

#### מה ההבדל במנגנון הקריאה והחזרה מהפרוצדורה

כאשר המעבד מבצע את הפקודה CALL, הוא שומר במחסנית את כתובת הפקודה הבאה לביצוע. בפרוצדורה קרובה, הוא שומר במחסנית ערך האוגר IP בלבד. אך, בפרוצדורה רחוקה הוא שומר את הערכים של IP וגם של CS, שהם כתובת הבסיס של הסגמנט וערך ההיסט.

כאשר המעבד מבצע את הפקודה RET עבור פרוצדורה קרובה, הוא שולף רק נתון אחד (ערך IP), ועבור פרוצדורה רחוקה הוא שולף שני נתונים (IP ו-CS).

## תיעוד הפרוצדורה

התיעוד הוא מרכיב חיוני בבנייה ובתחזוקה של קוד. תיעוד הפרוצדורה חשוב לא פחות מתיעוד התוכנית, מכיון שהפרוצדורה משרתת לעיתים תוכניות **שונות** שנכתבות על ידי מתכנתים שונים.

תיעוד הפרוצדורה אמור לתת את המידע הנדרש כדי לעשות שימוש בה, ולכן רצוי לרשום לפני כל פרוצדורה בגוף התוכנית, את הנתונים הבאים :

- 1. NAME שם הפרוצדורה.
- TASK מה היא מבצעת.  $\overline{2}$
- TNPUT מה הפרוצדורה מקבלת כקלט. המוצר המוצר המודר המודר במה הפרוצדורה ב  $\cdot$ <sub>3</sub>
- OUTPUT איזה נתונים הפרוצדורה מספקת כפלס.  $\cdot$ 
	- REMARKS הערות חשובות לגבי הפרוצדורה (במידה ויש).  $.5$

DESTROYS - איזה אוגרים "נהרסיט" (שתוכנם משתנה) בעת הכניסה  $.6$ לפרוצדורה, או בעת הפעולה בה. רצוי שערכי כל האוגרים יישמרו על ידי דחיפה למחסנית (PUSH) בעת כניסה לפרוצדורה, והם יישלפו ממנה (POP) לפני היציאה מהפרוצדורה.

דוגמאות נוספות לפרוצדורות:

; Name: proc10.asm

#### **CONSTANTS AND RESIDENT**

 $SIZE_OF_TACK = 100h$  $END\_OF\_STRING = 0$ 

#### **GLOBAL VARIABLES**

**DATA** segment

String db 'Testing this program...' StringLength dw 0 DATA ends

> שפת אסמבלי 252
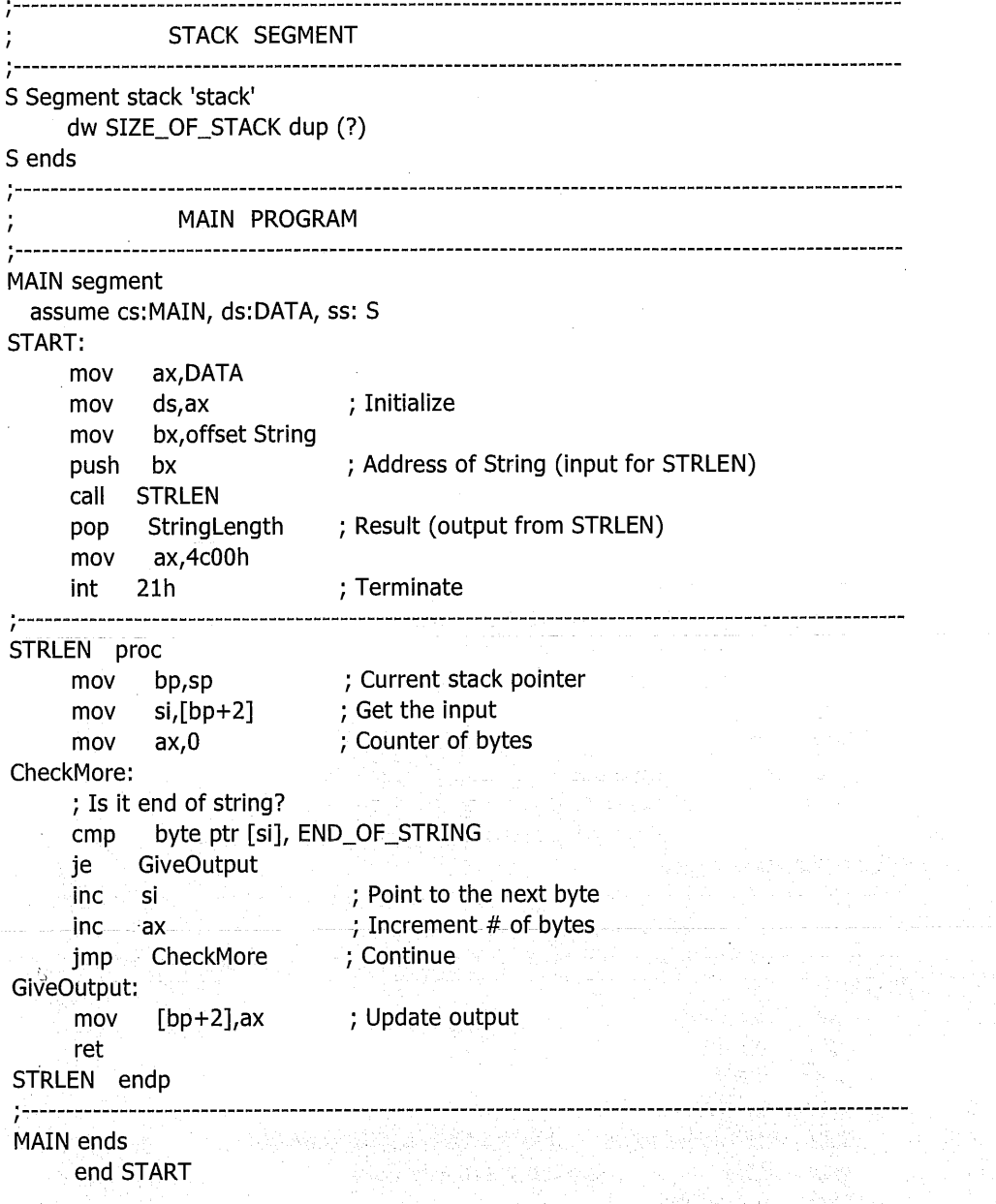

ļ,

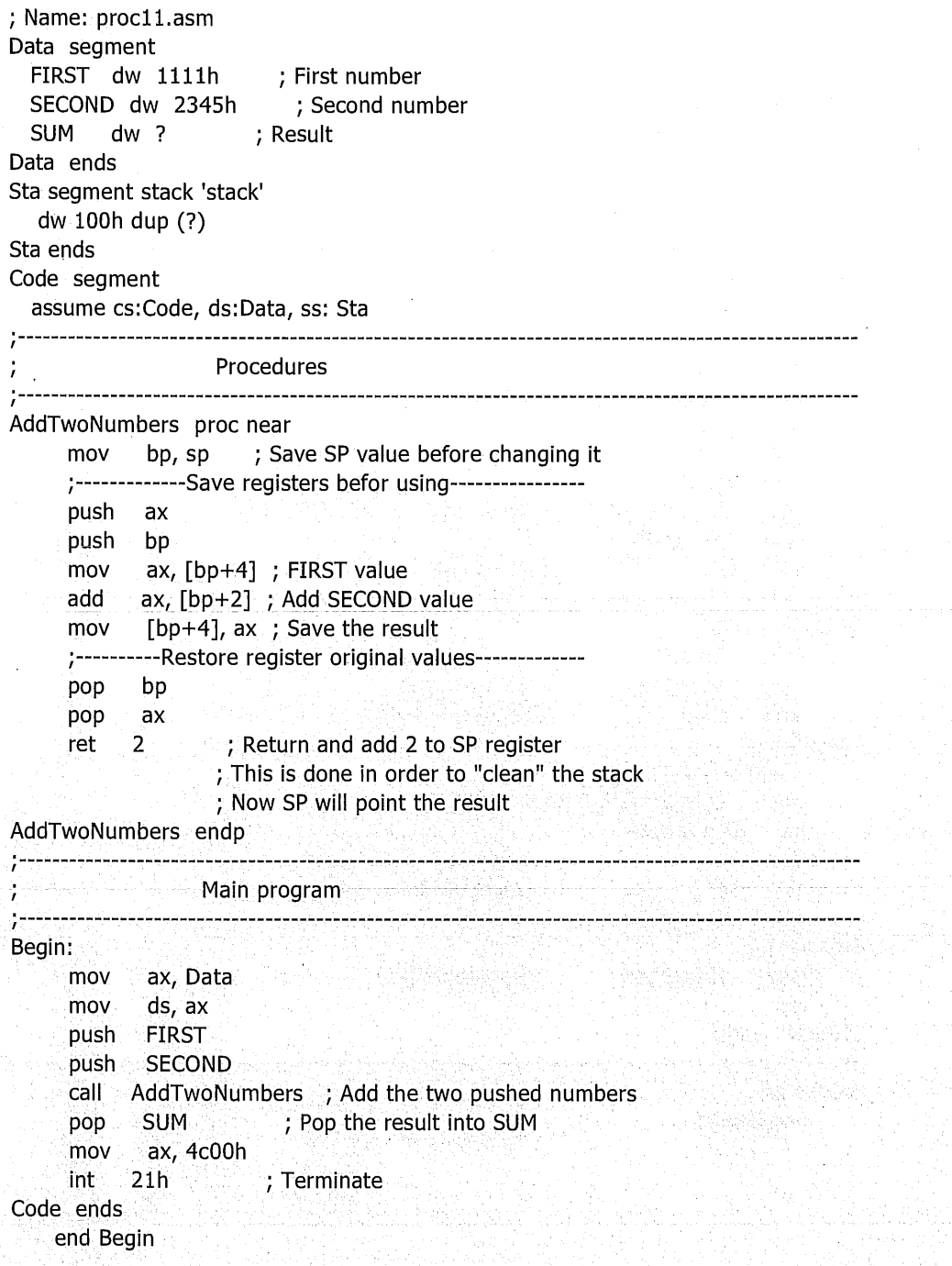

 $\epsilon$ 

kini

 $\lambda_{\rm{c}}$  is the

### תרגילים

בנה פרוצדורה המקבלת שני נתונים בגודל בית כל אחד, דרך המשתנים NUM2,  $\cdot$ 1 .NUM1

הפרוצדורה תחזיר את הערכים הראים -

- $num1 = num2$ 0 אם
- $num1 > num2$ 1.
- $num2 > num1$ 2 אם

התוכנית תקרא לפרוצדורה זו, כדי לבדוק את הערכים של שני תאי הזיכרון בכתובות 300H ו-400H (היסטים ממקטע הקוד). אם הערכים זהים, תוצג הודעה "equal"; אחרת תוצג הודעה ייnot equal".

- בנה פרוצדורה המקבלת דרך המחסנית נתון בגודל מילה, ומחזירה דרך המחסנית  $\cdot$ .2 ערד השווה למחצית הנתון המתקבל.
- רשום פרוצדורה שמקבלת שני נתונים בגודל בית דרך המחסנית, ובודקת האם  $\cdot$ <sup>3</sup> כמות הסיביות בערך "1" הינו זהה ב-2 הנתונים. אם הכמות זהה, יוחזר דרך המחסנית הערך 0. אם הכמות שונה, יוחזר הנתון שלו כמות הסיביות הגדול יותר.
	- תכנן פרוצדורה שמקבלת דרך שלושה משתנים שלושה נתונים:  $\overline{4}$
	- $\circ^{\varphi}_{\mathbb{A}^{\Phi}}$ כתובת ההתחלה של מערך הכולל נתונים בגודל בית כל אחד.
		- כתובת הסיום של המערך. ୄୄୄୄୄୄ
			- ୄୄୄୄ ערד X בגודל בית.

הפרוצדורה. תחזיר דרך המחסנית, את כמות, הפעמים, שנמצא, הערך, X בתוך. המערד.

בנה פרוצדורה בשם scanf המקבלת דרך המחסנית כתובת של מערך. הפרוצדורה  $.5$ תקלוט מלוח-המקשים מחרוזת תווים, עד להקשה על Enter, ותציב מחרוזת זו בכתובת הקלט.

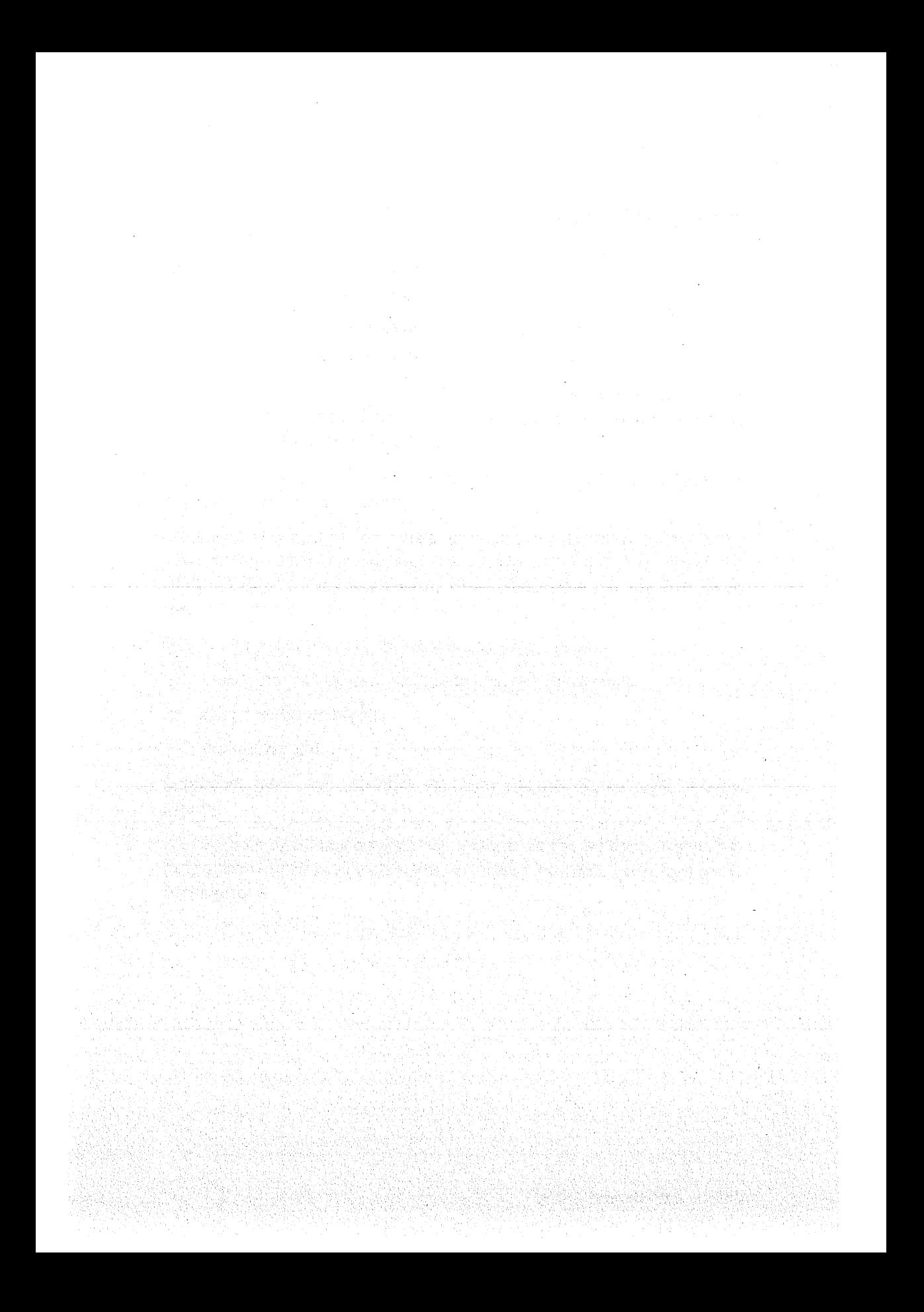

## 14

## קבועים (Constants)

### הקבועים ותפקידם

בדומה לשפות עיליות, לקבועים יש שימוש במקרים אלה:

- כאשר ערך קבוע חוזר על עצמו מספר פעמים במהלך התוכנית, ובמקום לרשום  $\cdot$ 1 מספר פעמים את אותו הערך, רושמים את הקבוע.
- כאשר הערד יכול להשתנות בעתיד, ולכן במקום לבצע שינויים בתוך התוכנית  $\ldots$ .2 בכל אותם מקומות רלוונטיים, נוכל לבצע את השינוי במקום אחד בלבד.
	- לצורד תיעוד טוב יותר. למשל, השם Value ברור יותר מאשר "סתם" 4.  $\cdot$ <sup>3</sup>
- כאשר משתמשים בקבועים שכבר הוגדרו על ידי תוכניות אחרות (למשל כאשר  $.4$ משתמשים בתכנות בפרוצדורות של WINDOWS API).

נהוג להגדיר את הקבועים בראש התוכנית, אך למעשה ניתן להגדירם בכל מקום.

קיימים שני סוגי קבועים. האחד מוגדר על ידי הסימן יישווהיי (=) והשני - על ידי ההנחיה EQU (שווה, EQUal). לדוגמה:

```
; const1.asm
NumberOfUnits = 44: Number of units
UnitCost = 30; Cost of one unit
Code segment
  assume cs:Code,ds:Code
OK:
     mov
            ax, Code
     mov
            ds,ax
           ----------------Calculate AX = NumberOfUnits * UnitCost---
     ; - - - - -cx, NumberOfUnits
     mov
          ax, 0mov
AddMore:
     add.
           ax, UnitCost
     dec
           cxinz
           AddMore
Code ends
     end
           OK
```

```
: EQU שים לב להבדלים בין = לבין
```

```
1. בעזרת EQU בלבד, ניתן להגדיר לא רק ערכים מספריים, אלא גם מחרוזות :
```
X EOU 'This is an example'

2. – בעזרת = בלבד ניתן לבצע הגדרה מחדש של הקבוע. למשל

 $R = 4$  $R = R + 1$  $R = 25$ דוגמאות נוספות לקבועים: ; Name: const2.asm ; Task: Demonstration of constants CONSTANTS (apply to tasm) ..................................... \_\_\_\_\_\_\_\_\_\_\_\_\_\_\_\_\_\_\_\_ NEW\_LINE equ 10, 13, '\$' ; For new line. Compile warning will appear in **Experimental Street (Mass 10) and masm 5.10** and the street of the street INT21 equ int 21h . int 21h. Compile error will appear in  $:$  masm 4.0 and masm 5.10  $ENTER$  CODE  $=$  13  $\rightarrow$  Enter code MAIN PROGRAM Program segment assume cs: Program, ds: Program Beain: mov ax, Program<br>mov ds, ax (1997); Initialized : Initialize dx, offset FirstMessage mov mov  $ah,9$ **INT21** ; Display first message GetMoreKeys: 어때? 그만 2000년 mov  $ah,1$ **INT21** ; Read one Key al, ENTER\_CODE ; Is it Enter? cmp GetMoreKeys ; If not, continue ine mov **INT21** FirstMessage db 'Ready to go...', NEW\_LINE Program ends end Begin

Live ist

```
; const3.asm
NUMBER = 3main segment
  assume cs: main,ds: main
main1:ax, main
     mov
     mov
            ds,ax
     mov
            cx.3: Counter
     mov
            al, NUMBER
                           ; Here NUMBER = 3More:
NUMBER = NUMBER + 1
     add
           al, NUMBER
                           ; Here NUMBER = 4 Always!!!
     loop
           More
                           ; Do it 3 times
      ends
\_main
     end
           main1נראה כיצד נראית תוכנית const3.asm לאחר האסמבלר :
-n const3.exe
-1-<sub>u</sub>0 0e
10FA:0000 B8FA10
                     MOV
                              AX, 10FA
10FA:0003 8ED8
                     MOV.
                              DS,AX
10FA:0005 B90300
                     MOV
                              CX,0003
10FA:0008 B003
                     MOV
                              AL,03
10FA:000A 0404
                     ADD
                              AL,04
10FA:000C E2FC
                     LOOP
                              000A
10FA:000E 216344
                     AND
                              [BP+DI+44], SP-q
```
שים לב, שערכו של NUMBER בתוך הלולאה יהיה תמיד 4, מכיון שבזמן התרגום משפת אסמבלי לשפת מכונה, הקבוע NUMBER מתורגם ל-4. הלולאה מתבצעת רק בזמן הרצת התוכנית. שבה הקבוע הסמלי NUMBER אינו קיים כלל ובמקומו יש 4.

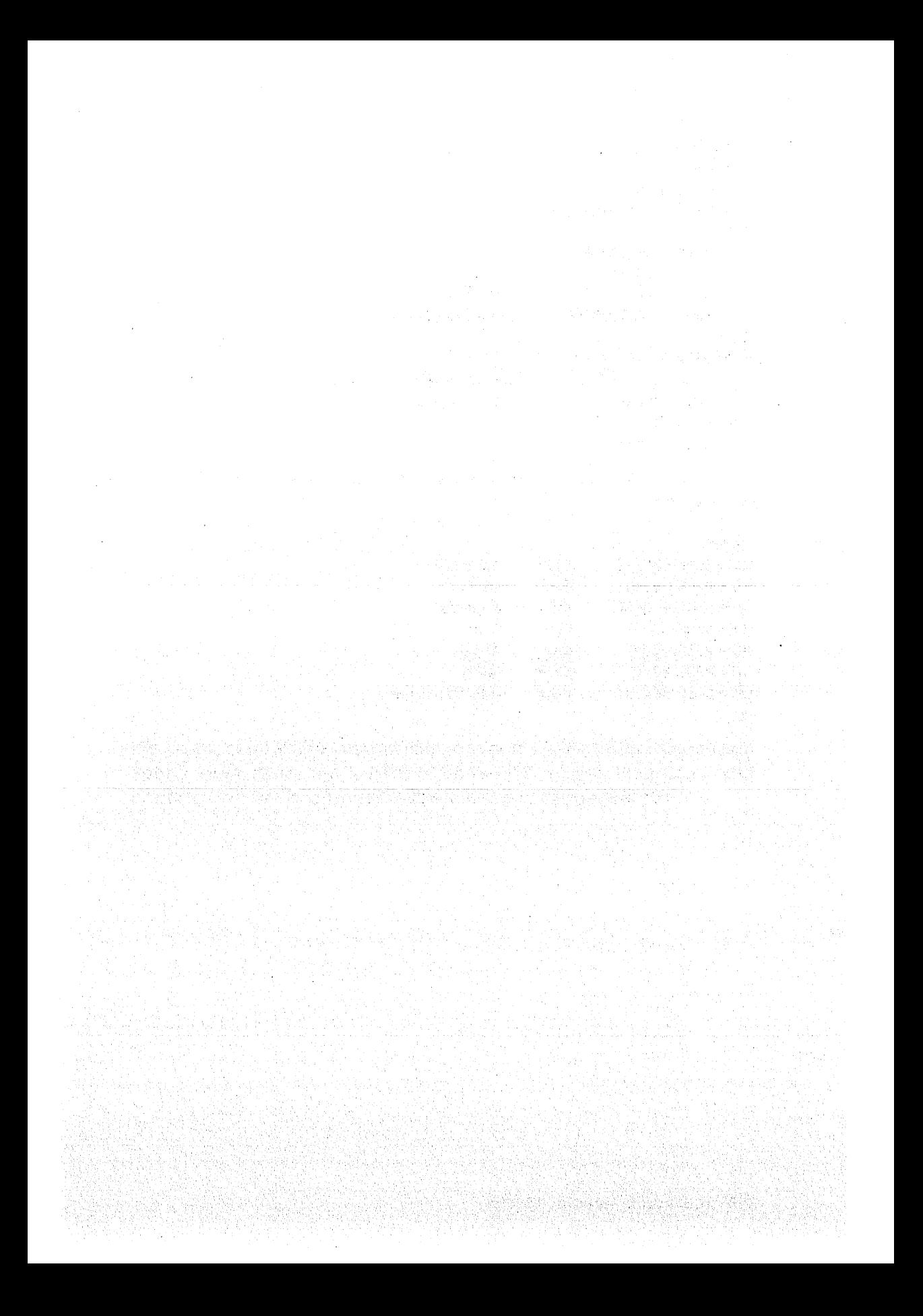

# 15

## אסמבלי מותנה (Conditional Assembly)

אסמבלי מותנה הוא קטע קוד בשפת אסמבלי, שבאמצעות תנאי מסוים שכלול בו, אפשר להחליט אם קטע הקוד הזה יעבור אסמבלר ויהפוך לשפת-מכונה, או לאו.

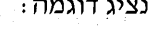

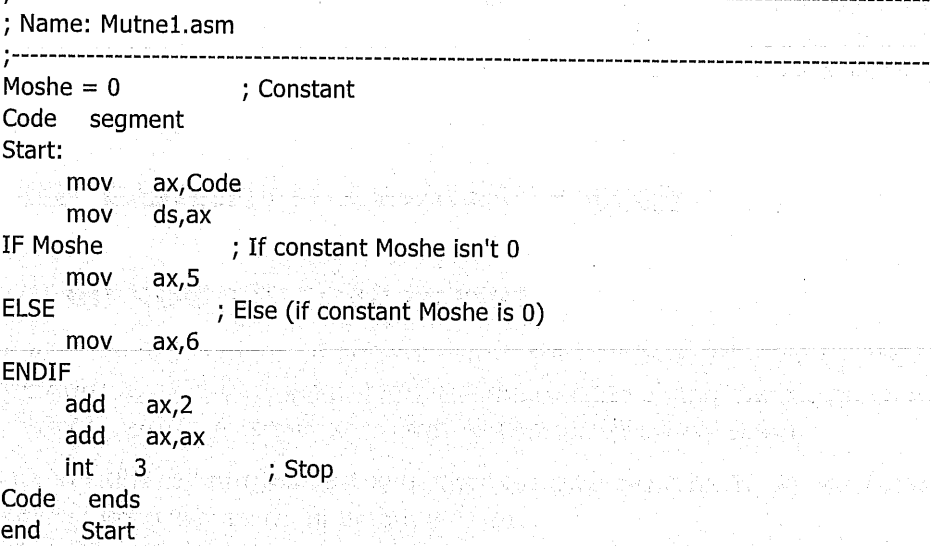

בדוגמה זו אנו משתמשים בהנחיה IF. שים לב, שזו אינה פקודת אסמבלי (instruction), אלא הנחיה (directive) לאסמבלר, המנחה אותו כיצד להתייחס לקטע התוכנית. החבדל בין הנחיה לבין פקודה הוא בכך, שהפקודות מתורגמות לשפת מכונה על ידי תוכנית האסמבלר, ואילו ההנחיות המיועדות לאסמבלר עצמו אינו הופכות לפקודות מכונה כלשהו.

ההנחיה IF תגרום להכללת קטע הקוד (התחום בין IF ל-ENDIF) בזמן האסמבלר, אם ערכו של הקבוע שונה מאפס, ולהיפך: אם ערכו של הקבוע הינו אפס, אזי האסמבלר יתעלם מקטע הקוד, ולא יהפוך אותו לשפת-מכונה.

בדוגמה זו, כאשר ערכו של הקבוע היה 1, לאחר האסמבלר התוכנית נראית כד:

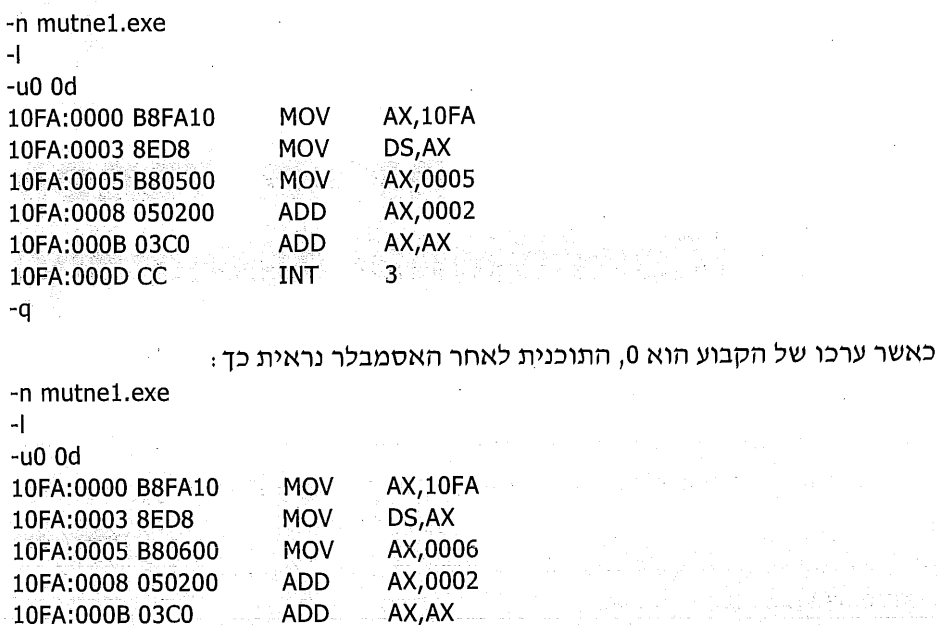

-q

10FA:000D CC

**INT** 

ht 방식은 10 일원은 소리를 많습니다. 인기 기자

3

### מתי משתמשים באסמבלי מותנה

### הוספת קטעי קוד לניפוי שגיאות

כשבונים תוכנית, שותלים בה במקומות שונים קטעי קוד שמציגים על המסך ערכים של משתנים, או הודעות שונות לסיוע בעת הניפוי. כלומר, לצורך מעקב אחר ביצוע. הפעולות השונות. עושים זאת מתוך כוונה לסייע בזיהוי או בפתרון שגיאות.

חלקוח הסופי של התוכנית אינו צריך לקבל את קטעי הקוד האלה, אך אנו רוצים להשאיר אותם עבור בעיות, או בדיקות עתידיות.

הפתרון: קטעי הקוד הללו אכן יהיו ויישארו בתוך קוד המקור, אולם כאשר התוכנית תימסר ללקוח, נדאג שקטעי קוד אלה לא יעברו את תהליך האסמבלר ולא ייכנסו לתוכנית המיועדת לביצוע.

1988 ST 28, 29, 2

#### התאמות ייחודיות למשתמש

לעיתים, לקוחות שונים דורשים התאמות ייחודיות עבורם. אם יש שינויים מהותיים בין הדרישות של משתמשים שונים, נאלץ לעיתים לכתוב חלקי תוכניות שונים עבור כל לקוח, ואף תוכנית מלאה המותאמת לכל אחד מהם. יחד עם זאת, הגישה הנכונה היא לנסות עד כמה שאפשר ליצור תוכנית אחת. שנותנת מענה לכל הלקוחות. תחזוקה של תוכנית אחת, ולא של מספר תוכניות, טובה וזולה יותר.

כאו בא לעזרתנו האסמבלי המותנה: התוכנית תכלול את **כל** הדרישות הרלוונטיות לכל לקוח, אבל כאשר נבצע אסמבלר ללקוח אי, נפעיל בעזרת מנגנון האסמבלי המותנה את תוכנית המקור עבור הקטעים הרלוונטיים ללקוח אי בלבד. בהמשך נציג מספר דוגמאות למקרים אלה.

#### הנחיות נוספות של אסמבלי מותנה

\* IF DEFINED) IFDEF: קטע הקוד יעבור אסמבלר, אם הוגדרה תווית.

צורת הרישום:

תווית IFDEF **ENDIF** 

ּ דוגמאות ּ ---------------------------------; Name: mutne6.asm : Task: Caculates Sum =  $1 + 2 + ... +$  Value For example, if Value=5, then Sum =  $1+2+3+4+5$ ; Remark: Define DEBUG for debug-version of this program You may define DEBUG while executing Tasm/Masm Data segment Value db 5 ; Value to calculate Sum dw 0 ; Sum of addition :---------------------------------For Debug tests-------------------NL db 10, 13, '\$'; New Line NumOfDigits db ?  $\;\; ; \; \#$  of digits to display Data ends  $\mathbf{S}$  . segment stack 'stack' dw 100b dup (?) S ends Code segment assume cs:Code, ds:Data, ss:S Start: **Example 2** ax, Data פרק 15: אסמבלי מותנה 263

mov ds,ax Sum,0 : Initialize Sum mov Value, 0 : Check if Value =  $0$ cmp ie. ReadyToGo ; No need to continue al,0 ; Value to add mov MoreToAdd: inc al cbw : AX <-- AL (convert Byte to Word) ; Add to Sum (add word to word) add Sum, ax ;------------------------------For Debug tests---------------------------------**IFDEF DEBUG** PrintSumValue ; Print Sum value call **ENDIF** ,........... Value dec inz MoreToAdd ; Continue for all ReadyToGo: mov  $ax,4c00h$ ; terminate program int ... 21h -**IFDEF DEBUG** ; Name: PrintSumValue Prints the global word-sized variable Sum : Task: . ; Input: Sum is always used as input ; Output: None ; Remarks: Procedure PrintOneDigit is used PrintSumValue proc near push ax push bx push cx push dx. mov NumOfDigits, 4 ; 4 Digits to display XX. mov ShiftRight,  $16$  ;  $\#$  of bits to shift right MoreToDisplay: bx,Sum mov ; The value to print sub. ShiftRight, 4 ; bits to shift right in order ; to get the left digit mov cl, ShiftRight shr bx,cl ; Shift right ; Mask to get only the right hex-digit and  $bx,000fh$ call PrintOneDigit ; Print that digit dec NumOfDigits inz MoreToDisplay ; Continue for all 4 digits mov dx, offset NL ah,9 mov  $21h$ ; Print New-Line int:

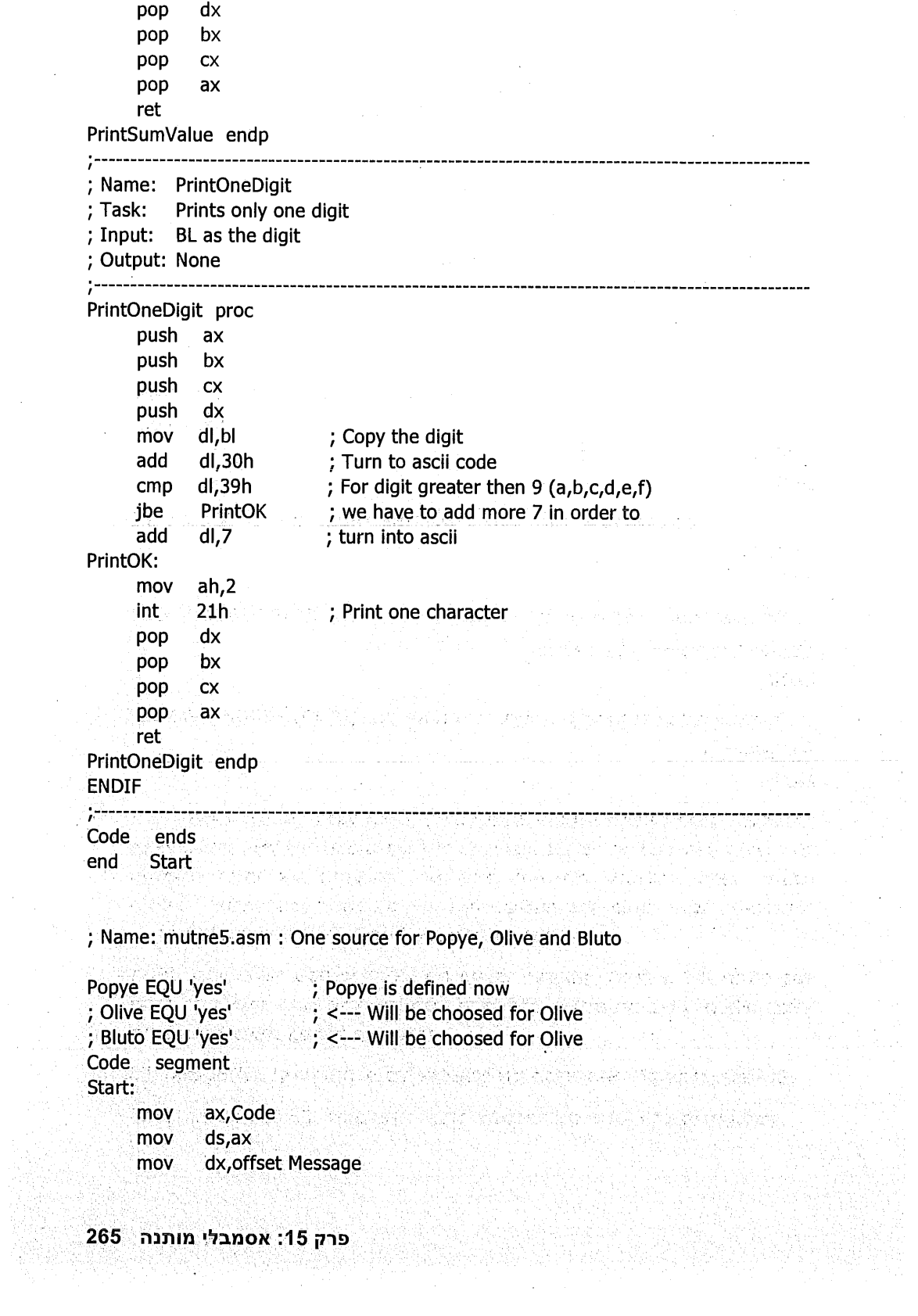

 $\hat{\boldsymbol{\beta}}$ 

 $\mathbb{Z}$ 

 $\mathcal{A}$ 

 $\bar{z}$ 

 $\sim$   $\sim$ 

 $ah.9$ mov int  $21h$ ; Display Message  $ax,4c00h$ mov int  $21h$ ; terminate program **IFDEF Popye** : If Popye is defined (it is defined now) Message db 'Popye is the best!', 10, 13, '\$' **ENDIF IFDEF Olive** : If Olive is defined Message db 'Olive is lovely!', 10, 13, '\$' **ENDIF IFDEF Bluto** : If Bluto is defined Message db 'Bluto likes Olive', 10, 13, '\$' **ENDIF** Code ends end **Start** IF DIFFERENT) IFDIF). הקטע יעבור אסמבלר, אם יש הבדל ביו שני ∙∑∙ ּהארגומנטים 1FDIF <1 ארגומנט 2> <ארגומנט 2 **ENDIF** י אם הביטוי שווה לאפס, קטע הקוד יעבור אסמבלי (IF EQUAL) : אם הביטוי ביטוי IFE **ENDIF** 

IF IDENTICAL) IFIDN) . אם שני הארגומנטים זהים, קטע הקוד יעבור אסמבלי ∙\* 1FUDN <1 ארגומנט <2</>>> <2 **FNDTF** 

: IF NOT DEFINED) IFNDEF) אם לא הוגדרה תווית, קטע הקוד יעבור אסמבלי.  $\bullet$ תווית IFNDEF **ENDIF** 

IF (IF PASS 1) ו- כדי לבצע את התרגום משפת אסמבלי לשפת מכונה, האסמבלר  $\bullet^{\bullet}_{\mathbf{A}}$ מבצע באופן רגיל שני שלבים (או שני מעברים). במעבר הראשון הוא ייעובריי על התוכנית ובוחן את הקבועים, המשתנים והתוויות שהוגדרו, ויוצר ייטבלת סמלים״ המגדירה לכל סמל את שמו ואת הכתובת שלו. במעבר השני, האסמבלר שותל בכל מקום שבו מופיע סמל, את הכתובת שלו.

ב-IF1, קטע הקוד שבתוכו יבוצע רק במעבר הראשון, ואילו ב-IF2 יבוצע קטע חקוד רק במעבר השני של האסמבלר. בדרך כלל, משתמשים ב-IF1 וב-IF2 לצורך ּ הודעות המופיעות במהלך האסמבלי.

ּ IF BLANK) IFB) וּ קטע הקוד יעבור אסמבלר אם הסמל הוא ריק מתוכן (BLANK).  $+2+$ IF NOT BLANK) IFNB : קטע הקוד יעבור אסמבלר אם ישנו ערד מסוים בסמל.

# 16

## מאקרו (Macro)

### מהו מאקרו?

המאקרו הוא הנחיה עבור האסמבלר, המאפשרת לו לבנות קטע קוד בשם מסוים. לאחר מכן, ניתן לרשום בתוכנית רק את השם הזה וכתוצאה מכך - האסמבלר יחליף את השם, בקטע הקוד. למשל, נכתוב את המאקרו הבא:

MACRO GOOD MOV 0, AX MOV 0, BX ENDM

שם המאקרו הוא GOOD, והוא מסתיים בהנחיה END Macro) (END בעת, בכל מקום בתוכנית שנכתוב GOOD, כאילו כתבנו את שתי הפקודות :

MOV AX.0 MOV BX,0

מדוע יש בכך צורך! הסיבה העיקרית היא נוחות התכנות. נראה את הדוגמה הבאה (Macro1.asm), שבה הגדרנו מאקרו שבעזרתו אנו דוחפים אוגרים לתוך המחסנית, ומאקרו נוסף שבעזרתו אנו שולפים את האוגרים מהמחסנית.

----------------------

; Macro which pushes some registers

PushRegisters macro

push ax push bx push  $C X$ dx. push push ds push es di. push si push

endm

; Macro which pops the previously pushed registers  $\cdot$   $-$ PopRegisters macro si pop di pop pop es pop. ds pop  $dx$ pop **CX** pop bx pop  $ax$ endm Program segment assume cs: Program, ds: Program Begin: ax, Program mov mov ds,ax **PushRegisters** ; Push registers inc ax PopRegisters ; Pop registers mov ax, 4c00h int  $21h$ Program ends end **Begin** 2012년 1월 10일 1월 1일 1일 1월 1일 1 ati errori ַ לאחר האסמבלר, התוכנית תיראה כך -debug A Error -n macro1.exe ٦ľ  $-0.19$ 10AC:0000 B8AC10 AX,10AC **MOV** 10AC:0003 8ED8 **MOV** DS,AX 10AC:0005 50 **PUSH** AX ; First macro 10AC:0006 53 **PUSH BX** 10AC:0007 51 **PUSH** CX. 10AC:0008 52 **PUSH DX** 10AC:0009 1E PUSH DS 10AC:000A 06 **PUSH ES** 10AC:000B 57 **PUSH** DÏ 10AC:000C 56 **PUSH**  $SI$ 10AC:000D 40 **INC AX** 잡 10AC:000E 5E POP SI ; Second macro 10AC:000F 5F **POP** DI n dicty 10AC:0010 07 **POP** ES 10AC:0011 1F **POP DS** 10AC:0012 5A POP **DX** 10AC:0013 59 POP **CX** 

268

שפת אסמבלי

10AC:0014 5B **POP** BX **AX** 10AC:0015 58 **POP** AX,4C00 10AC:0016 B8004C **MOV** 10AC:0019 CD21 **INT**  $21$ -q

מהו ההבדל העיקרי בין פרוצדורה לבין מאקרו?

פרוצדורה מתבצעת בזמן הרצת התוכנית.  $\Phi_{\Phi}^{\Phi_{\Phi}}$ 

מאקרו אינו מתבצע. הוא הופך בזמן האסמבלר, לפקודות מתאימות.  $\bullet^*_{\bullet} \bullet$ 

### מאקרו עם ארגומנט

נראה כעת דוגמה נוספת ובה נפעיל את המאקרו עם ארגומנט:

; macro3.asm

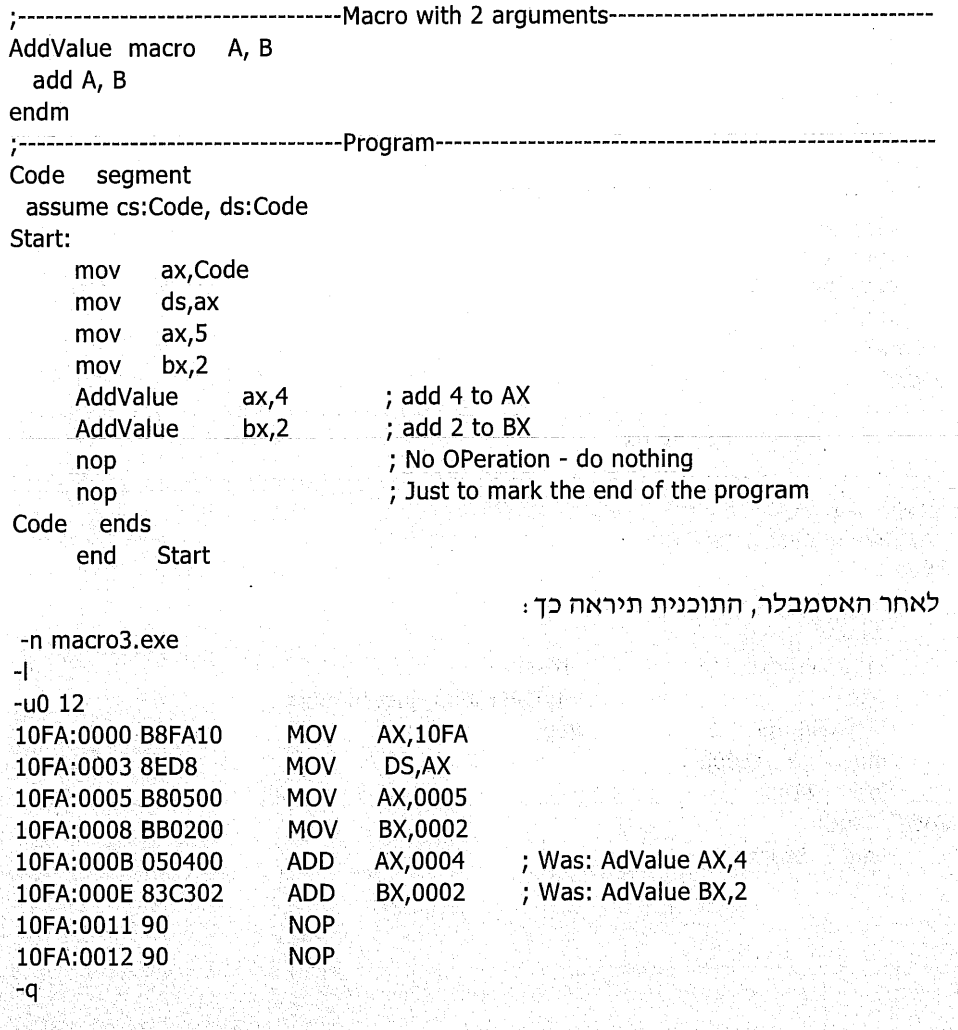

פרק 16: מאקרו (Macro) 269

### שילוב מאקרו עם אסמבלי מותנה

שילוב המאקרו עם אסמבלי מותנה, פותח אפשרויות שימוש נוספות במאקרו. לדוגמה:

; macro5.asm

; Name: StackHandle ; Type: Macro ; Task: Push or Pop AX, BX, CX, DX to/from the stack Usage: StackHandle A \* If A is 1, registers will be pushed \* If A is 2, registers will be poped StackHandle macro A ifidn  $\langle A \rangle$ ,  $\langle 1 \rangle$  ; If A and 1 are identical push ax push bx push cx push dx endif ifidn  $<$ A $>$ , $<$ 2 $>$  ; If A and 2 are identical pop dx pop cx pop bx pop ax endif endm **MAIN PROGRAM** Code segment assume cs:Code, ds:Code 1949 A Start: moved ax, Code and a series and a mov ds,ax **Example 2** Final Push StackHandle 1 ; No OPeration, just to mark nop  $\overline{\phantom{a}}$  ; Pop StackHandle 2 en<br>Militar mov ax,4c00h 작품이  $int$  21h a 1962an amin'ny soratra<br>Jeografia ao amin'ny Code ends ■ 2.55万円<br>2.525万円 Start Start (1999) end NAT

270

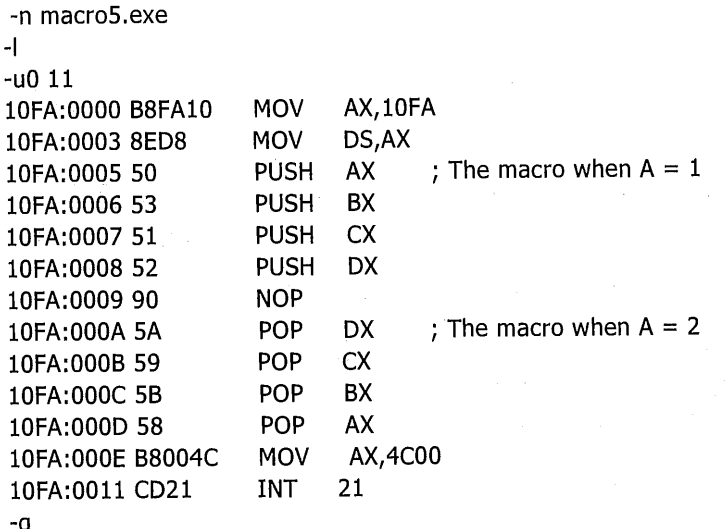

### מאקרו לשכפול קוד REPT

REPT משכפל את הקוד מספר פעמים. לדוגמה:

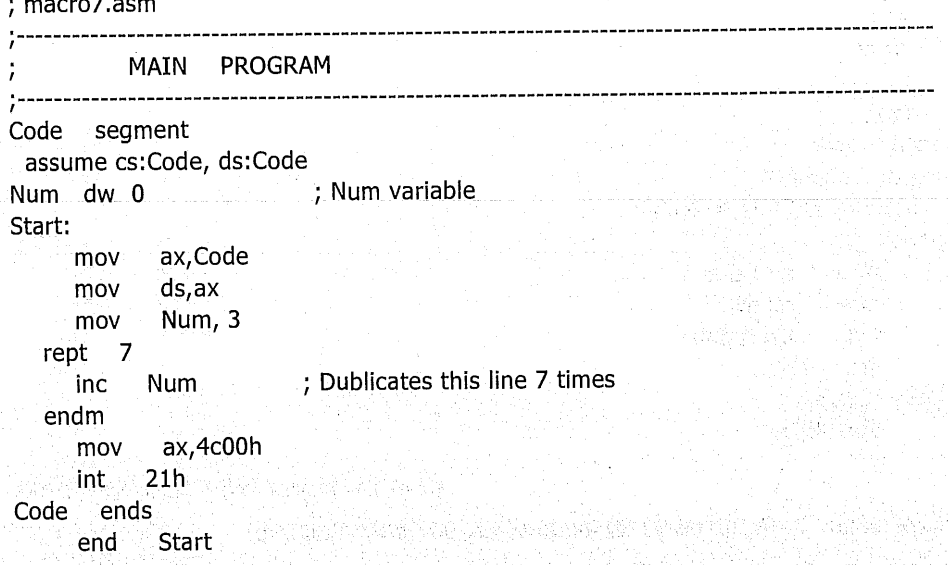

나군소

#### לאחר האסמבלר, התוכנית תיראה כך:

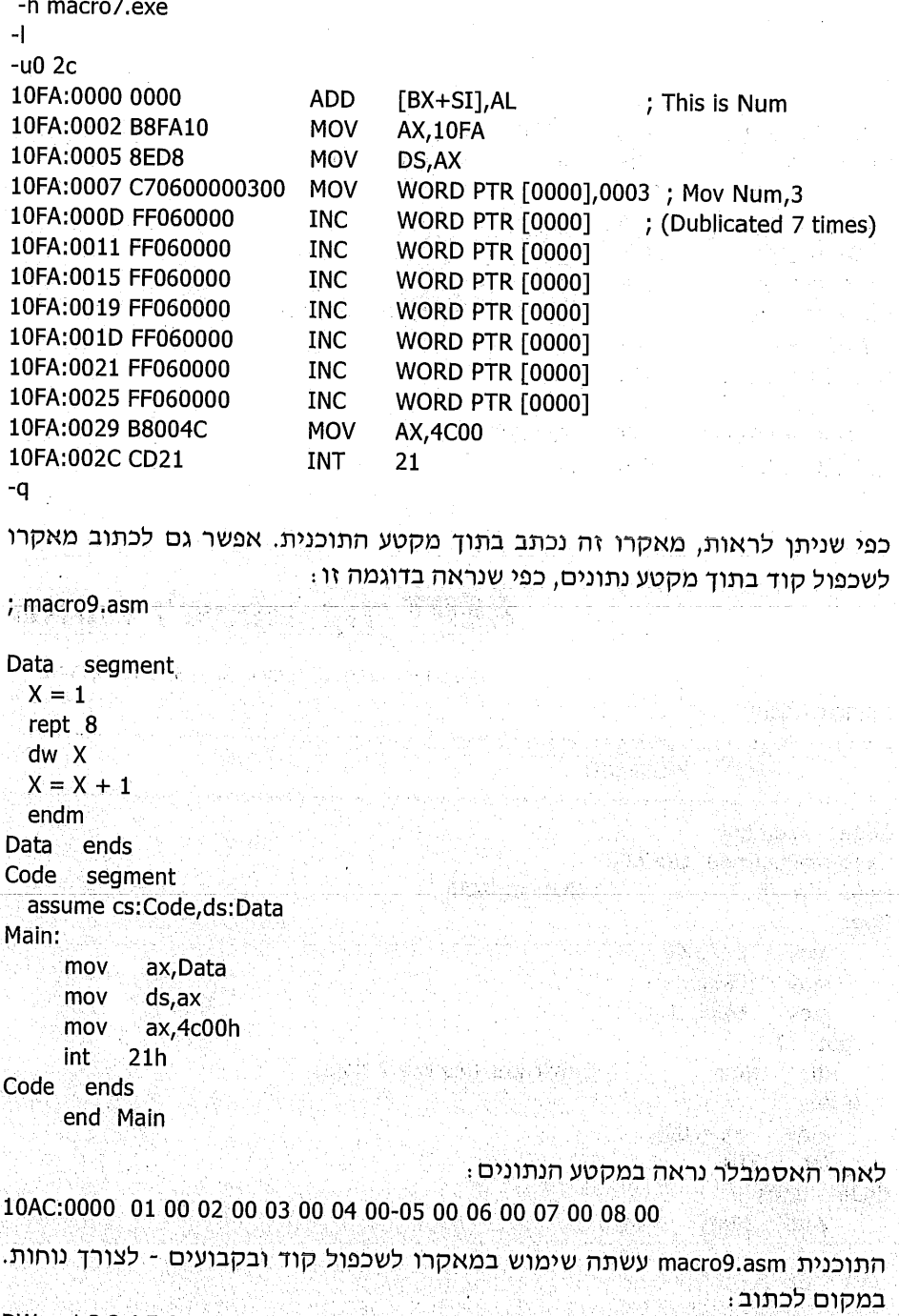

DW  $1,2,3,4,5,6,7,8$ 

 $\ddot{\phantom{a}}$ 

.<br>קיבלנו את אותה תוצאה באמצעות המאקרו.

 $\mathcal{L}_{\mathcal{A}}(\mathcal{L}_{\mathcal{A}})$ 

### מאקרו לשכפול קוד על פי רשימה - IRP

מאקרו זה משכפל את הקוד הכתוב בתוכו, ובכל פעם הוא מציב בתוך הקוד נתון אחר מהרשימה.

הפורמט של הנחיה זו היא:

```
IRP - מתון 2, נתון 1, נתון ב
```

```
ENDM
```
נראה דוגמה : ; macro11.asm Main segment assume cs:Main,ds:Main ProgramStart: mov ax, Main mov  $ds$ ,  $ax$ mov  $ax,0$ irp  $A_1$  <1, 2, 3, 4, 5, 6> ; Repeate for every argument in the list add ax,A endm nop nop nop ; No OPeration, does nothing Main ends end ProgramStart לאחר האסמבלר, נראה -n macro11 exe  $-1$  $-u$  0 1 $c$ 10FA:0000 B8FA10 **MOV AX, 10FA** 10FA:0003 8ED8 **MOV** DS,AX 10FA:0005 B80000 **MOV** AX,0000 10FA:0008 050100 **ADD** AX,0001 10FA:000B 050200 **ADD** AX,0002 10FA:000E 050300 ADD. AX,0003 10FA:0011 050400 **ADD** AX,0004 10FA:0014 050500 **ADD** AX,0005 10FA:0017 050600 **ADD** AX,0006 10FA:001A 90 **NOP** 10FA:001B 90 **NOP** 10FA:001C 90 **NOP** 

 $-9$ 

### מאקרו לשכפול קוד על פי רשימה - IRPC

כאן מבוצע שכפול עבור כל תו שברשימה. הנה דוגמה :

동습

ling<br>Alip

ajiya

Tale a

13일

ing<br>Si 85 X.

 $\mathbb{R}^n$ 

tik A

Aria I

is sir

; macro13.asm

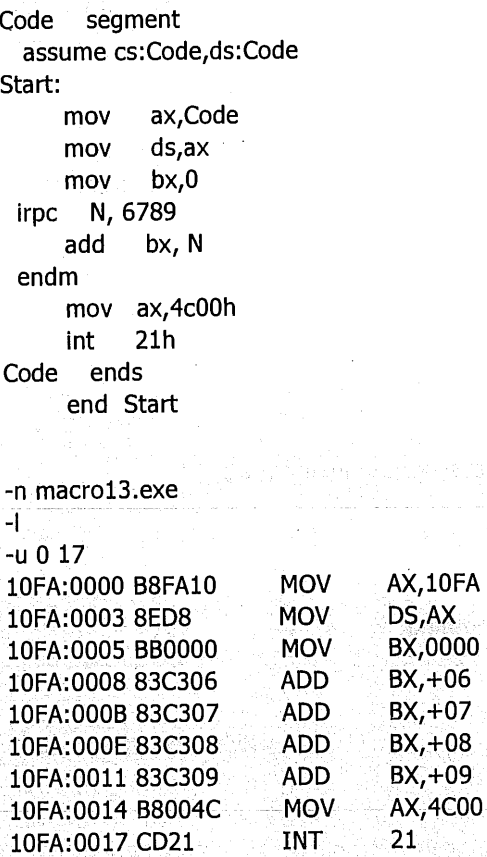

-a

לאחר האסמבלר נקבל:

erfininkale

wesings

그는 한국 대학교 전<br>2019년 - 대학교 전 **Référenc** 

대 .

in the basic

### חרגילים

בנה מאקרו בשם ARRAY, שכאשר נרשום אותו בתוך מקטע הנתונים, הוא יביא  $\cdot$ 1 לתוצאה דומה כאילו כתבנו:

A DW 5 B DW, 2, 4, 6, 8, 10, 12, 14, 16  $CDW - 1$ 

- בנה מאקרו בשם INSERT, המקבל ארגומנט יחיד. למשל: INSERT 55. המאקרו  $.2$ יגרום להצבת הארגומנט באוגר AX, רק אם הוא אינו מכיל ערך כזה.
- כתוב מאקרו בשם PRINT, המקבל ארגומנט יחיד שהינו מחרוזת תווים  $\cdot$  3 ולמשל: THIS IS AN EXAMPLE). המאקרו יגרום להדפסת מחרוזת זו, תוך שימוש בפסיקה להצגת תו בודד.
	- מה מבצעת התוכנית הבאה!  $.4$

; macro20.asm

Great macro RegistersToHandle irp A, <RegistersToHandle> mov  $A,0$ endm endm Code segment assume cs:Code,ds:Code Start: mov ax, Code mov  $ds$ ,  $ax$ Great <AX, BX, CX, DX> mov  $ax,4c00h$ int  $21h$ Code ends end Start

 $\mathcal{L}_{\mathcal{A}}$  and the set of the set of the set of the set of the set of the set of the set of the set of the set of the set of the set of the set of the set of the set of the set of the set of the set of the set of the  $\label{eq:2} \frac{1}{\sqrt{2\pi}}\int_{0}^{\infty} \frac{1}{\sqrt{2\pi}}\,d\mu\,d\mu\,d\mu\,.$ de de la componentación de la filma de la componentación de la componentación de la componentación de la compo<br>En el componentación de la componentación de la componentación de la componentación de la componentación de la a na matangan<br>Kabupatèn Suma  $\label{eq:2.1} \mathcal{L}(\mathcal{L}^{\mathcal{L}}(\mathcal{L}^{\mathcal{L}}(\mathcal{L}^{\mathcal$ 시간이 10일이 가지하시겠습니다.<br>1970년 1월 1일 1일 1일 1일 개 대학교 전화 1월 1일<br>1월 1일 1일 1일 1일 1일 1일 1일 1일 1일 1일 1일 

# 17

## פקודות מחרוזת

פקודות מחרוזת מאפשרות טיפול נוח ומהיר במחרוזות בזיכרון. במינוח יימחרוזתיי (string) הכוונה לאזור רציף של הבתים בזיכרון. כל פקודות המחרוזת מתייחסות לאזור אחד, או לשני אזורים, בזיכרון:

אזור הנקרא מחרוזת המקור או בלוק המקור (source), המתחיל בכתובת DS:[SI].  $\cdot$ 1

אזור הנקרא מחרוזת (או בלוק) היעד (destination), המתחיל בכתובת ES:[DI].  $\cdot$ .2

תזכורת: הרישום [ES:[DI] מציין שכתובת הבסיס של המקטע היא ES, וההיסט (המרחק מתחילת המקטע) הוא DI.

נציג את פקודות המחרוזת בליווי דוגמאות.

### הפקודה LODSB ו-LOaD String Byte)

פקודה זו גורמת להעתקת ערך תא הזיכרון בכתובת DS:[SI] (מחרוזת המקור), אל אוגר AL (קבוע, בלתי ניתן לשינוי), ולאחר מכן ערכו של אוגר SI מועלה ב-1 (פרט למקרים שנראה בהמשך).

את הפקודה רושמים כך: LODSB. למעשה, פקודה זו מחליפה את שתי הפקודות ּ האלו

דוגמה לשימוש בפקודה :

; string1.asm

**INC SI** 

MOV AL, DS:[SI]

Code segment assume cs:Code,ds:Code Start: ax, Code mov ds,ax mov  $si, 0$ mov lodsb ;  $al = ds: [0]$ nop ; No operation Code ends end **Start** 

פרק 17: פקודות מחרוזת 277

לאחר הרצת התוכנית נקבל:

-n string1.exe  $\mathbf{I}$  $-t$ AX=10FA BX=0000 CX=000A DX=0000 SP=0000 BP=0000 SI=0000 DI=0000 DS=10EA ES=10EA SS=10FA CS=10FA IP=0003 NV UP EI PL NZ NA PO NC DS.AX 10FA:0003 8ED8 **MOV** -ti AX=10FA BX=0000 CX=000A DX=0000 SP=0000 BP=0000 SI=0000 DI=0000 DS=10FA ES=10EA SS=10FA CS=10FA IP=0005 NV UP EI PL NZ NA PO NC SI.0000 10FA:0005 BE0000 **MOV**  $+$ The value of the byte at address 0 is B8h  $-d$  0  $0$ 10FA:0000 B8  $AX=10FA$  BX=0000 CX=000A DX=0000 SP=0000 BP=0000 SI=0000 DI=0000 DS=10FA ES=10EA SS=10FA CS=10FA IP=0008 NV UP EI PL NZ NA PO NC 10FA:0008 AC **LODSB** ના પા B8h is copied to AL SI is increased to 1 AX=10B8 BX=0000 CX=000A DX=0000 SP=0000 BP=0000 SI=0001 DI=0000 DS=10FA ES=10EA SS=10FA CS=10FA IP=0009 NV UP EI PL NZ NA PO NC 10FA:0009 90 NOP  $-a$ 

### **GTOre String Byte) STOSB הפקודה**

הפקודה מעתיקה את ערכו של האוגר AL, אל תא הזיכרון במחרוזת היעד ES:[DI], ולאחר מכן ערכו של DI עולה ב-1 (פרט למקרים שנראה בהמשך).

מבנה הפקודה: STOSB

הפקודה מחליפה את צמד הפקודות האלו :

MOV ES: [DI], AL INC DI

### הפקודה LODSW) הפקודה

הפקודה זהה ל-LODSB, אלא שהיא מעתיקה נתון בגודל מילה ממחרוזת המקור. אל אוגר AX, ולאחר מכן מעלה את ערכו של האוגר SI ב-2 (פרט למקרים שנראה בהמשד). הפקודה מחליפה את הפקודות האלו :

MOV AX, DS: [SI] ADD SI.2

### הפקודה STOSW הפקודה

הפקודה זהה ל-STOSB. אלא שהיא מטפלת במילה שלמה ולא בתו בודד.

הפקודה מחליפה את צמד הפקודות :

그대 그래처럼 그대가 그러워진 그리겠어 그 그리

MOV ES:[DI],AX ADD DI, 2

דוגמה לשימוש בפסודה :

```
; string2.asm
```
segment Data Value dw 0 Data ends Code segment assume cs:Code,ds:Data Start: ax, Data mov mov ds,ax ; ES = DS (segment of the Value)  $es$ , $ax$ mov di, offset Value ; now ES: [DI] points to Value mov ax.1234h mov  $:$  Value =  $AX$ stosw nop ; No Operation

Code ends

end Start

בתוכנית זו השתמשנו בפקודה stosw, כדי להציב במשתנה Value את הערך 1234H.

at mily thin was participal with the new little patch.

### הפקודה REP) REP)

כאשר פקודה זו נרשמת לפני פקודת מחרוזת אחרת, היא גורמת לביצוע כפול של פקודת המחרוזת CX. למשל, אם CX=3, וכתבנו את הפקודה:

**REP STOSB** 

נגרום לביצוע הפקודה STOSB שלוש פעמים,כביכול כתבנו את כל הפקודות האלו : MOV ES: [DI], AL INC DI MOV ES: [DI], AL **INC DI** MOV ES:[DI], AL INC DI

#### נראה דוגמה לשימוש בפקודה REP SOSB.

התוכנית תגרום להצבת התו "A" בכל תאי הזיכרון בתחום הכתובות 700H עד 720H. ; string3.asm WWW.com 공장학

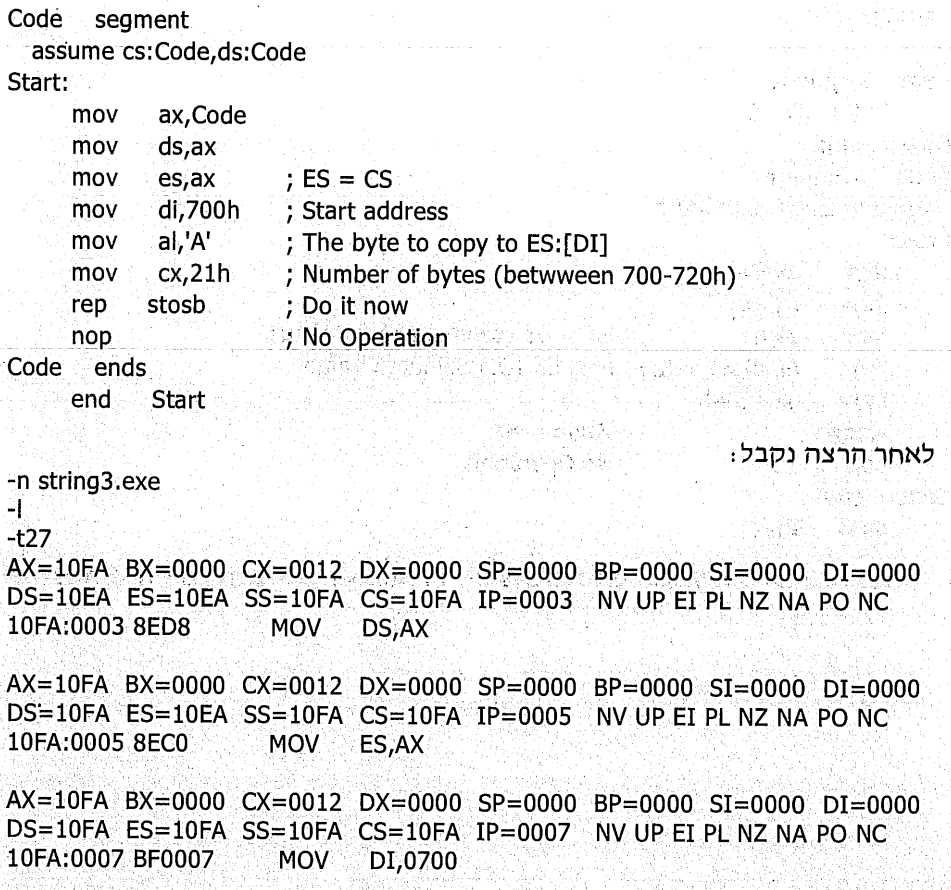

280 שפת אסמבלי

 $AX=10FA$  BX=0000  $CX=0012$  DX=0000 SP=0000 BP=0000 SI=0000 DI=0700 DS=10FA ES=10FA SS=10FA CS=10FA IP=000A NV UP EI PL NZ NA PO NC 10FA:000A B041 **MOV** AL.41

AX=1041 BX=0000 CX=0012 DX=0000 SP=0000 BP=0000 SI=0000 DI=0700 DS=10FA ES=10FA SS=10FA CS=10FA IP=000C NV UP EI PL NZ NA PO NC 10FA:000C B92100 **MOV** CX.0021

The instruction REP STOSB becomes REPZ, but it is the same  $AX=1041$  BX=0000 CX=0021 DX=0000 SP=0000 BP=0000 SI=0000 DI=0700 DS=10FA ES=10FA SS=10FA CS=10FA IP=000F NV UP EI PL NZ NA PO NC 10FA:000F F3 **REPZ** 10FA:0010 AA **STOSB** 

The instruction REP STOSB repeats itself 21h times  $AX=1041$  BX=0000 CX=0020 DX=0000 SP=0000 BP=0000 SI=0000 DI=0701 DS=10FA ES=10FA SS=10FA CS=10FA IP=000F NV UP EI PL NZ NA PO NC 10FA:000F F3 **REPZ** 10FA:0010 AA **STOSB** Ш.

 $\overline{a}$ 

This is the last REP STOSB.

After this instruction CX becomes 0 AX=1041 BX=0000 CX=0001 DX=0000 SP=0000 BP=0000 SI=0000 DI=0720 DS=10FA ES=10FA SS=10FA CS=10FA IP=000F NV UP EI PL NZ NA PO NC **Example 2** 10FA:000F F3

 $-10FA:0010$   $AA$   $STOSB$ 

 $AX=1041$   $BX=0000$   $CX=0000$   $DX=0000$   $SP=0000$   $BP=0000$   $SI=0000$   $DI=0721$ DS=10FA ES=10FA SS=10FA CS=10FA IP=0011 NV UP EI PL NZ NA PO NC 10FA:0011 90 NOP

Now all the bytes in addresses 700h - 720h contains 'A' -d 700 720 AAAAAAAAAAAAAAA AAAAAAAAAAAAAAAA 10FA:0720 41 A  $\Box$ q 29.25 AU

Š4 1.Stokov 4

### **GOMPare String Byte) CMPSB הפקודה**

הפקודה משווה בין ערכו של בית מבלוק המקור,לבין ערכו של בית-היעד. ההשוואה מעדכנת את אוגר הדגלים לאחר סיום ההשוואה. ערכם של DI ו-DI מקודמים ב-1 (פרט למקרים שנראה בהמשך).

אילו היינו נדרשים לכתוב מספר פקודות המבצעות פעולה זהה לפקודות CMPSB, היה עלינו לכתוב כד :

push ax ; Save AX Value mov al, ds:[si] cmp al, es: [di]; update flags ind si inc di pop ax ; Restore AX value

### הפקודה REPE הפקודה

כאשר כותבים פקודה זו לפני פקודת מחרוזת אחרת, היא גורמת לביצוע פקודת המחרוזת כל עוד יש שוויון (equal), וגם כל עוד CX אינו שווה ל-0. בכל פעם ש-REPE מתבצעת. ערכו של CX יורד ב-1.

אם נכתוב: REPE CMPSB

נוכל לבדוק האם המחרוזות בבלוק המקור ובבלוק היעד, הן זהות.

בדוגמה הבאה אנו בודקים אם מחרוזת string1 זהה למחרוזת string2.

; string4.asm

Data seament

String1 db 'This is a string' ; The first string to compare

; The following causes gives the number of bytes of String1. ; The \$ means "The current address", and \$-String1 means: The ; current address - The start address of String1, which actually ; gives the number of bytes of String1

NUMBER\_OF\_CHARS equ \$ - String1

String2 db This is my string', the second string to compare EqualMessage db 'The strings are equal...', 10, 13, '\$' NotEqMessage db 'The strings are NOT equal!!!'.10.13.'\$'

Data ends

Code segment

assume cs:Code, ds:Data

Start:

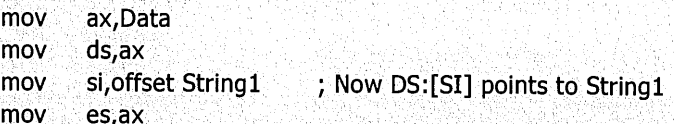

di, offset String2 <br>cx, NUMBER\_OF\_CHARS ; Maximum Number of chars to compare mov mov ; Continue while equal cmpsb repe ; If REPE CMPSB is done, this can be caused by one of the 2 options: ; a) All the cx times are compared and all are equal ; b) One of the comparison isn't equal By checking "JNE" we can tell if the LAST comparison is equal. If the : last one is equal, then ALL are equal. NotEq ine dx, offset EqualMessage mov Finish imp dx, offset NotEqMessage NotEq: mov Finish: mov ah.9 ; Dispay the message int  $21h$ mov ax,4c00h : Terminate int  $21h$ Code ends end **Start** לאחר ההרצה נקבל -n string4.exe  $-1$  $-t10$ AX=10FA BX=0000 CX=0086 DX=0000 SP=0000 BP=0000 SI=0000 DI=0000 DS=10EA ES=10EA SS=10FA CS=1100 IP=0003 NV UP EI PL NZ NA PO NC 1100:0003 8ED8 **MOV** DS, AX AX=10FA BX=0000 CX=0086 DX=0000 SP=0000 BP=0000 SI=0000 DI=0000 DS=10FA ES=10EA SS=10FA CS=1100 IP=0005 NV UP EI PL NZ NA PO NC MOV SI,0000 1100:0005 BE0000 AX=10FA BX=0000 CX=0086 DX=0000 SP=0000 BP=0000 SI=0000 DI=0000 DS=10FA ES=10EA SS=10FA CS=1100 IP=0008 NV UP EI PL NZ NA PO NC 1100:0008 8EC0 **MOV** ES.AX AX=10FA BX=0000 CX=0086 DX=0000 SP=0000 BP=0000 SI=0000 DI=0000 DS=10FA ES=10FA SS=10FA CS=1100 IP=000A NV UP EI PL NZ NA PO NC 1100:000A BF1000 **MOV** DI,0010 A grave AX=10FA BX=0000 CX=0086 DX=0000 SP=0000 BP=0000 SI=0000 DI=0010 DS=10FA ES=10FA SS=10FA CS=1100 IP=000D NV UP EI PL NZ NA PO NC 1100:000D B91000 MOV CX,0010 REPE becomes REPZ which is the same

 $AX=10FA$  BX=0000 CX=0010 DX=0000 SP=0000 BP=0000 SI=0000 DI=0010 DS=10FA ES=10FA SS=10FA CS=1100 IP=0010 NV UP EI PL NZ NA PO NC 1100:0010 F3 RFP7 1100:0011 A6 **CMPSB** After each REPE CMPSB:  $DI = DI + 1$  and  $SI = SI + 1$  $CX=CX-1$ AX=10FA BX=0000 CX=000F DX=0000 SP=0000 BP=0000 SI=0001 DI=0011 DS=10FA ES=10FA SS=10FA CS=1100 IP=0010 NV UP EI PL ZR NA PE NC 1100:0010 F3 **REPZ** 1100:0011 A6 **CMPSB**  $\overline{a}$ AX=10FA BX=0000 CX=0008 DX=0000 SP=0000 BP=0000 SI=0008 DI=0018 DS=10FA ES=10FA SS=10FA CS=1100 IP=0010 NV UP EI PL ZR NA PE NC 1100:0010 F3 **REPZ** 1100:0011 A6 **CMPSB** After the last REPZ CMPSB instruction, Zero-Flag becomes "NZ" (Not Zero) which means "Not Equal", thus it jumps to 001A. AX=10FA BX=0000 CX=0007 DX=0000 SP=0000 BP=0000 SI=0009 DI=0019 DS=10FA ES=10FA SS=10FA CS=1100 IP=0012 NV UP EI NG NZ AC PO CY 1100:0012 7506 **JN7** 001A  $AX=10FA$  BX=0000 CX=0007 DX=0000 SP=0000 BP=0000 SI=0009 DI=0019 DS=10FA ES=10FA SS=10FA CS=1100 IP=001A NV UP EI NG NZ AC PO CY 1100:001A BA3C00 **MOV** DX,003C

-988

### הפקודה CoMPare String Word) CMPSW

הפקודה זהה לפקודה CMPSB, אלא שכאן מתבצעת השוואה בין נתון בגודל מילה בבלוק המקור לבין נתון בגודל מילה בבלוק היעד (פרט למקרים שנראה בהמשך).

### הפקודה SCASB (SCAn String Byte

הפקודה משווה בין ערך האוגר AL, לבין נתון בגודל בית בבלוק היעד. אוגר הדגלים מעודכן בתוצאת ההשוואה. בנוסף, ערכו של DI מקודם ב-1 (פרט למקרים שנראה בהמשד).

בפקודה זו משתמשים כדי לבצע חיפוש של נתון בתוך מחרוזת (דוגמה תובא בהמשך).

### הפקודה REPNE הפקודה) REPNE

פקודה זו דומה ל- REPE, אלא שפקודת המחרוזת ממשיכה להתבצע כל עוד אין שוויון. משום כד משתמשים ב-repne כדי למצוא בית מסוים.

בתוכנית הבאה נשתמש בצמד פקודות כדי לבדוק אם המחרוזת address מכילה את ּהספרה 7:

repne SCASB

בפתרון התוכנית נעשו ההנחות הבאות :

המחרוזת מסתיימת בספרה 0 ∙\*

❖ אורך המחרוזת אינו עולה על 512 בתים.

string5.asm;

seament Data

In this string the 0 marks the End of string

Address db 'Kop street 375, Dar-tap',0

AddressSize dw ? ; The size (in bytes) of Address

MessageFound db '7 is found in Address...',10,13,'\$'

MessageNotFound db '7 is NOT found in Address...',10,13, '\$'

ends Data

Code seament

assume cs:Code,ds:Data 한 말 하루 때

Start:

mov ax.Data mov ds,ax

; First check the size of the string Address (scan for 0)

es, ax mov di, offset Address ; Now ES: [DI] points to Address mov ; Max size of Address  $mov$   $cx,512$ ; The byte to scan (0)  $\blacksquare$ al,0 mov ; Scan for the end of Address repne scasb AddressSize is equal to DI - (offset Address) AddressSize, di mov AddressSize, offset Address sub.

; Now scan for '7' inside Address

di, offset Address : Now ES: [DI] points AGAIN to Address mov : The size of Address cx.AddressSize mov  $al$ ,  $7'$  $\therefore$ ; The byte to scan ('7() mov repne scasb ; Scan for the byte '7' in Address

\_\_\_\_\_\_\_\_\_\_\_\_\_\_\_\_\_\_\_\_\_\_\_

Found Form Found ∴ie mov dx, offset MessageNotFound Finish imp Found: mov dx, offset MessageFound Finish: mov  $ah.9$ int  $21h$ ; Dispay the message  $ax.4c00h$ mov int  $21h$ ; Terminate Code ends end **Start** 

### הפקודה SCASW הפקודה

הפקודה זהה ל-SCASB, אלא שמבוצעת השוואה בין ערך האוגר ax לבין נתון בגודל מילה בבלוק היעד.

### הפקודות STD ו-CLD

그는 없는데.

פקודות אלו נקראות **פקודות כיוון**, מכיון שהן קובעות את כיוון תנועת הסמן במחרוזת לאחר ביצוע הפקודה : קדימה או אחורה.

הפקודה (clear direction) גורמת לכך, שלאחר ביצוע כל פקודת מחרוזת, האוגר SI או האוגר DI יקודם ב-1, או ב-2, בהתאם לפקודה.

הפקודה (set direction) גורמת לכך, שלאחר ביצוע כל פקודת מחרוזת, האוגר SI או האוגר DI יקטן ב-1, או ב-2, בהתאם לפקודה.

שתי פקודות אלו גורמות לשינוי ערכו של דגל הכוון (direction) שבאוגר הדגלים. מכיון שערך דגל הכיוון אינו ידוע מראש, יש לרשום את הפקודה CLD, או STD, לפני שימוש בפקודות מחרוזת. בכל התוכניות שהצגנו עד כה, היה צריך לרשום CLD בתחילת התוכנית, לפני השימוש בפקודות מחרוזת.

医硬化学 医动脉

286

### דוגמה מסכמת לשימוש בפקודות מחרוזת

בתוכנית הבאה אנו בודקים אם המחרוזת הקטנה SmallString נמצאת בתוך המחרוזת הגדולה BigString, ובהתאם לכך מוצגת הודעה על המסך. שים לב לשימוש בקבוע:

SMALL\_SIZE\_equ \$ - SmallString

פעולה זו גורמת לשמירת כמות הבתים של SmallString בתוך הקבוע SMALL\_SIZE :

; string6.asm

Data segment db 'name' SmallString ; Size (in bytes) of SmallString SMALL\_SIZE equ \$ - SmallString db 'My name is Ron' BigString ; Size (in bytes) of BigString BIG\_SIZE equ \$ - BigString db 'SmallString is found in BigString!!!',10,13,'\$' MessageFound MessageNotFound db 'SmallString is NOT found in BigString...',10,13,'\$' Data ends Code segment assume cs:Code,ds:Data Start: mov and ax.Data mov ds,ax es, ax mov ; Cleare Direction Flag (direction is up, thus SI and DI will be ; incremented after every string-instruction cld cx, BIG\_SIZE - SMALL\_SIZE; Amount of bytes of to compare mov di, offset BigString ; ES: [DI] points to BigString mov CompareSmall: ; Save original address of DI push di ; Save the original value of CX push **CX** si, offset SmallString :; DS:[SI] points to SmallString mov cx, SMALL\_SIZE ; Amount of bytes of the SmallString mov cmpsb ; Continue while equal repe ; Restore original value of CX pop **CX** : Restore original value of DI ∸di ∶ pop.  $\blacksquare$  : If equal - finish ie Found ; Jump if CX is Zero (If all the bytes of BigString were tested) NotFound jcxz ; Next byte of BigString di inc decodes cx (3) ; One less byte to check imp CompareSmall

NotFound:

mov dx, offset MessageNotFound imp **Finish** Found: mov dx, offset MessageFound Finish: mov ah.9

> int  $21h$

mov ax,4c00h  $21h$ 

: Terminate

int Code ends

> end **Start**

### חרנילים

עליך לכתוב תוכנית שבודקת אם כל התווים של מחרוזת בשם Srting1,  $\cdot$ 1 המסתיימת בנקודה, והים וה לוה.

; Dispay the message

לדוגמה, אם String1 מכיל "AAAAAAAAA" כל התווים זהים, ואז יש להציג את ההודעה ייeqaul יי על המסך.

- 2. רשום תוכנית הבודקת אם צמד התווים "MZ" מופיעים בתוך מקטע הנתונים בתחום הכתובות 30h-100h. אם כן, יש להציב במשתנה Place את הכתובת בה נמצא צמד התווים , אחרת, יש להציב אפס במשתנה זה.
- כתוב תוכנית שקולטת מלוח המקשים מחרוזת, עד להקשה על Enter. המחרוזת  $\cdot$ 3 תישמר בתוך מערך בשם Input בתוך מקטע הנתונים. תוכל להניח שגודל המחרוזת הנקלטת אינו עולה על 50 תווים. הנח שהמחרוזת הנקלטת כוללת שתי מילים, שביניהן תו רווח אחד, למשל: "beautiful computer".

התוכנית תציג על המסך את המילים בסדר הפוך: "computer beautiful".

כתוב תוכנית שמציבה את הערך 33H בכל תאי הזיכרון בתחום הכתובות .4 .B800:OH - B800:300H

תזכורת: מדובר בכתובת פיסית, שבה B800 הינו הבסיס, ו- 300H הוא ההיסט. תוכל להשתמש בפקודת מחרוזת rep stosb לצורך זה. אם התוכנית פועלת כראוי, תוכל לראות על המסך את הספרה 3 מוצגת בכמה שורות בצבע. הסיבה לכך: אזור הזיכרון הזה, שנקרא ״זיכרון מסך״, גורם להצגת התווים במסך.
# 18

## פקודות נוספות

## הפקודה MUL

פקודה זו משמשת לביצוע כפל חשבוני. ניתן להשתמש בה באחת משתי צורות :

1. כפל של אופרנד בגודל בית. מבנה הפקודה :

<אוגר/משתנה בגודל בית> MUL

הפקודה תגרום להכפלת ערך האוגר/המשתנה, בערכו של האוגר AL (האוגר קבוע ואינו ניתן לשינוי) ותציב את התוצאה בגודל מילה, באוגר AX (באופן קבוע). MUL BL: לדוגמה

eקודה זו תגרום לכפל בין ערך האוגר BL לבין ערך האוגר AL, והתוצאה תוצב באוגר AX.

> כפל של אופרנד, בגודל מילה. מבנה הפקודה זהה:  $\blacksquare$ .2

<אוגר/משתנה בגודל מילה> MUL

הפקודה תגרום לכפל ערך האוגר/המשתנה, בערכו של האוגר AX (קבוע) ותציב את התוצאה בגודל מילה-כפולה באוגרים DX (הספרות הבכירות) ו-AX (הספרות הזוטרות).

MUL CX : לדוגמה

הפקודה תגרום לביצוע כפל בין ערך האוגר CX לבין ערך האוגר AX, והתוצאה תוצב בצמד האוגרים DX ו- AX. דוגמה לשימוש בפקודה

; mul1.asm

Code segment assume cs: Code, ds:Code Starting:

ax, Code mov.  $ds, ax$ mov mov  $cl, 5$  $al.4$ mov mul **cl** ; AX =  $5 * 4$ 

פרק 18: פקודות נוספות 289

nop nop nop Code ends end Starting לאחר האסמבלר והקישור, נקבל: -n mul1.exe -1  $-t5$  $AX=13A6$  BX=0000  $CX=000E$  DX=0000 SP=0000 BP=0000 SI=0000 DI=0000 DS=1396 ES=1396 SS=13A6 CS=13A6 IP=0003 NV UP EI PL NZ NA PO NC 13A6:0003 8ED8 **MOV** DS,AX  $AX=13A6$  BX=0000 CX=000E DX=0000 SP=0000 BP=0000 SI=0000 DI=0000 DS=13A6 ES=1396 SS=13A6 CS=13A6 IP=0005 NV UP EI PL NZ NA PO NC  $CL,05$ 13A6:0005 B105 MOV .  $AX=13A6$  BX=0000  $CX=0005$  DX=0000 SP=0000 BP=0000 SI=0000 DI=0000 DS=13A6 ES=1396 SS=13A6 CS=13A6 IP=0007 NV UP EI PL NZ NA PO NC  $13A6:0007B004$  MOV  $-$  AL, 04  $AX=1304$  BX=0000 CX=0005 DX=0000 SP=0000 BP=0000 SI=0000 DI=0000 DS=13A6 ES=1396 SS=13A6 CS=13A6 IP=0009 NV UP EI PL NZ NA PO NC 13A6:0009 F6E1 **MUL**  $\mathbf{C}$ 

result in  $AX = 14h = 20$  $AX=0014$  BX=0000 CX=0005 DX=0000 SP=0000 BP=0000 SI=0000 DI=0000  $DS=13A6$   $ES=1396$   $SS=13A6$   $CS=13A6$   $IP=000B$  NV UP EI PL NZ NA PO NC 13A6:000B 90 **NOP** -a

תרגיל: רשום תוכנית שמציבה במשתנה C (בגודל מילה), את תוצאת הפעולה החשבונית הבאה (גודלו של כל משתנה שלהלו הינו בית):

$$
A = C * (B - 2) + 5
$$

## הפקודה DIV

הפקודה DIV מבצעת פעולת חילוק. בפקודה זו ניתן להשתמש באחת משתי צורות :

1. חילוק בין ערך האוגר AX (קבוע) לבין משתנה או אוגר בגודל בית. מבנה הפקודה:

<אוגר/משתנה בגודל בית> DIV

למשל, אם נרשום: DIV BL, יחולק ערד האוגר AX בערכו של האוגר BL. התוצאה השלמה תוצב באוגר AL (קבוע, בלתי ניתן לשינוי) והשארית תוצב באוגר AH (באופו קבוע).

2. חילוק בין המילה הכפולה DX AX (DX מכיל את הספרות הבכירות ו-AX מכיל את הספרות הזוטרות), לבין משתנה בגודל מילה, או אוגר בגודל מילה. מבנה ּהפקודה:

<אוגר/משתנה בגודל מילה> DIV

למשל. אם נרשום: DIV BX, יחולק ערד המילה הכפולה DX AX, באוגר BX. התוצאה תוצב באוגר AX, ואילו השארית תוצב ב-DX (קבוע, בלתי ניתן לשינוי).

דוגמה לשימוש ב- DIV:

; div1.asm

D seament Number dw 13; Number to devide Divided db 0 ; The result after divided by 4 Reminder db 0 ; The reminder D ends S segment stack 'stack' dw 100h dup (?) S ends C segment assume cs:C. ds:D. ss:S Begin: mov ax, D mov ds, ax mov ax, Number mov  $dl, 3$ div  $d\Gamma$  $:AL = Number/3$ ; (AH is the reminder) mov Divided, al Reminder, ah mov nop nop. C ends

end Beain

#### לאחר הרצת התוכנית נקבל:

-n div1.exe  $-1$  $-t7$ 

 $AX=13A6$  BX=0000 CX=0025 DX=0000 SP=0200 BP=0000 SI=0000 DI=0000 DS=1396 ES=1396 SS=13A9 CS=13A7 IP=0003 NV UP EI PL NZ NA PO NC 13A7:0003 8ED8 MOV DS.AX

 $AX=13A6$  BX=0000  $CX=0025$  DX=0000 SP=0200 BP=0000 SI=0000 DI=0000  $DS = 13A6$   $ES = 1396$   $SS = 13A9$   $CS = 13A7$   $IP = 0005$  NV UP EI PL NZ NA PO NC 13A7:0005 A10000 MOV AX.[0000] DS:0000=000D

AX=000D BX=0000 CX=0025 DX=0000 SP=0200 BP=0000 SI=0000 DI=0000 DS=13A6 ES=1396 SS=13A9 CS=13A7 IP=0008 NV UP EI PL NZ NA PO NC 13A7:0008 B203 **MOV DL,03** 

 $AX=000D$  BX=0000 CX=0025 DX=0003 SP=0200 BP=0000 SI=0000 DI=0000 DS=13A6 ES=1396 SS=13A9 CS=13A7 IP=000A NV UP EI PL NZ NA PO NC **DIV** 13A7:000A F6F2 **DL** 

 $AL = 4$  (result),  $AH = 1$  (reminder).

 $AX=0104$  BX=0000 CX=0025 DX=0003 SP=0200 BP=0000 SI=0000 DI=0000 DS=13A6 ES=1396 SS=13A9 CS=13A7 IP=000C NV UP EI NG NZ NA PO NC 13A7:000C A20200 MOV [0002], AL DS:0002=00

 $AX=0104$  BX=0000  $CX=0025$  DX=0003 SP=0200 BP=0000 SI=0000 DI=0000 DS=13A6 ES=1396 SS=13A9 CS=13A7 IP=000F NV UP EI NG NZ NA PO NC 13A7:000F-88260300 MOV-100031.AH-DS:0003=00

 $AX=0104$  BX=0000  $CX=0025$  DX=0003 SP=0200 BP=0000 SI=0000 DI=0000  $DS=13A6$   $ES=1396$   $SS=13A9$   $CS=13A7$   $IP=0013$  NV UP EI NG NZ NA PO NC 13A7:0013 90 NOP. -a

**תרגיל:** כתוב פרוצדורה שמקבלת דרך משתנה A בגודל בית את מספר החודשים, מחשבת ומציבה במשתנה B את מספר השנים ובמשתנה C - את יתרת החודשים. לדוגמה, אם ב-A יש 15, אזי ב-B צריך להיות 1 (שנה אחת) וב-C יהיה 3 (שארית ּהחילוק).

## כפל וחילוק מספרים מסומנים - IMUL ,IDIV

הפקודות DIV ו-MUL מתייחסות לכל המספרים כאל חיוביים. למשל, המספר 85H שגודלו בית ייחשב כמספר חיובי. אם המתכנת רוצה לפעול עם מספרים מסומנים, כלומר בעלי ערד חיובי או שלילי. עליו להשתמש בפקודות אחרות :

**TDIV IMUL** 

במקרה זה, המספר 85H נחשב מספר שלילי, כי יש לו ספרה 1 משמאל.

השימוש בפקודות אלו זהה לזה שהוצג עבור DIV ו-MUL.

## הפקודה CBW

הפקודה CBW היא קיצור של Word ו CBW Convert Byte to Word מרחיבה את הנתון גודל בית שבאוגר AL (קבוע, בלתי-ניתן לשינוי), לנתון בגודל מילה ומציבה אותו באוגר AX. למשל:

MOV AL, 93H **CBW** 

AX יכיל כעת את הערך FF93H.

המספר 93H הוא מספר שלילי (תזכורת : כאשר הסיבית השמאלית ביותר היא י*י*1יי אזי המספר הוא שלילי). לכן, כאשר מרחיבים את הנתון מגודל בית לגודל מילה, מוסיפים סיביות יי1יי לכל הספרות המשמעותיות.

## הפקודה CWD

בדומה ל-CBW, גם הפקודה CWD מרחיבה נתון בגודל מילה שנמצא באוגר AX, לצמד האוגרים DX AX (כאשר DX מכילה את 4 הספרות הבכירות, המשמעותיות יותר). לדוגמה :

**MOV AX,9831H CWD** 

כעת AX יישאר בערכו הנוכחי ו-DX יקבל FFFF, כך שבסופו של דבר מקבלים נתון בגודל מילה כפולה :

**FFFF9831H** 

תרגיל: נניח שלא היתה קיימת הפקודה CWD. כתוב פרוצדורה המבצעת פעולה זהה ל-CWD.

## הפקודה DAA

שם הפקודה נגזר מ- Decimal Adjustment for Adition. הפקודה מבצעת המרה עשרונית לאחר פעולת חיבור. אפשר להשתמש בה רק לאחר פעולת חיבור, ורק על האוגר AL. נראה דוגמאות לשימוש בפקודה :

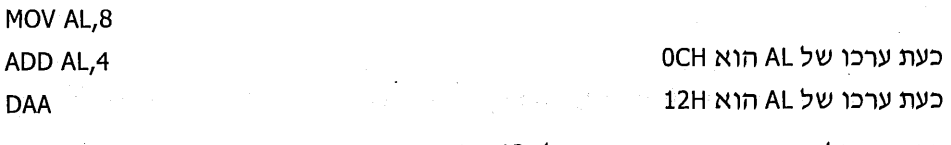

כך, כביכול, ביצענו חיבור עשרוני של: 12 = 4 + 8.

תרגיל: כתוב תוכנית שמציגה על המסך בשורות נפרדות את המספרים העשרוניים מ- 1 עד 20 והשתמש בפקודה זו.

## הפקודה DAS

שם הפקודה DAS נגזר מ- Decimal Aduistment for Subtruct.

הפקודה DAS דומה ל-DAA, אך פועלת עבור חיסור.

## פקודות לשמירה ואיחזור ערך אוגר הדגלים

הפקודה PUSHF שומרת את ערך אוגר הדגלים בתוך המחסנית, והפקודה POPF שולפת את הנתון מהמחסנית ומציבה אותו באוגר הדגלים.

לדוגמה, הפרוצדורה הבאה שומרת את ערד אוגר הדגלים לפני שהיא משנה אותו (תזכורת : הפקודה CMP גורמת לשינוי באוגר הדגלים). לפני היציאה מהפרוצדורה היא משחזרת את ערכו המסורי.

**PUSHE** CMP AX.8 **JE YES** MOV AX.2 YES: POPF **RET** 

לאותה מטרה אפשר להשתמש גם בפקודות האלו :

- Load AH with Flags LAHF פקודה זו מעתיקה את הבית הפחות משמעותי (LSB)  $\star^*$ של אוגר הדגלים אל אוגר AH.
- Save AH into Flags SAHF פקודה זו מעתיקה את הערך מאוגר AH אל אוגר  $\sim$ הדגלים (פעולה הפוכה).

## פקודות קלט-פלט: IN ו-OUT

המעבד (CPU) יכול לשלוח ולקבל נתונים מרכיבי-חומרה אחרים. כדי לעשות זאת, המתכנת צריך לדעת מהי כתובת רכיב החומרה שאליו רוצים לפנות. מתכנני החומרה הם אלה שקבעו את כתובות הרכיבים שהמעבד מתקשר איתם. כתובת של התקן-חומרה נקרא **פורט** (PORT).

כדי לקלוט נתון מרכיב חומרה, משתמשים בפקודה IN, באחת משתי דרכים:

IN AL, כתובת) - כתובת)  $\Phi^{\Phi}_{\Delta} \Phi$ 

 $\phi^{\blacklozenge}_{\mathbb{A}}$ IN AX, כתובת) - כתובת)

אם הכתובת בתחום O-FFH. ניתו לרשום אותה בפקודה. אולם. כאשר הכתובת גדולה יותר, יש להיעזר באוגר DX. למשל:

**IN AL, 43H** 

אבל:

**MOV DX, 158H** IN AL, DX

כדי לשלוח נתון לרכיב חומרה, משתמשים בפקודה OUT:

OUT , כתובת OUT . כתובת

גם כאן יש להסתייע באוגר DX עבור כתובות הגדולות יותר מ-FFH.

לדוגמה, רמקול המחשב מופעל על ידי כתובת 61H. סיבית D1 (הסיבית השנייה מימיו) בכתובת זו גורמת ליצירת הצליל ברמקול. כאשר ניתן לסיבית זו את הערכים "1" ו-"0" לסירוגיו, יווצר צליל. ככל שניתו את הסיביות "1" ו-"0" בהפרשי-זמו קצרים יותר, כך הצליל יהיה גבוה יותר (ולהיפך).

כתובת 61H משמשת גם עבור התקני-חומרה אחרים במחשב ולכן, כדי ליצור צליל ברמקול, נדאג לשנות את סיבית D1 בלבד, מבלי לשנות את ערכי הסיביות האחרות.

התוכנית הבאה גורמת ליצירת צליל ברמקול. אם נשנה את ערכו של המשתנה DELAY. נוכל לקבל צליל גבוה יותר, או נמוך יותר.

; inout1.asm

```
PORT = 61h; Constant used to define the port used
Data segment
            dw ? ; Defines the sound level - high/low
 Delay
 SoundLength dw ?
                         ; Defines the sound length
Data ends
S.
     segment stack 'stack'
  dw 100h dup (?)
S.
     ends
Code segment
  assume cs:Code, ds:Data, ss:S
```
Start: mov ax.Data mov ds, ax ; Initialize SoundLength, 8000h; Defines the length of the sound mov in al, PORT ; Read the byte from the port ContinueSound: al,00000010B ; Change bit D1 only (second bit from the right) xor .out PORT, al ; Send to the port mov Delay, 1000h ; Delay between "1" and "0" (sound level) MoreDelay: dec Delay inz MoreDelay : Delay dec SoundLength inz ContinueSound ; Sound length and al, 11111101B ; Reset bit D1 in order to stop the sound out PORT, al ; No more sound mov ax,4c00h int  $21h$ ; Terminate to Operating system Code ends end Start

## חרנילים

על בסיס התוכנית שהוצגה, כתוב תוכנית שמשנה את הצליל עבור כל אחד  $\cdot$ 1 zi, šp מהמקשים 0 עד 9.

mish sankin di yang bilangan

2003. - 조화통한 발전 등이 발전되어

人名英格兰人姓氏科的变体

2. . כתוב תוכנית שגורמת לצליל אזעקה עולה ויורד.

(동물) 승리, AD 2019 - 단풍을

# 19

## **KOMC אסמבלי ושפת**

(פרק זה נכתב על ידי אסף שלי. לפניות: ASM@Shelly.co.il)

## שפת אסמבלי לעומת שפות עיליות

את שפות התכנות נהוג לסווג לשני סוגים:

- שפה עילית, כמו למשל פסקל, C, ויזואל בייסיק ועוד. בדרך כלל, בשפה עילית כל  $\cdot$ 1 פקודה מתורגמת למספר רב של פקודות בשפת מכונה.
- שפת סף, כמו שפת אסמבלי, שפת אסמבלי מאופיינת בכך, שכל פקודה שלה  $\cdot$ .2 מתורגמת לפקודה בודדת בשפת מכונה.

בדרד כלל. קל יותר לכתוב יישומים בשפה עילית. השימוש בשפת אסמבלי נובע מכך שיש לה מספר יתרונות חשובים על פני שפות עיליות :

- התוכנית המוכנה להרצה (Executable) קטנה יותר.  $\Phi^{\Phi}_{\mu} \Phi$
- זמן ביצוע התוכנית קטן יותר, לפעמים בכמה עשרות מונים.  $\Phi^0_a \Phi$
- השפה מאפשרת גישה נוחה לרזי-המחשב, לרבות המחסנית.  $\Phi^{\Phi}_{\Phi}$

לעיתים, רוצים לשלב את יתרונות שפת האסמבלי עם פשטות השפה העילית. למשל, כאשר הממשק (User Interface) נכתב בשפה Visual C, וחלק מהפרוצדורות שבהן מהירות ביצוע הינה גורם קריטי - מפתחים את התוכנית, או את קטע הקוד, בשפת אסמבלי.

אחת השפות בעלות העוצמה היא שפת C, ולכן הדוגמאות בפרק זה יתבססו על שימוש בשפה זו.

(公式特式25280704)

计数据数据数据数据 化硫酸盐 计分析

OR MARKET MARKET AN DIE MARKET DER

<u>ga jaard</u>a

## שילוב קוד אסמבלי בפקודות שפת C

כדי לשלב פקודות אסמבלי בתוכנית בשפת C, יש להשתמש במילה השמורה "asm\_\_" י, או ייasm או יים וואדי, על פי סוג המהדר). הנה כך (sm

asm mov ax, 3

המילה asm\_\_(שני קווים תחתיים משמאל) פירושה: "לפניך פקודת אסמבלי בהמשך השורהיי.

המהדר Borland C 5.02 תומד בשלושה אופני כתיבה: asm \_\_asm \_\_ , asm ; מהדר Borland C 3 תומך בצורה sasm ; המהדר ++C וMS Visual C תומך בצורה asm\_ \_ בלבד. כל ... asm -גמאות כאו ישתמשו ב-

הפקודה תסתיים במעבר לשורה חדשה כפי שנהוג באסמבלי, או באמצעות נקודה-פסיק (;), כנהוג בשפת C :

asm pop ax \_ \_asm pop bx; \_ \_asm pop cx  $\_$ asm pop dx

מותר לכתוב מספר תווי יו רצופים, אבל משמעות התו אינה **הערה**, אלא פקודה חדשה. כדי לציין הערה, יש להשתמש בשיטה שמוכרת למהדר C – שני תווי לוכסן (//) צמודים:

asm xor ax, ax :// This is a note: Clear AX

שימוש כזה בפקודות אסמבלי בתוכנית C נקרא Inline Assembly - אסמבלי מוכלל.

כדי לכתוב מספר פקודות אסמבלי, נשתמש בסימון בלוק של שפת C :

 $\equiv$  asm { pop ax pop bx ↑

שים לב, שהסוגריים המסולסלים לפתיחת בלוק חייבים להימצא בשורה של המילה ASM. אם הם יהיו בשורה אחרת, הם ייחשבו כפתיחת בלוק של פקודות C :

<u>്</u> \_asm

√⊹  $int a=5$ :  $\frac{1}{2}$ . C and not Assembly  $a++;$  $\frac{1}{2}$  C and not Assembly ₹

אם היינו רושמים פקודות אסמבלי בבלוק זה, היינו מקבלים הודעת שגיאה.

### שילוב אסמבלי עם משתני שפת C - אסמבלי מוכלל

בפקודות אסמבלי מוכלל מותר להשתמש במשתנים של התוכנית הראשית הכתובה בשפת C. לדוגמה, נצהיר על משתנה בגודל מילה בשם A. בתחילה ערכו הוא 5, ואחר כד אנו משתמשים בפקודה בשפת אסמבלי, כדי להגדיל את ערכו ב-7:

> 298 שפת אסמבלי

int  $a=5$ ;  $\frac{1}{2}$  C declaration  $\_$ asm add a,7; ;// Using Assembly

באופן דומה, נוכל להכניס מספר פקודות אל תוכנית או פרוצדורה בשפת c . int proced (int a, int b)

```
₹
 \_asm {
     add a,7:
     dec b;
```
 $\mathcal{E}$ 

```
return(a):
```
} // End of C function

מהדרים מגרסאות קודמות אינם תומכים באסמבלי מוכלל באופן מלא, ובמקום זאת הם שולחים את הקטע באסמבלי כפי שהוא – להידור. דוגמה למהדר מסוג זה הוא Turbo C 3. עבור מהדר זה נכתוב את הדוגמה הקודמת בדרך זו

asm  $\{$ 

```
Mov ax, a
Add ax,7
Mov a, ax
λ
```
פירוש הדבר הוא, שפקודות אסמבלי חייבות להיכתב על פי חוקי האסמבלר הרגיל. גם לא נוכל להשתמש בתוויות (labels) במהדרים אלה, ולכן לא ניתן להשתמש במשפטי בקרה imp הפונים אל קטעי קטע בתוכנית האסמבלי. כדי להתגבר על קושי זה עלינו להשתמש במשפט if מחוץ לבלוק האסמבלי. להלן דוגמה :

asm{

```
Mov cx,3
Add a,3Loop x
```
### תמיכה לא מלאה באסמבלי מוכלל, יכולה להיראות כך :

asm{

 $X$ :

```
Mov cx,3₹
asm\{mov ax, a
     add ax,3
     mov a, ax
     loop x // x למעשה יש לרשום
```
בדוגמאות שנציג בהמשך נשתמש באסמבלי מוכלל בתמיכה מלאה.

כעת, ננצל את היתרון של שפת אסמבלי ונבצע פעולה ששפת C אינה יכולה לעשות, מכיוו שהיא שפה עילית. שפת C אינה יכולה לבדוק גלישה של משתנים.

לפניד דוגמה לפרוצדורה שמבצעת חיבור של שני משתנים ומשנה את ערכו של משתנה שמוגדר בתחילת התוכנית (גלובלי) לפי מצב הגלישה: היתה גלישה=1; לא היתה גלישה=0. המשתנה הוא OVRFLW.

```
int operator_plus (int a, int b)
€
 asm {
         איפוס המשתנה שמציין גלישה //; . ) mov ovrflw,0
         add a,b;
                         חיבור שני משתנים //;
         jno xx01;
                         אם לא היתה גלישה לך לסוף //;
         mov ovrflw,1; \frac{1}{2} אם הגענו לכאן היתה גלישה
  xx01:
                         תווית לציוו סוף הבלוק //;
 \mathcal{E}return (a);
```

```
\mathcal{E}
```
J.

בדוגמה זו כתובה הפקודה "ADD A,B", שבה שני משתנים. בתוכנית רגילה בשפת אסמבלי הדבר אסור, אך באסמבלי המוכלל בשפת C מותר. המהדר ממיר את הפקודה הזו במספר פקודות של שפת אסמבלי. ראוי לשים לב לנקודות אלו:

- אם משנים את ערכי האוגרים, יש להחזירם לערכם המקורי. האוגרים הכלליים  $\cdot$ 1. cx, bx ax ו-dx מיועדים לשימוש כללי ואין לשנותם, בתנאי שאין קוד C נוסף לאחר שינויים (סיום פרוצדורה).
- אסור לשנות נתונים במחסנית. מצב המחסנית ביציאה מבלוק (קטע קוד התחום  $\sim$  2 בסוגריים מסולסלים) חייב להיות בדיוק כפי שהיה בכניסה אליה.

לדוגמה, נשתמש באסמבלי מוכלל, כדי לכתוב פקודה בשפת ++C שגורמת לעכבר להופיע במצב DOS:

```
void Mouse Show()
₹
                  \frac{1}{2} prepare mouse for work.
 \equiv _asm { \equiv \equivmov ah,0
  int 33h
  }.
 \__asm {
                      :// show mouse
   mov ah, 1
   int 33h
  Y
```
300 שפת אסמבלי

## **C קישור אסמבלי לשפת**

מסוגל (Linker) מסוגל (Object) מהסיומת שלו היא OBJ. המקשר (Linker) מסוגל לקשר מספר קבצי OBJ יחד, כך שתיווצר תוכנית שלמה מוכנה להרצה. היתרוו הוא. שניתן לשמור ספריות של פקודות מוכנות מראש, ולהשתמש בהן בכל תוכנית. יתרון עצום שיש לקישור הוא, שניתן לקשר שני חלקי תוכנית שנכתבו **בשתי שפות תכנות** ש**ונות**. למעשה, פקודות שפת C הן קבצי יעד עם סיומת מיוחדת (lib) והמהדר מוסיף את הפקודות הנכונות מתוד קבצים אלה.

נשתמש בתוכנית הקישור, כדי לקשר קובץ OBJ של C עם קובץ OBJ של אסמבלי ונדגים על ידי תוכנית פשוטה, כיצד לבצע זאת. הקובץ הראשוו הוא קובץ אסמבלי המכיל פרוצדורה הקוראת לפסיקה 33H, כדי לגרום לעכבר להופיע.

**CODE SEGMENT:** 

M\_show PROC NEAR mov ax,0001h int 33h ret M show ENDP

הצהרה //: הכנת מספר פעולה של הפסיקה //; קריאה לפסיקה //; חזרה //;

כעת, עלינו להגדיר את הפרוצדורה בשפת C, כך שהמהדר של השפה יידע כיצד לפנות אליה.

void M\_show (void);

בכך מסתיימת ההגדרה בשפת C. המחדר יודע כעת, שקריאה לפרוצדורה זו אינה דורשת פרמטרים ואינה מחזירה דבר. השימוש בפקודה בתוך שפת C פשוט למדי:  $main()$ 

 $\left\{ \right.$ M show();  $ext(0)$ ;

 $\}$  .

התוכנית בשפת C קוראת לפקודה של תוכנית הכתובה באסמבלי. המהדר שותל פקודת קריאה, אך הפרוצדורה עצמה עדיין אינה קיימת בתוכנית. תפקיד המקשר למצוא את הקריאה שמקורה בשפת C ולקשר אותה אל הפקודה שבאסמבלי.

כל מהדר יוצר קובץ יעד שיש בו פקודות למעבד (בשפת מכונה). עם זאת, במקום כתובות יש בו את שמות המשתנים והפרוצדורות. תפקיד המקשר הוא לתת לכל שם כתובת, ולכתוב אותה במקום שם המשתנה שמופיע בפקודות השונות. כד, כאשר המקשר מבצע את הקישור, הוא מחליף את השמות בכתובות ויוצר תוכנית שבה פקודות בשפת מכונה שהמעבד יכול לבצע.

### קישור

לאחר הידור קובץ אסמבלי בשם STDIO.ASM למשל, וקובץ בשפת PROG.C, סיבלנו שני קבצי יעד (OBJ). כדי לקשר אותם בעזרת מקשר ששמו LINK, לדוגמה, נכתוב כד:

link prog.obj + stdio.obj

התוצאה תהיה תוכנית יעד בשם PROG.EXE.

K אין חובה לרשום למקשר את הסיומת של הקובץ אם היא OBJ. חובה להגדיר לשפת את הפרוצדורות החדשות. ללא הגדרה, המהדר לא יידע כיצד להשתמש בהן.

## העברת פרמטרים משפת אסמבלי לשפת C ולהיפך

שפת C מאפשרת אותיות גדולות, אותיות קטנות, קו תחתון וספרות (אם אינן תו ראשון). המהדר של שפת C מוסיף קו תחתון (י\_י) כתו ראשון של כל שם בשפה. כדי לפנות לשם, משתנה או פונקציה, יש לזכור ששמו באסמבלי הוא בדיוק שמו בשפת C, אלא שנוסף לו י מסדים, כד, הפרוצדורה utc/ ועשות בשפת C ו-C ו באסמבלי.

משתנה בשם /x בשפת C יהיה /x י באסמבלי, משתנה /x י בשפת C יהפוד ל- /x \_ י (שני קווים תחתונים) באסמבלי. למעשה, הדוגמה בסעיף הקודם, היתה אמורה להכיל ערוצדורה באסמבלי בשם "M show".

פרוצדורה בשפת C יכולה לקבל פרמטרים. בקובץ המקור בשפת C יש לכתוב את הערכים בתוד סוגריים. לאחר שם הפרוצדורה, למשל:

putchar(var 01);

הפקודה קוראת לפרוצדורה בשם "putchar" ומעבירה לה את ערכו של המשתנה "war\_01". בפועל העניין מורכב מעט יותר, העברת משתנים בשפת C כרוכה בהכנסתם למחסנית. עבור הפרוצדורה שבדוגמה, הנוהל הוא כזה :

- הכנסת ערכו של var\_01 למחסנית (Push). ್ಮೆಂ
- ביצוע קפיצה בעזרת CALL (דחיפה למחסנית של הכתובת לחזרה).  $\Phi_{\Phi}^{\mathcal{O}}\Phi$
- הפרוצדורה משתמשת בנתון, אך **משאירה** אותו במחסנית (קריאה בעזרת BP). ್ಲಿಂ
	- ביצוע RET (שליפת הכתובת לחזרה מהמחסנית).  $\Phi_{\alpha}^{\Phi} \Phi$
	- ניקוי המחסנית מהנתונים שהועברו, על ידי מי שהכניס אותם.  $\Phi_{\mathbf{A}}^{\mathbf{Q}}$

### להלן קטע אסמבלי שקורא לפרוצדורה putchar :

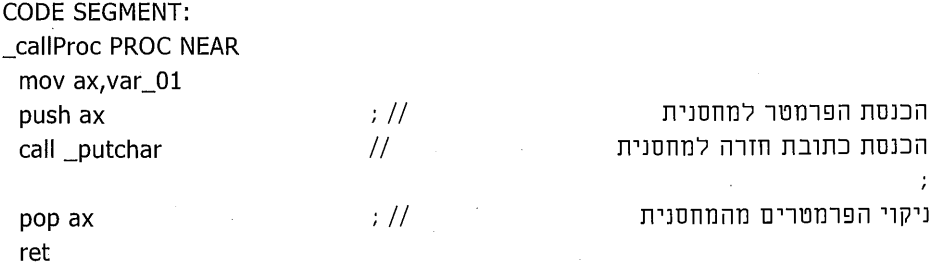

callProc ENDP

כשנסתכל על המחסנית, נראה כעת שהיא מכילה כתובת חזרה. ומייד לפניה את הנתוו שהועבר, ערכו של var 01.

היישום של הפרוצדורה שמקבלת את הפרמטרים דרך המחסנית ייראה כך:

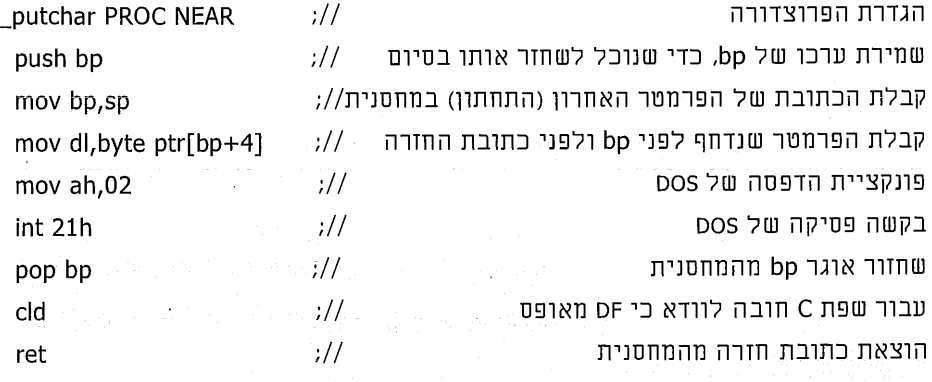

putchar ENDP

לאחר פקודת חזרה (RET), הוצאה כתובת החזרה מהמחסנית על ידי הפקודה RET עצמה. כדי להמשיך באופן תקין, יש לשחרר את ערכו של val\_01 מהמחסנית, לאחר שהוכנס בה בזמן הקריאה, כפרמטר pop cx.

בניגוד לשפת פסקל, שפת C מחייבת את מי שקרא לפרוצדורה לשחרר את הנתונים מהמחסנית. הנוהל בשפת פסקל הוא כזה, שהפרוצדורה עצמה מנקה את המחסנית. לכן, הפרוצדורה צריכה לבצע את הפקודה POP בעצמה, לפני פקודת החזרה RET. כדי לבצע זאת ניתן גם לכתוב:

ret 2

המעבד "ינדעיי שהכוונה היא לניקוי המחסנית לפני החזרה, ובפועל הוא מעלה את ערכו של האוגר SP ב-2.

ערך מוחזר: כדי להחזיר בית (char בשפת C), נשתמש בחצי אוגר AL , כדי להחזיר מילה (Int בשפת C) נשתמש באוגר AX; כדי להחזיר מילה כפולה (Iong בשפת C) נשתמש בצמד של אוגר DX כמילה עליונה, ובאוגר AX כמילה תחתונה.

### הדגמת הקישור

כעת, נראה כיצד תיראה תוכנית שמצליחה לנצל את הפוטנציאל שקיים בפעולת הקישור. נסביר את התוכנית ואת שלבי התכנון השונים.

#### התוכנית עוסקת בהפעלה בסיסית של העכבר.

בתחילה עלינו להכין את העכבר לפעולה. נבצע זאת בעזרת פסיקה 33H, פונקציה 0000H. שם הפקודה יהיה יוֹM ini ", קיצור של יוֹmouse initialization" (אתחול עכבר). כדי לדעת מה הפקודה מחזירה, עלינו לבדוק תחילה מה מחזירה הפסיקה :

- פסיקה: 33h.  $\mathfrak{o}^{\mathfrak{o}}_e\mathfrak{o}$
- $\phi^{\varphi}_{\alpha}$ .ax=0000h : פונקציה
- פעולה: אתחול מנהל התקן (דרייבר) העכבר.
	- ערכים נוספים מועברים באוגרים: אין.  $\phi^{\diamond}_\alpha$ 
		- ערכים מוחזרים:.  $\phi^{\Phi}_{\Lambda}$

i dahari distanti Pe elektronisko elektronista († 1872) t historialny fax

- : AX ו 0000h אם לא ניתו לזהות את ההתקו, ffffh אם הכל תקיו.  $-1$
- BX ו ffffh או ffffh שני לחצנים, 0003h שלושה לחצנים, 0000h מספר  $\ddot{\phantom{0}}$ .2 אחר של לחצנים.

כעת, נוכל ליצור פרוצדורה פשוטה שתחזיר על אם הצליחה, או תחזיר י0י אם נכשלה (זהו נוהל רגיל בשפת C). נראה כעת כיצד לבצע זאת.

נגדיר פרוצדורה בשפת C, שתוכנס לקובץ MOUSE.H :

int M ini (void);

entera Pelo II de la coleg

פרוצדורה זו אינה מקבלת פרמטרים כלשהם (void), אך מחזירה משתנה בגודל מילה (INT). כעת, נגדיר את הפרוצדורה בשפת אסמבלי, שתוכנס לקובץ MOUSE.ASM :

a kitardal adapta pertangan terbahasa pertanya pengerangan dan tahun 1980.<br>Pelakur pertanya dan pertanya pertanya penganjuan pengeruan pengeruan dan bertama pertanya pendapat pengeruan

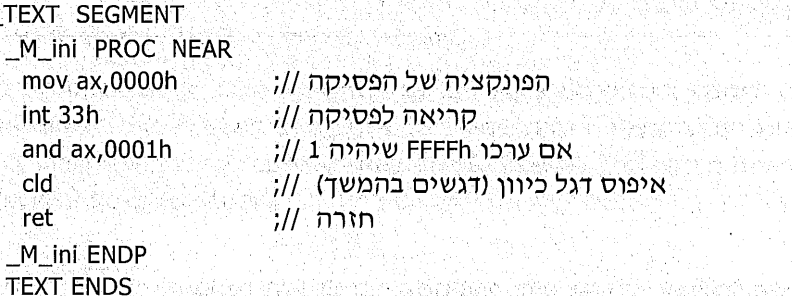

מקטע הפקודות נקרא ״TEXT\_״, כיון שכך מכנה אותו שפת C. כל הפקודות צריכות להיות באותו המקטע. כעת נוכל להשתמש בפקודה בתוך התוכנית בשפת C :

 $#include$  stdio.h>

#include "c:\my\_lib\mouse.h"

 $main()$ ₹

if (!M ini()) puts("NO MOUSE FOUND"):

else puts("MOUSE O.K.");

Y

התוכנית בשפת C תקרא את הערך שחוזר מהפרוצדורה. אם הערך הוא י0י יירשם על המסך שהעכבר לא נמצא; ואם הערך הוא '1' יירשם כי העכבר בסדר.

שם הקובץ בשפת C יהיה SETMOUSE.C בדוגמה זו. בתוכו קיימת פקודה להוספת קובץ ההגדרות MOUSE.H, שבו מוגדרת הפרוצדורה עבור שפת C.

כאשר נהדר את התוכנית נקבל קובץ בשם SETMOUSE.OBJ, אשר מיועד למקשר. אם ננסה לקשר אותו, נקבל הודעת שגיאה שמשמעותה: "פנייה לכתובת לא ידועה M\_ini. במודול SETMOUSE.OBJי. כלומר, יש קריאה לפרוצדורה שגוף ההגדרה שלה חסר, מכיוו שהוא נמצא בקובץ אחר.

לאחר הידור הקובץ MOUSE.ASM נקבל קובץ בשם MOUSE.OBJ. כדי לקשר את שניהם יחד באמצעות המקשר Link.exe, נכתוב

LINK SETMOUSE.OBJ+MOUSE.OBJ

פעולה זו תיצור קובץ הרצה ניתו לביצוע, ושמו כשם הקובץ הראשון שנמסר למקשר (SETMOUSE בדוגמה), והסיומת שלו היא EXE, שמציינת שהוא קובץ בר-הרצה.

כדי להפעיל את התוכנית שיצרנו, נכתוב בשורת הפקודה :

**SETMOUSE** 

התוכנית תזהה אם מותקן במחשב עכבר, או לא.

Polythuibh Castrich Phys

הערה: המהדר של מיקרוסופט משתמש תוכנית קישור (Linker) בשם Blink.exe, ומהדר בורלנד משתמש בתוכנית מקבילה בשם Tlink.exe. ניתן להשתמש בפקודה Dir שבספרייה \Bin של המהדר כדי למצוא את תוכנית הקישור שיש להשתמש בה.

计特性型 复名动物分布特征放弃效率的变形 化二硫化碳酸盐 医胸膜炎 医变性 i kare trako inasles Sobi segregakkal makto tick in trie in one work, hom with executively in this state and

in a British

Malikowa Politikaliwa mwaka wa 2014

inya-bi

historia dan ki kalendar ing k

### הערות חשובות

להלן מספר הערות, לתשומת לבך, בעת קישור של תוכנית אסמבלי לתוכנית בשפת C :

- \* בהעברת מספר פרמטרים לפרוצדורה, הם נדחפים למחסנית בסדר הפוך מסדר הצגתם בשורה. קריאת הפרמטרים האלה בעזרת פקודות POP תשחזר אותם בסדר הנכון, כפי שנכתבו בשפת C בהגדרת הפרוצדורה.
- מייד לפני הקריאה נדחפים הפרמטרים למחסנית; מייד לאחר הקריאה הפרמטרים משוחררים מהמחסנית. אם הפרוצדורה סוראת את הנתונים בעזרת POP, עליה להחזיר את המחסנית למצבה הקודם על ידי שימוש בפקודה PUSH.
- $\phi^{\phi}_{\lambda}\phi$ מומלץ לדחוף את אוגר BP למחסנית ואז להשתמש בו לקריאת הנתונים. בסיום יש לשחזר אותו.
	- $\phi^0_A$ אם התבצעה קריאה לפסיקה, יש לכתוב את הפקודה CLD מייד לפני החזרה.
- הפרוצדורה צריכה להיות מסוג NEAR או FAR בשתי השפות. כדי למנוע שגיאות. קריאה לפרוצדורה שמוגדרת כ-NEAR מרחיקה את הפרמטרים בשני בתים (פקודת POP אחת). קריאה לפרוצדורה שמוגדרת כ-FAR מרחיקה את הפרמטרים בארבעה בתים (שתי פקודות POP).
- אם מעבירים מצביעים בין שתי השפות, יש לציין באופן מפורש את סוג המצביע כדי שנהיה בטוחים בגודלו על ידי ציון FAR או NEAR בשפת C. כד:

INT FAR \*A;

- $\phi^{\Phi}_{\mathbf{A}}$ העברה על פי ייחוס (By Reference) מוסרת בפועל כתובת. כדי להשתמש בשיטה זו באופן תקין, מומלץ לציין את אופן ההצבעה: "INT FAR A:
- תוכנית עד גודל של 64K (55355) תחיה פשוטה ויעילה יותר, אם נשתמש במצביע  $\Phi^{\Phi}_{\alpha}$ מסוג NEAR. תוכנית גדולה יותר, או שבעתיד תהיה גדולה יותר, חייבת להיות מוגדרת כ-FAR.
- מחדר של שפת C מגדיר קריאה לפונקציה בשם main " באופו אוטומטי. פונקציה זו היא הראשונה להתבצע. מומלץ להשתמש בה כדי לקרוא להמשך התוכנית, אם משתמשים בפקודות שפת C בתוכנית אסמבלי.
- האסמבלר ו-DOS (שמות קבצים ושמות פקודות) אינם רגישים לגודל אות, כלומר אינם מבדילים בין אות קטנה לגדולה, והמתכנת יכול לכתוב כרצונו). על כן כתבנו, למשל MOUSE.EXE וגם mouse.exe. כדי לעבוד באופן תקין עם מהדר של שפת C, חובה להגדיר ירגישות לגודל אותי ("Case Sensitive") ויש להקפיד על כתיבה נכונה. ניתן לבצע זאת, אם נכתוב בשורת הפקודה את שם מהדר האסמבלר ואחריו הפרמטר הנכון, ניתן לברר מהו הפרמטר על ידי הקלדת שם מהדר האסמבלר ואחריו יי?/יי או יי?יי או יי?-יי, על פי סוג המהדר.

## אינדקס

### $\mathbf{x}$

register 18 אוגר דגלים 18, 25, 18 flags register אפס 143, 143 zero גלישה 143, 152 overflow הצגת הדגלים על ידי debuq 153 ווגיות 143 parity rcarry 150,143 (2017) auxiliary carry 143 זכור-עזר direction 143 כיוון סוגים 143 סימו 143.143 sign פסיקה 143 interrupt צעד יחיד/מלכודת 143 trap שמירה ואחזור ערך 294 העברת נתונים בפרוצדורה 247 העתקה - 28 MOV, 29 תצבה 28 ערך הקסדצימלי 40 כללי 23 general purpose pointer 24 מצביע segment 24 מקטע אופרנד 27 operand גודל 30 destination 27 היעד המקור 27 source אחסנה 21 konditional assembly 261 אסמבלי מותנה הוספת קטעי קוד לניפוי שגיאות 262 תנחיות 263 התאמות ייחודיות למשתמש 263 שילוב מאקרו 270 שימוש 262 bus 18 אפיק address 18 כתובת נתונים 18 data

### $\mathbf{a}$

בדיקה DEBUG (ניפוי), תוכנה 57, 59, 63 תוכנית שגויה 80 בית 21, 131 byte בלוק נתונים 86 base 87 בסיס binary 191, 147, 21 decimal 148,21 דצימלי hexadecimal 194,147,21 הקסדצימלי

### $\mathbf{T}$

דגלים, אוגר 18, 15, 143 flags register (ראה גם אוגר) הצגת הדגלים על ידי debug 153 סוגים 143

### n.

הזזה 175 offset 131,87 <sub>0</sub> directive 141 הנחיה 53 ASSUME 53 CODE 53 END 261 IF 266 IF1 266 IFB 263 IFDEF 266 IFDIF 266 IFE 266 IFIDN 266 IFNDEF 153 Register - R 153 Register Flags - RF 53 SEGMENT 53 START remarks 27 הערות העתקה - 28 MOV, 29 העתקת נתונים 30, 83 הרצת תוכנית 57 pause/delay 119 השהייה

### $\mathbf{r}$

```
וראה גם כתובת) memory 131,22
                        131 RAM
             בדיקת ערכי תאים 85
                  הזזת ערכים 89
             העתקת נתונים 30, 83
                 הצבת נתונים 82
                 חיפוש מספר 95
                  חיפוש נתון 190
            חיפוש סיבית בתא 187
                  כתובת 22, 131
               כתיבת נתונים 139
             segment 141 סגמנט
                 סיכום ערכים 88
                 ספירת תאים 84
                      תנאים 97
```
### n.

חוצץ כתובות address buffer 18 חילוק 176 חישוב ממוצע 196

### Ů

טעויות בתכנות 67, 80

### r

Arithmetic-Logic Unit - ALU 18 יחידה אריתמטית-לוגית יחידת בקרה control unit 18 ייצוג מספרים 21

### Ć

(ראה גם זיכרון) address 131,22 base 131 בסיס התחלה 131 memory 131, 22 חיפוש 92 לוגית 133 logical פיסית 133, 134 physical פנייה באמצעות תוכנית 136

### ל

לולאה 75 loop פקודה <sup>78</sup> loop

```
\mathbf nמאפיין
                             159 Byte PTR
                            159 Word PTR
                           macro 267 מאקרו
                        אסמבלי מותנה 270
                              ארגומנט 269
                       שכפול קוד REPT
                     שכפול קוד על פי רשימה
                               274 IRC
                               273 IRP
                            compiler 19 מחדר
                            מחסנית 227 stack
            בדיקה באמצעות תוכנת debug 237
                            דרך פעולה 233
                                הגדרה 228
                          העברת נתונים 249
                                 מעבד 227
                                מתכנת 227
                  נתונים, הכנסה והוצאה 235
                             פקודה POP 229
                            פקודה PUSH 228
                          שמירת נתונים 227
                מחרוזת 277 string (ראה פקודה)
                              מיון מספרים 197
                                מילה word 21
                      מילה כפולה Dword 21
                   מילה שמורה reserved word
                              106 STACK
                           masking 162 מיסוך
מעבד, מיקרומעבד, מיקרופרוססור 17 microprocessor
                                   17 80x86
                            array 217,205 מערך
                                 איברים 217
    \bar{z}הגדרה 217
                                   היסט 220
              מפענח פקודות 18 command decoder
                            interpreter 19 מפרש
                    מקטע 24 segment registers
                                     106 STA
                           prefix אילוץ מקטע
```

```
מחסנית 105 stack
         נתונים 208 data
קוד/תוכנית 105, code 206
    מקשים, ייצוג בינארי 191
         variable 205 משתנה
              גלובלי 248
          הגדרה 206, 211
    במקטע נתונים 208
    במקטע תוכנית 206
       העברת נתונים 248
         כללי שימוש 210
```
### $\mathbf{I}$

(debug ניפוי שגיאות debug (ראה גם תוכנת) בתוכנית שכוללת פסיקות 126 תוכנת ניפוי 134, 167

### $\Omega$

```
סגמנט 141 segment
      bit 159,21 סיבית
           145 MSB
         בידוד 186
          תזות 175
החלפה ביו ערכים 189
     חיפוש בתא 187
           כפל 160
     סיבוב 185, 185
                סיומת
            58 asm
            59 com
            59 exe
```
### $\overline{\mathbf{v}}$

editor 57 פורך, תוכנית עיקרון LIFO עי value 22 ערד

### $\Omega$

פסיקה 105, 129 interrupt 122 BIOS 106 DOS 107 int אתחול המחשב 125 reset

```
בדיקה האם הוקש מקש 119
                  הצגת הודעה על המסך 108
                 הצגת תו בודד על המסך 113
   ניפוי שגיאות בתוכנית שכוללת פסיקות 126
                          סיום תוכנית 106
              קביעת מיקום הסמן במסך 122
קוד פסיקה/תוכנית פסיקה interrupt code 107
              קליטת מחרוזת מהמקלדת 123
                 קליטת מקש מהמקלדת 110
                 קליטת מקשים מיוחדים 120
                     פקודה 27, 141 command
                          36 Addition - ADD
                              162,160 AND
                                 243 CALL
                                  293 CBW
                     286 clear direction - cld
                          37 Compare - CMP
                                282 CMPSB
                               284 CMPSW
                                  293 CWD
                                  294 DAA
                                  294 DAS
    \hat{\mathcal{A}}70 debug
                        36 Decrement - DEC
                                   291 DIV
                                  293 IDIV
                                  293 IMUL
                                    295 IN
                         36 Increment - INC
                          107 Interrupt - Int
                        155 Jump Below - JB
                         156 Jump Carry - JC
                          154 Jump Less - JL
                             38 Jump - JMP
                          156 Jump Sign - JS
                                 277 LODSB
                                279 LODSW
                                    78 loop
                    MOV - העתקה 28, 159
                                289 MUL
                                173 NEG
```
 $\sim$   $\sim$ 

```
37 No Operation - NOP
                        172 NOT
                       108 offset
                         170 OR
                           295 OUT
                           229 POP
                          228 PUSH
                           280 REP
                          282 REPE
                         285 REPNE
                   241 Return - RET
                        185 ROL
                        183 ROR
                      284 SCASB
                     286 SCASW
                        182 SHL
                        175 SHR
            286 set direction - std
                      278 STOSB
                     279 STOSW
               37 Substract - SUB
                          166 TEST
                           173 XOR
                  מחרוזת 277 string
              destination 277 יעד
                 source 277 מקור
                       קלט/פלט 295
קפיצה מותנית 59, 158 conditional jump
                  תווית 27, 18 label
                         פרוצדורה 241
                      דרך פעולה 244
                         הגדרה 241
                   העברת נתונים 247
             באמצעות אוגרים 247
            באמצעות מחסנית 249
            באמצעות משתנים 248
                    פקודה CALL 243
              פקודה RET - RET פקודה
                    חרובה near 251
                     רחוקה far 251
                          תיעוד 252
```
### 7

constant 257 קבוע  $258 =$ **258 EQU** תפקיד 257 כוו בקרה control line 18 קישור LINK, תוכנה 57, 59

### ገ

רכיב מוכלל, שבב 17 chip

### U

```
שגיאות 67, 80
שיטת המשלים ל2- 145, 146 2's complement
                          lanquage שפה
                                297 C
 העברת פרמטרים לשפת אסמבלי 301
                 קישור אסמבלי 300
                 שילוב אסמבלי 298
         assembly 297,19 <sub>19</sub> מסמבלי/סף
                    מכונה machine 19
               high level 297,19 עילית
```
### ת

```
תווית 27, 18 label
                                         תוכנית
                                   בדיקה 63
                                      גוף 53
                                    הרצה 57
                                    סיום 53
                                   פתיחה 53
                   תוכנית מהדר MASM 57, 59, 141
                            שגיאות בהרצה 67
                          editor 57 תוכנית עורך
תוכנת בדיקה DEBUG (ניפוי) 57, 59, 63, 126, 143, 167
                          בדיקת מחסנית 237
                             שגיאות הרצה 69
                            תקציר פקודות 70
                   תוכנת קישור LINK 59, 141
                              תוצאה מדומה 166
                instruction queue 18 תור ההוראות
```
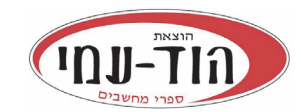

ת.ד. 6108 הרצליה 46160 **הזמנות באתר** info@hod-ami.co.il www.**hod-ami**.co.il

### **קטלוג אוקטובר** 2013 **וג \*\*הנחות ומבצעים באתר\***

כולל ת. הוצאה עמ' מחיר\*

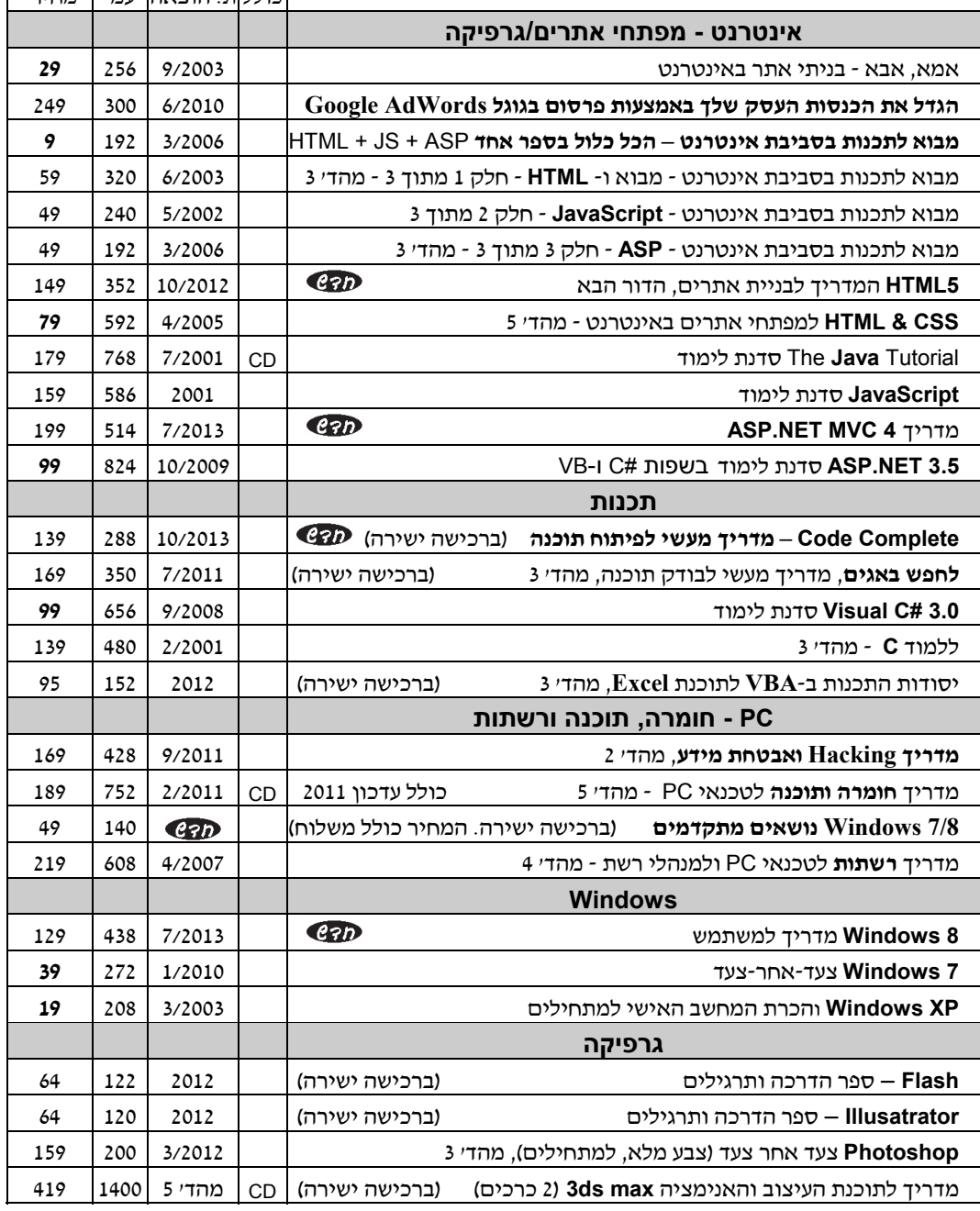

\* מחיר מומלץ לצרכן כולל מע"מ (המחירים המודגשים במחיר מיוחד בהזמנה ישירה).

**יש להיכנס לאתר כדי לבדוק מבצעים ומחירים מיוחדים**

### **היכנס לאתר להתעדכן בספרים החדשים ומבצעים** il.co.**ami-hod**.www

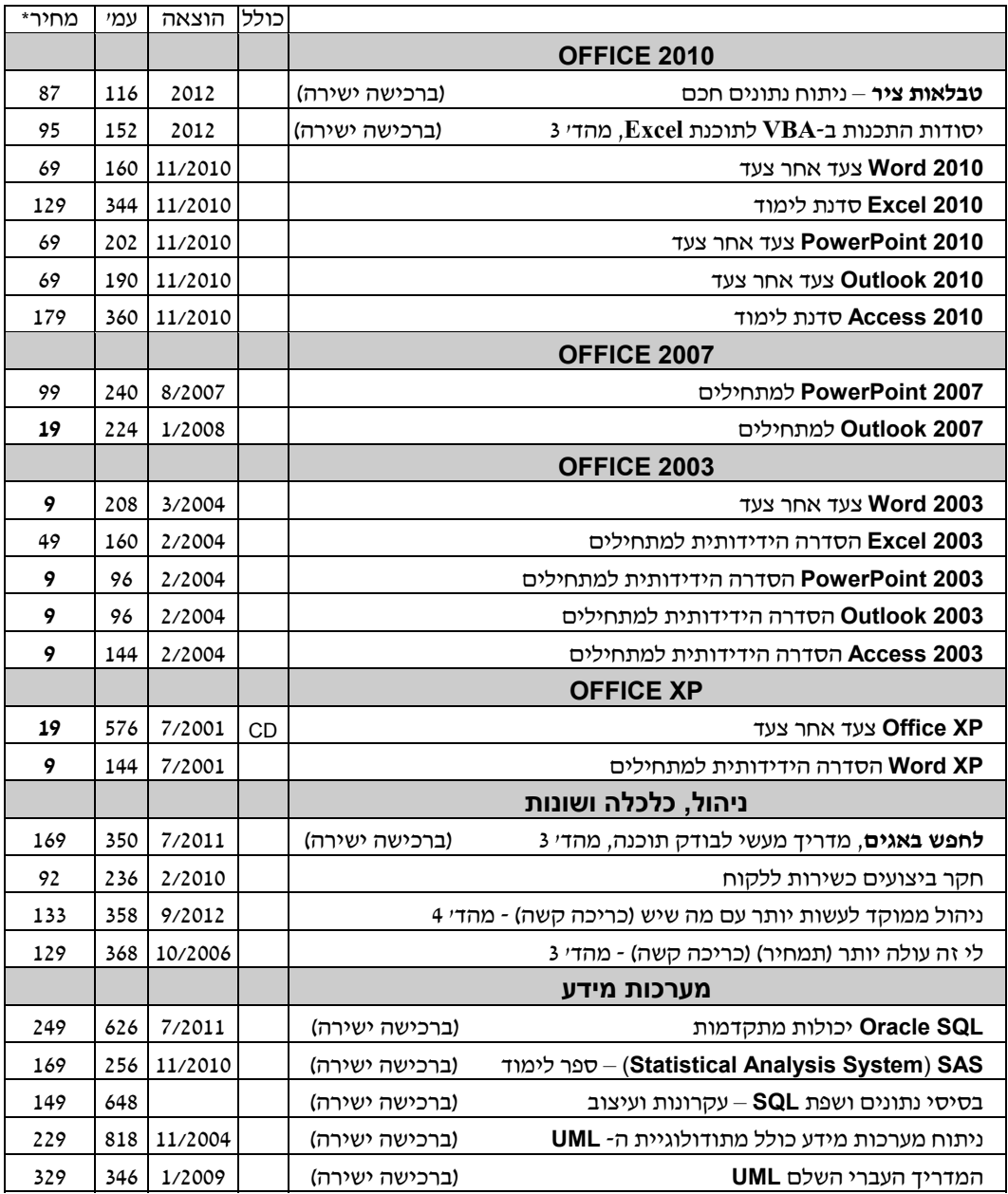

\* מחיר מומלץ לצרכן כולל מע"מ. קטלוג 10/2013 (המחירים המודגשים במחיר מיוחד ברכישה ישירה).

### **יש להיכנס לאתר כדי לבדוק מבצעים ומחירים מיוחדים**

## **היכנס לאתר להתעדכן בספרים החדשים ומבצעים** www.**hod-ami**.co.il לדוגמה ופרקים עניינים תוכן